1

Thank you for purchasing LS Variable Frequency Drives!

Safety instructions are prepared to use the product safely and correctly by preventing any accident or risk beforehand, so they should be always kept.

In this manual, safety instructions are divided into two classes; each has the following meaning.

Throughout this manual, we use the following two illustrations to make you aware of safety considerations.

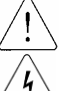

After reading this manual, keep it handy for any user to quickly refer to

Read this manual carefully to user SV-iE5 Series Inverter's functions appropriately and safely.

## *△* **Warning**

- Do not remove the cover while the power is applied or the unit is in operation.
- Or, it may cause electric shock.
	- Do not run the inverter with the front cover removed.
- Or, it may cause an electric shock due to high voltage terminals or charged capacitor exposure.
	- Do not remove the cover except for periodic inspections or wiring, even if the input power is not applied.
- Or, it may cause an electric shock due to charged capacitor exposure even if the power is cut off.
	- Wiring and periodic inspections should be performed at least 10 minutes after disconnecting the input power and after checking the DC link voltage is discharged with a meter(below DC 30V).
- Or, it may cause an electric shock (below DC 30V)
	- Operate the switches with dry hands.
- Or, it may cause an electric shock.
	- Do not use the cable when its insulating tube is damaged.
- Or, it may cause an electric shock.

- Do not subject the cables to any heavy load stressful to them.
- Or, it may cause an electric shock due to damaged cable.

**LS** Industrial Systems

## SAFETY INSTRUCTIONS

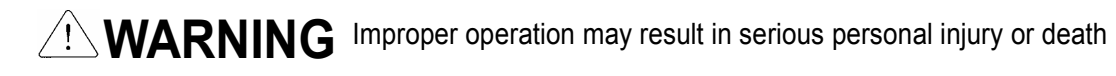

CAUTION Improper operation may result in slight to medium personal injury or property damage

identifies shock hazards under certain conditions.

identifies potential hazards under certain conditions.

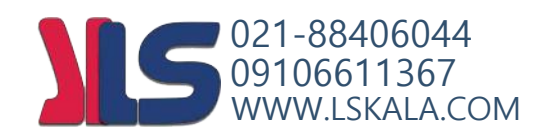

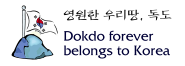

## $\triangle$  Caution

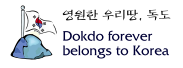

- Install the inverter on a non-flammable surface.
- Or, it may cause a fire if being installed on or closely to a flammable material.
	- Disconnect the input power if the inverter gets damaged.
- Or, it may result in a secondary accident and fire.
	- After the input power is applied or removed, the inverter will remain hot for a couple of minutes.
- Otherwise, you get bodily injuries such as skin-burn or damage.
	- Do not apply power to a damaged inverter or an inverter with parts missing even if the installation is complete.
- Or, it may cause an electric shock.
	- Do not allow screw, metal chips, water drops, oil or other impurities into the inverter.
- Or, it may cause a fire.

- (1) Transport and installation
	- Carry it correctly according to the specified weight.
	- Do not stack the inverter boxes higher than recommended.
	- Install according to instruction specified in this manual.
	- Do not open the cover during transport.
	- Do not place any heavy load on the inverter.
	- Check whether the inverter mounting direction is correct.
	- Do not drop the inverter, or subject it to impact.
	- Follow your national electrical code for grounding(200V).
	- As soon as detaching PCB(Printed Circuit Board) for installation or repair, make sure to place it on conductor. Otherwise, it may cause destruction due to static electricity.
	- Use the inverter under the following environmental conditions.

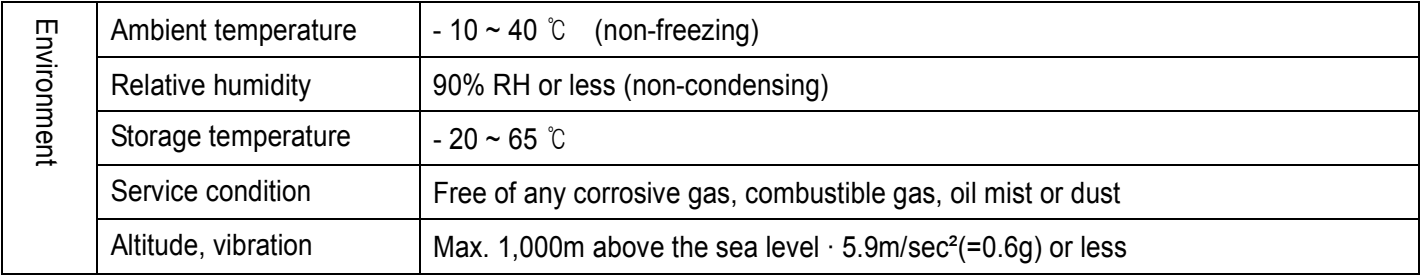

## Operating Precautions

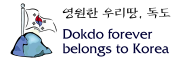

#### **Instructions**

#### (2) Wiring

- Check all parameters during operation. Changing parameter values might be required depending on the load.
- Always apply permissible range of voltage to the each terminal as indicated in this manual. Otherwise, it could lead to inverter damage.
- (4) Operation precautions
	- Note that if the Auto restart function is selected, you must stay away from the equipment as a motor will restart suddenly after an alarm stop.
	- The Stop key on the keypad is activated only when the setting has been made. Prepare an emergency stop switch separately.
	- If any fault is reset with the reference signal present, a sudden start will automatically occur. Check that the reference signal is turned off in advance. Otherwise an accident could occur.
	- Do not modify or alter the inverter without permission.
	- Do not use a magnetic contactor on the inverter input for frequent starting/stopping of the inverter.
	- Use a noise filter to reduce the effect of electromagnetic interference. Otherwise nearby electronic equipment may be affected.
	- In case of input voltage unbalance, install AC reactor. Power Factor capacitors and generators may become overheated and damaged due to potential high frequency noise transmitted from inverter.
	- Before operating unit and prior to user programming, reset user parameters to default settings.
	- Inverter can easily be set to high-speed operations, Verify capability of motor or machinery prior to operating unit.
	- Stopping torque is not produced when using the DC-Break function. Install separate equipment when stopping torque is needed.
- (5) Fault prevention precautions
	- Provide a safety backup such as an emergency brake which will prevent the machine and equipment from hazardous conditions if the inverter fails.
- (6) Maintenance, inspection and parts replacement
	- Do not conduct a megger (insulation resistance) test on the control circuit of the inverter.
	- Refer to Chapter 13 for periodic inspection (parts replacement).
- Do not connect a power factor correction capacitor, surge suppressor, or RFI filter to the output of the inverter.
- The connection orientation of the output cables should be in good order of U, V, W.
- $\bullet$  Incorrect terminal wiring could result in the equipment damage.
- Reversing the polarity (+/-) of the terminals could damage the inverter.
- The only authorized and skilled person should perform wiring and inspections.
- Always install the inverter before wiring.

#### (3) Trial run

#### (7) Disposal

Dispose of the inverter as treating industrial waste.

#### (8) General instructions

Many of the diagrams and drawings in this instruction manual show the inverter without a circuit breaker, a cover or partially open. Never run the inverter like this. Always place the cover with circuit breakers and follow this instruction manual when operating the inverter.

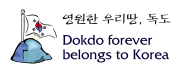

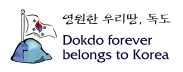

User's Manual

- The purpose of this manual is to provide the user with the necessary information to install, program, start up and maintain the SV-iE5 series inverter.
- To assure successful installation and operation of the SV-iE5 series inverter, the material presented must be thoroughly read and understood before proceeding
- This manual contains...

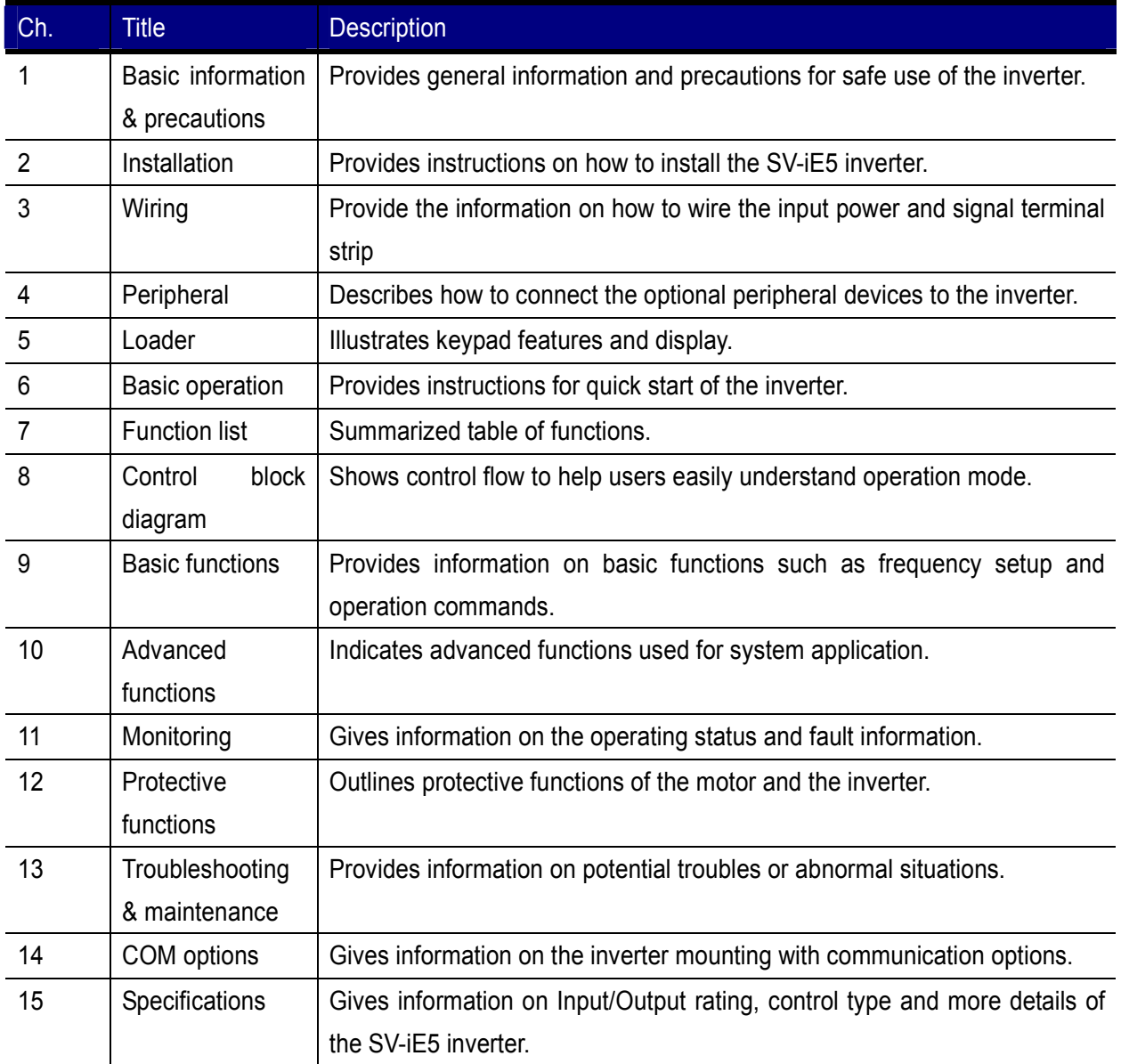

## Contents

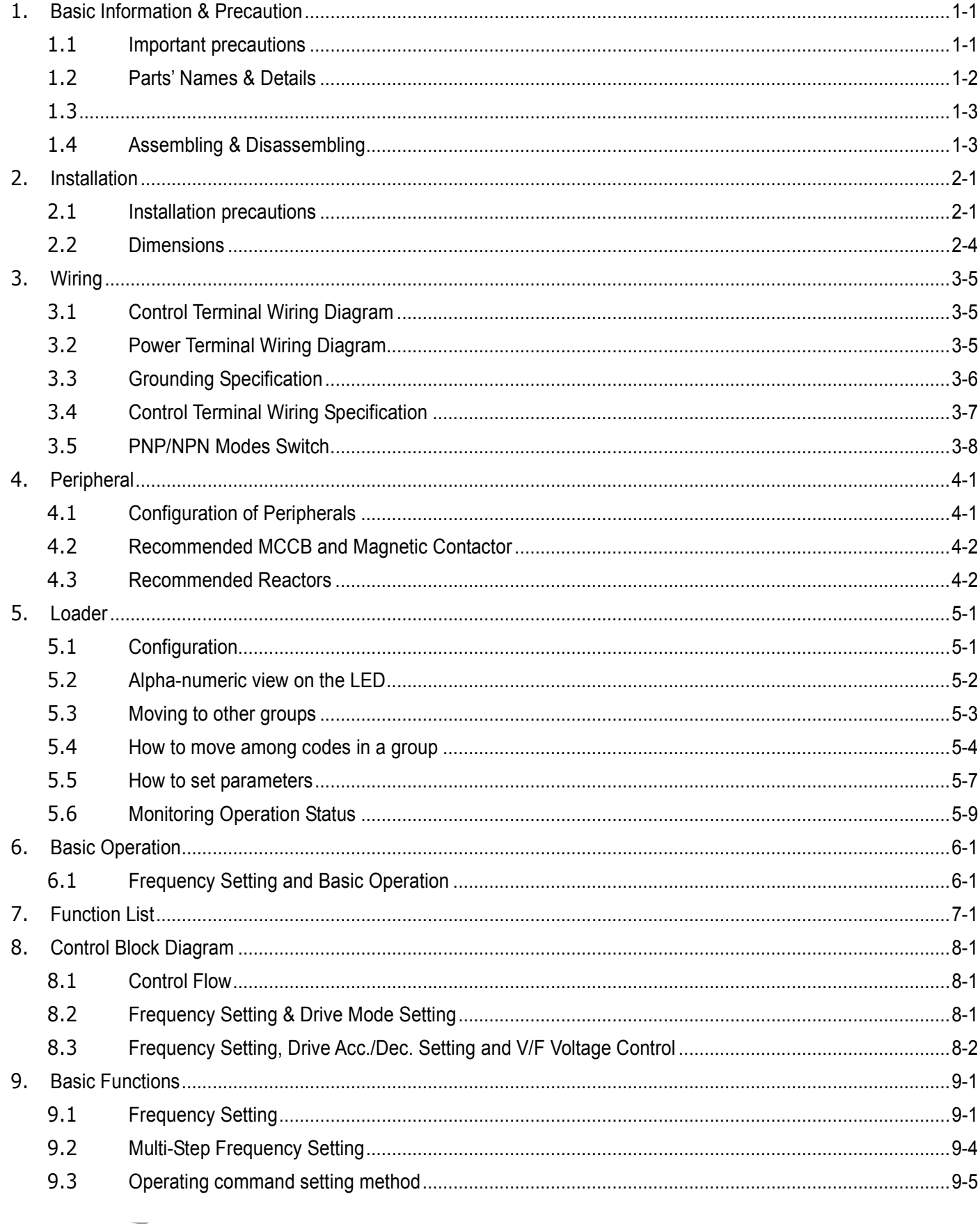

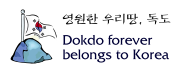

 $\sqrt{ }$ 

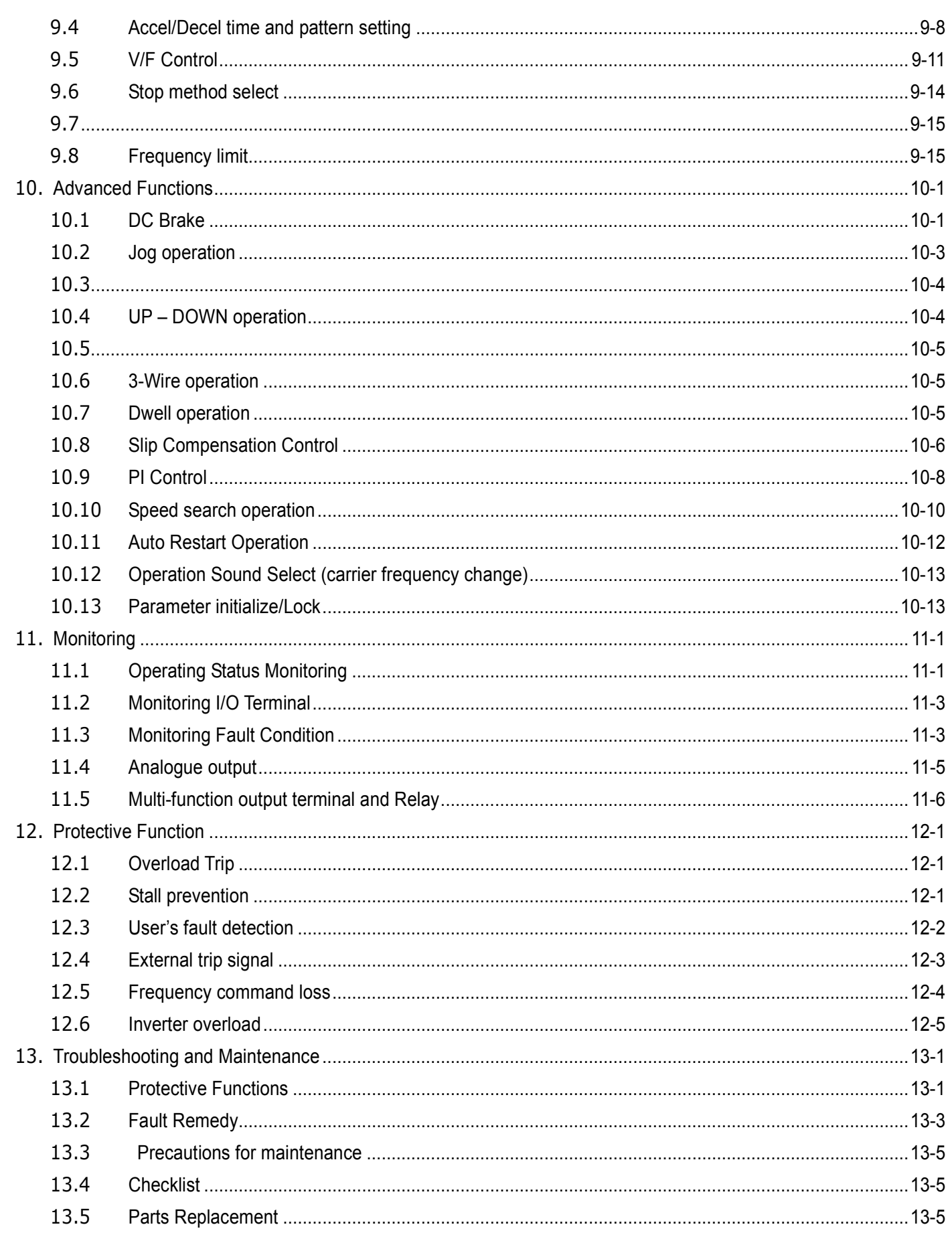

LS Industrial Systems

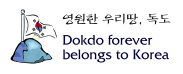

**Contents** 

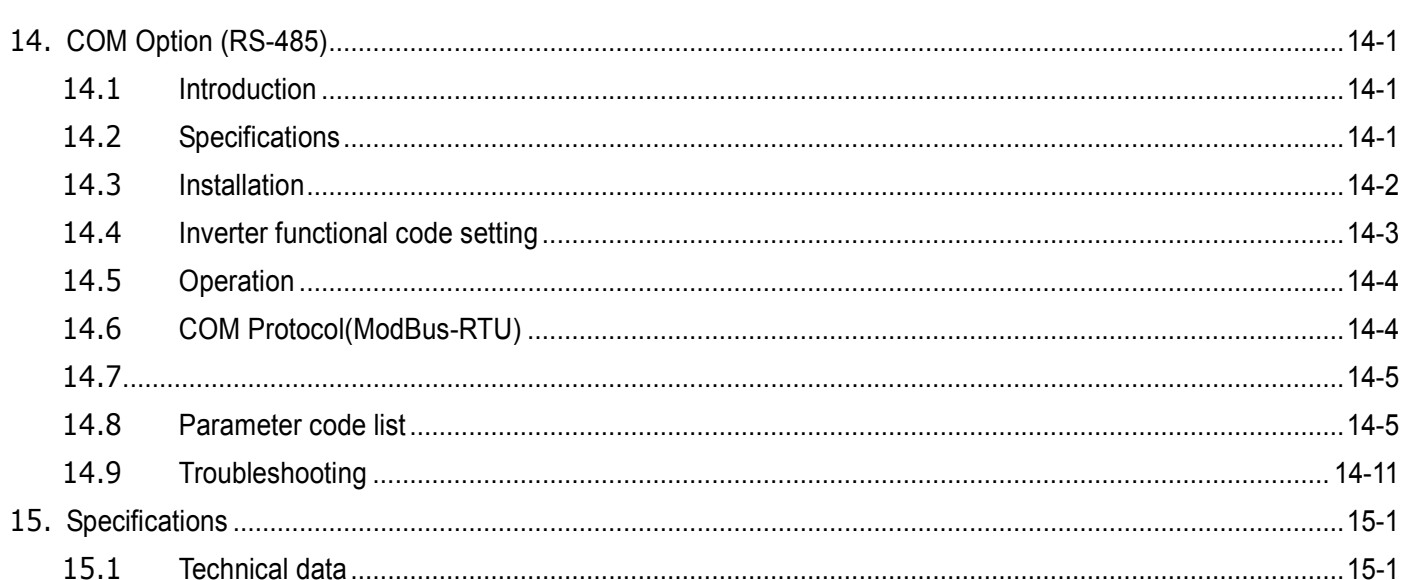

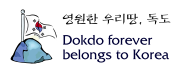

## 1. Basic Information & Precaution

## 1.1 Important precautions

 $\overline{\phantom{a}}$ 

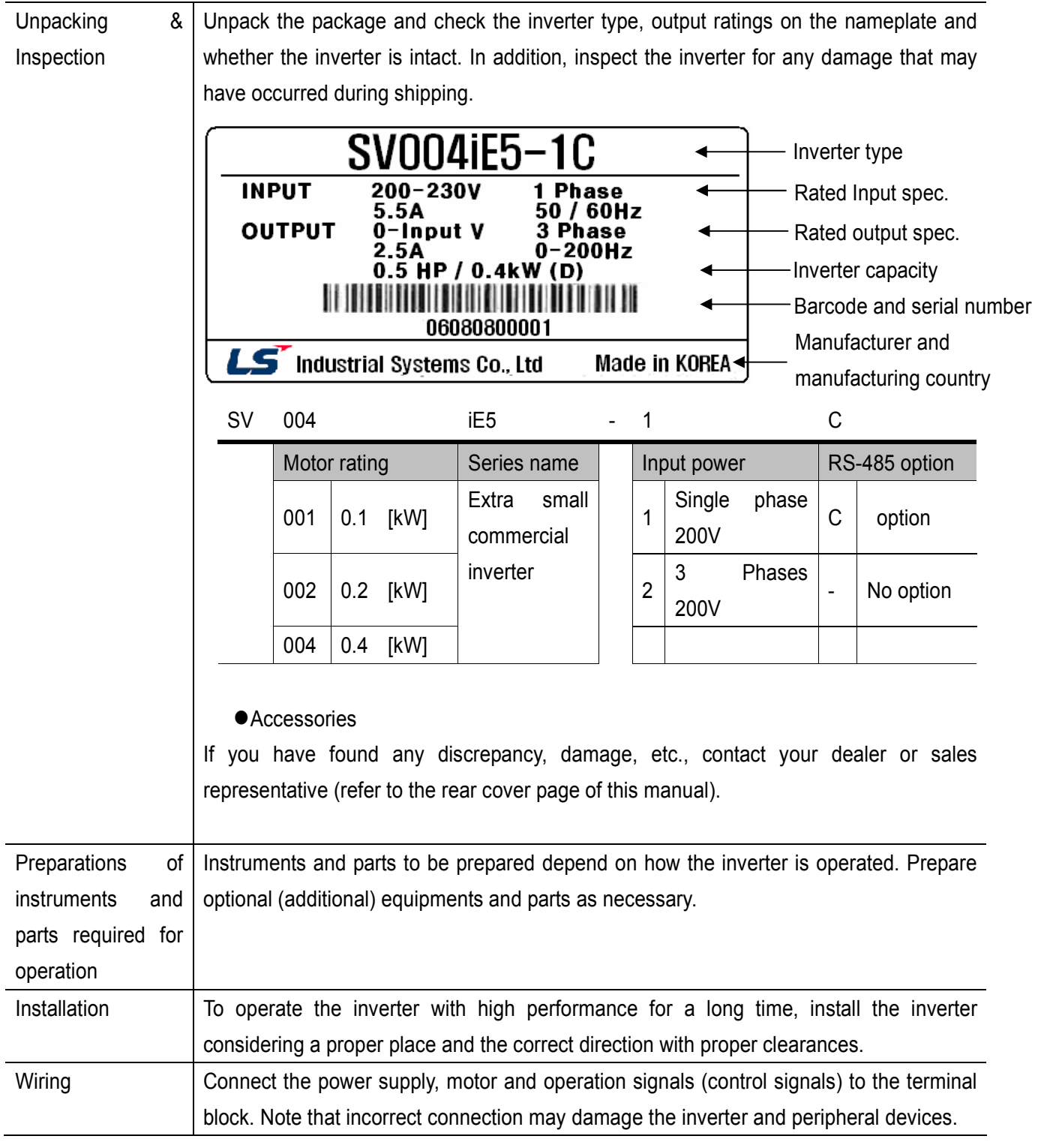

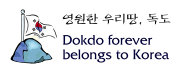

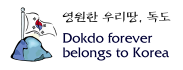

#### 1.2 Parts' Names & Details

**Appearance** 

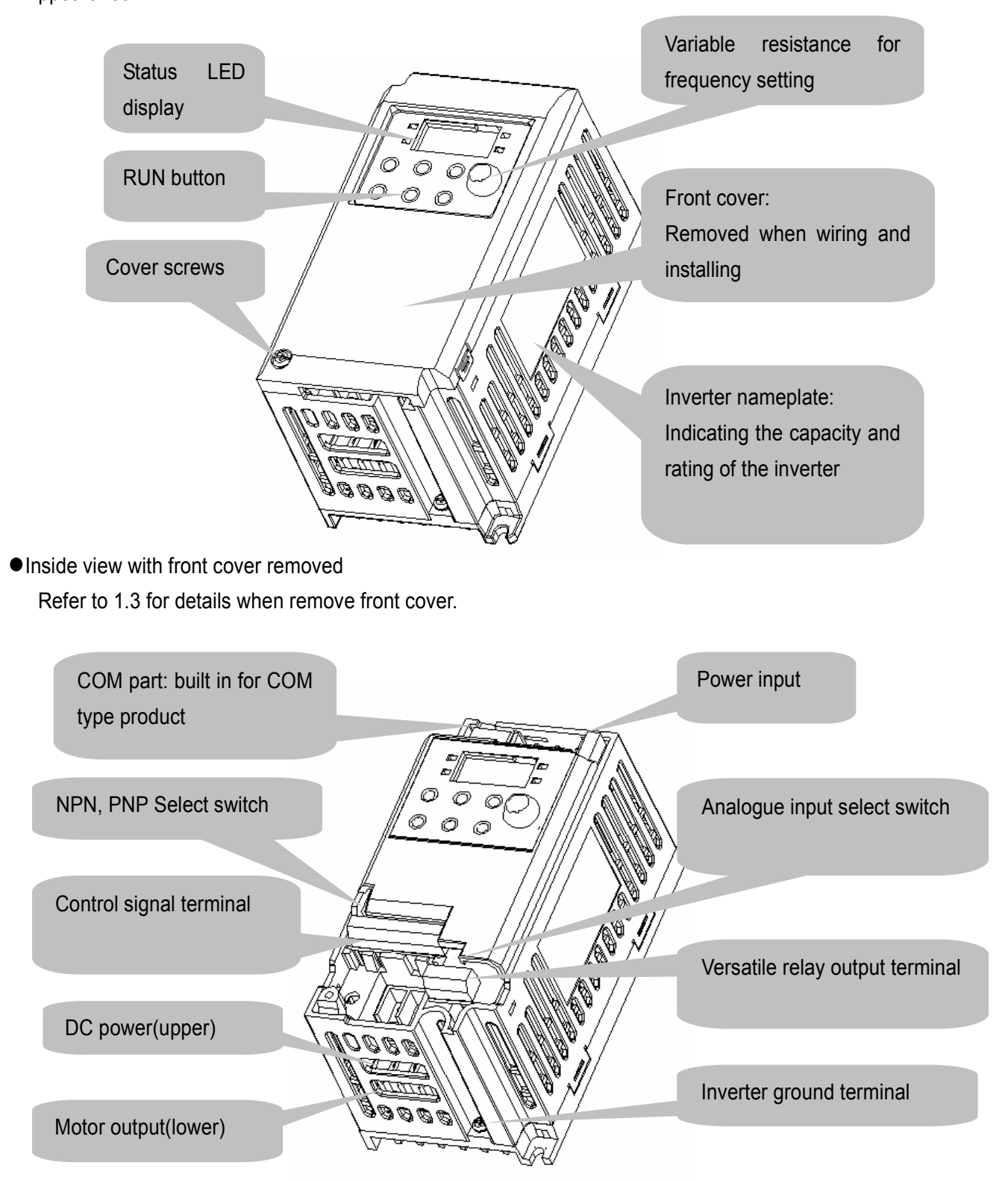

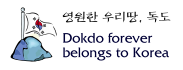

#### 1.3 Assembling & Disassembling

To remove the front cover, press both indented sides of the cover lightly and pull it up.

The front cover is completely removed if lifting it up and removing the fixed part. Wiring and installation is available only with the cover removed.

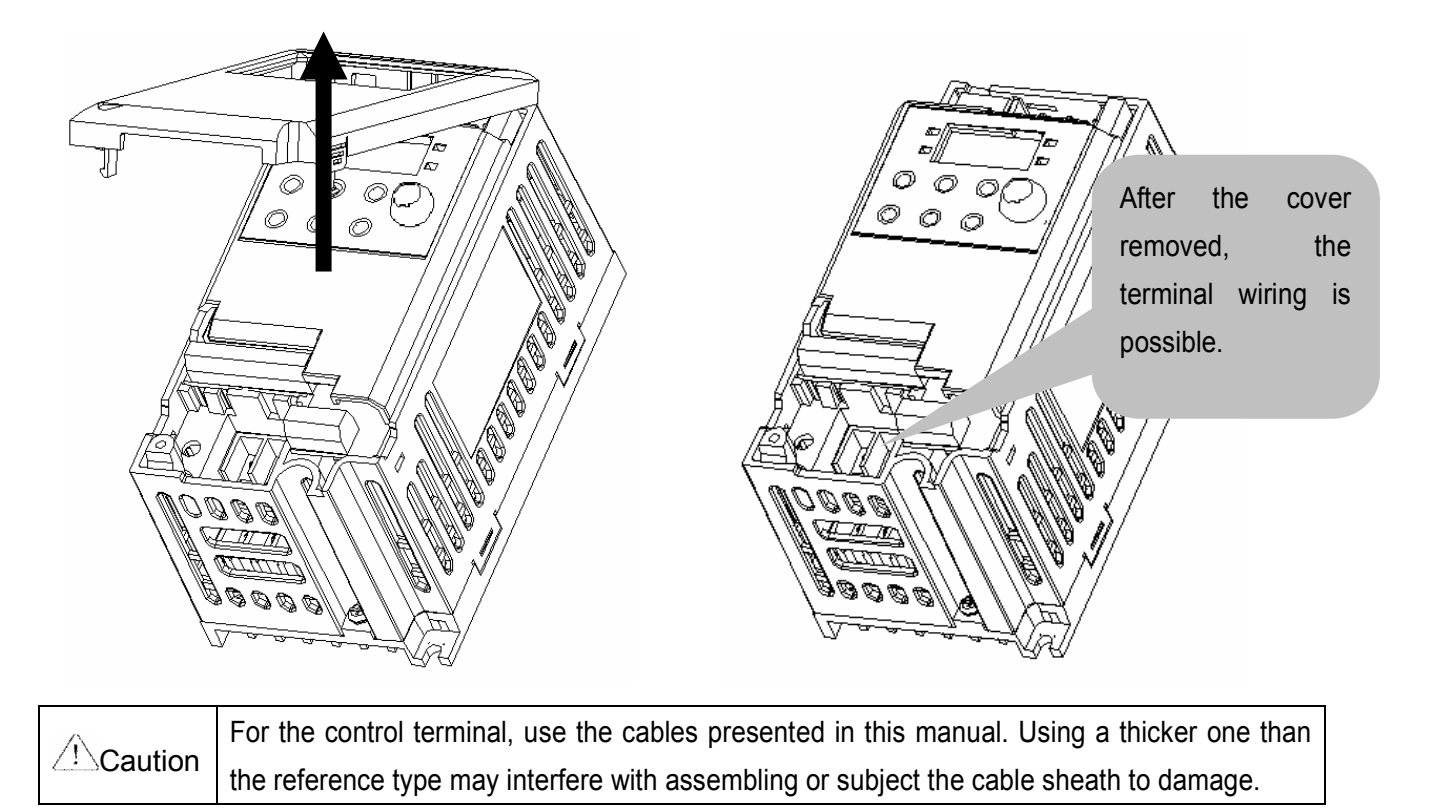

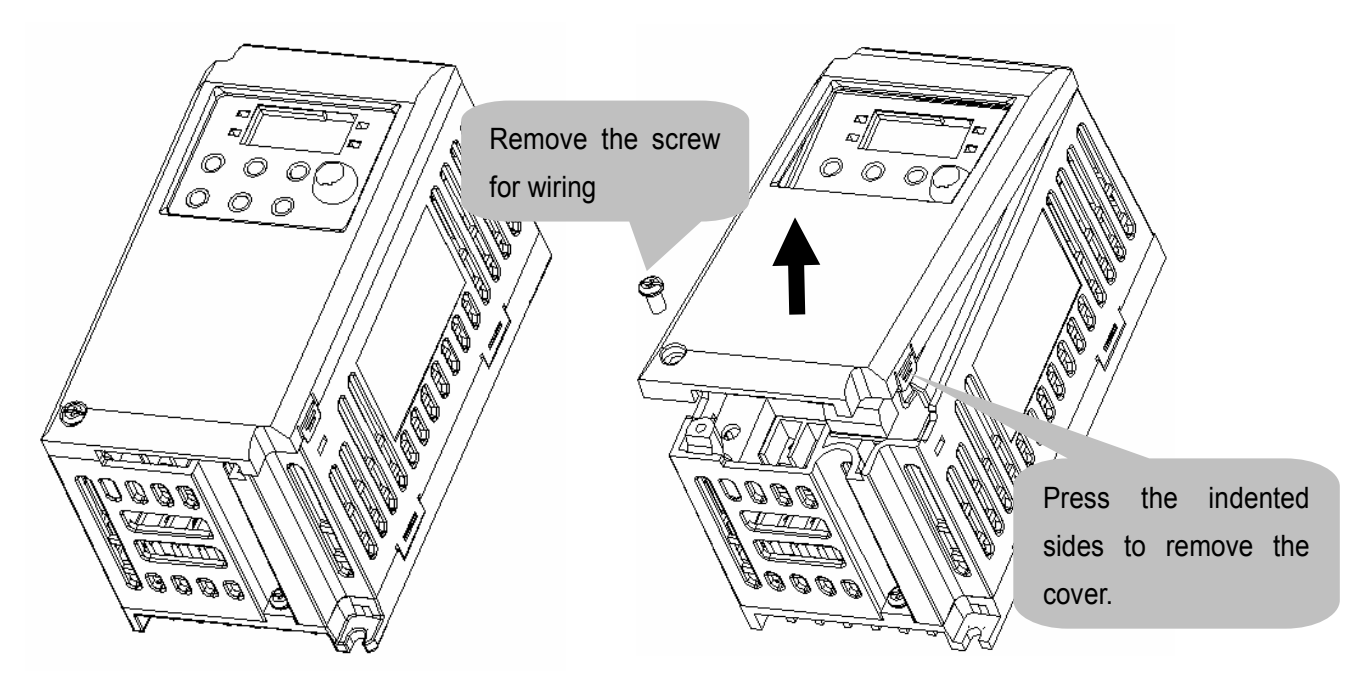

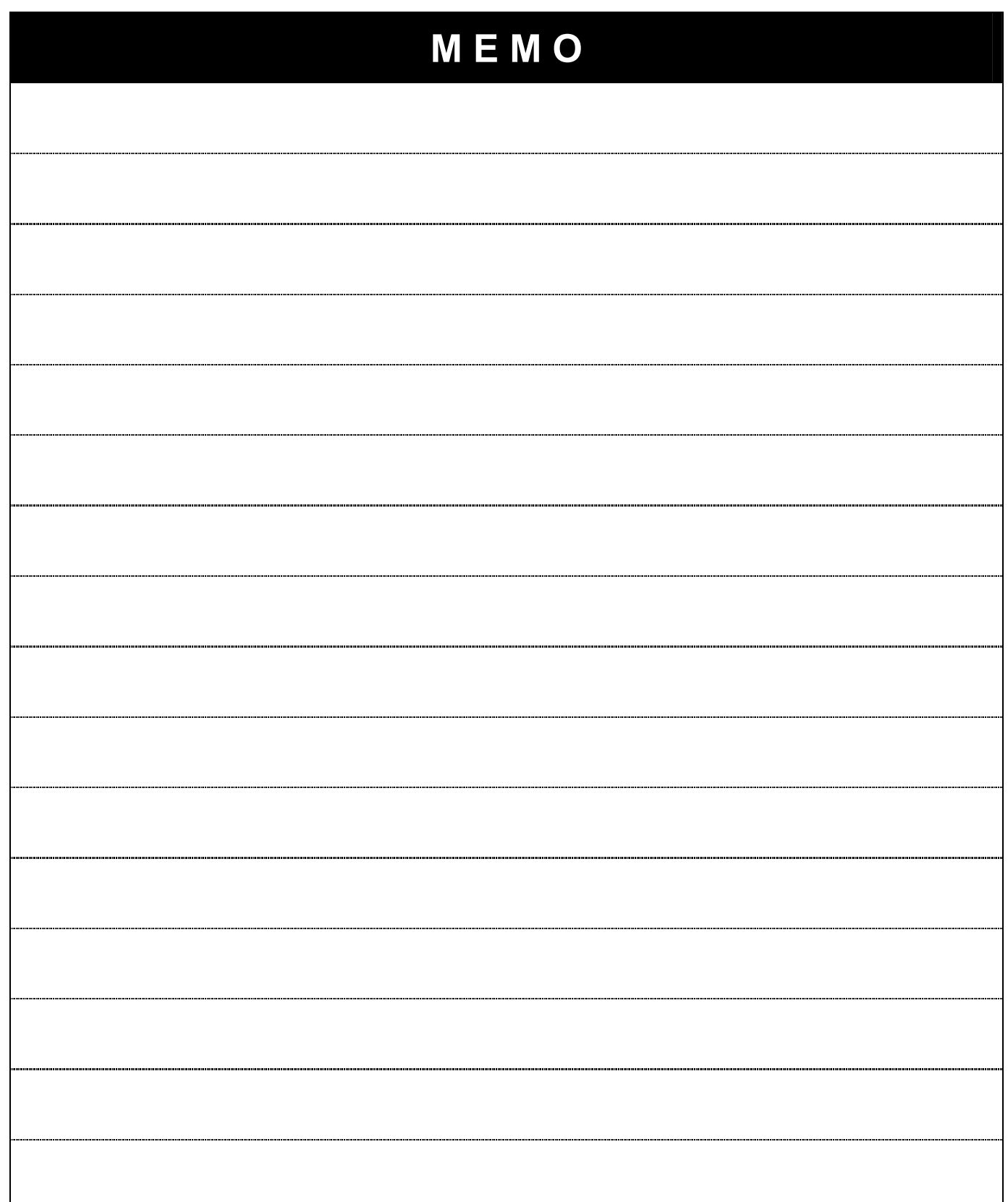

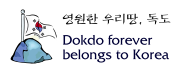

٦

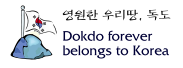

### 2. Installation

- Handle the inverter with care to prevent the plastic components damaged.
- Avoid installing the inverter in a place where vibration from bogie or press exists.
- $\bullet$  Install in a location where ambient air temperature is within the permissible range (-10 ~ 40°C).
- Maximum Surrounding Air Temperature of 40 °C (UL508C)

#### 2.1 Installation precautions

# $\triangle$  CAUTION

< Ambient air Temp Checking Location >

- The inverter will be very hot during operation. Install it on a flame-retardant surface.
- Inverter is a heating source, so the installation place needs enough space for proper heat dissipation
- In case installed in a panel without ventilating opening, secure space as presented in Figure 1.
- If the inverters are installed in a row, make sure to leave space between and among them as seen in Figure 2. Note that side space may vary depending on a panel's cooling efficiency.

[Figure 1] [Figure 2]

- Protect from high temperature and high moisture and/or direct sunlight.
- Install the inverter inside a "totally enclosed" panel to protect against oil mist, water or dust.

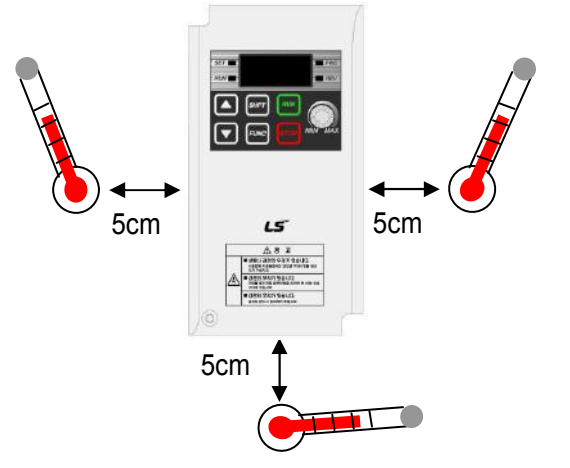

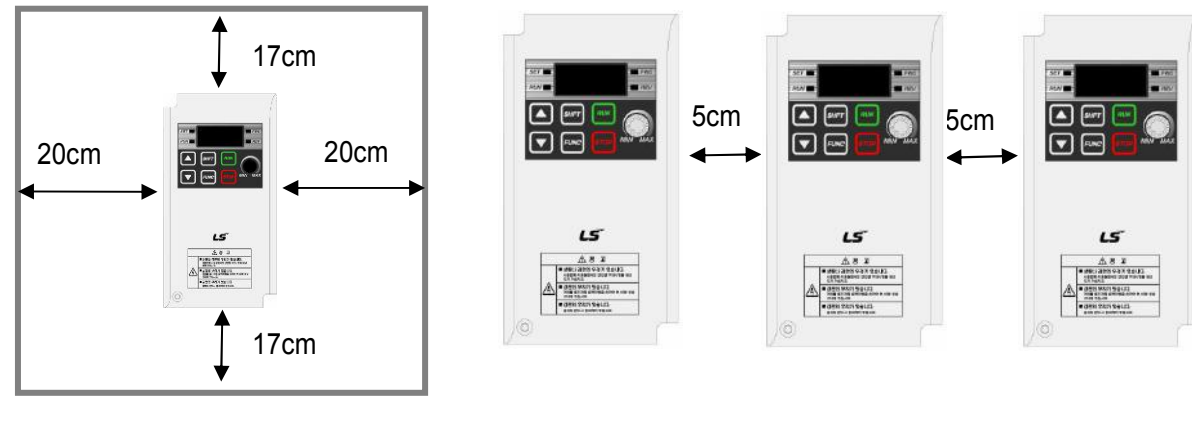

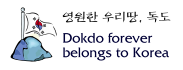

- When two or more inverters are installed inside a panel, the inverters and fans must be installed in proper positions with extreme care.
- Install the inverter using screws or bolts to insure the inverter is firmly fastened.

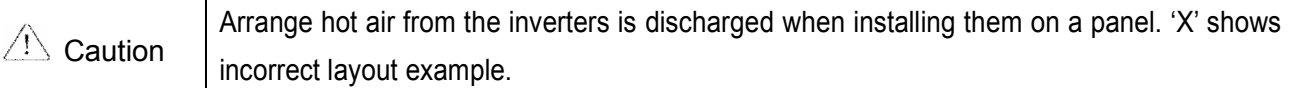

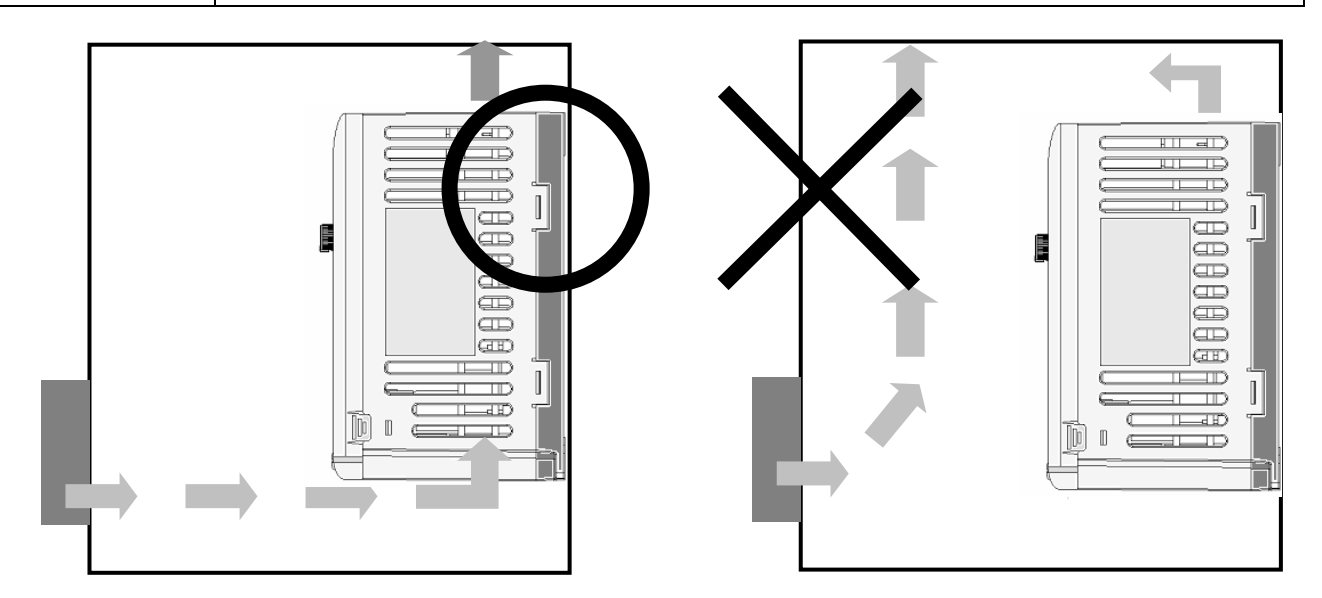

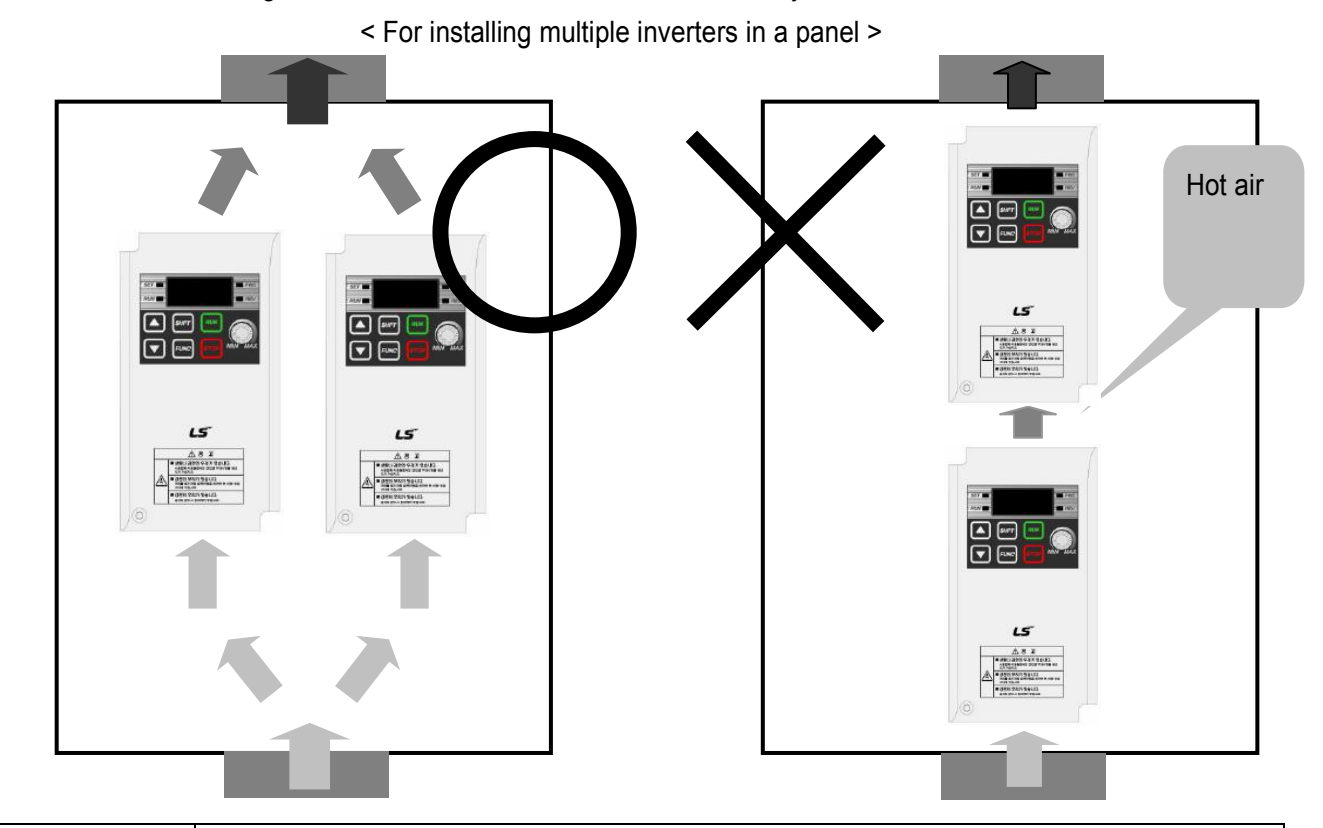

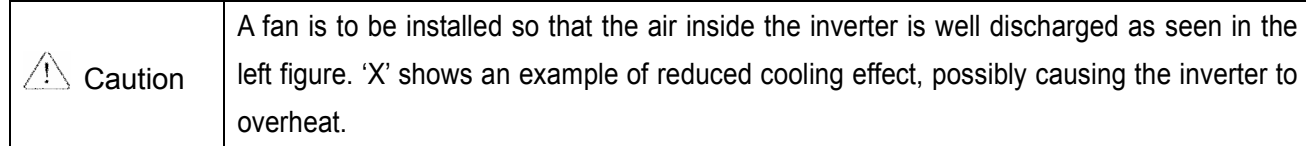

# Warning

Follows procedure below when Install the inverter for successful operation.

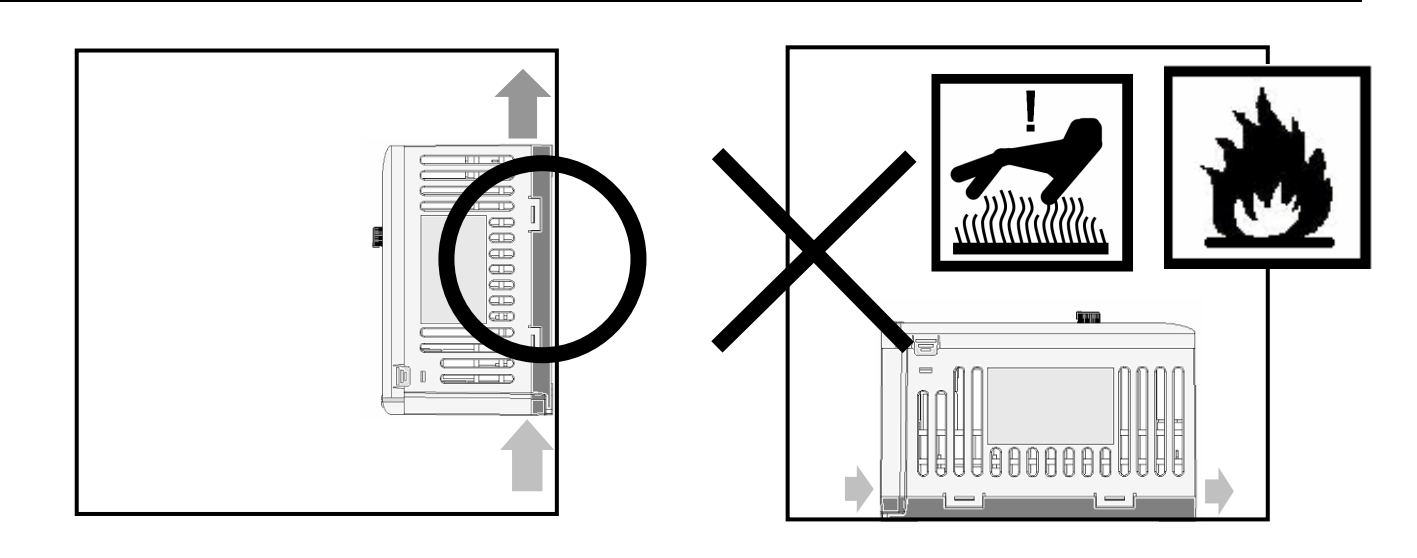

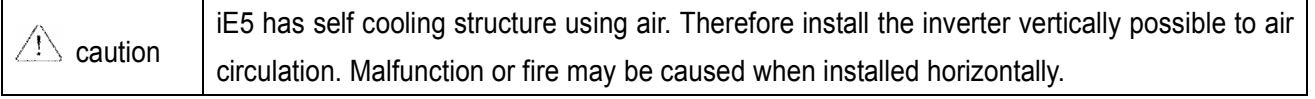

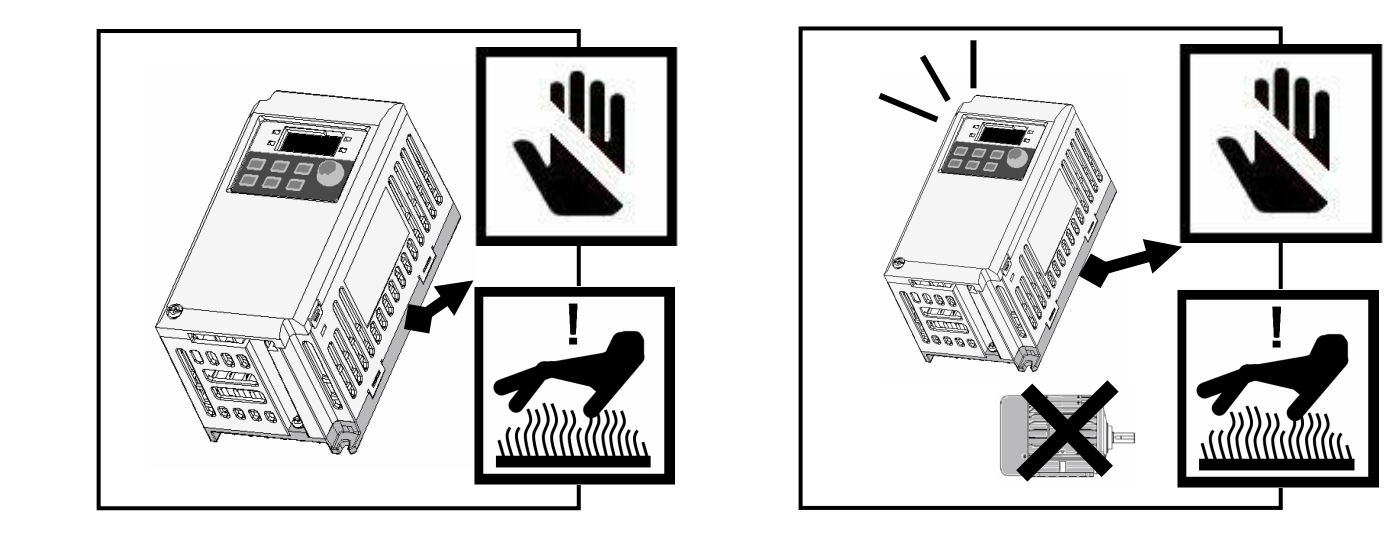

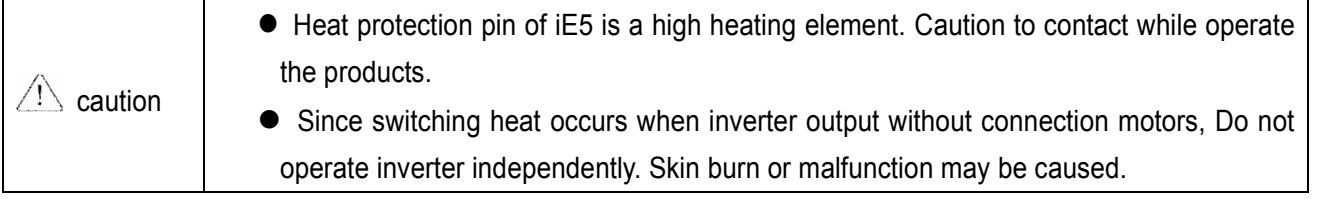

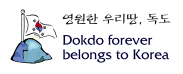

#### 2.2 Dimensions

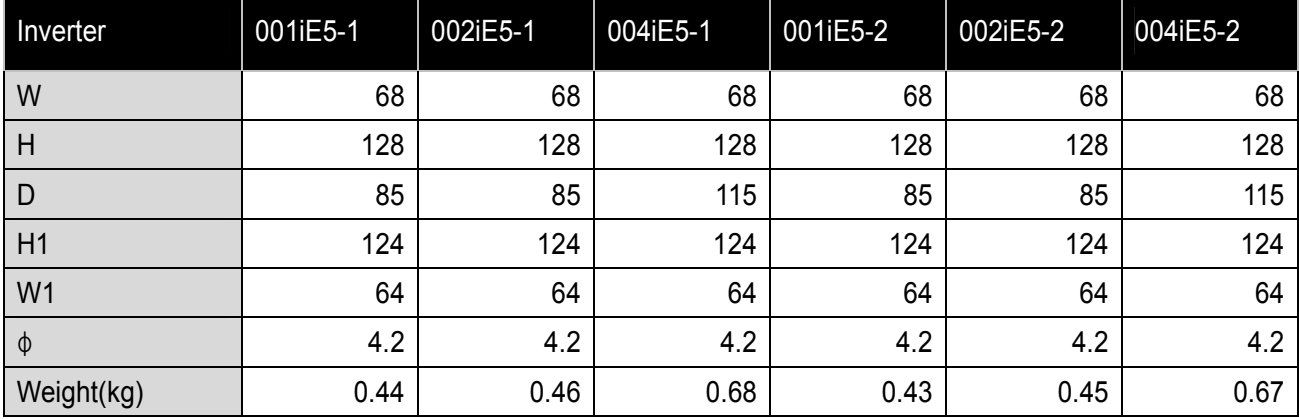

## Note

Use M4 screw for fixing the inverter on a panel.

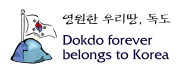

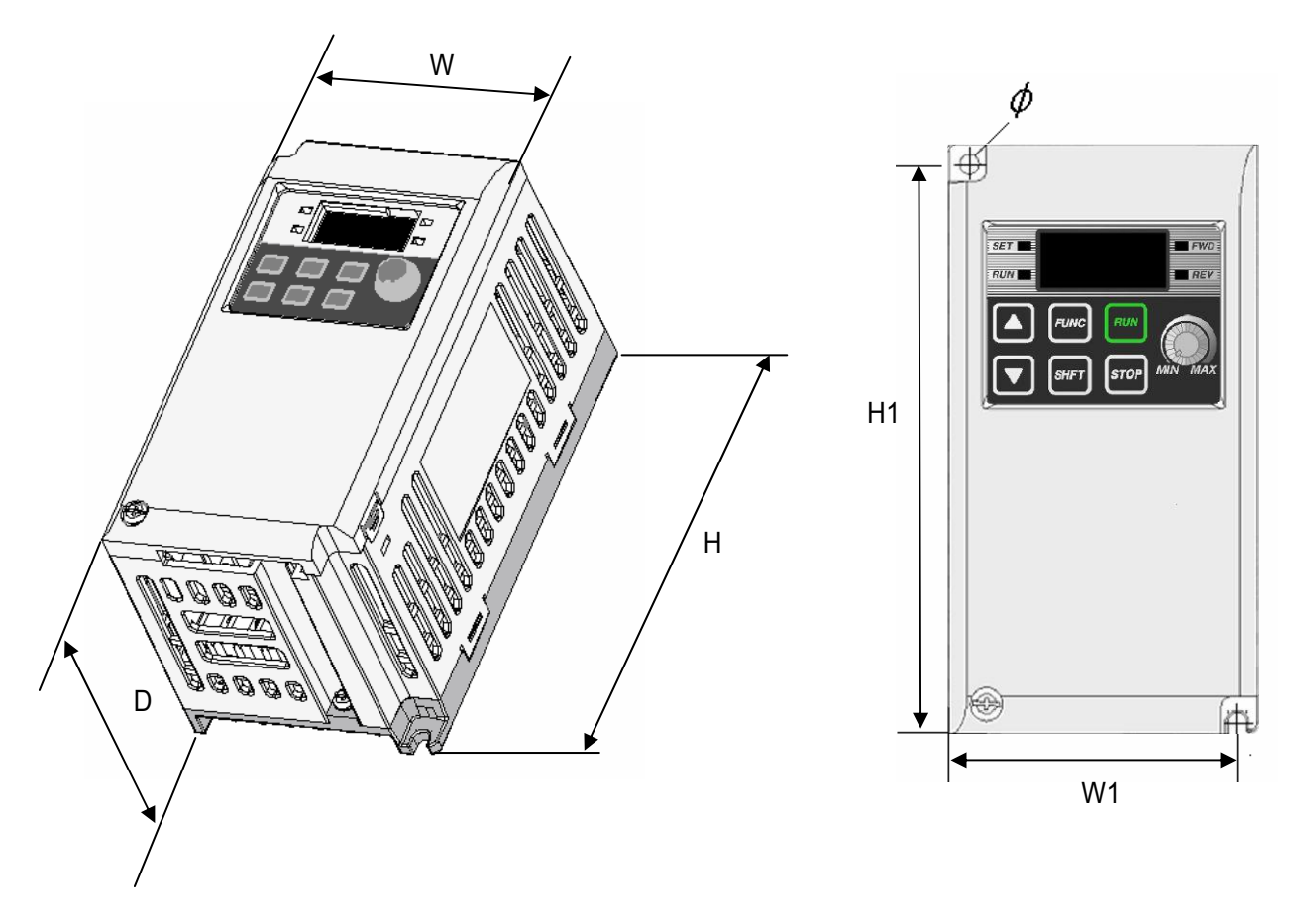

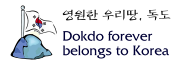

## 3. Wiring

3.1 Control Terminal Wiring Diagram

#### 3.2 Power Terminal Wiring Diagram

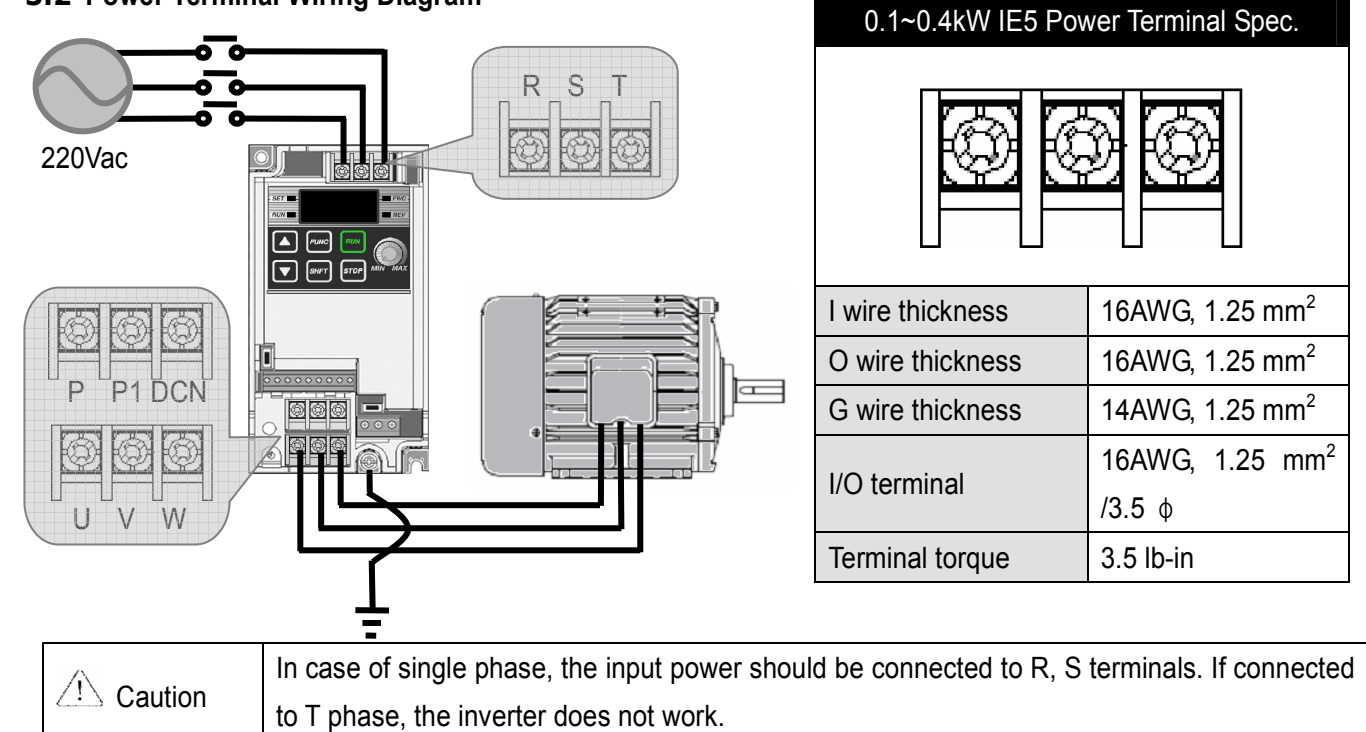

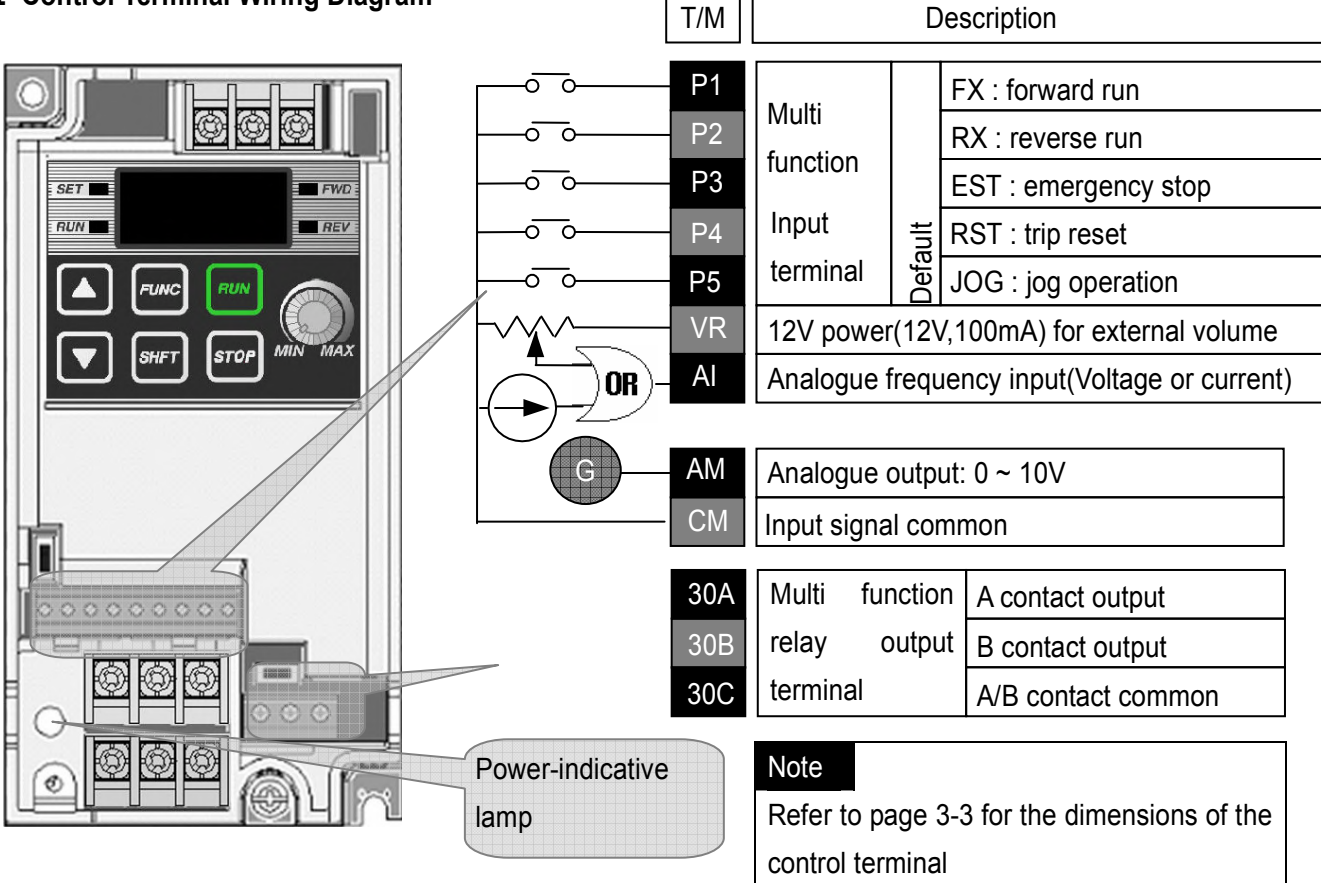

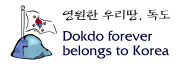

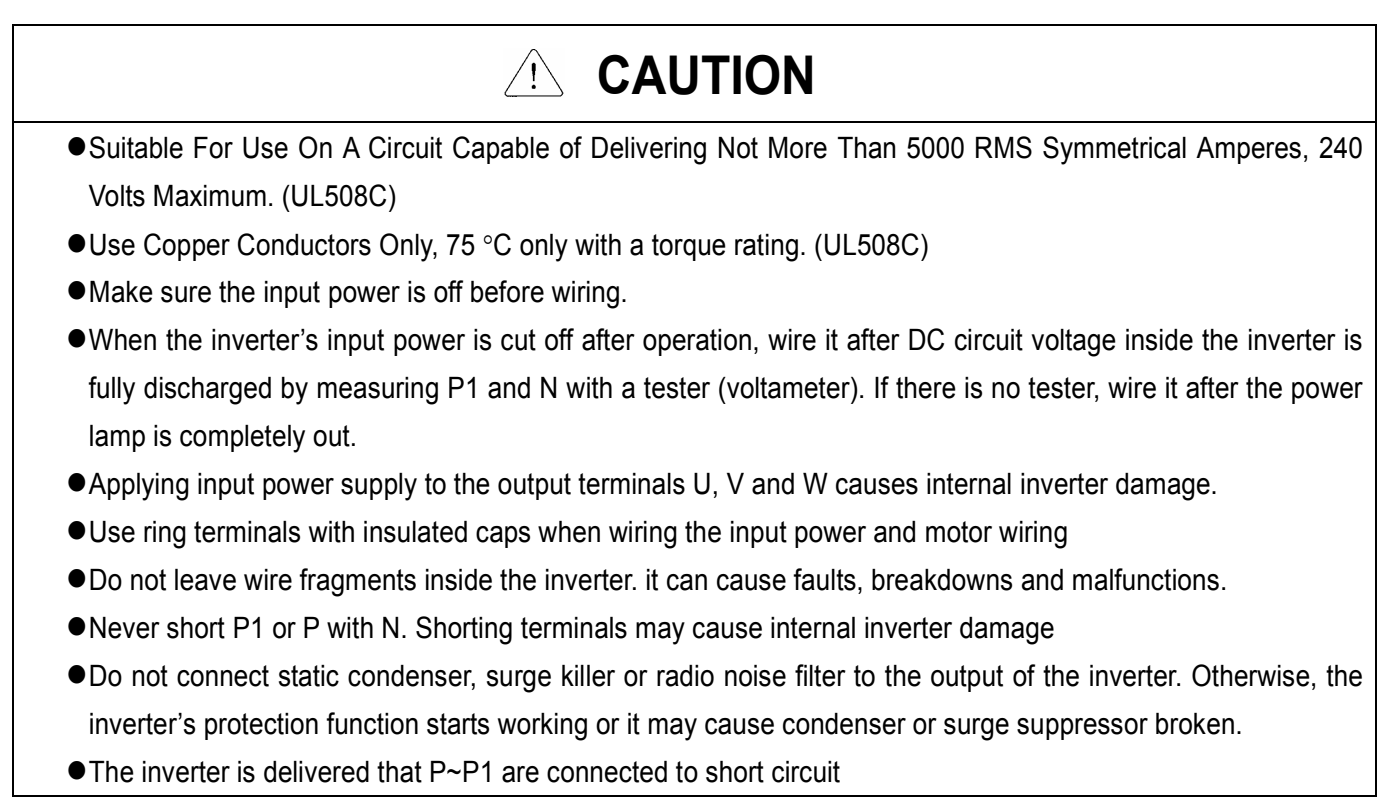

#### WARNING  $\backslash !$

## $\sqrt{1}$ CAUTION

#### 3.3 Grounding Specification

- Use the Type 3 grounding method (Ground impedance: Below 100Ω).
- Use the dedicated ground terminal to ground the inverter. Do not use the screw in the case or chassis, etc for grounding.

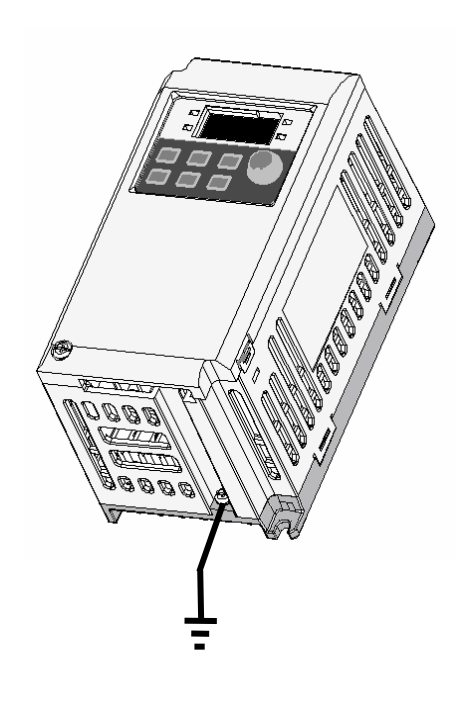

#### Note

- Grounding procedure
- 1) Remove the front cover.
- 2) Connect the Grounding wire to the ground terminal
	- as shown above

Follow the grounding specifications.

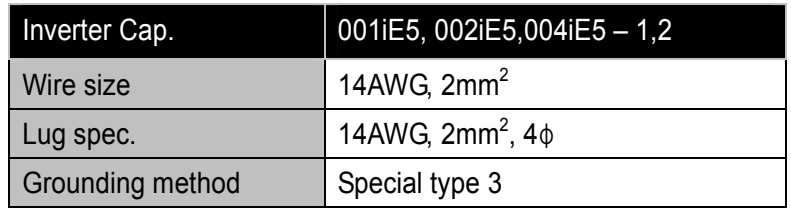

#### 3.4 Control Terminal Wiring Specification

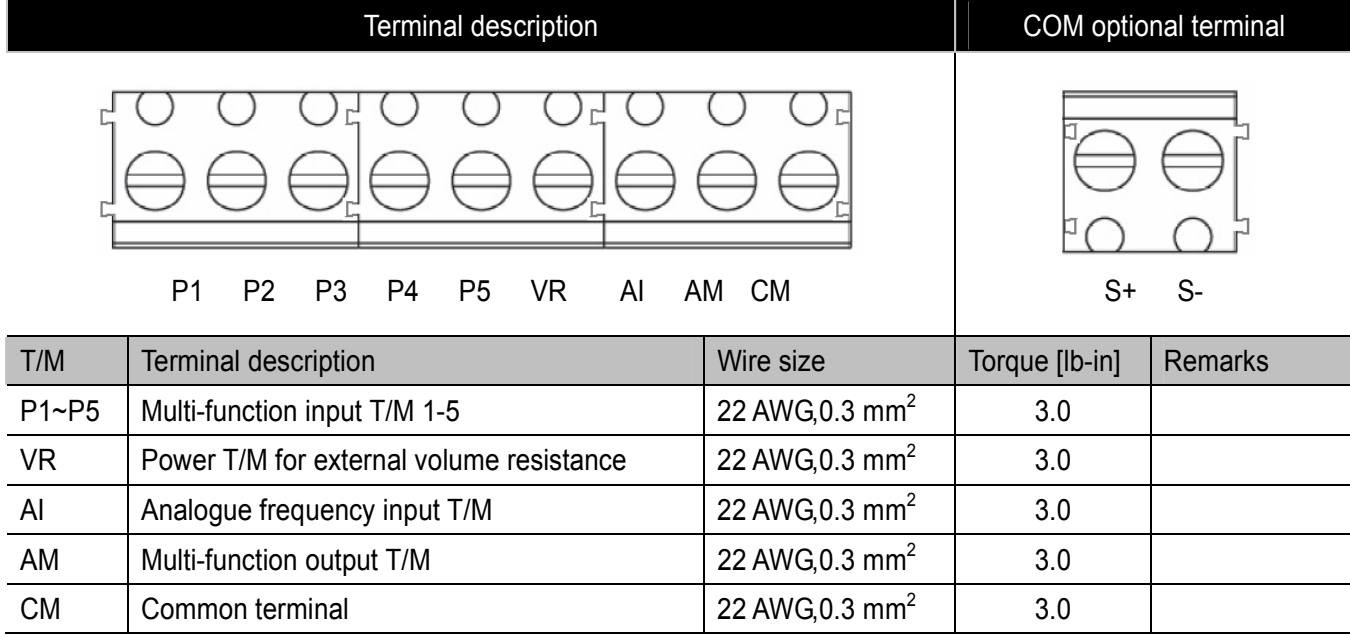

## Multi-function Relay T/M Spec.

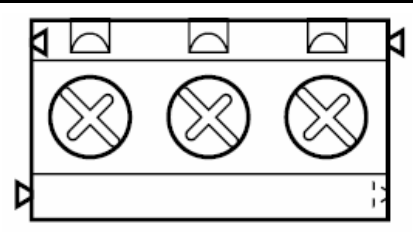

## 30A 30B 30C

When you use external power supply (24V) for multi-function input terminal (P1~P5), terminals will be active above 12V level. Take caution not to drop the voltage below 12V.

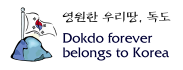

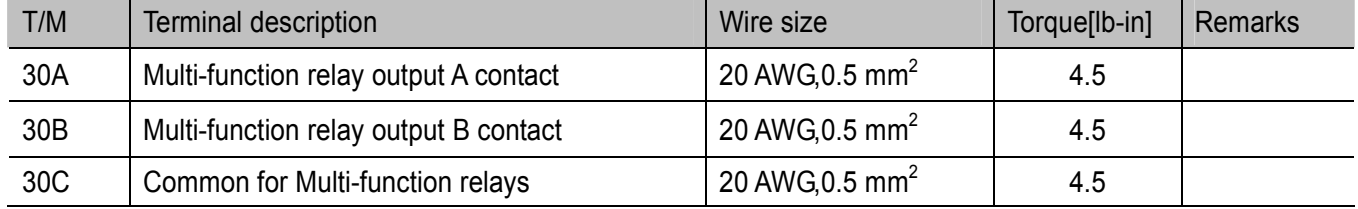

# $\triangle$  CAUTION

Tie the control wires more than 15cm away from the control terminals. Otherwise, it interferes with front cover reinstallation.

### Note

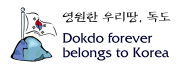

#### 3.5 PNP/NPN Modes Switch

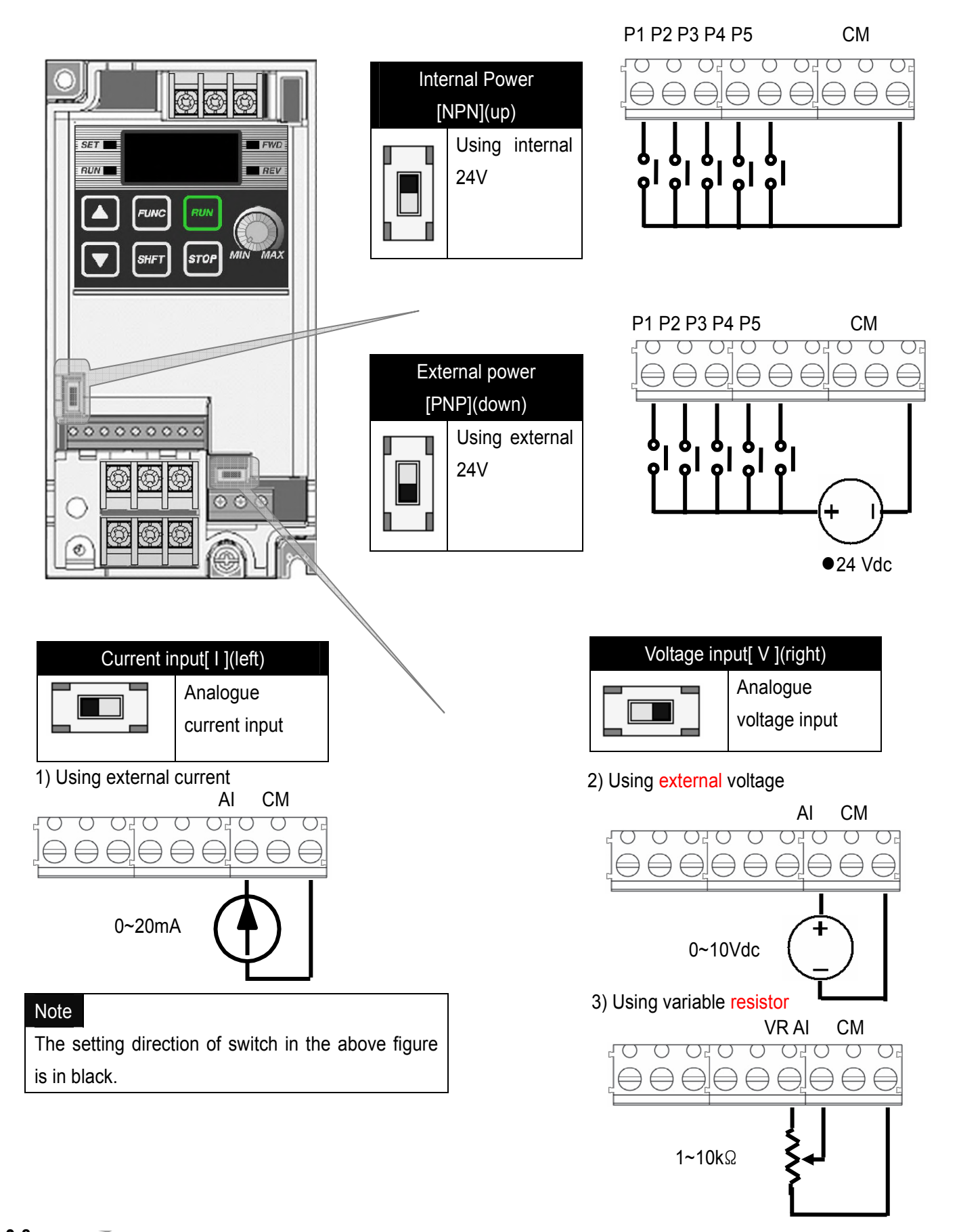

## 4. Peripheral

## 4.1 Configuration of Peripherals

Correct peripherals must be selected and properly connected. An incorrectly applied or installed inverter may result in system malfunction or reduction in product life as well as component damage. You must read and understand this manual thoroughly before proceeding.

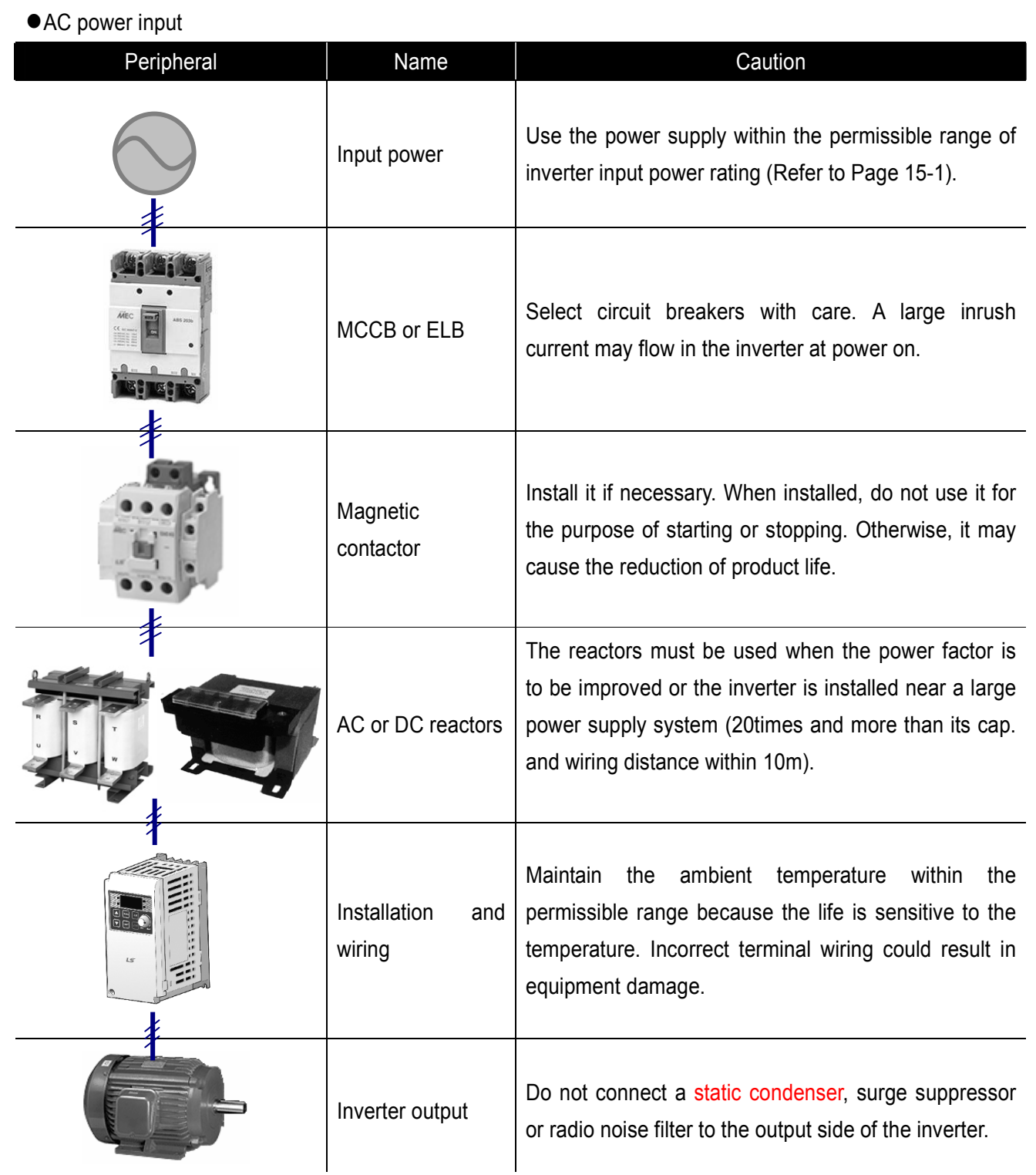

LS Industrial Systems | 4-1

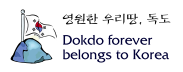

## 4.2 Recommended MCCB and Magnetic Contactor

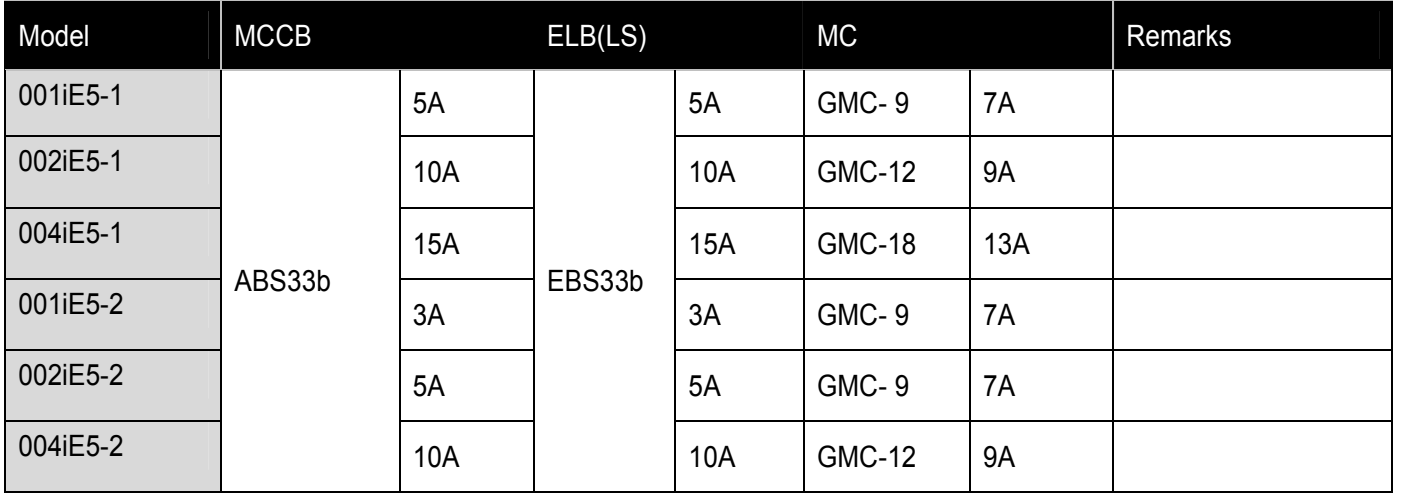

#### 4.3 Recommended Reactors

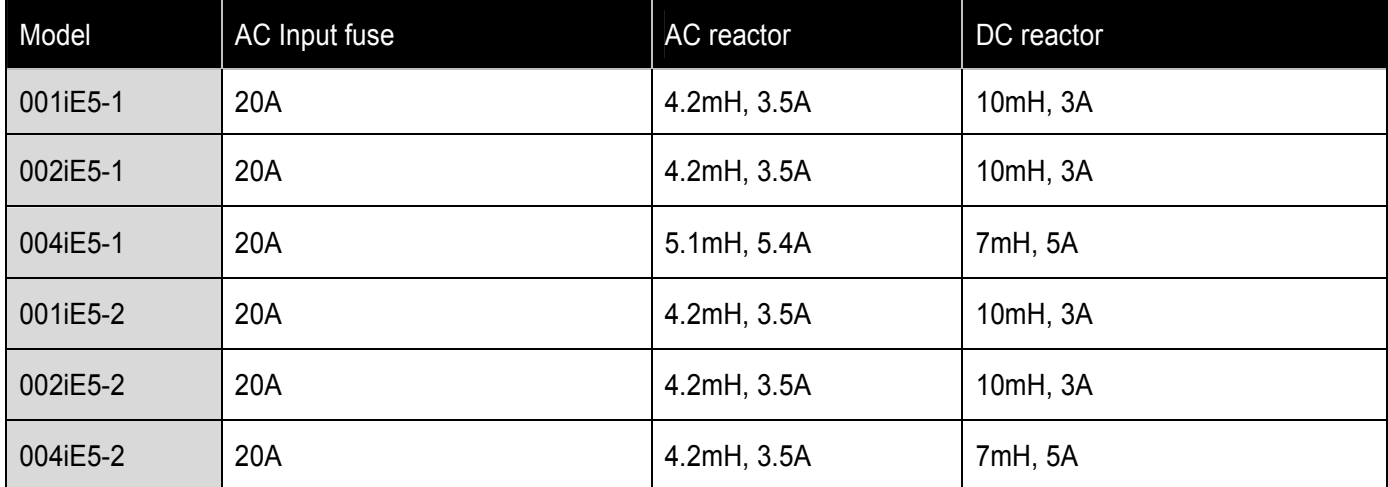

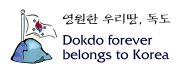

## 5. Loader

5.1 Configuration

#### Note

STOP key of the inverter iE5 also contains reset function, which is used to cancel trip. Trip may be cancelled by using this key.

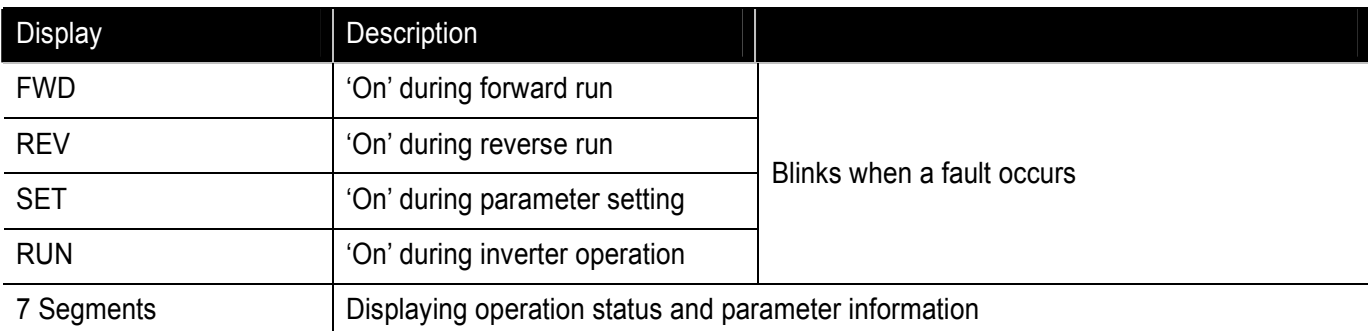

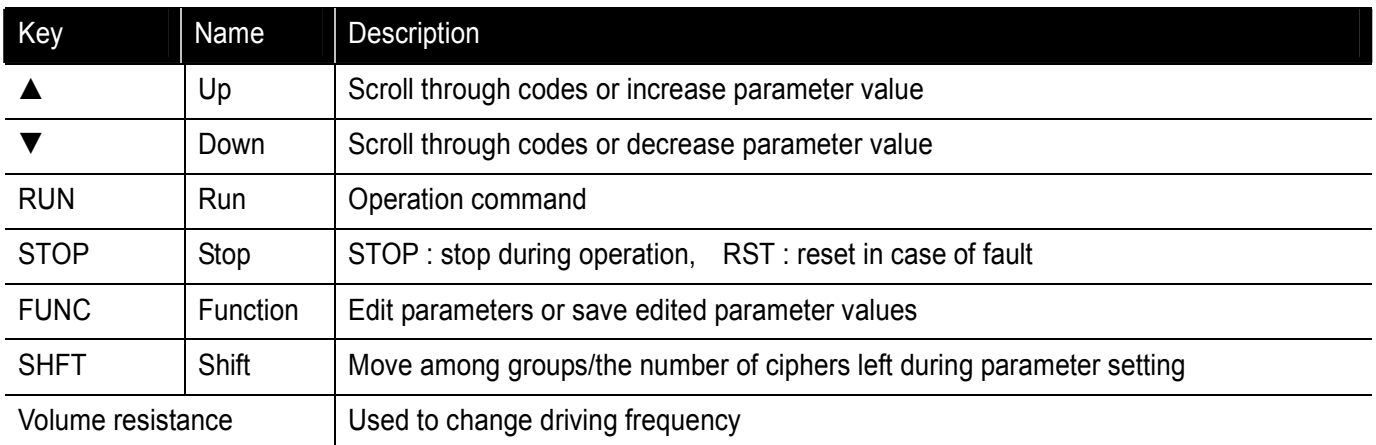

 $\overline{\phantom{a}}$ 

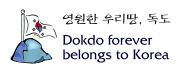

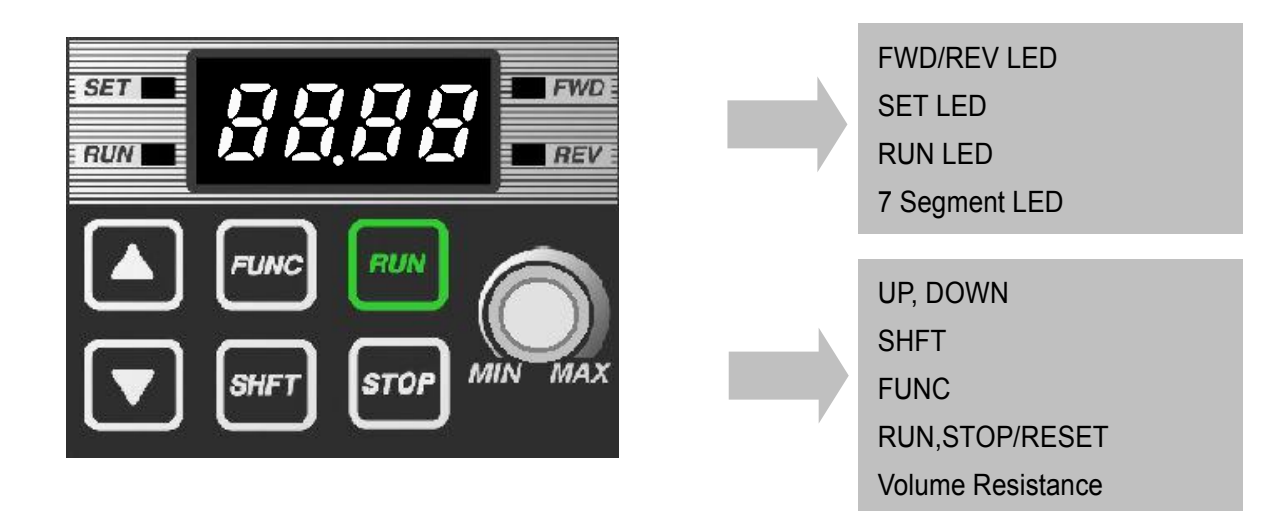

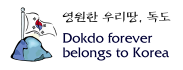

#### 5.2 Alpha-numeric view on the LED

Refer to the below table summarizing the characters displayed on the LED.

### Note

Inverter iE5 uses 7-segment display. Therefore, it displays numbers and alphabet as the above table. Make sure to fully comprehend them for reading the fault messages/functional information.

#### Note

The 7-Segment operates in three statuses; on, off and blink. Throughout this manual, on is in black, blank is in grey and off is not separately presented.

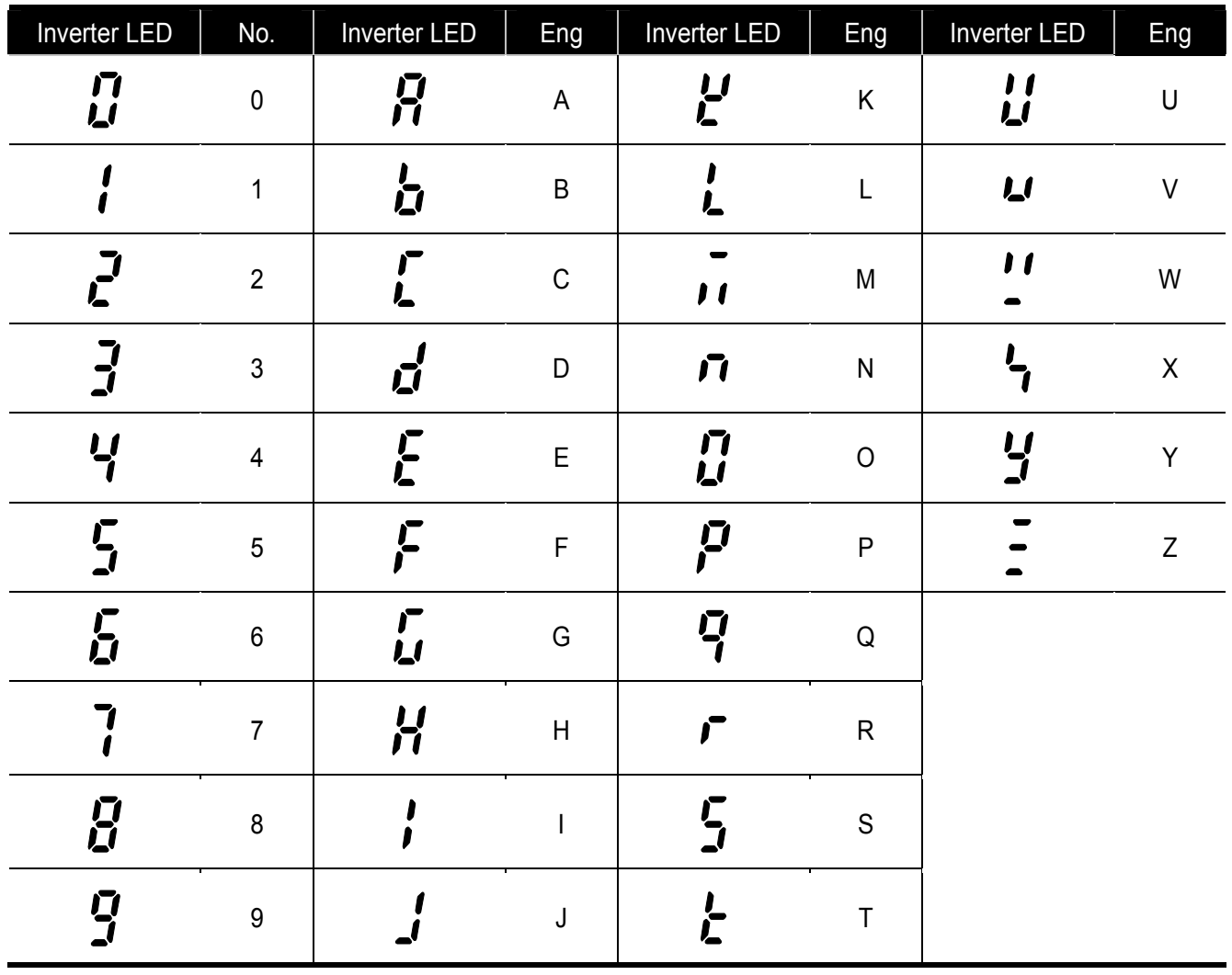

 i.e.) **DDS** OFF ON Blink

#### 5.3 Moving to other groups

There are two different parameter groups in SV-iE5 series as shown below.

## Moving to the other parameter group

 $1)$  Target frequency is set in the first code of Drive Group. It is delivered with 0.00 set as the default and any differently changed driving frequency is displayed once a user changes it.

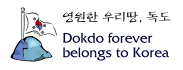

Can move between groups if pressing SHFT key in code 0 of Drive Group/PG Group as shown in the figure. If pressing SHFT in other codes but 0, it moves to the first code of a selected group and it moves between groups if pressing SHFT once more.

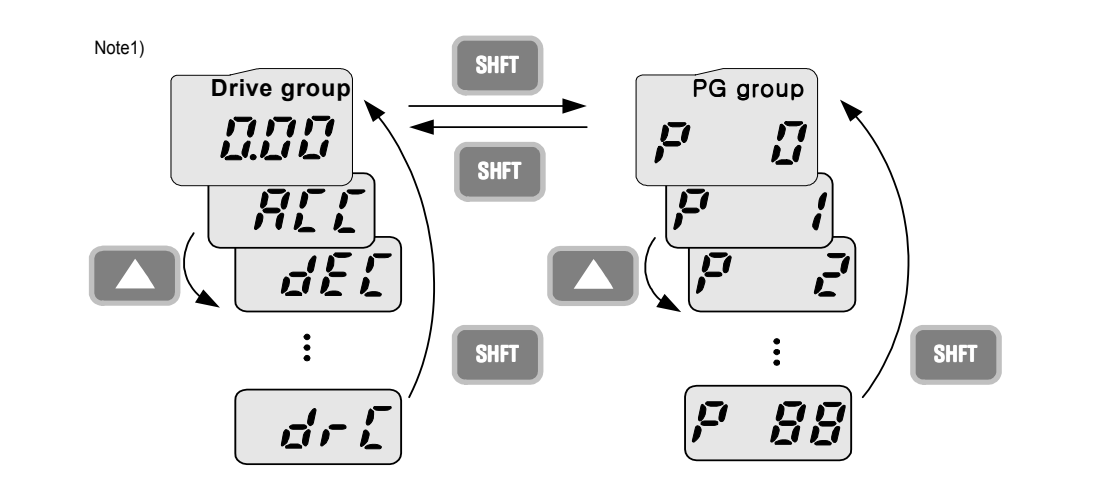

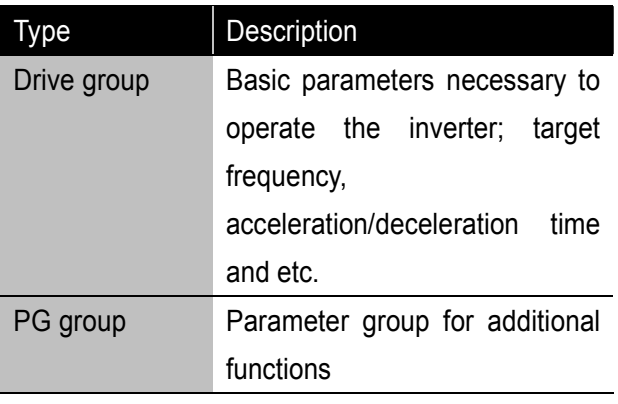

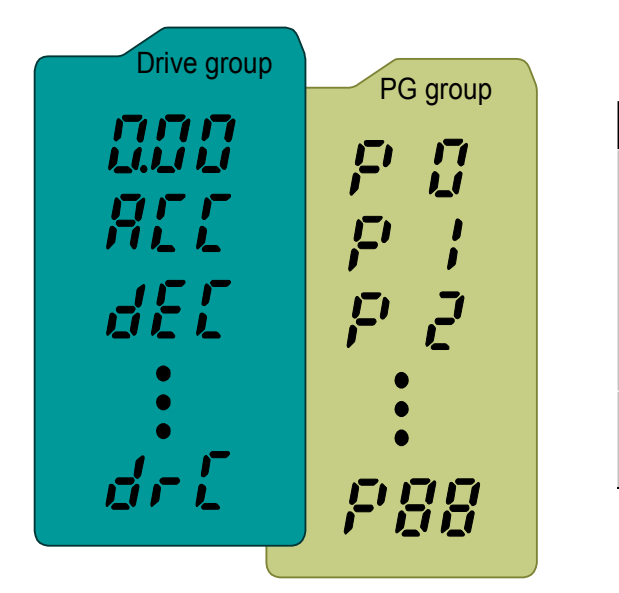

## 5.4 How to move among codes in a group

Moving between groups

## Moving from 15 of PG Group to Drive Group

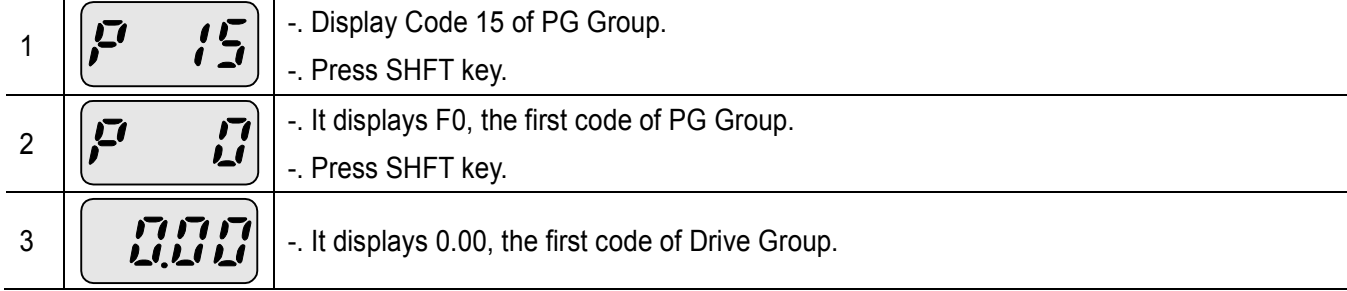

#### Code change in Drive Group

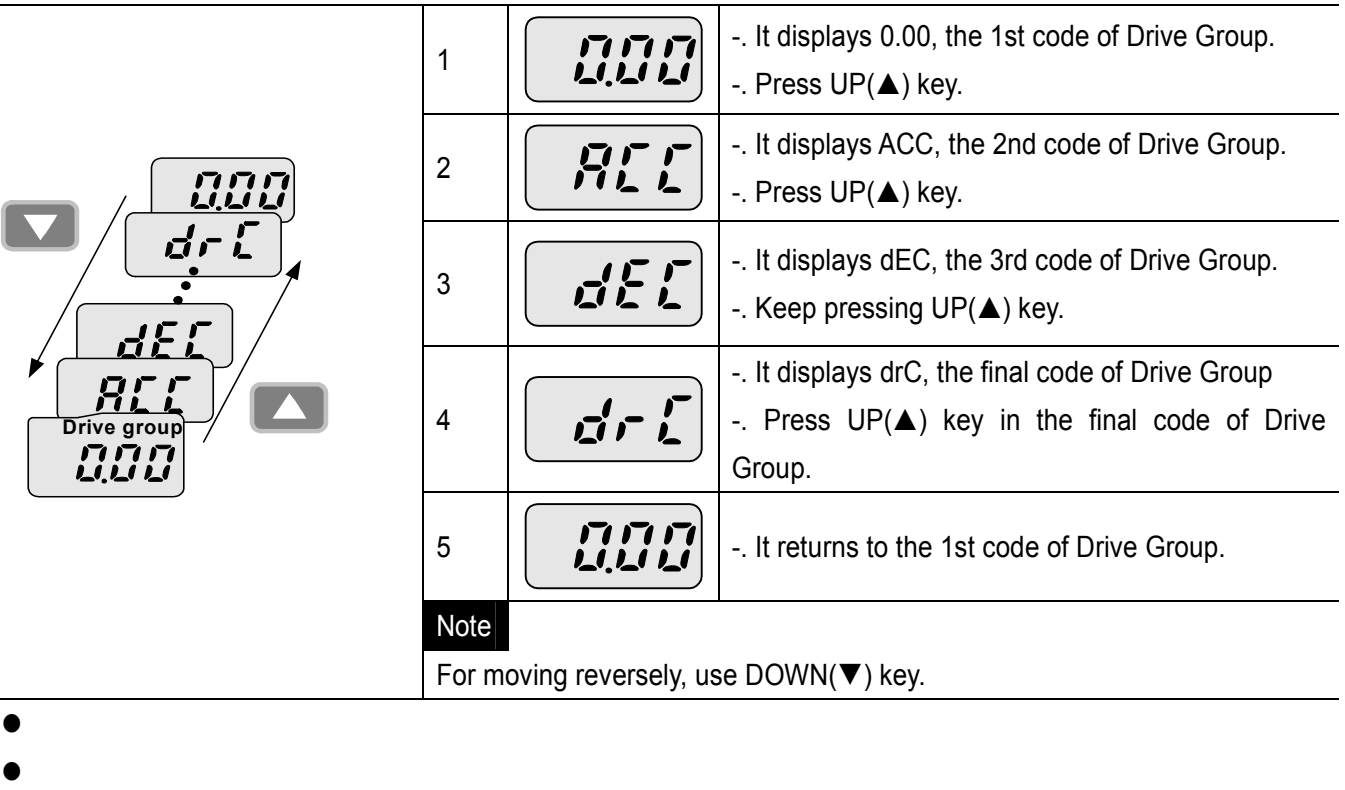

 $\bullet$ 

## 5-4 | *LS* Industrial Systems

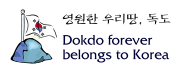

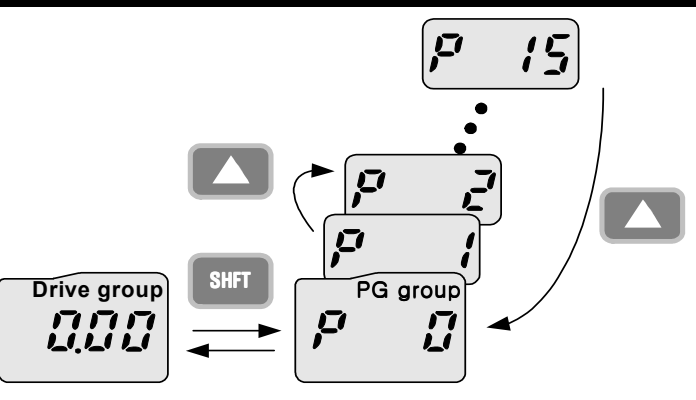

## ●Code jump

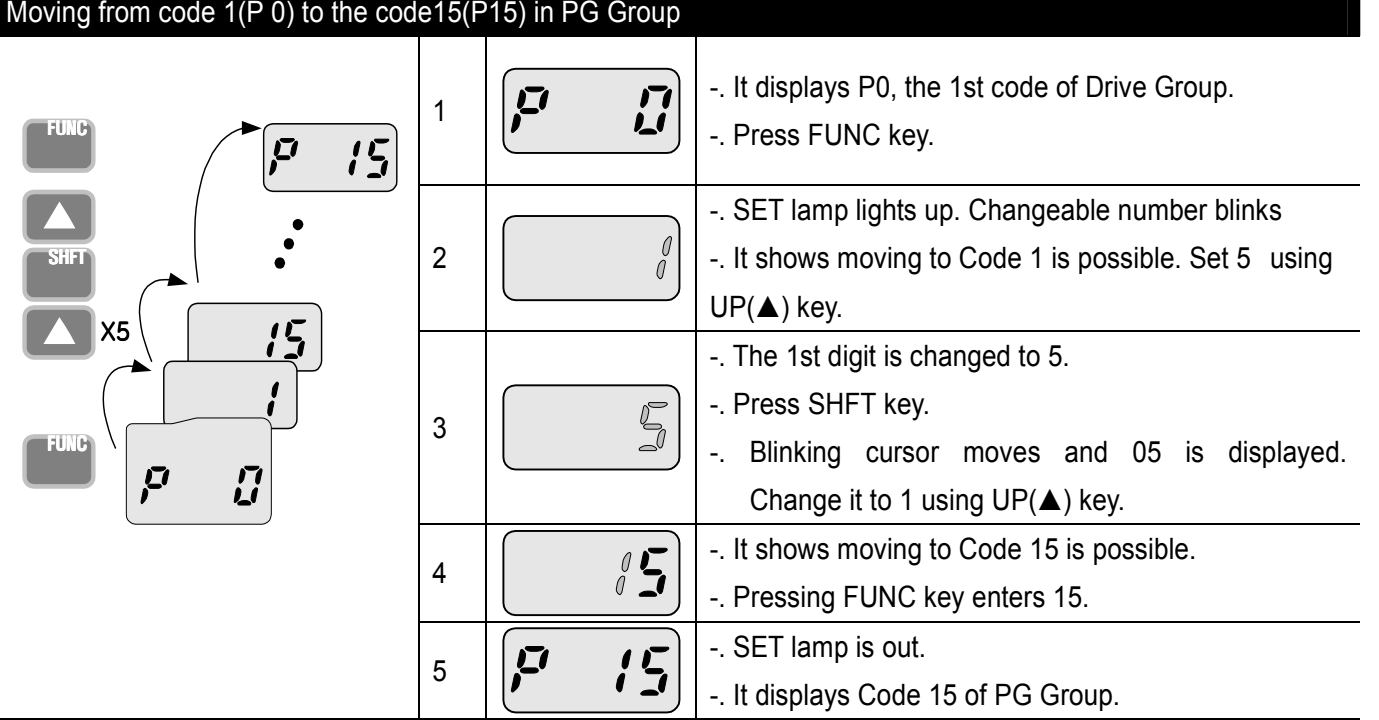

Some codes will be skipped in the middle of increment  $(\triangle)$ /decrement ( $\nabla$ ) for code change in PG Group. That is because it is programmed that some codes are intentionally reserved for later use or the codes user does not use are invisible. For details, refer to the table of functions in Chapter 7.

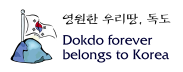

#### Code change in PG Group

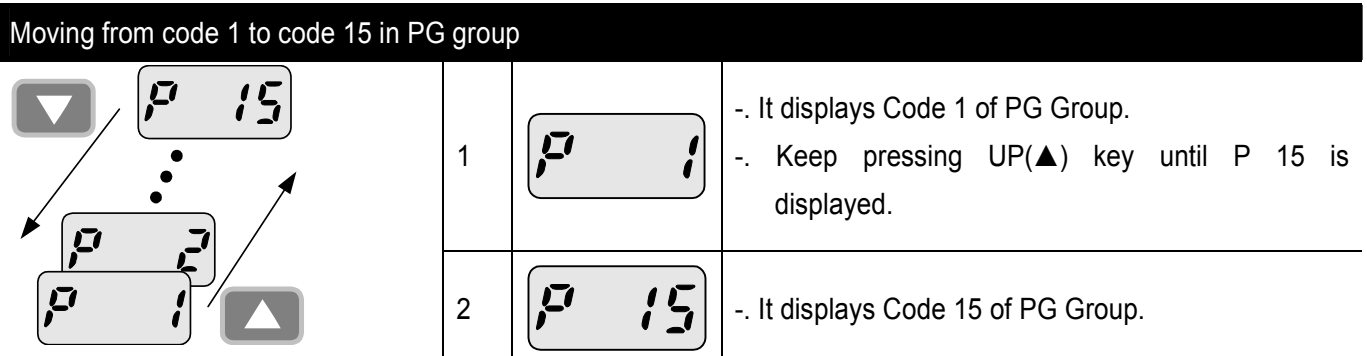

## Note

## **•** Frequency setting

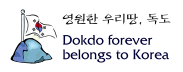

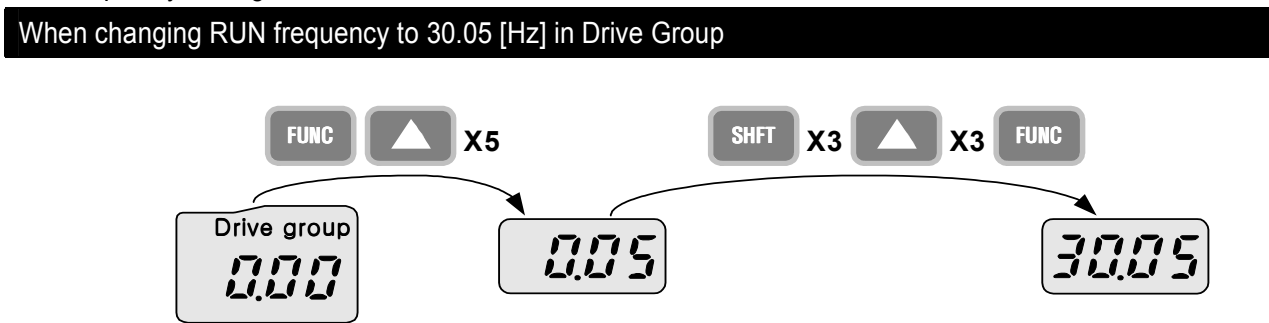

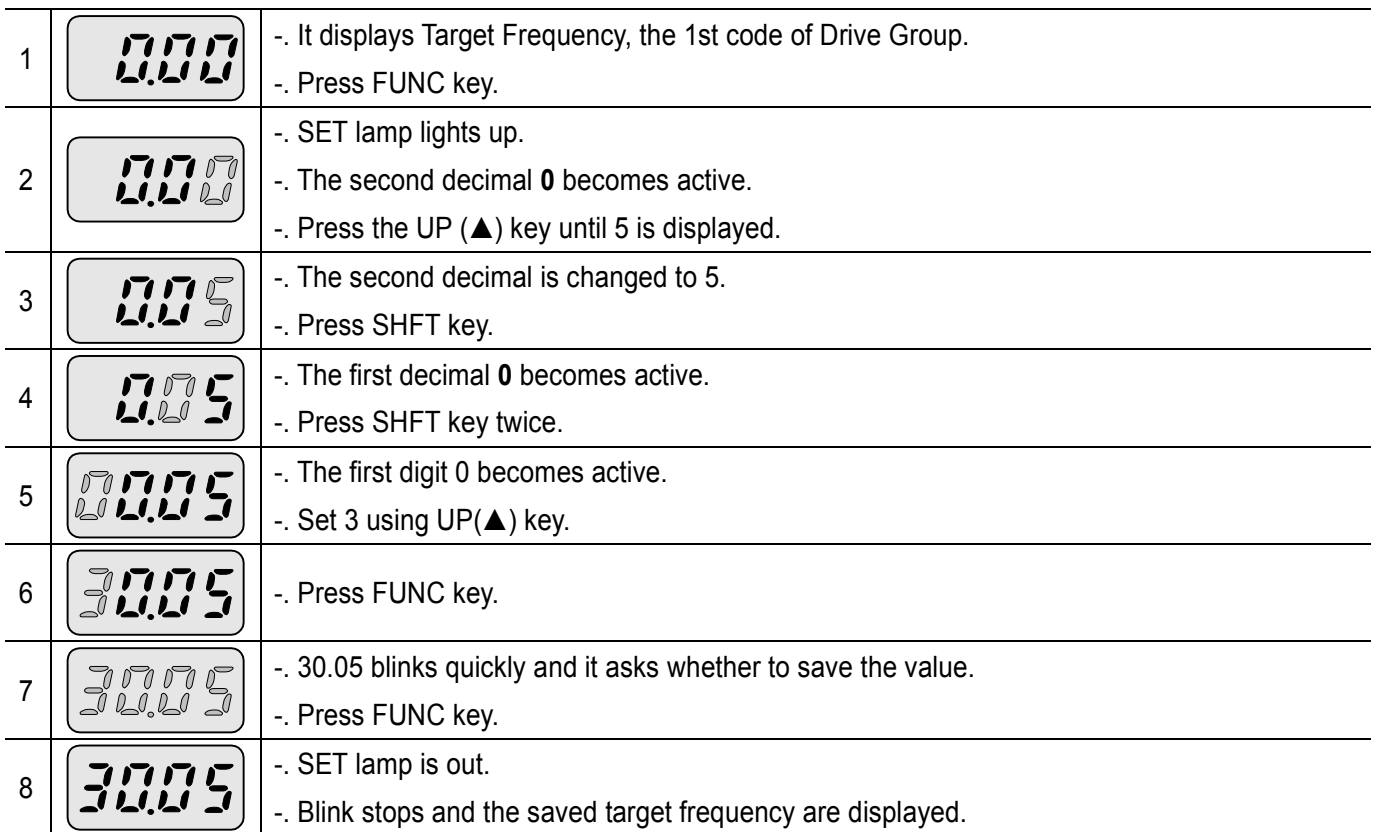

## Note

Parameter setting is disabled when pressing other Keys except Function Key(FUNC) in step 6 where 30.05 blinks quickly.

### 5.5 How to set parameters

Parameter change in Drive Group

## Changing acceleration duration from 5.0 to 16.0 seconds

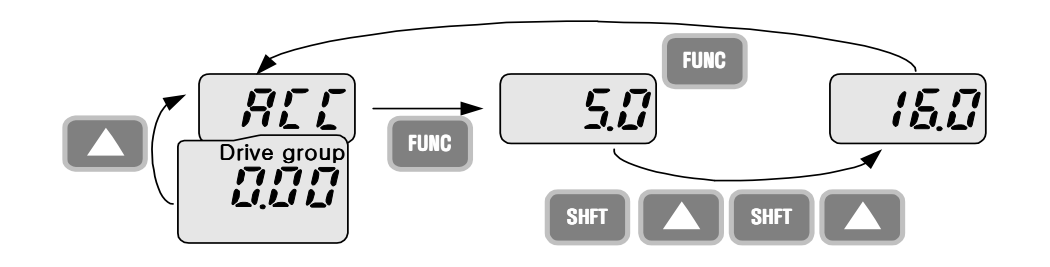

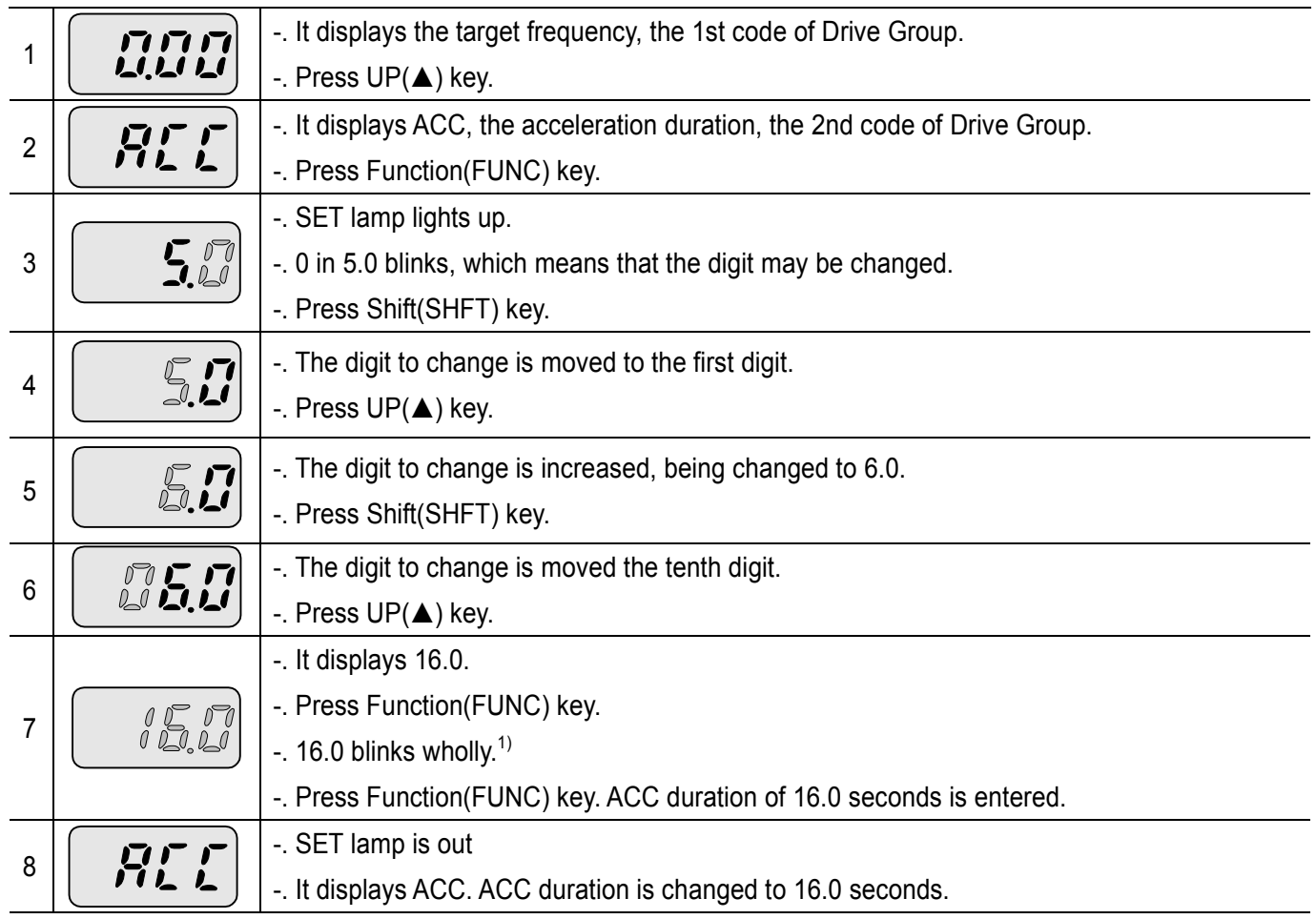

 $1)$  That every digit blinks quickly while modifying a parameter means asking whether to enter a modified value. At the moment, pressing Function(FUNC) key completes the entry. To cancel it instead of entering a parameter, press any key such as Shift(SHFT), UP(▲) or DOWN(▼) but Function(FUNC) key.

LS Industrial Systems 5-7

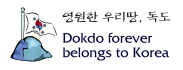

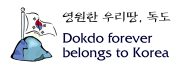

#### Parameter change in PG Group

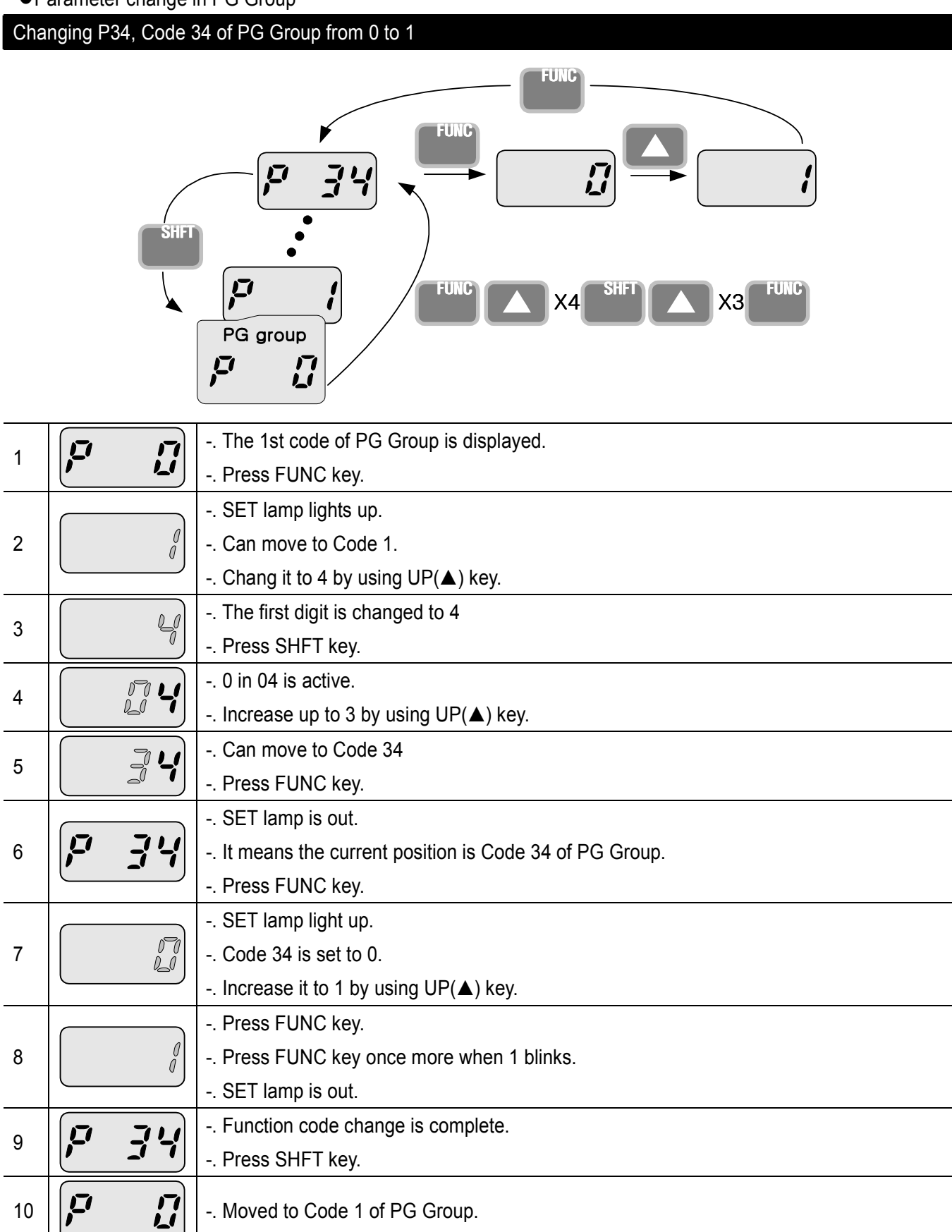

## 5.6 Monitoring Operation Status

Displaying Current Output

## Monitoring output current in Drive Group

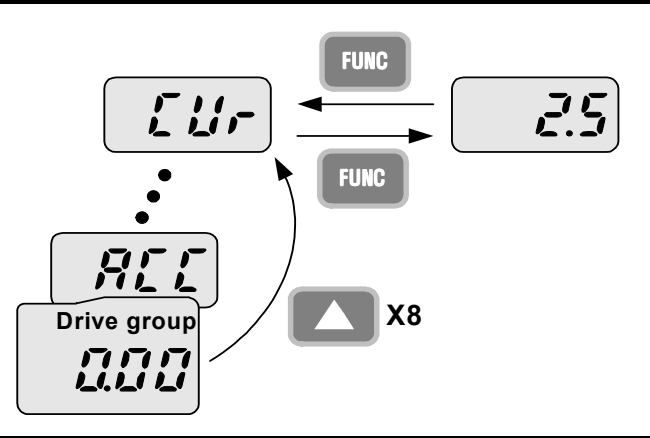

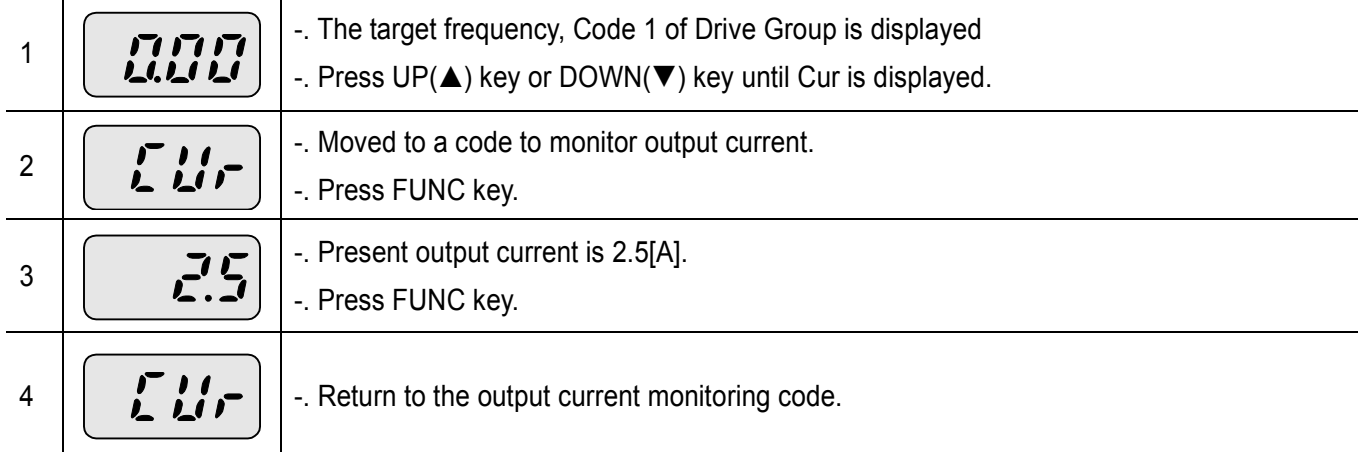

## Note

Other parameters in Drive group such as dCL (Inverter DC link voltage) or vOL (Inverter output voltage) can be monitored via the same method.

 $\overline{\phantom{a}}$ 

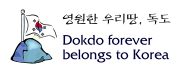

## Fault display

## How to monitor fault condition in Drive Group

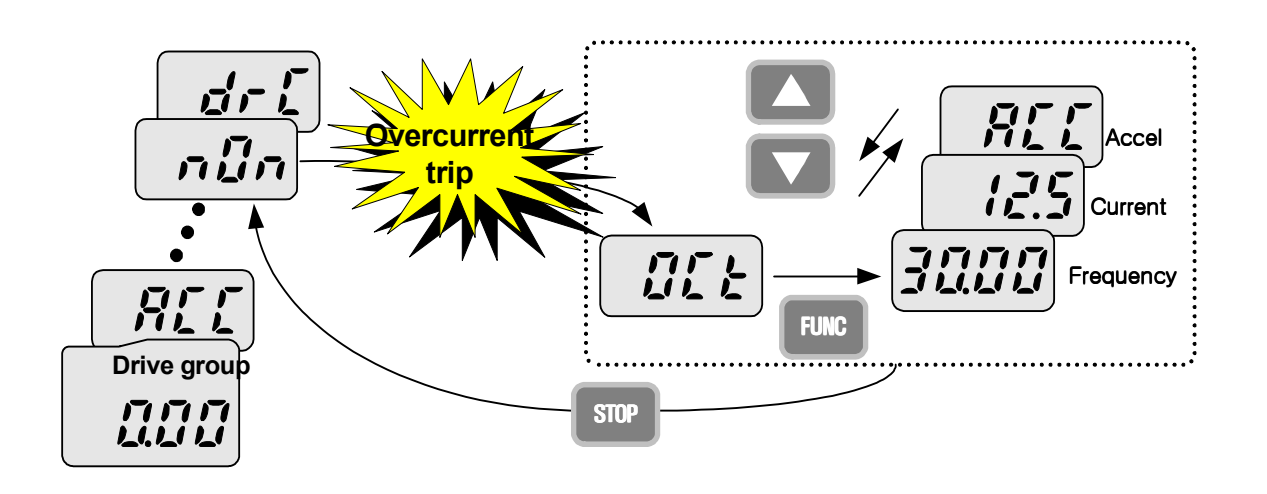

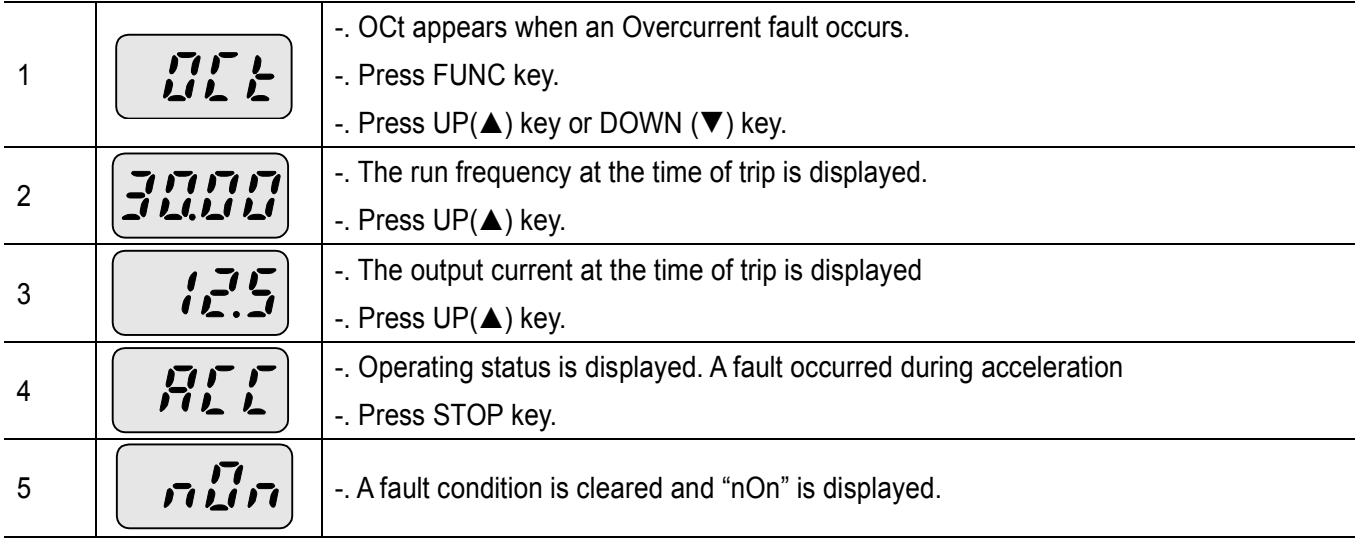

### Note

Trip occurrence is displayed in one of modes like ACC, DEC, Stp or Std. Fault causes may be expected by using the indication.

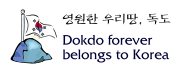

When types of faults occur at the same time

#### Note

In case inverter trip occurs, it shows the type in the current fault status indication code. In the case, if clearing it away by resetting or turning it off, fault info is moved to fault history(P 1) of PG Group.

However, if any, the existing fault history moves from (P 1) to (P 2) or from (P 2) to (P 3); the latest fault info is saved in (P 1) through (P 3).

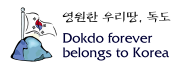

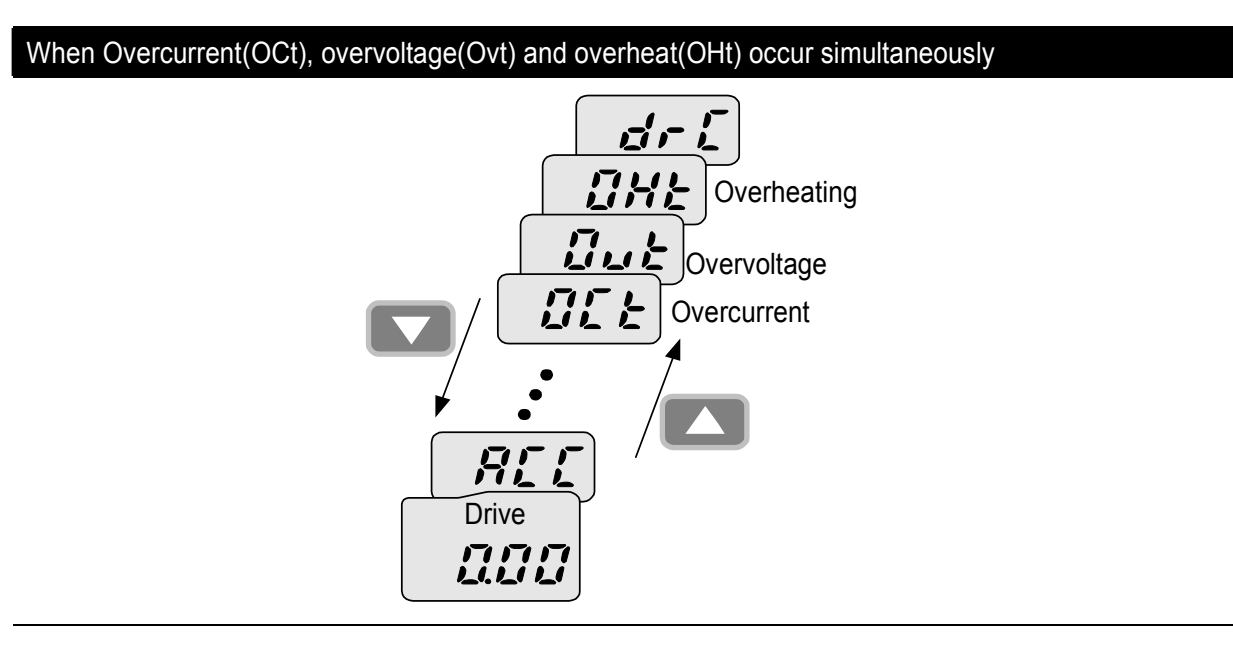

-. When various trips occur simultaneously, it shows like the figure above and it can show up to 3 trips.

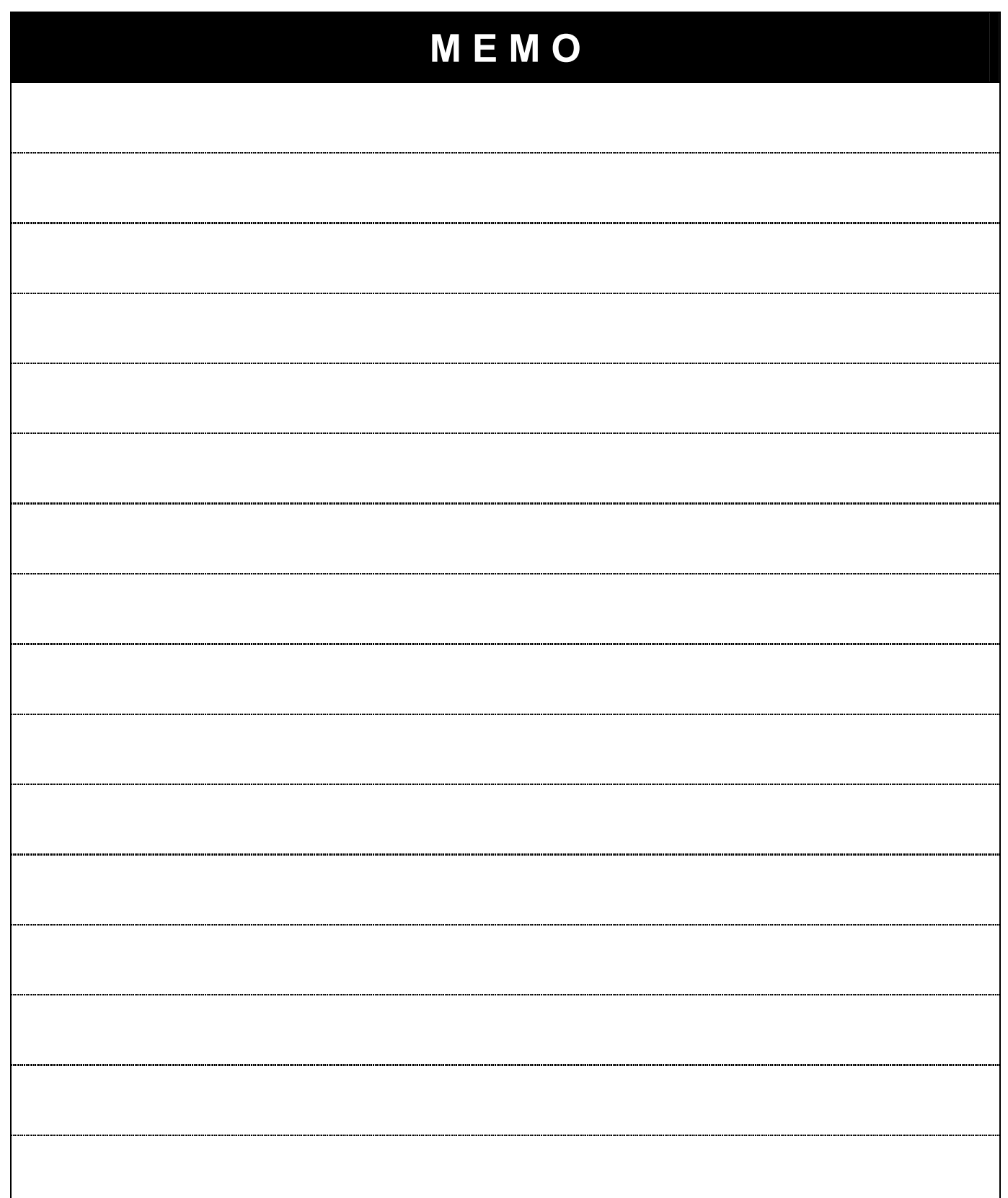

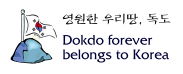

٦

## 6. Basic Operation

6.1 Frequency Setting and Basic Operation

#### Note

The following parameters are set to factory defaults. Therefore, results may be different if any parameter is changed by a user. In this case, initialize parameters(see page 10-13) back to factory defaults and follow the instructions below.

If setting frequency with the loader and commanding operation on the inverter's terminal

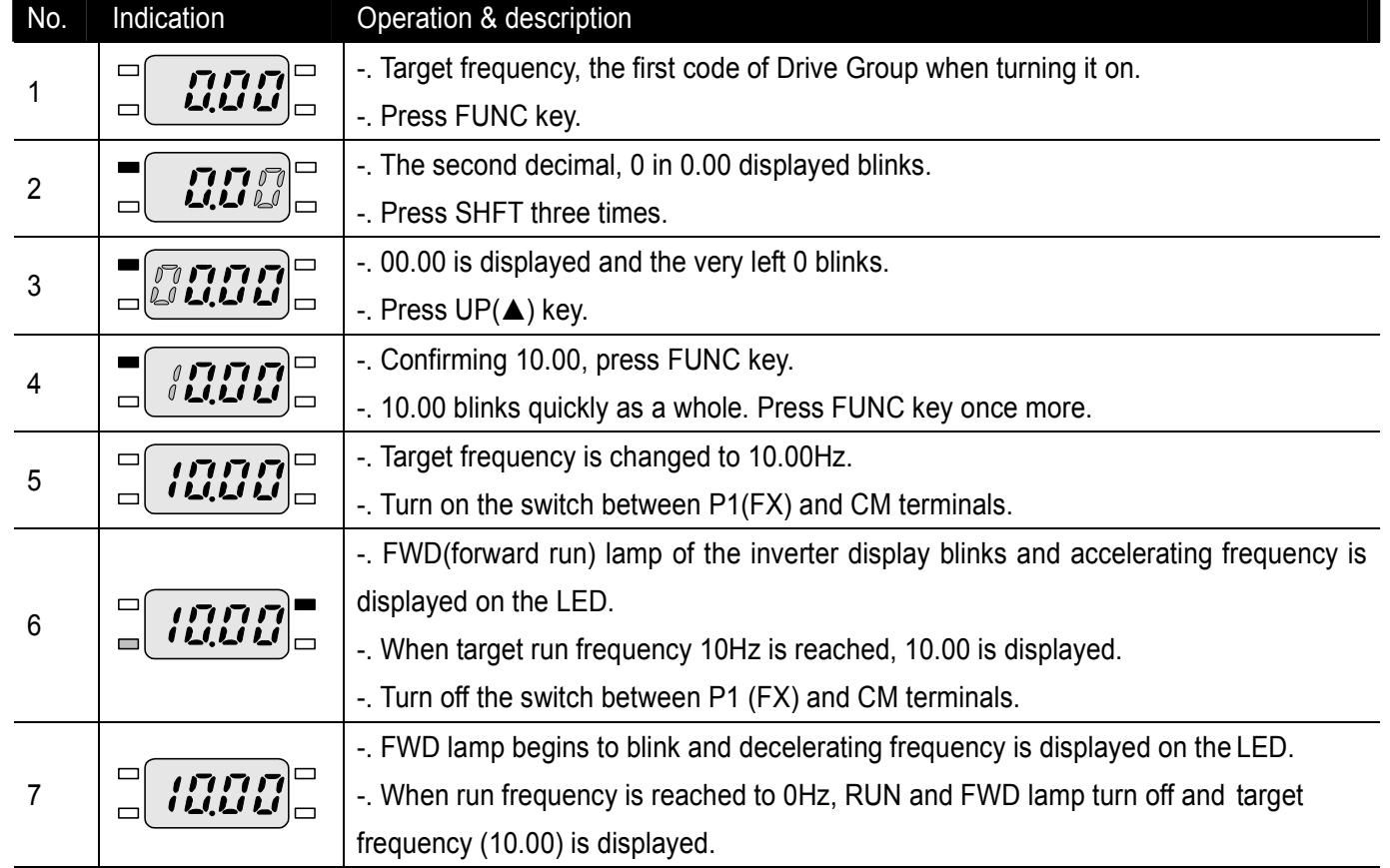

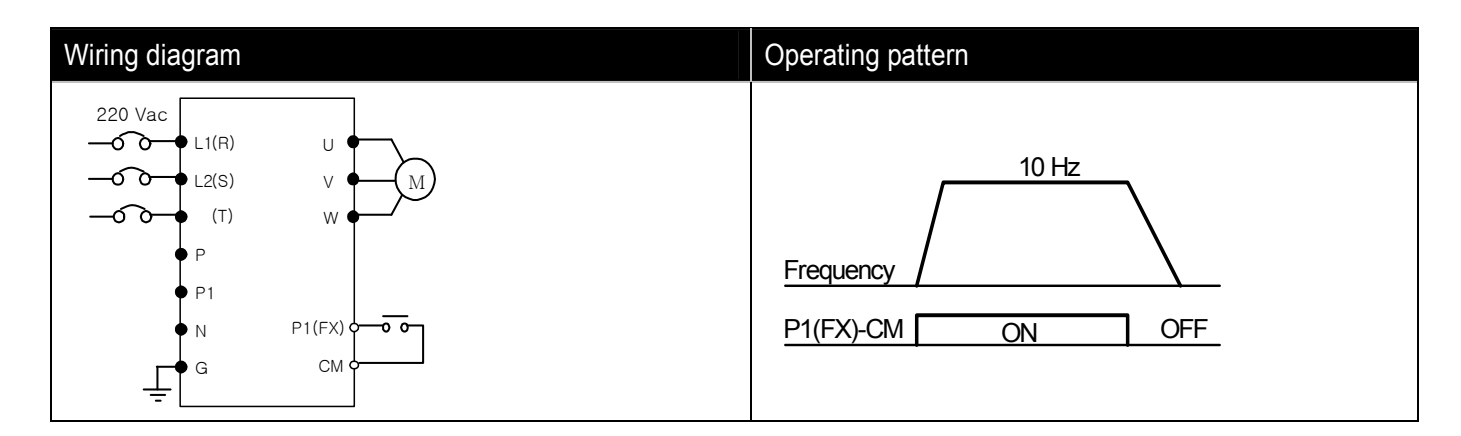

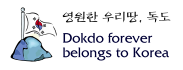

If setting frequency with volume resistance on the loader and commanding operation on the inverter's terminal

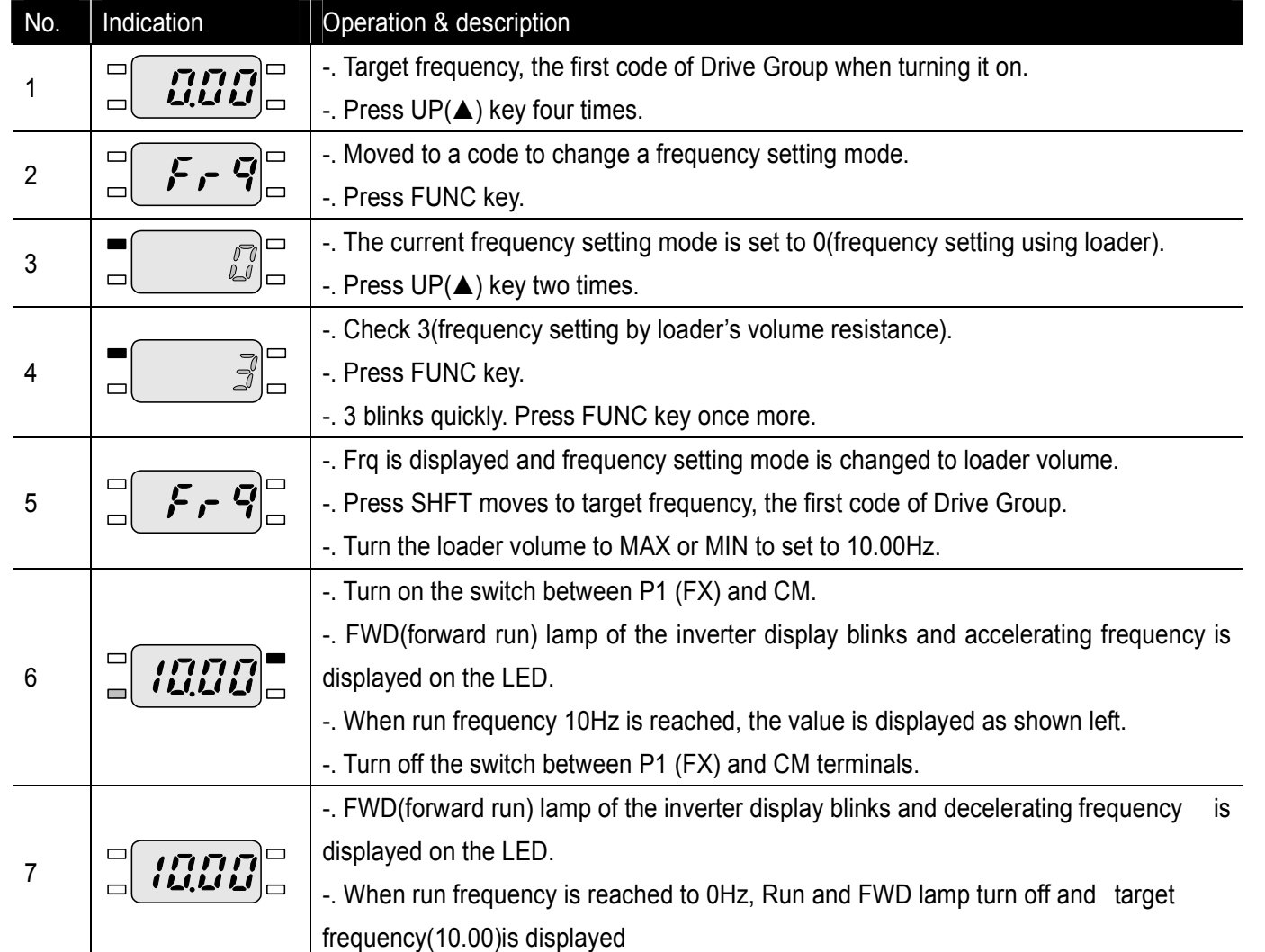

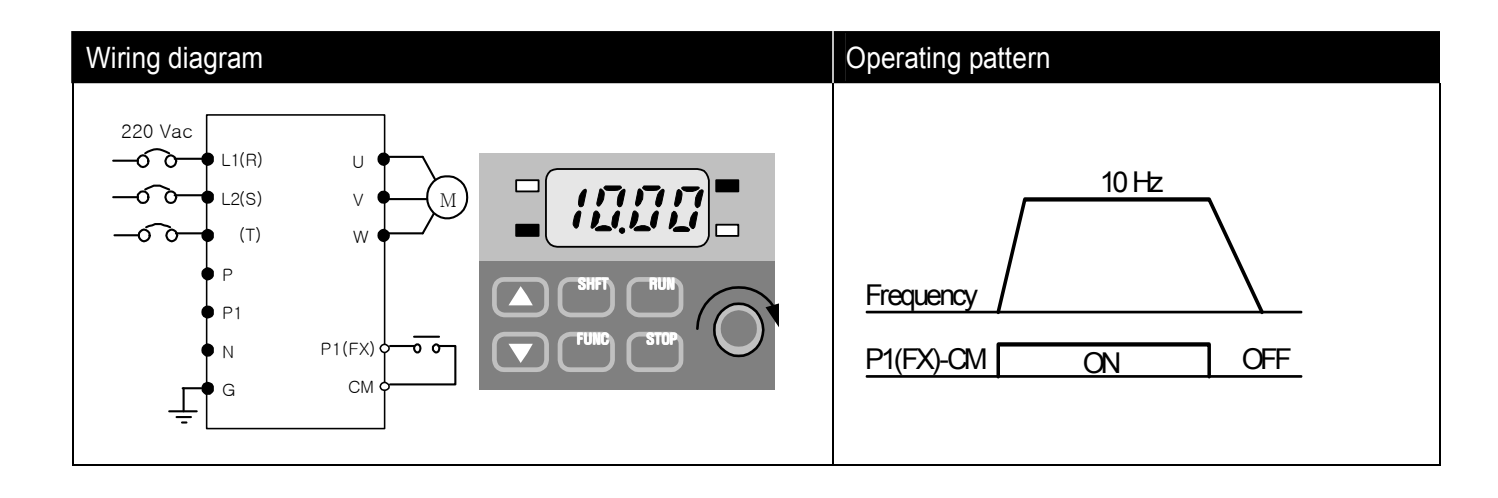

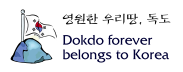
If setting frq with volume resistance on the loader and commanding operation with RUN key on the loader

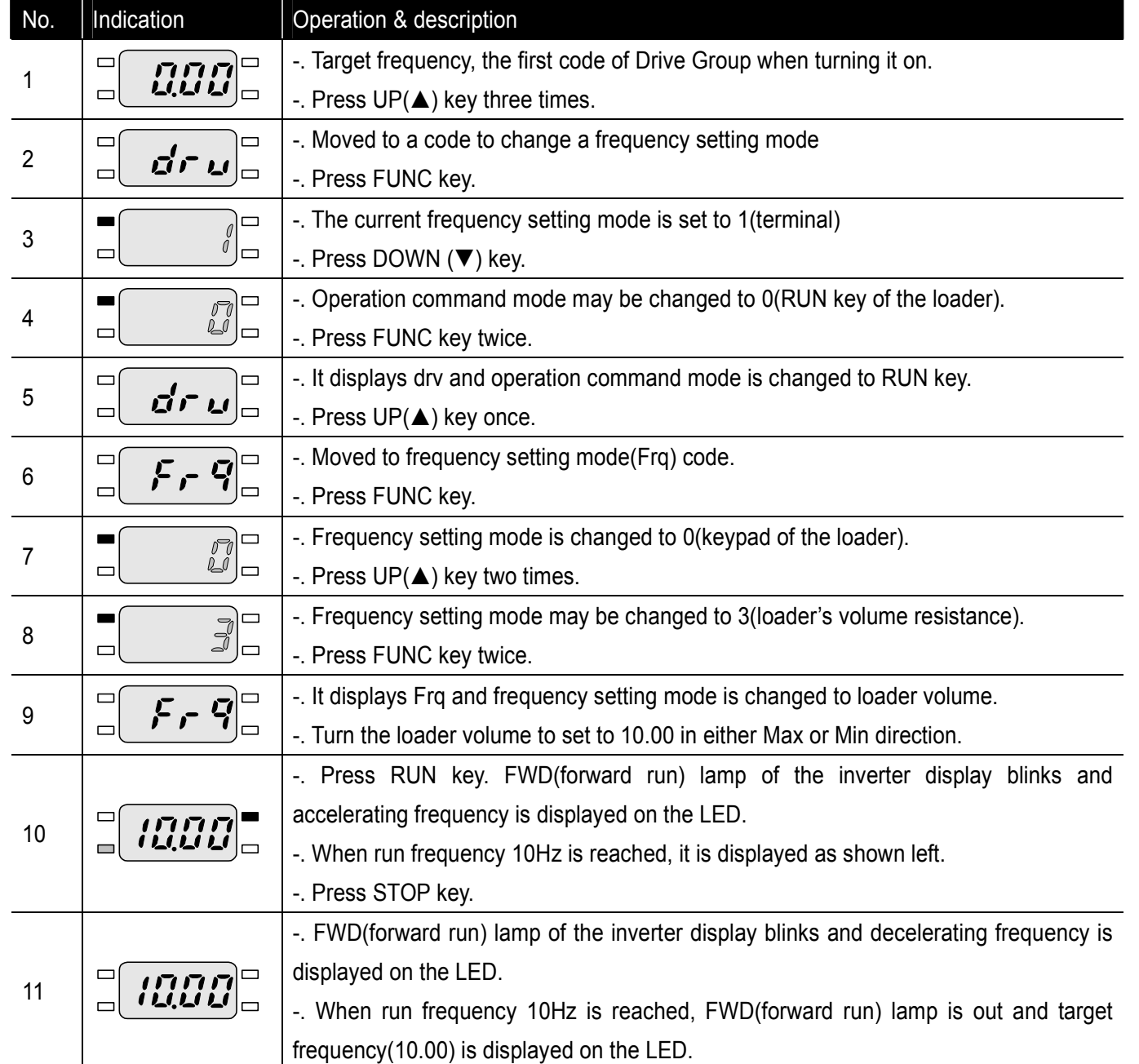

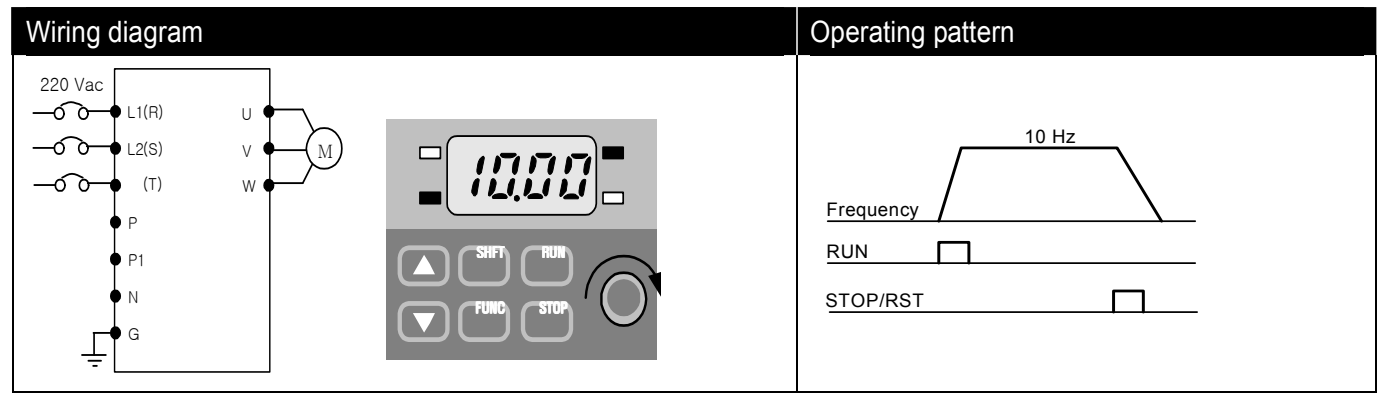

 $\overline{\phantom{a}}$ 

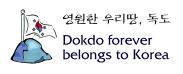

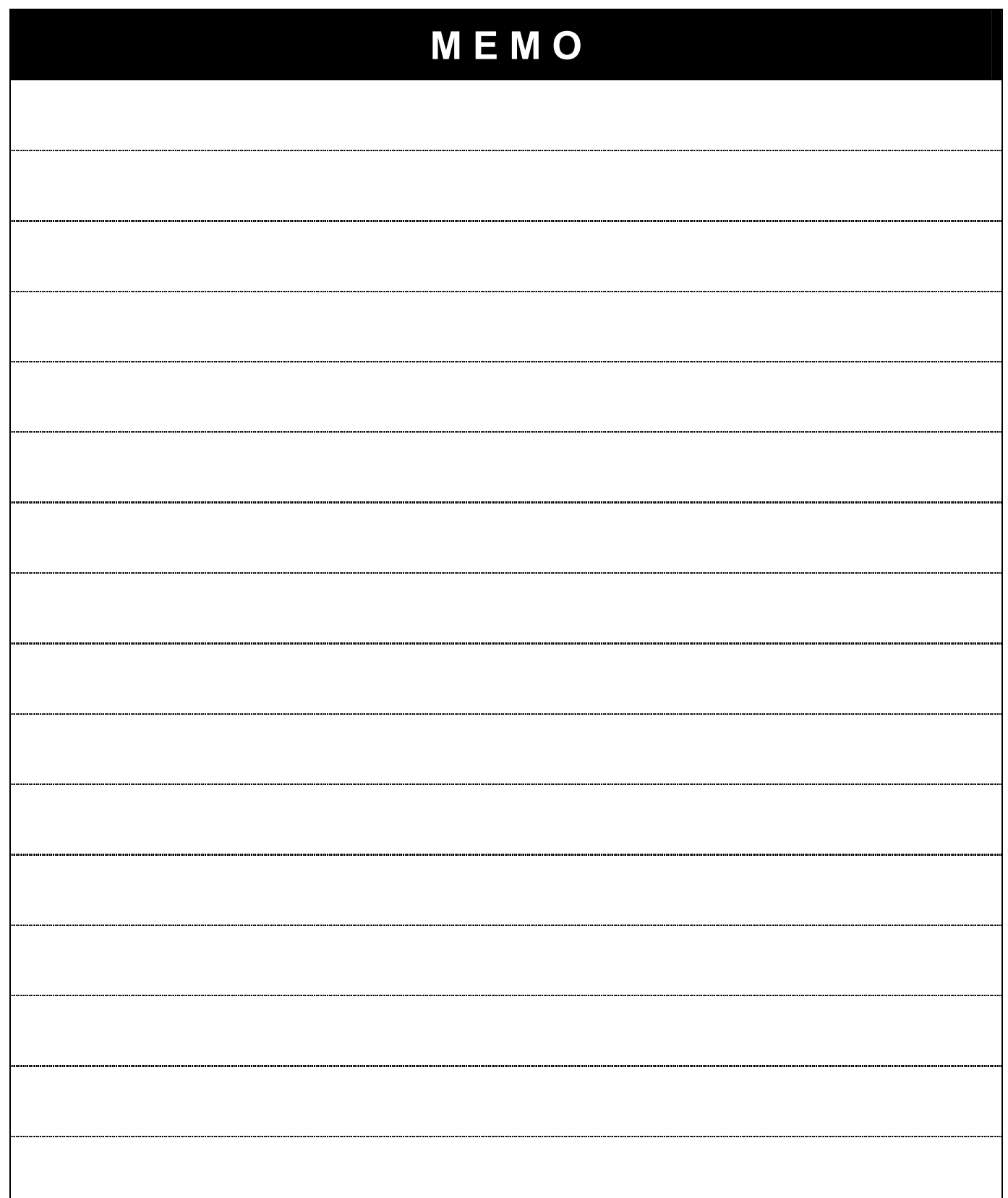

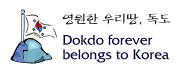

٦

## 7. Function List

● Drive Group

| <b>Display</b>  | Name        | Min/Max<br>range |                                                  | Description                                  |                                         |              | Adj.<br>during<br>run | Page    |
|-----------------|-------------|------------------|--------------------------------------------------|----------------------------------------------|-----------------------------------------|--------------|-----------------------|---------|
| 0.0             | Frequency   | $0 \sim 200$     |                                                  | This parameter sets the operation frequency. |                                         |              | $\circ$               | $9 - 1$ |
|                 | command     | [Hz]             | During stop, it displays Frequency Command;      |                                              |                                         |              |                       |         |
|                 |             |                  | During run, it shows output frequency. During    |                                              |                                         |              |                       |         |
|                 |             |                  | multi-step operation, it becomes frequency 0. It |                                              |                                         |              |                       |         |
|                 |             |                  | cannot be set greater than Max frequency(P16).   |                                              |                                         |              |                       |         |
| <b>ACC</b>      | Acc time    | $0 - 6000$       | During multi-acc/dec operation, this parameter   |                                              |                                         | 5.0          | $\overline{O}$        | $9 - 8$ |
| dEC             | Dec time    | [sec]            |                                                  | serves as acc/dec time 0.                    |                                         |              | $\circ$               | $9 - 8$ |
|                 |             |                  |                                                  |                                              |                                         |              |                       |         |
| drv             | Drive mode  | $0 \sim 3$       | $\mathbf 0$                                      |                                              | Operate with RUN/STOP key of the loader | $\mathbf{1}$ | $\overline{X}$        | $9-5$   |
|                 |             |                  | 1                                                | <b>Terminal</b>                              | FX: forward run                         |              |                       | $9-6$   |
|                 |             |                  |                                                  | operation                                    | RX: reverse run                         |              |                       |         |
|                 |             |                  | $\overline{2}$                                   |                                              | FX: Run/stop command                    |              |                       |         |
|                 |             |                  |                                                  |                                              | RX: Reverse rotation                    |              |                       |         |
|                 |             |                  | 3                                                | communication: communication option          |                                         |              |                       |         |
| Frq             | Frequency   | $0 \sim 4$       | $\mathbf 0$                                      | Digital                                      | Set loader digital frequency 1          | $\mathbf 0$  | $\overline{X}$        | $9 - 1$ |
|                 | setting     |                  | 1                                                |                                              | Set loader digital frequency 2          |              |                       | $9 - 1$ |
|                 | method      |                  | $\overline{2}$                                   | Analogue                                     | Terminal AI input                       |              |                       | $9 - 3$ |
|                 |             |                  | $\mathbf{3}$                                     |                                              | Loader volume resistance                |              |                       | $9 - 2$ |
|                 |             |                  | $\overline{4}$                                   |                                              | communication option                    |              |                       |         |
| St <sub>1</sub> | Multi-step  | $0 - 200$        | Set multi-step frequency 1                       |                                              |                                         | 10.00        | $\overline{O}$        | $9 - 4$ |
|                 | frequency 1 | [Hz]             |                                                  |                                              |                                         |              |                       |         |
| St <sub>2</sub> | Multi-step  |                  | Set multi-step frequency 2                       |                                              | 20.00                                   | $\circ$      |                       |         |
|                 | frequency 2 |                  |                                                  |                                              |                                         |              |                       |         |
| St <sub>3</sub> | Multi-step  |                  |                                                  | Set multi-step frequency 3                   |                                         | 30.00        | $\overline{O}$        |         |
|                 | frequency 3 |                  |                                                  |                                              |                                         |              |                       |         |

 $\Box$ 

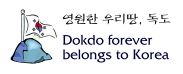

## ● Drive Group

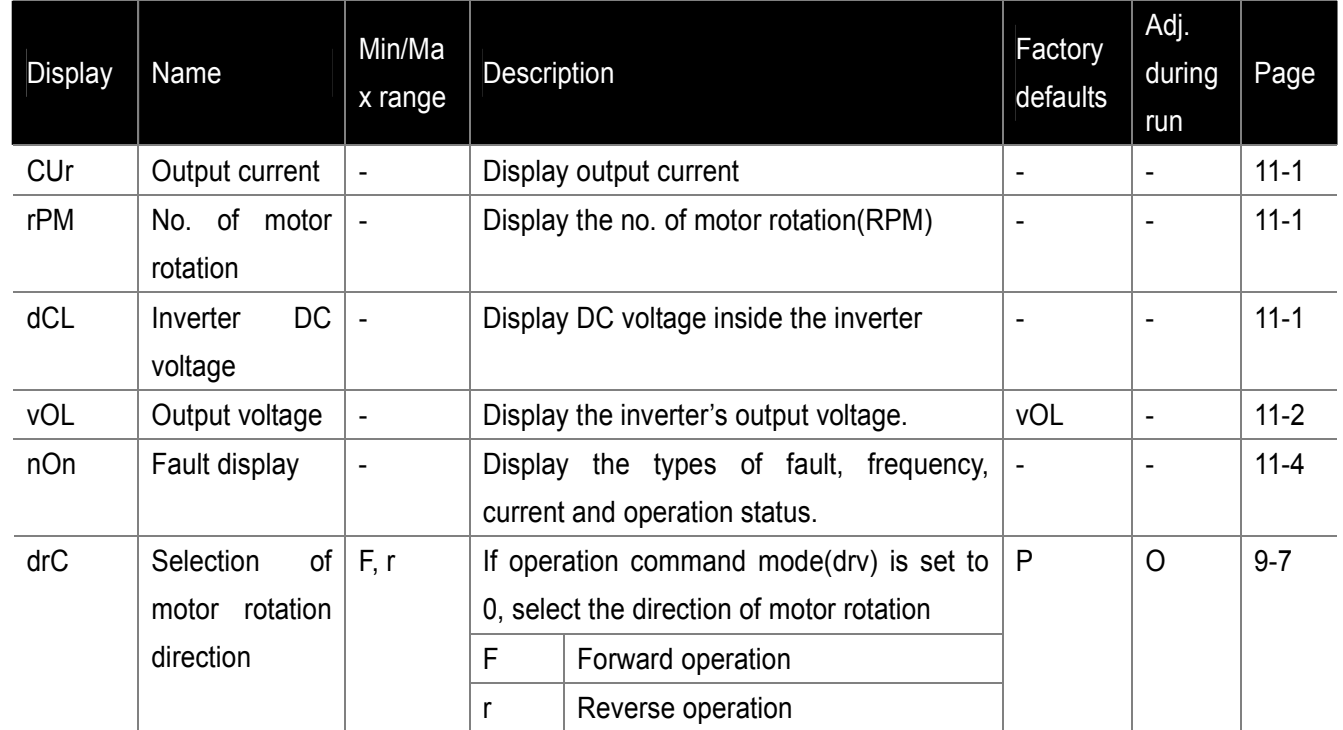

 $\overline{\phantom{a}}$ 

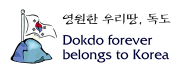

I

● PG Group

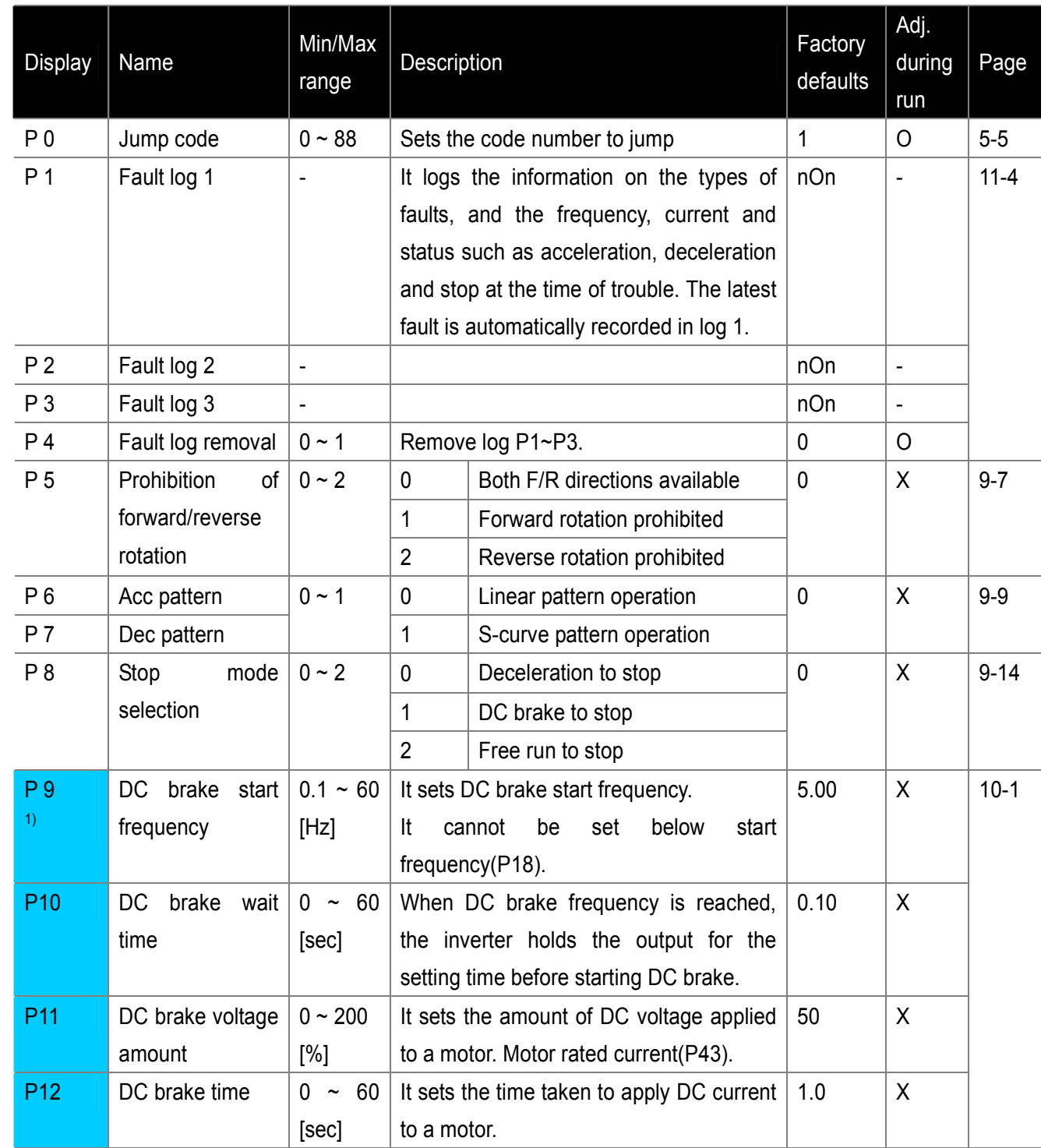

1) Displayed only when P8 is set to 1(DC brake to stop)

 $\sqrt{2}$ 

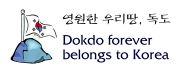

● PG Group

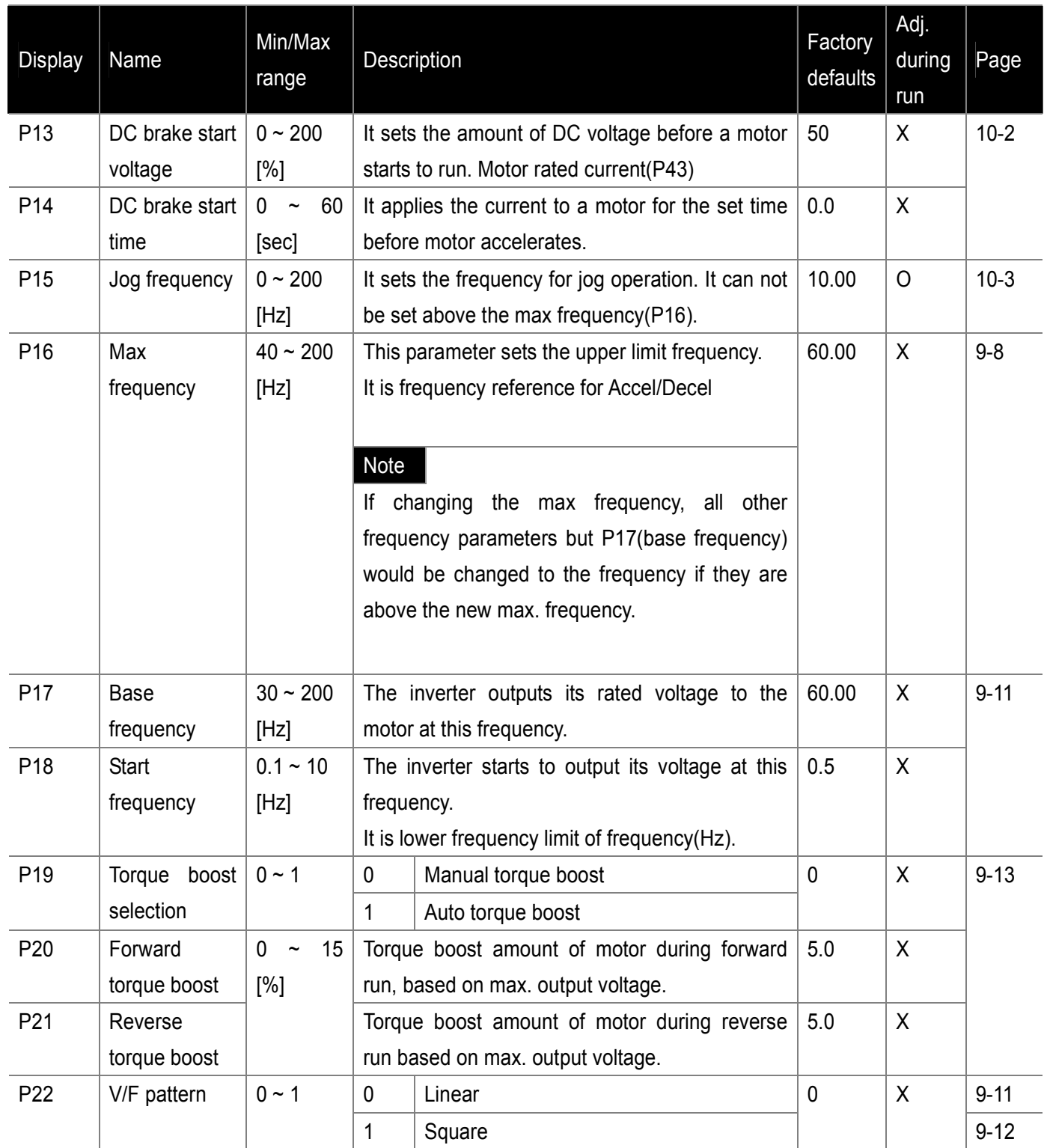

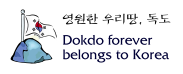

 $\overline{\phantom{a}}$ 

● PG Group

I

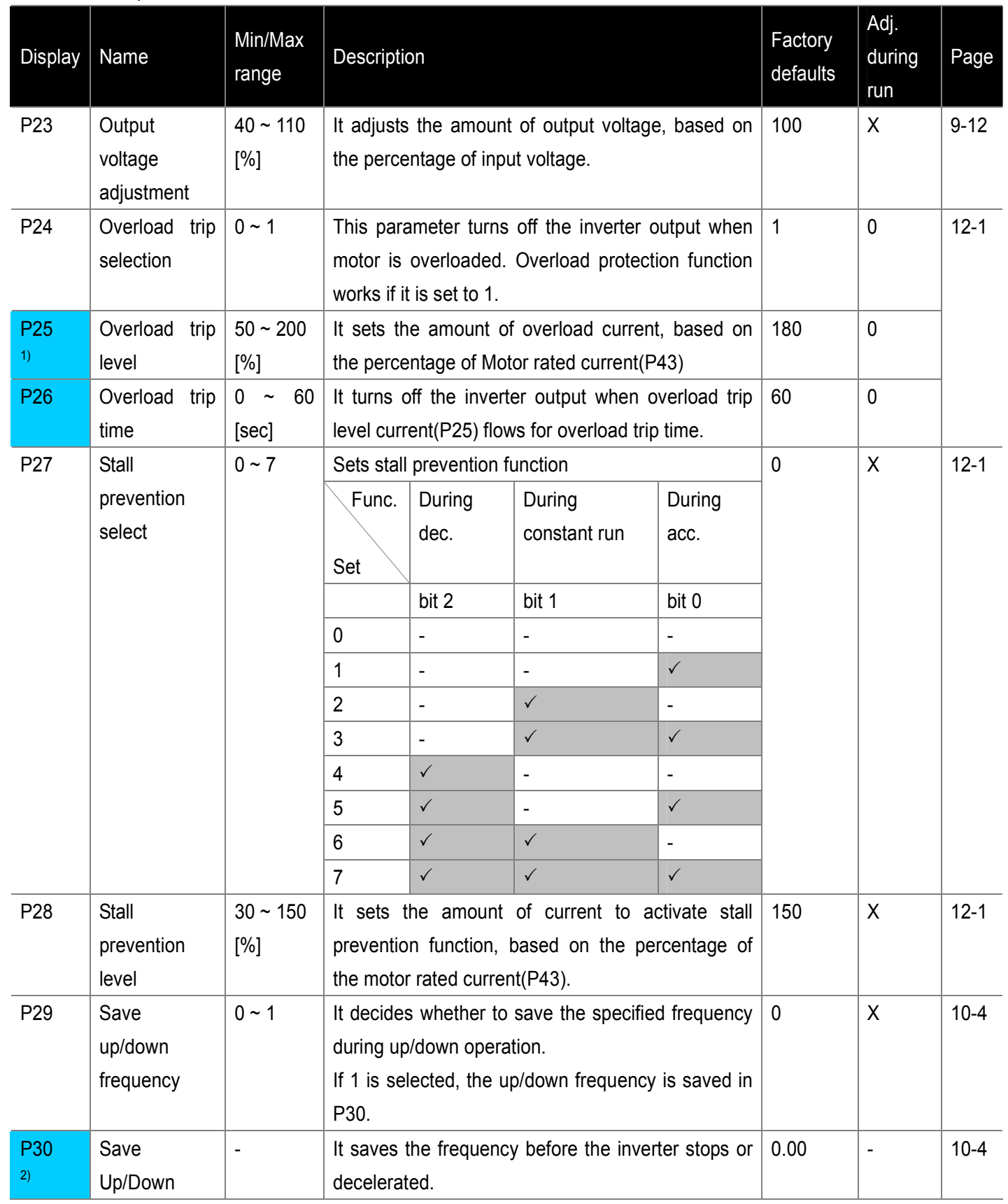

 $1)$ , 2) Set P24 and P29 to 1 to display this parameter.

 $\Box$ 

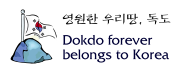

●PG Group

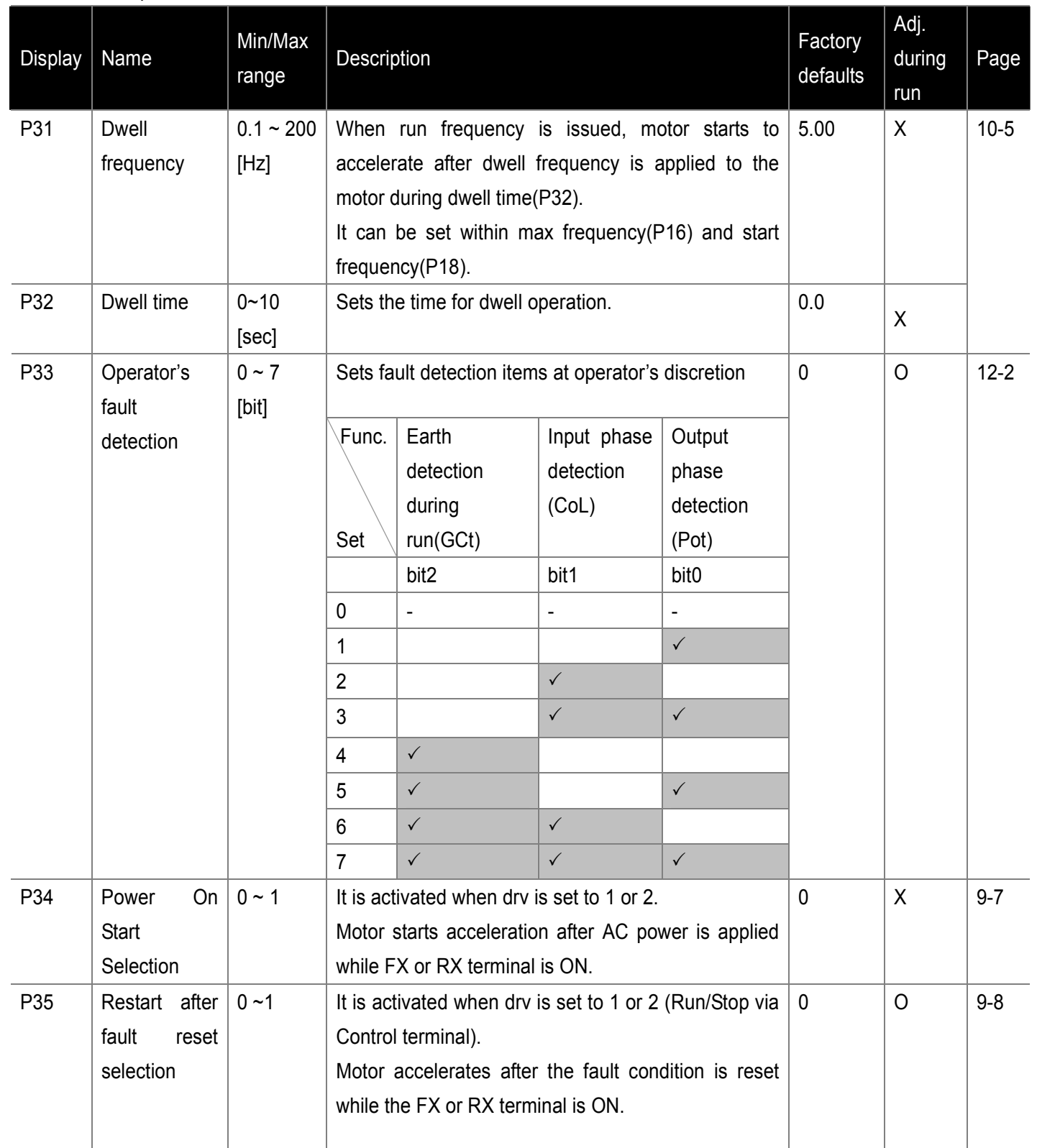

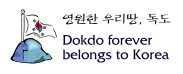

 $\overline{\phantom{a}}$ 

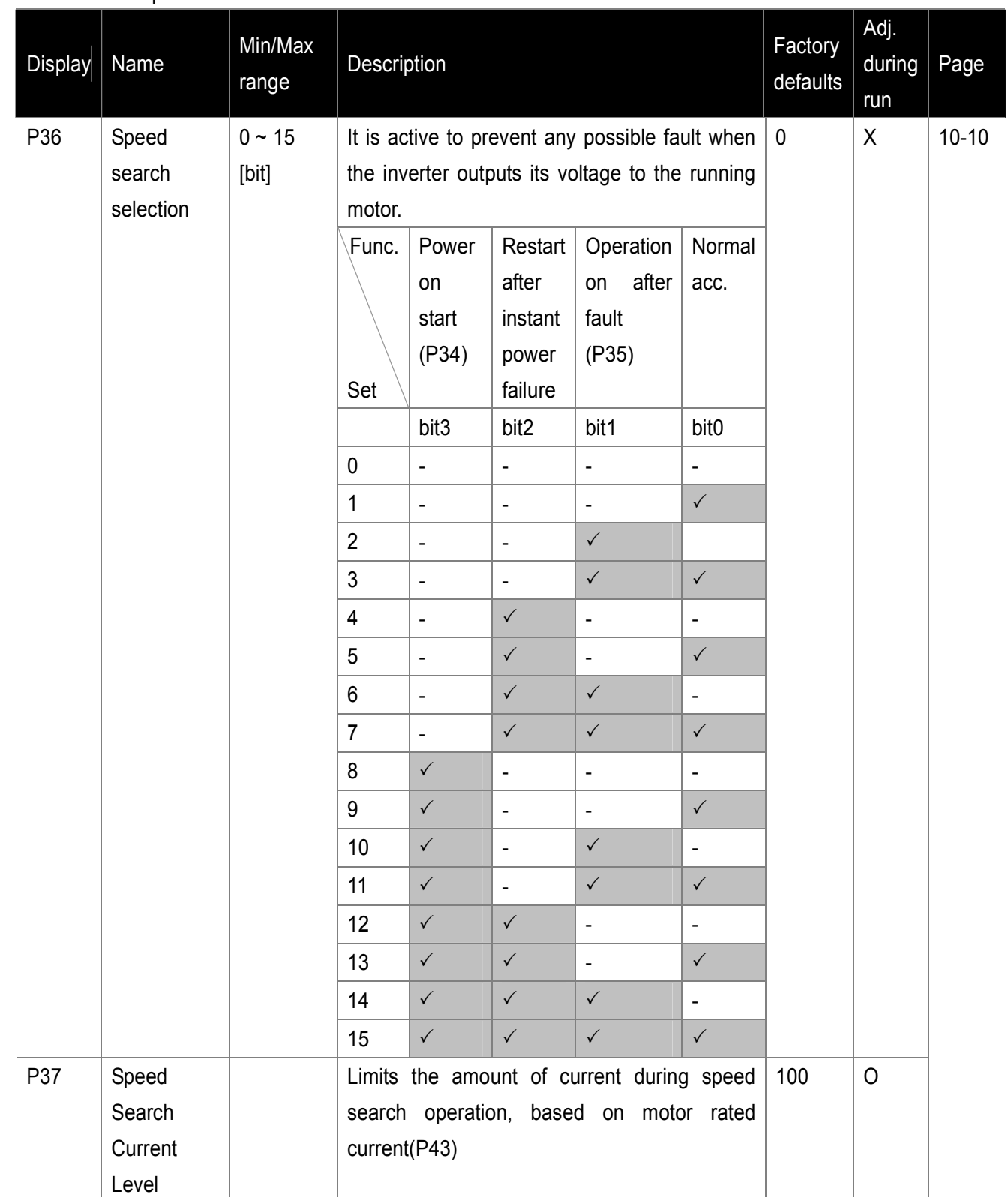

● PG Group

 $\sqrt{2}$ 

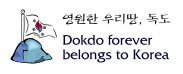

● PG Group

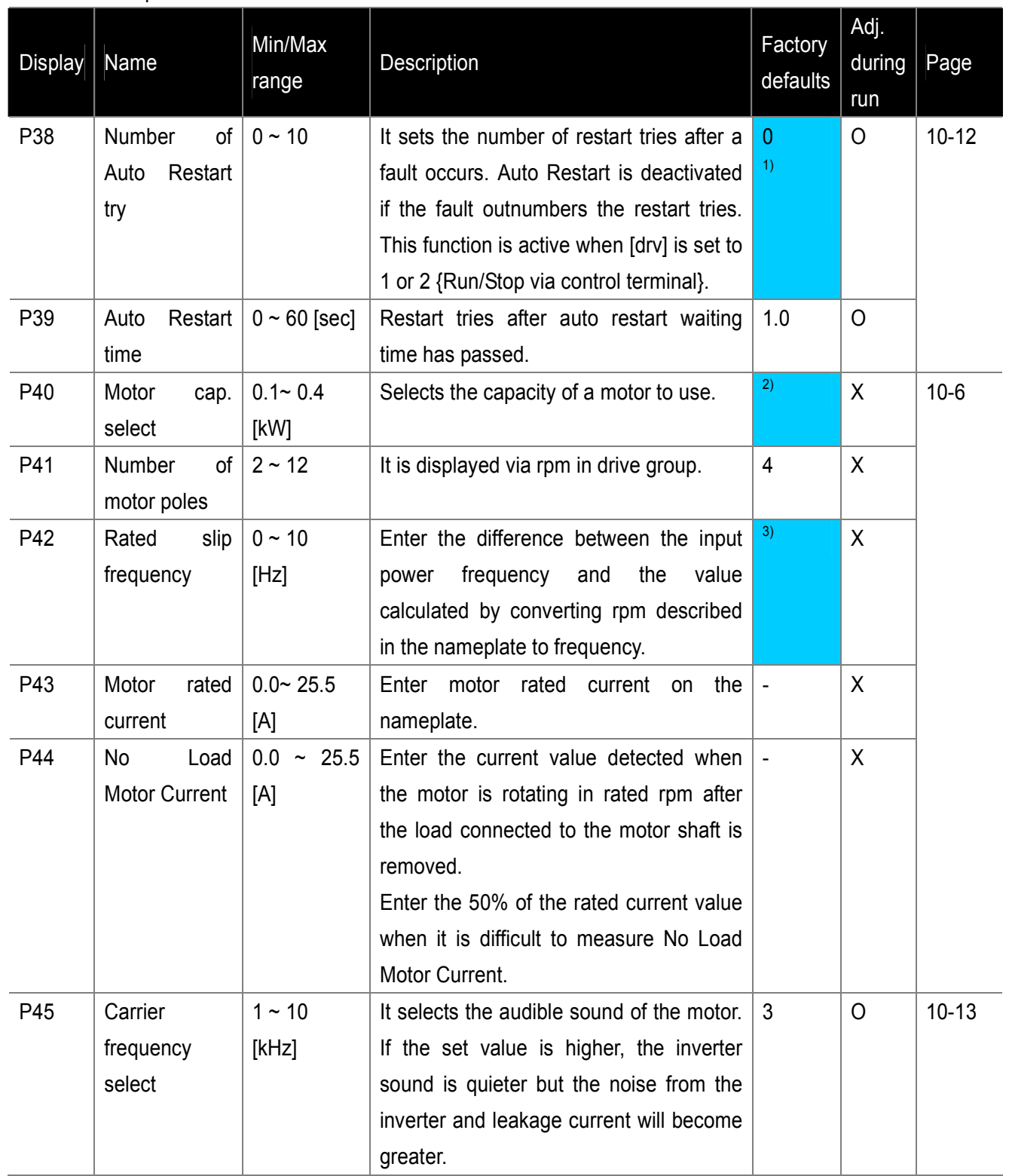

<sup>1)</sup> No auto restart in case of protection functions such as OHt, Lvt, ESt, HWt.

 $2)$  P40 initial value is preset based on inverter rating.

 $3)$  P42  $\sim$  P44 values are changed based on the P40. factory defaults are set based on the inverter capacity.

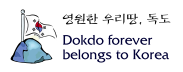

●PG Group

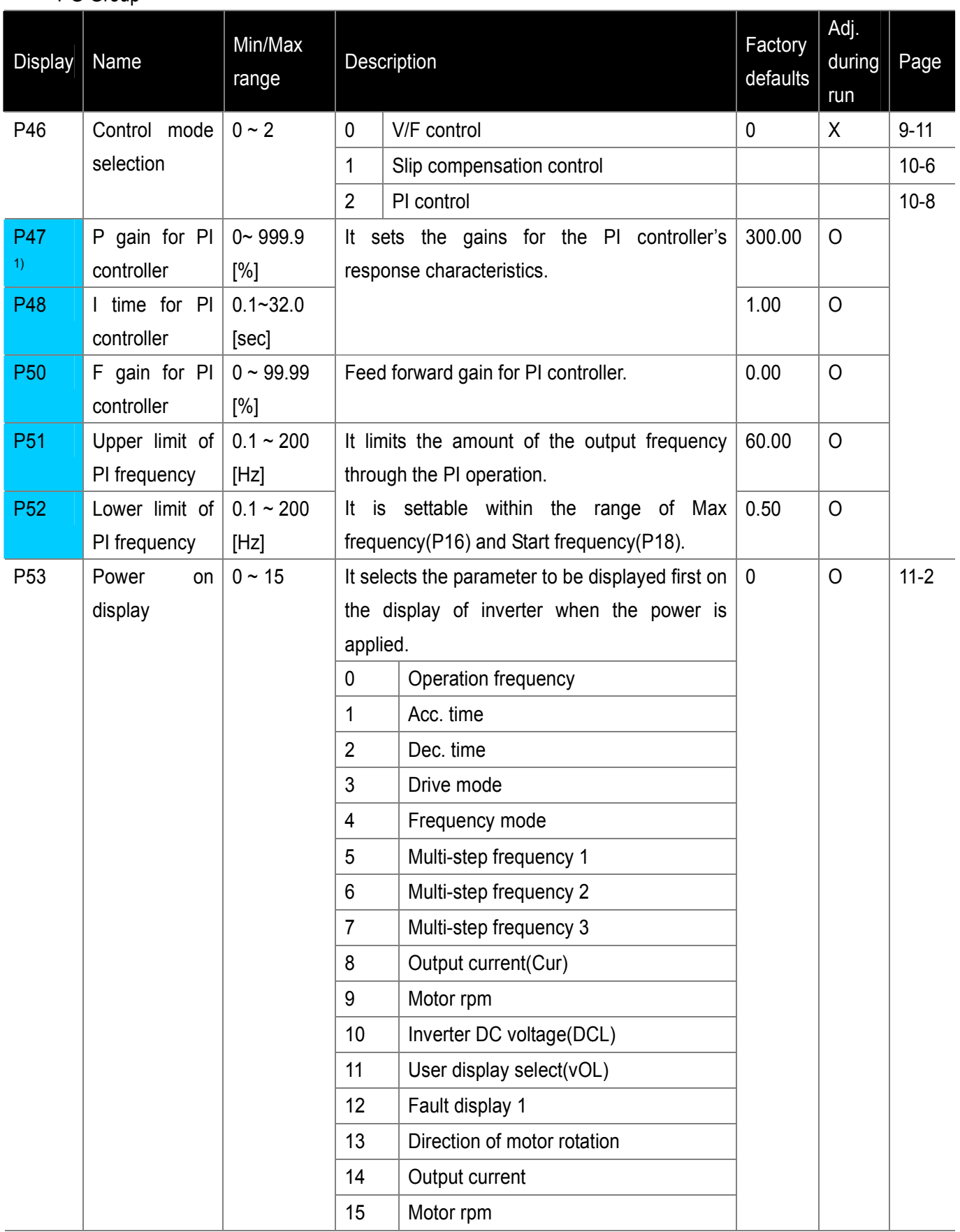

Displayed only when P46 is set to 2(PI control).

 $\Box$ 

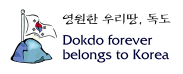

●PG Group

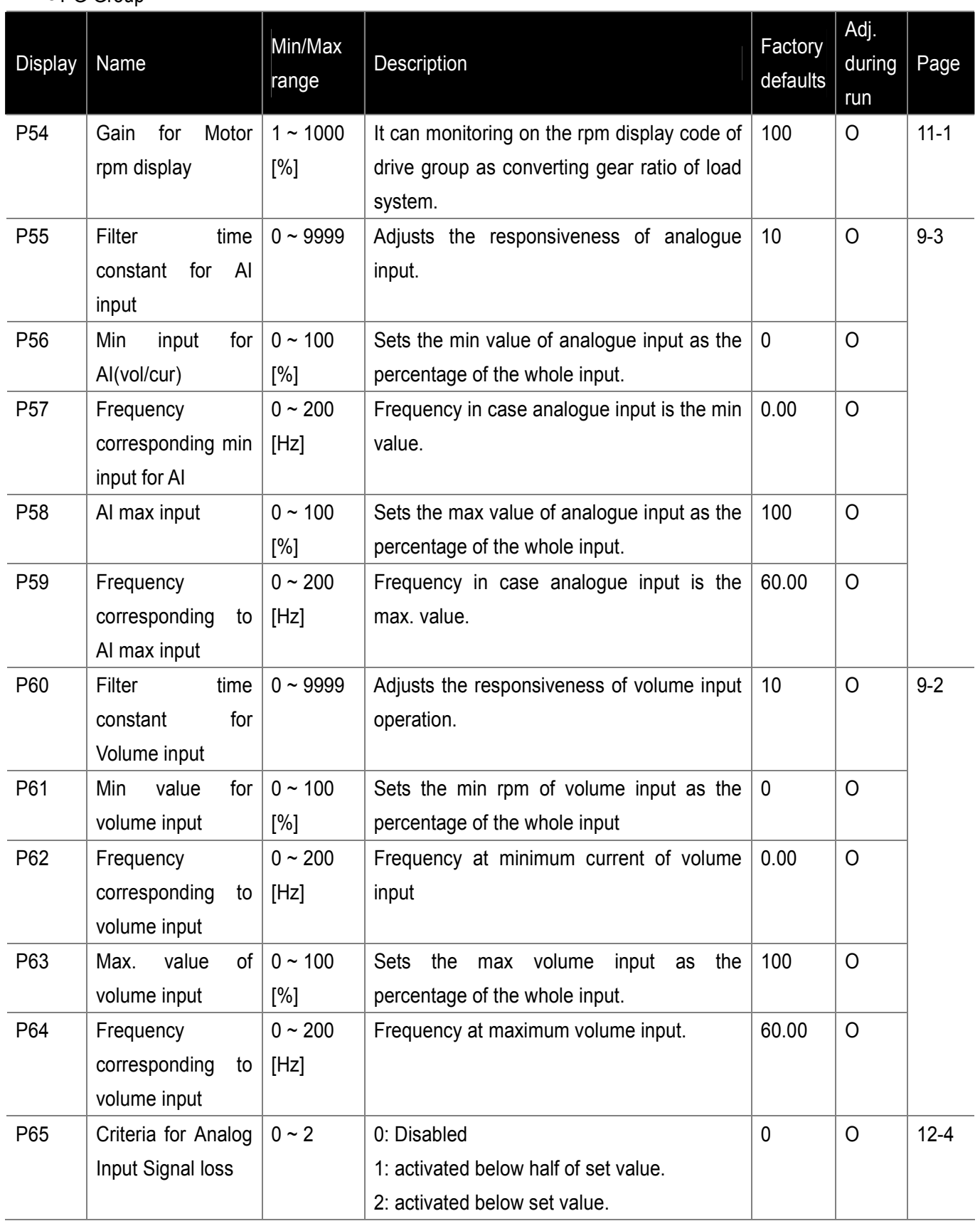

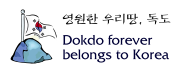

٦

 $\overline{\phantom{a}}$  $\overline{a}$ 

Ξ

l.

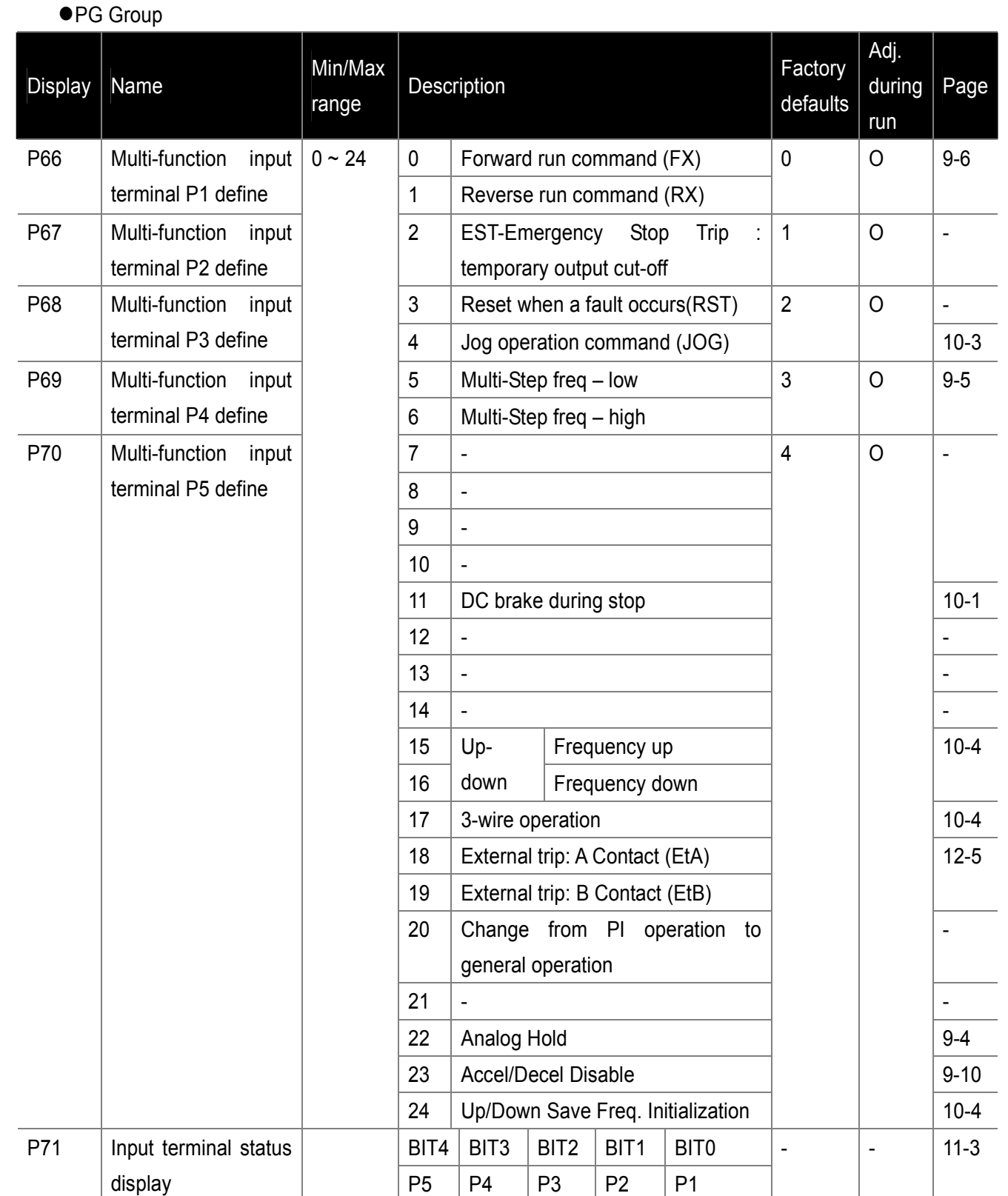

 $\sqrt{2}$ 

 $\overline{\phantom{0}}$ 

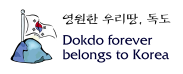

●PG Group

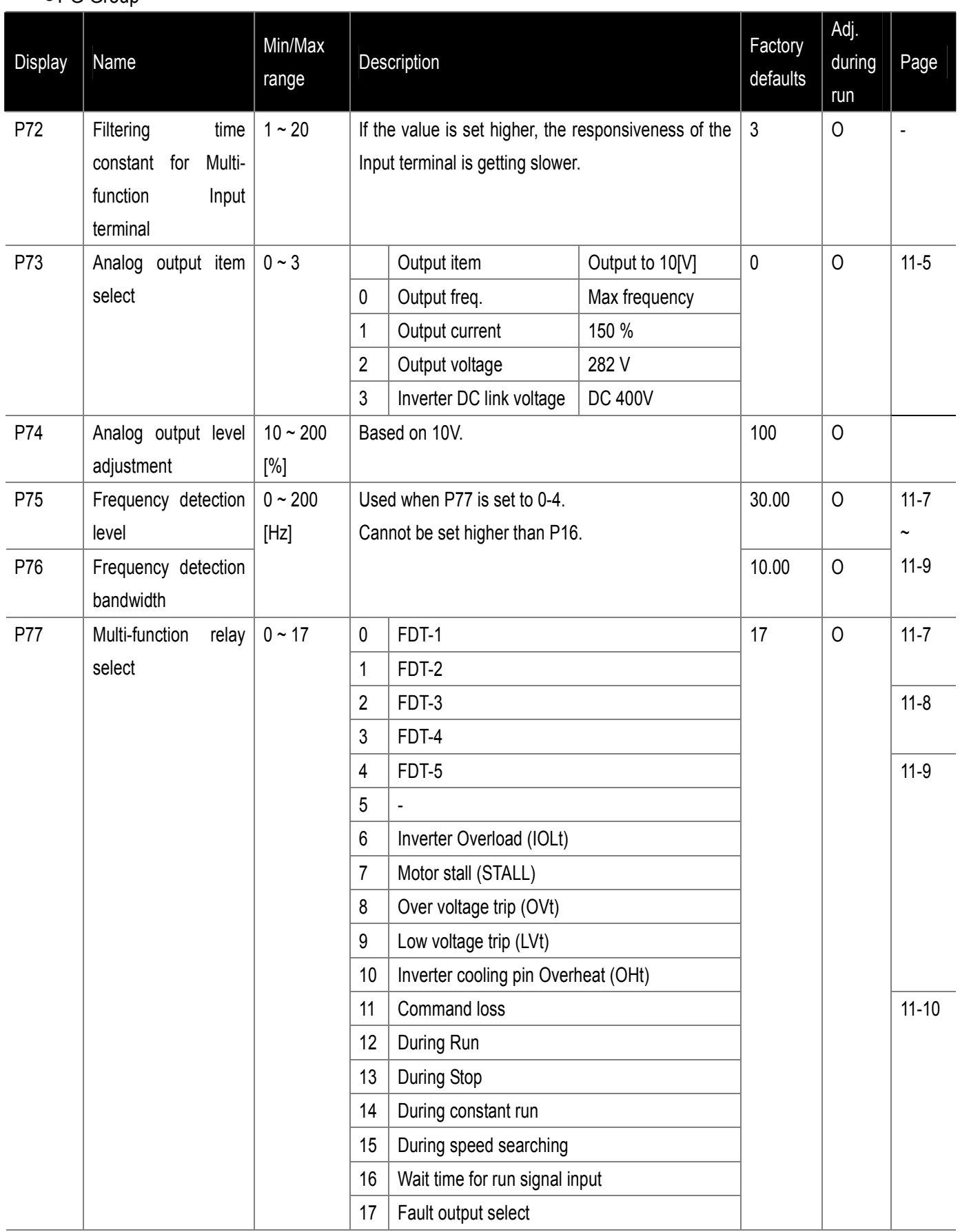

# 7-12 | LS Industrial Systems

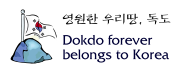

٦

●PG Group Display | Name Min/Max range Description Factory defaults Adj. during run Page Operation when setting the number of auto restart try(P38) **Operation** when the trip other than low voltage trip occurs **Operation** when the low voltage trip occurs Func. Set bit 2 bit 1 bit 0 0 - - - 1  $\vert$  -  $\vert$  -  $\vert$  -  $\vert$   $\sqrt{ }$ 2  $\vert \cdot \vert$   $\vert \cdot \vert$  $3 \mid - \mid \checkmark \mid \checkmark$ 4 - -  $5 \quad \sqrt{ }$ 6  $\sqrt{ }$   $\sqrt{ }$   $\sqrt{ }$   $\sqrt{ }$   $\sqrt{ }$ P78 | Fault output | select  $0 \sim 7$ [bit] 7  $\vert \checkmark$   $\vert \checkmark$   $\vert \checkmark$ 2  $O$  11-10 P79 | Inverter number  $1 \sim 250$  Set for RS-485 communication  $1 \sim 250$  14-3 Select the Baud rate of the RS-485.  $0$  | 2400 [bps] 1 4800 [bps] P80 | Baud rate  $0 \sim 2$ 2 9600 [bps] 2  $\vert$  O  $\vert$  14-3 It is used when freq command is given via Analog  $\vert 0 \rangle$ signal(volume/AI) or RS-485. 0 | Continuous operation at the frequency before its command is lost. 1 | Free Run stop (Output cut-off) P81 | Drive mode | 0 ~ 2 select after loss of frequency command 2 | Decel to stop  $0 \t 12-4$ P82 Wait time after loss of frequency command  $0.1 - 2$ 120 [sec] Time inverter determines whether there is the  $\vert 1.0 \vert$  O input frequency command or not. If there is no frequency command input during this time, inverter starts operation via the mode selected at P81. P83 | Communication | time setting  $2 - 100$ [ms] When RS-485 communication, waiting time from  $\vert 5 \rangle$ TX to the next TX.  $\hbox{O}$ 

LS Industrial Systems 7-13

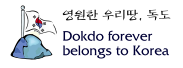

● PG Group

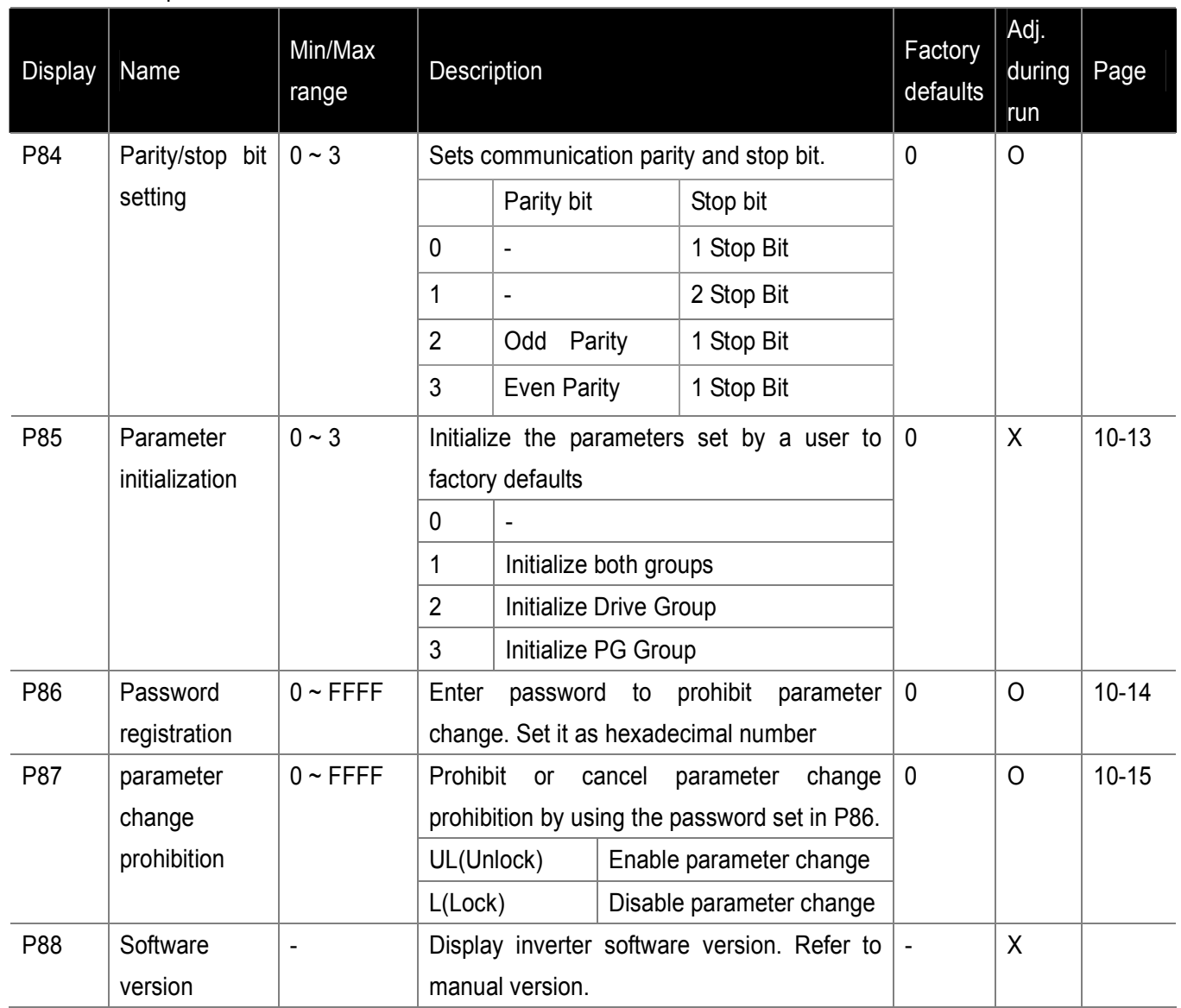

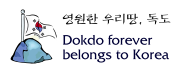

٦

## 8. Control Block Diagram

8.1 Control Flow

## 8.2 Frequency Setting & Drive Mode Setting

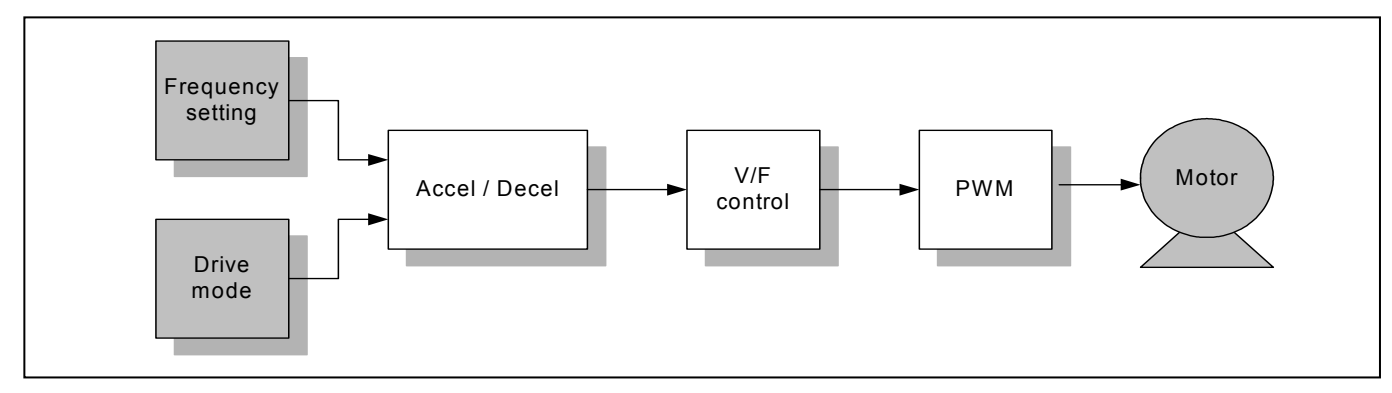

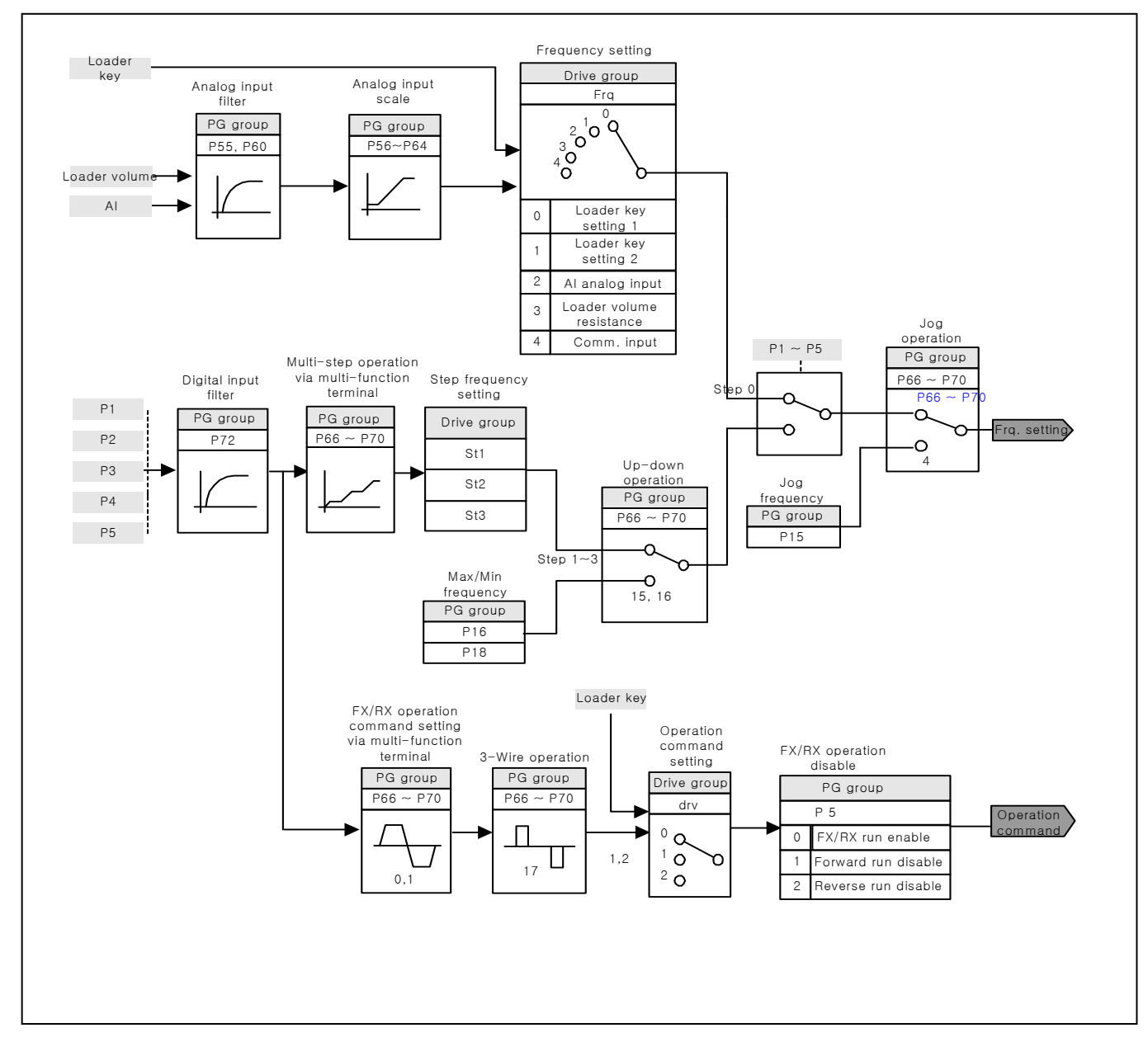

 $\overline{\phantom{a}}$ 

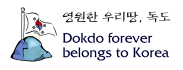

## Chapter 8. Control Block Diagram

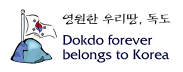

## 8.3 Frequency Setting, Drive Acc./Dec. Setting and V/F Voltage Control

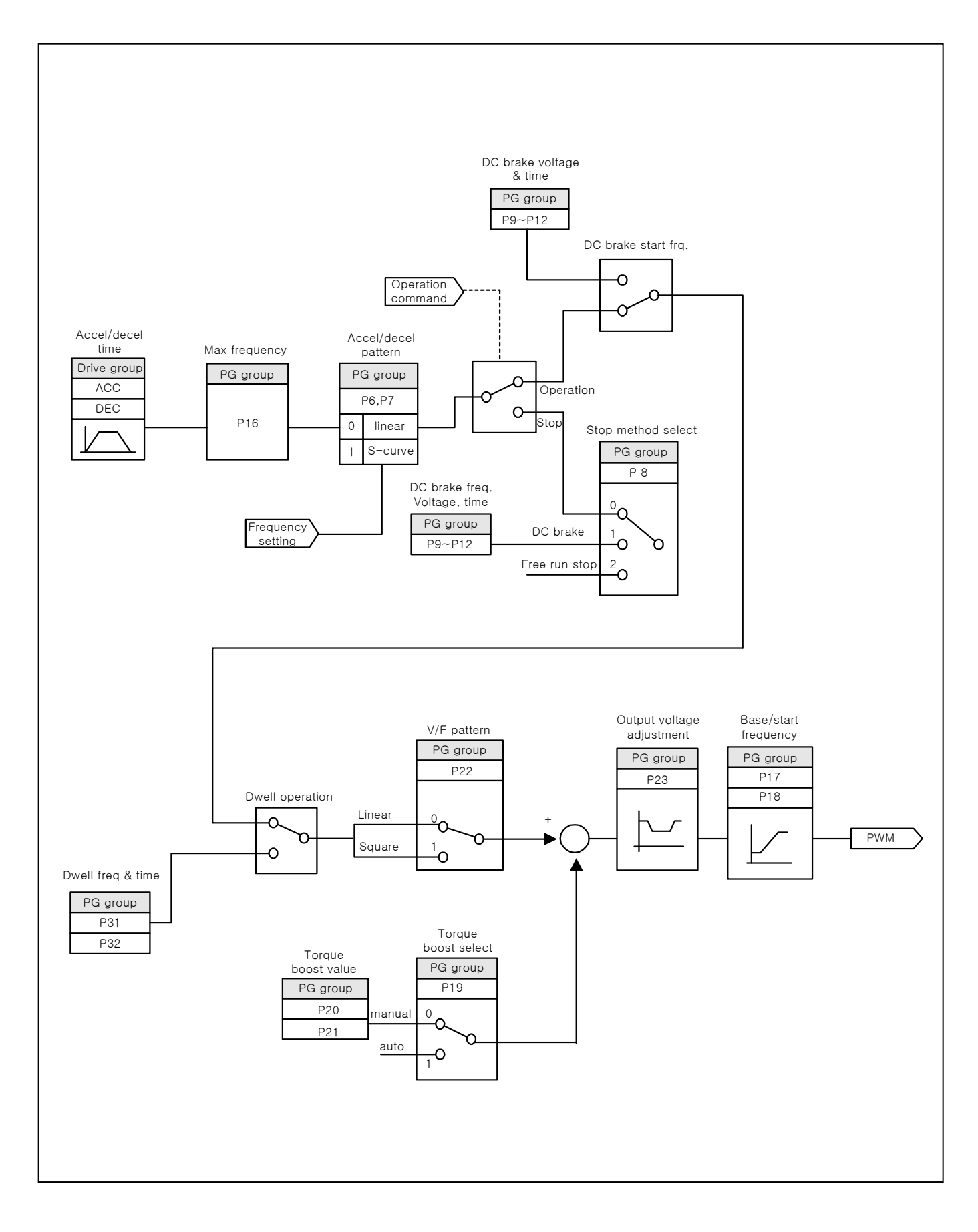

## 9. Basic Functions

## 9.1 Frequency Setting

Loader Digital Frequency Setting1

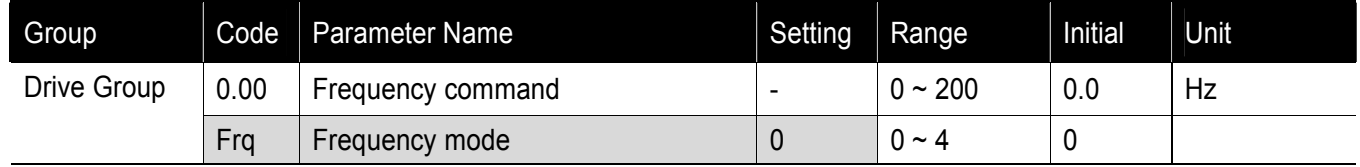

- -Set Frq – [Frequency mode] to 0.
- -Set the desired frequency in 0.00 and press FUNC key to enter the value into memory.
- -The value is settable less than the max. frequency(P16).

## Loader Digital Frequency Setting2

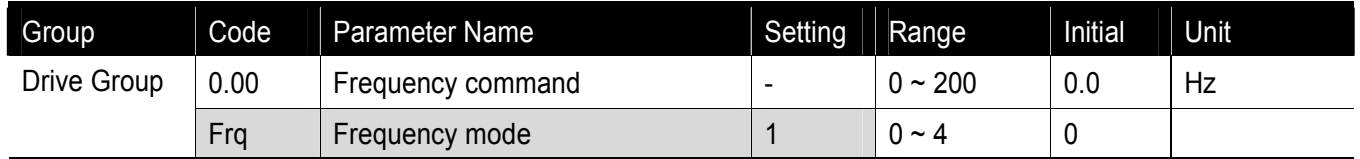

- -Set Frq – [Frequency mode] to 1.
- -In 0.00, frequency is changed upon pressing the Up (A)/Down (V) key. In this case, UP/Down keys serve as volume resistance.
- -The value is settable less than the max. frequency(P16).
- Using Loader's volume resistance(run in case of Frq: 3)
	- SV-iE5 series basically offer volume resistance on the inverter's loader for frequency command. Through this volume resistance, it supplies 0~5 V and enables frequency setting. At the moment, voltage input is indicated as input value.
	- Loader volume is getting larger as it rotates clockwise.

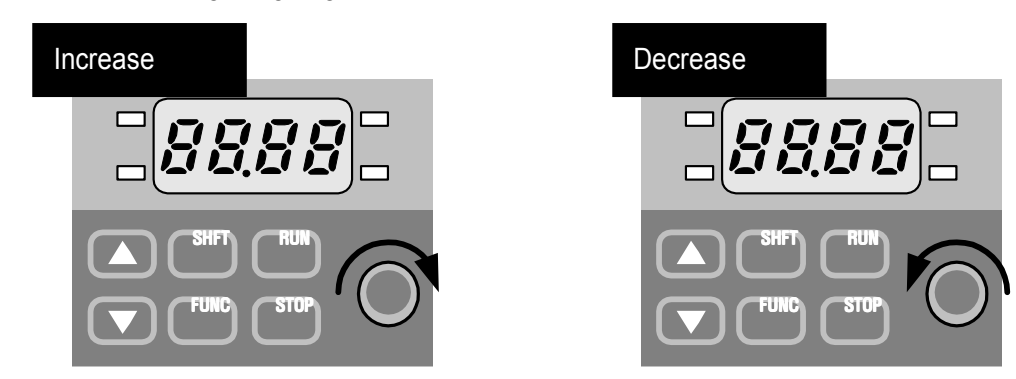

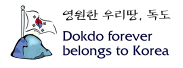

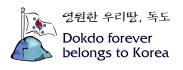

Frequency setting with the loader's volume resistance(V0)

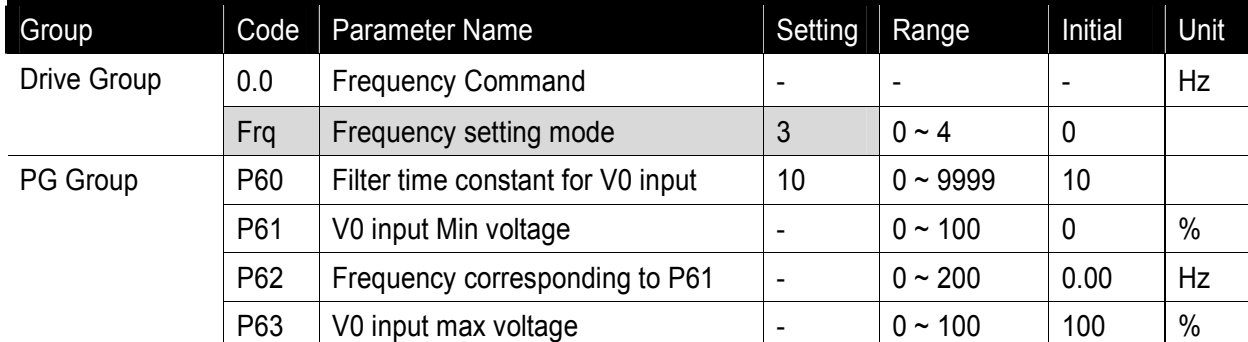

- ▶ P61 ~ P64: Setting input range and corresponding frequency to -10V ~ 0V V1 input voltage.
- When minimum input voltage is 20% with corresponding frequency 10Hz and Max voltage is 80% with run freq. 50Hz, set as follow.
- -Select 3 in Frq code of Drive group
- - It is possible to monitor frequency setting in Command Frequency Code(0.0) of Drive Group.
	- ▶ P60(Filter time constant for V0 input): Effective for eliminating noise in the frequency setting circuit. Increase the filter time constant if steady operation cannot be performed due to noise. A larger setting results in slower response (t gets longer).

P64 Frequency corresponding to P63  $\vert \cdot \vert$  0 ~ 200 60.00 Hz

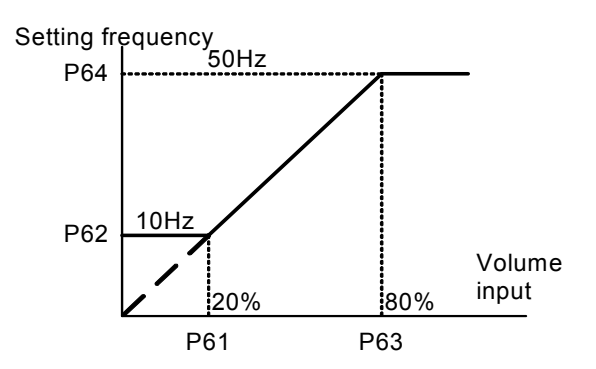

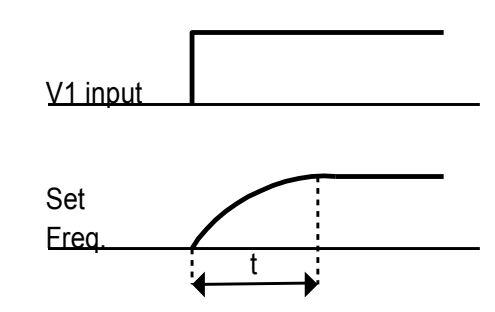

Frequency setting using AI(analogue input) terminal

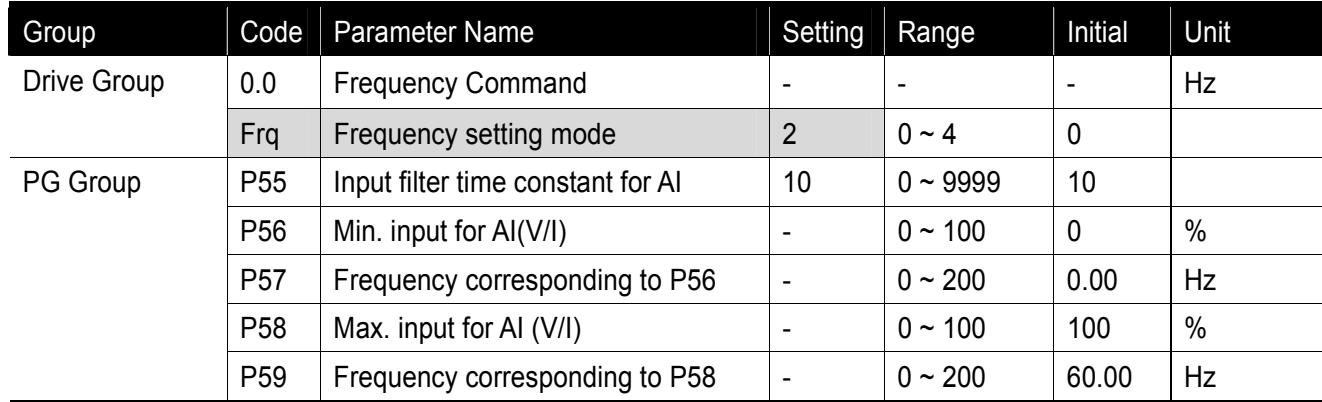

 Caution  $\sqrt{N}$ For AI selection, set it accurately according to the current input and voltage input. Incorrect setting may cause the inverter troubled. In the below, switch direction is colored in black.

- -Select 2 in Frq code of Drive group.
- -It is possible to use by inputting  $0 \sim 10V$  in an external control or connecting variable resistance to VR,AI,CM terminals of the inverter.
	- Inverter terminal may be wired as follows and see page 9-2 for the functions of P55 through P59.
	- Depending on AI selection switch beside the inverter's control terminal as V, I, it is possible to select one of voltage input and current input.

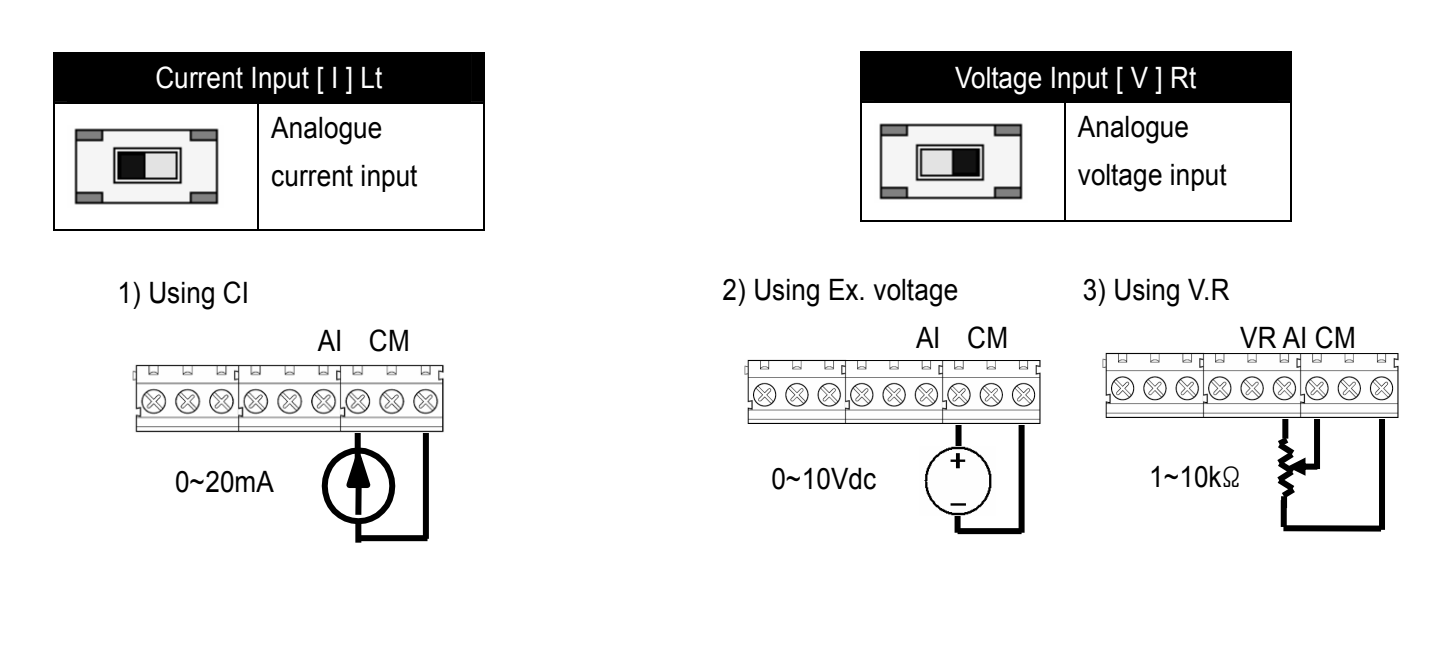

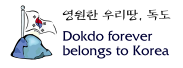

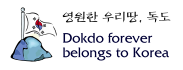

Analogue frequency command fixed

- -If Frq code of Drive Group is 2~3, it works.
- - Select a terminal to use as analogue frequency command fixed signal among multi-function input terminals( $P1 \sim P5$ ).
	- $\blacktriangleright$  It works as shown in the below figure if using P5 terminal.

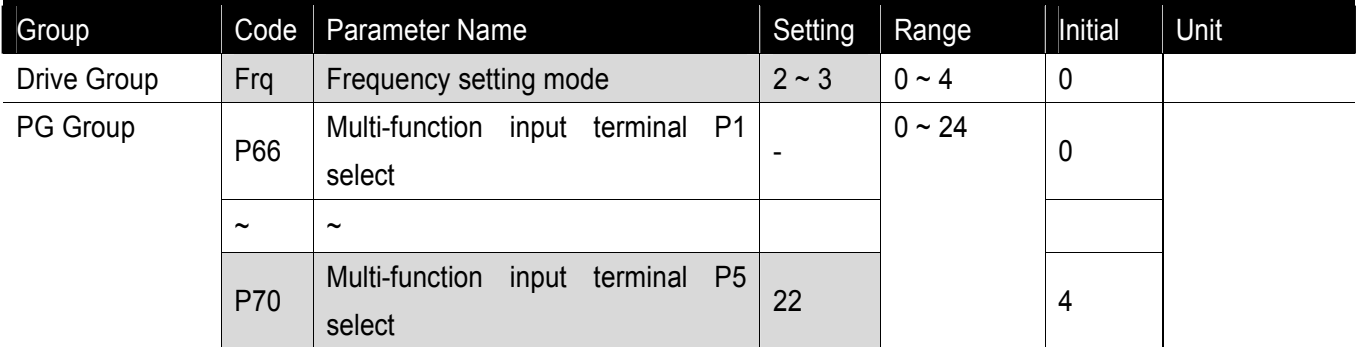

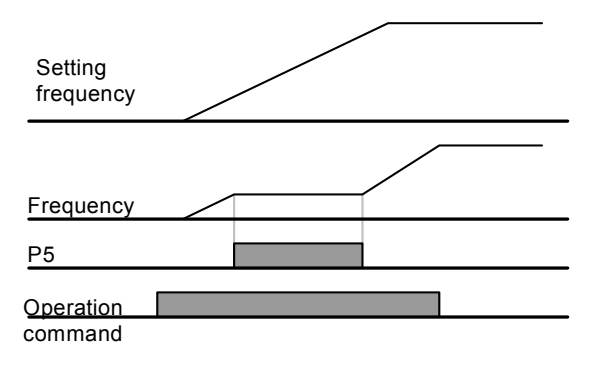

## 9.2 Multi-Step Frequency Setting

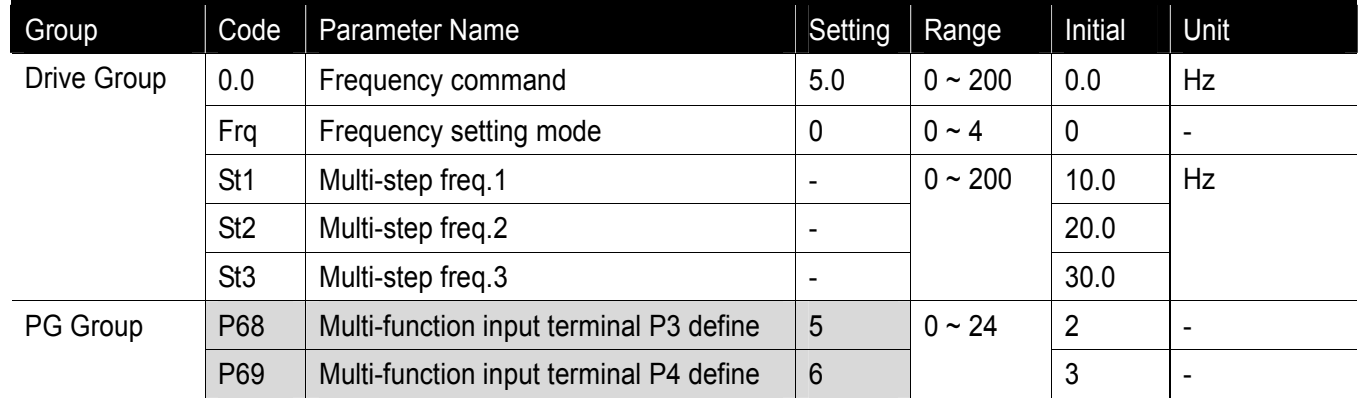

- -Select a terminal to give Multi-step frequency command among P1-P5 terminals.
- -If terminals P3-P4 are selected, set P68-79 to 5 - 6 to give Multi-step frequency command.
- -Multi-step frequency 0 is settable in [Frequency mode] and [Frequency command(0.0)].
- -Multi-step frequency 1-3 are set at St1-St3 in Drive group.

## Chapter 9. Basic Functions

If running by using multi-step high/low, it is possible to run from 0 to 3 step in 4 combinations as the below

## 9.3 Operating command setting method

Operation by RUN key and STOP/RST key of the loader

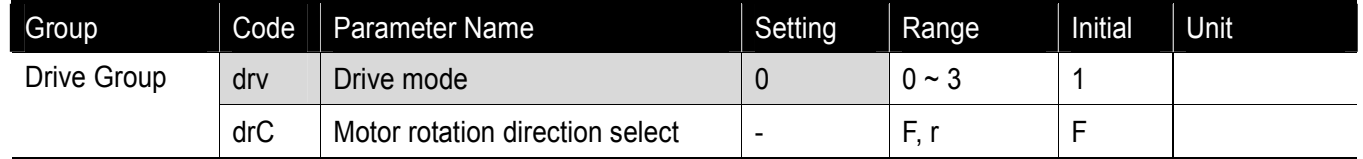

- -Set drive code of Drive Group to 0.
- - Acceleration is started upon pressing the Run key while operating frequency is set. Motor decelerates to stop by pressing the STOP/RST key.
- - Selecting rotation direction is available at drC - [Direction of motor rotation select] when operating command is set to 0.

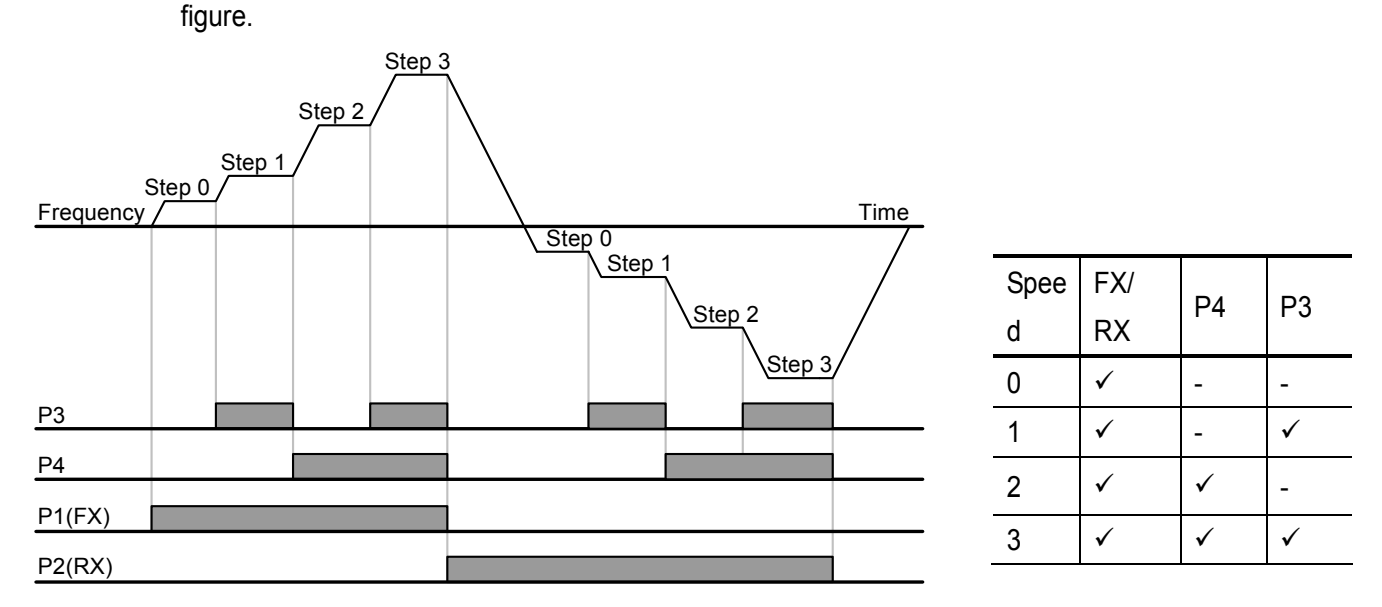

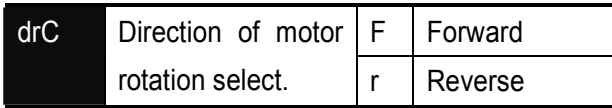

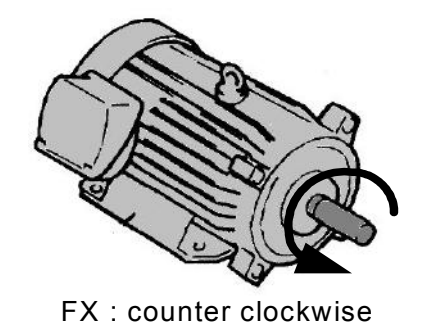

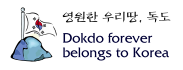

## Operating command via FX, RX terminal

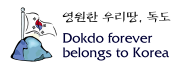

- -Set drv code of Drive Group to 1.
- -Set P66 and P67 to 0 and 1 to use P1 and P2 as FX and RX terminals.
- - FX is forward run command and RX is reverse run command.
	- Motor is stopped when FX/RX terminal is ON/OFF at the same time.

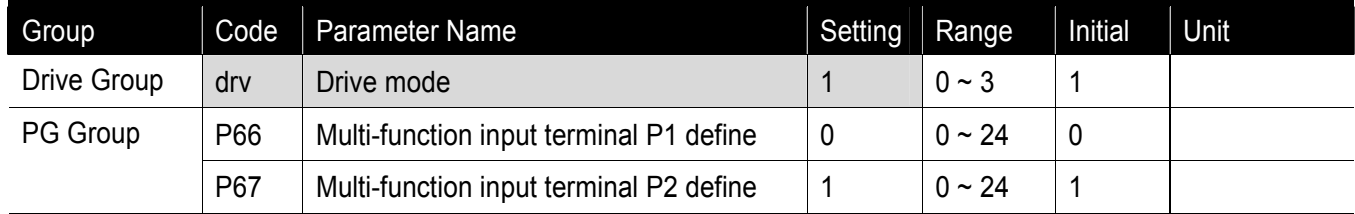

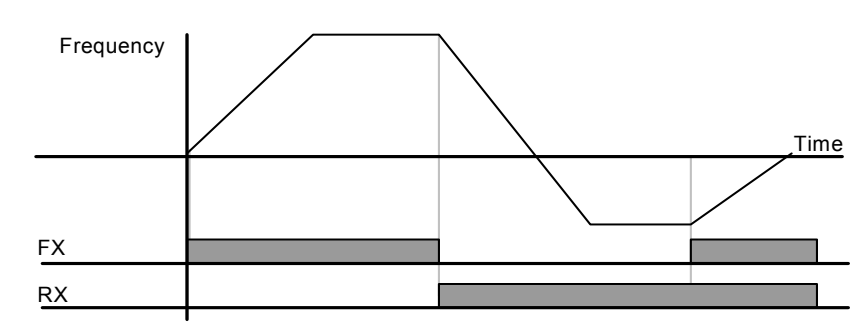

## Operating command via FX, RX terminal 2

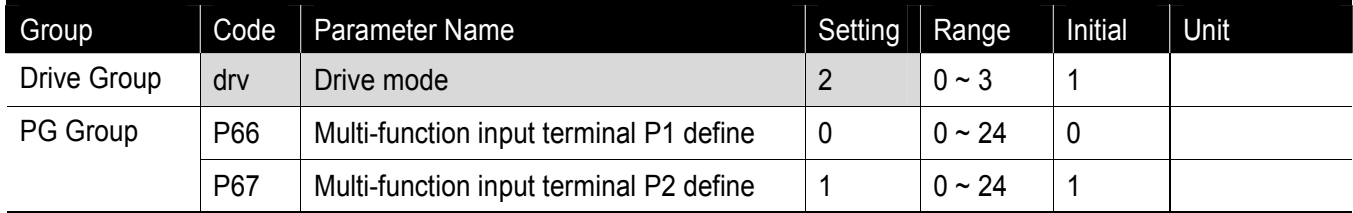

- -Set drv code of Drive Group to 2.
- -Set P66 and P67 to 0 and 1 to use P1 and P2 as FX and RX terminals.
- -FX: Operating command setting. Motor runs in forward direction when RX terminal is OFF.
- -RX: Direction of motor rotation select. Motor runs in reverse direction when RX terminal is ON.

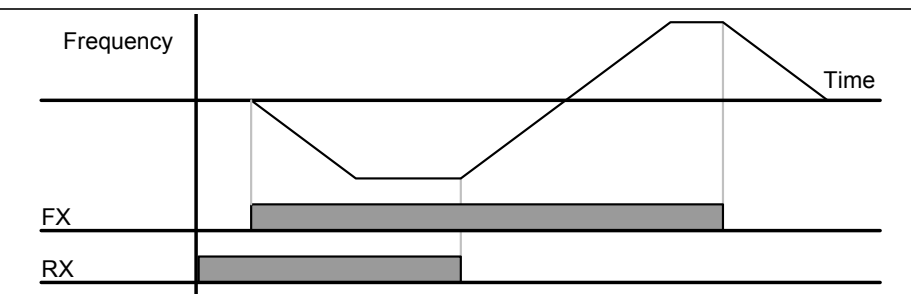

## ● FX/RX Run Disable

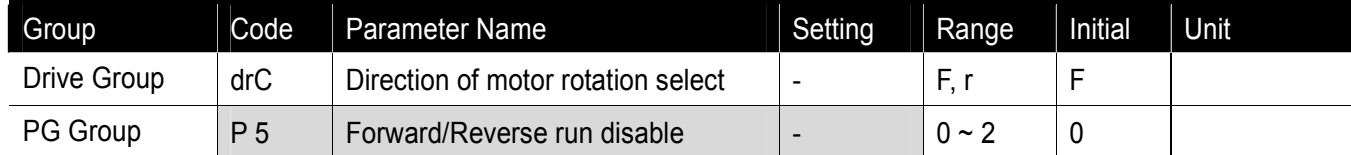

- -Set P34 to 1
- -When AC input power is applied to the inverter with drv set to ON, motor starts acceleration.
- -It is inactive when it is operated by RUN key.
- -Select the direction of motor rotation.
- -0: Forward and Reverse run enable
- -1: Forward run disable
- -2: Reverse run disable

## ● Power On Start select

A Caution Particular attention must be directed to this function due to potential hazard as motor starts to run suddenly upon applying AC input power.

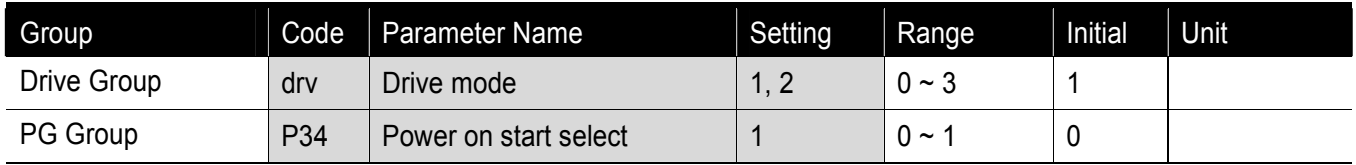

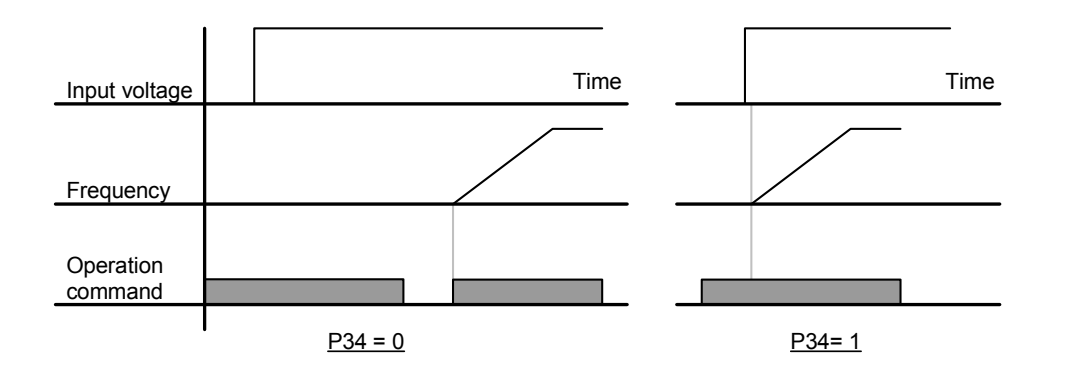

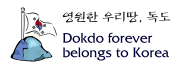

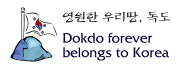

#### Restart after fault reset

- -Set P35 code to 1
- -When AC input power is applied to the inverter with drv set to ON, motor starts acceleration.
- -It is inactive when it is operated by RUN key

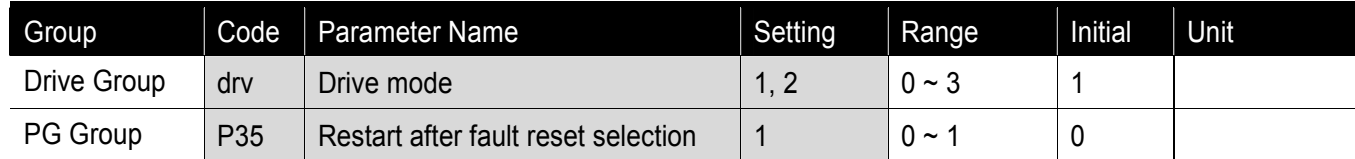

**Caution**  $\bigwedge$ Particular attention must be directed to this function due to potential hazard as motor starts to run suddenly after the fault is cleared.

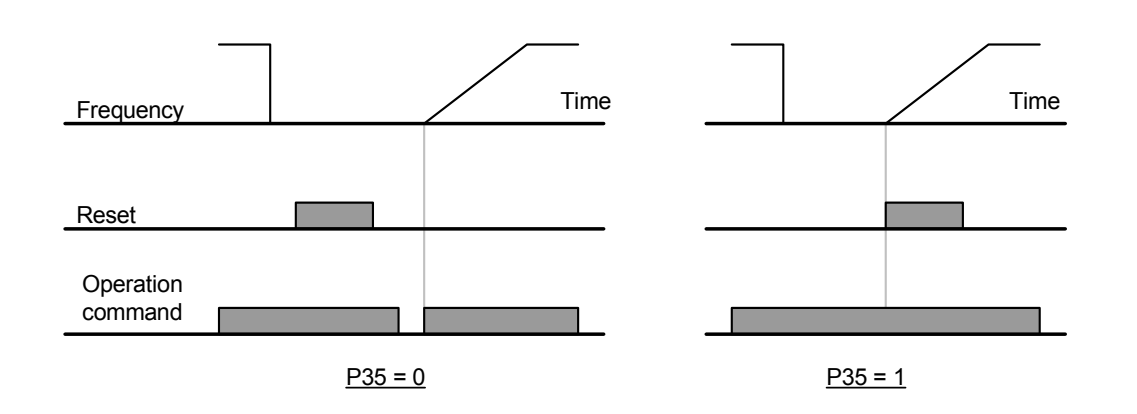

## 9.4 Accel/Decel time and pattern setting

Accel/Decel time setting based on Max frequency

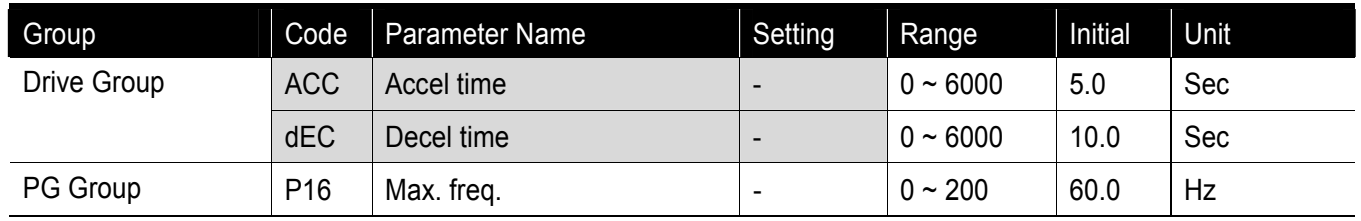

- -Set the desired Accel/Decel time at ACC/dEC code in Drive group.
- - Accel/decal time means the time accelerating/decelerating from starting frequency up to max. frequency and it forms a pattern of accel/decel time with the max. frequency. Therefore, the slope of same accel/decel pattern within a constant max. frequency is uniform regardless of target frequency.

 Accel/Decel time is set based on max. frequency and 0Hz. For instance, if it is set max. frequency to 60Hz, Accel/Decel time to 5 sec, and run frequency to 30Hz, time to reach 30Hz would be 2.5 sec.

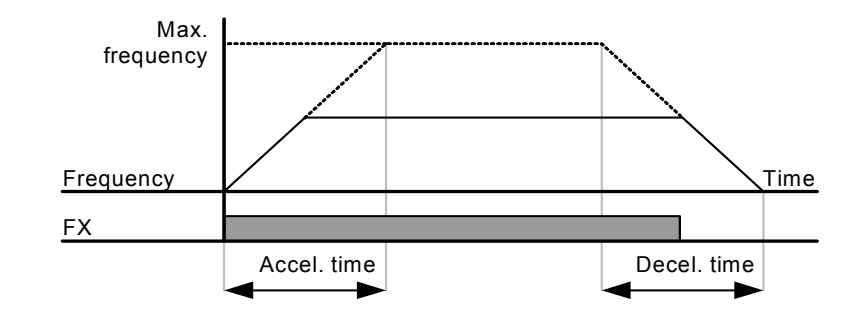

## Accel/Decel pattern setting

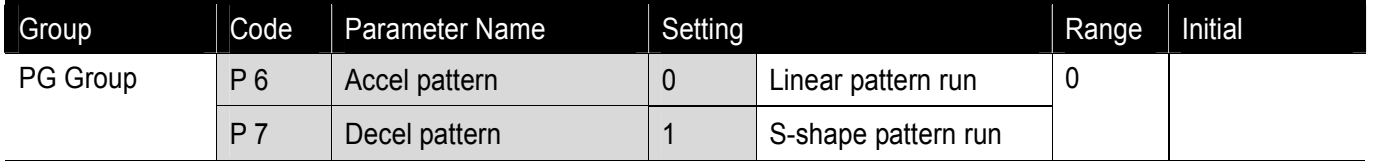

In case of S-shape pattern runs, the accel/decel time is longer than that set by a user. Use linear pattern run in case of application needing accurate accel/decel time.

- -Accel/decel patterns may be set in P6 and P7 codes of PG Group, respectively.
- -Linear pattern operation: Output frequency linearly increases or decreases at uniform incremental
- - S-shape pattern run: Used for applications needing smoothing acceleration/deceleration such as conveyor or elevator door.

## Note

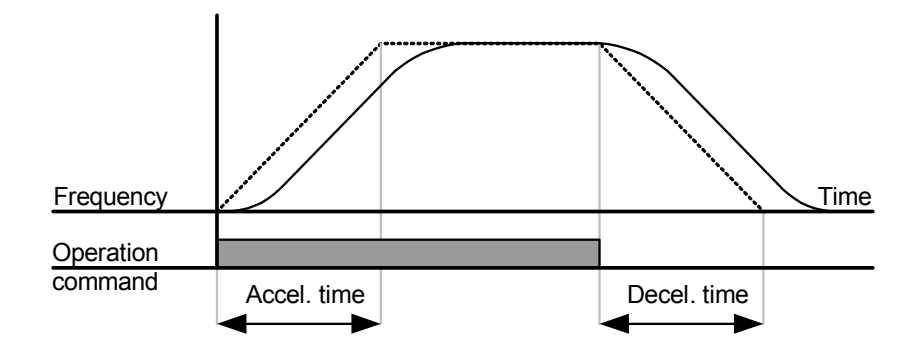

LS Industrial Systems 9-9

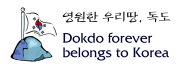

## Note

If the target frequency is less than 40% of the max. frequency as below figure, it may not realize a complete sshape pattern run with the ending partially cut.

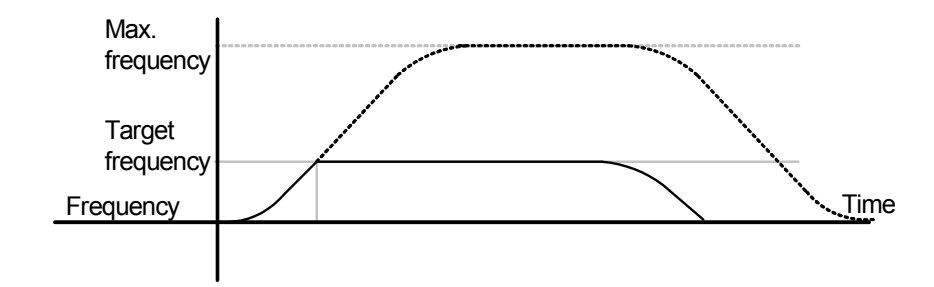

#### Accel/Decel Disable

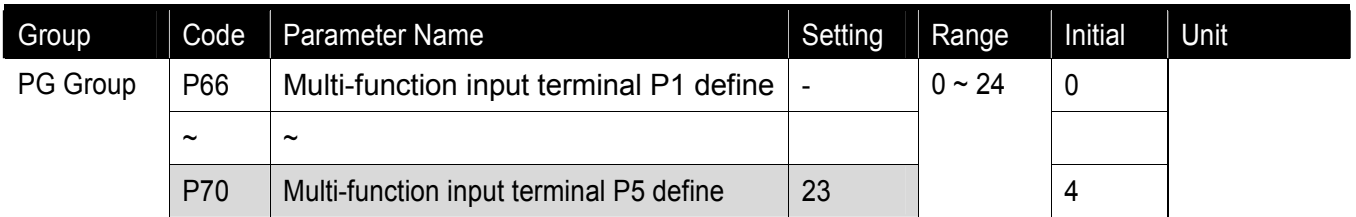

- -Select one terminal among Multi-function input terminals P1-P5 to define Accel/Decel disable.
- -If P5 is selected, set P70 to 23 to activate this function.

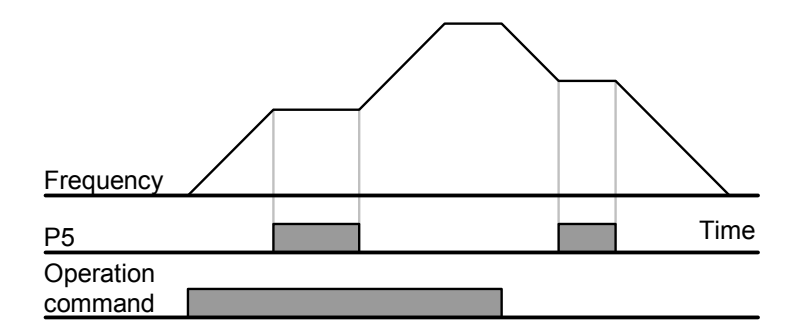

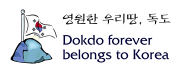

## 9.5 V/F Control

Linear V/F pattern operation

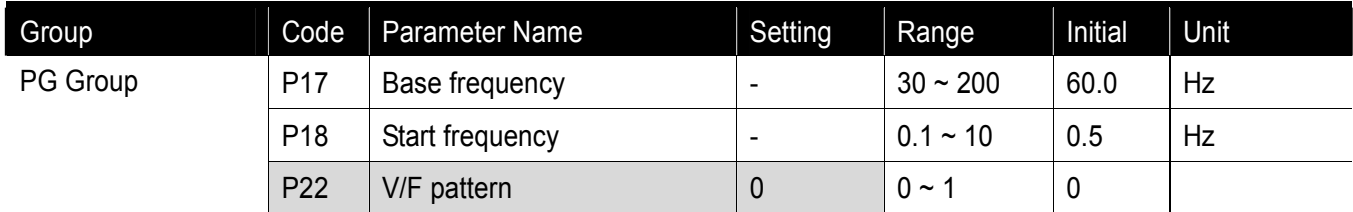

- -Set P22 code to 0(linear)
- - This pattern maintains a linear volts/frequency ratio by voltage/frequency(V/F).
	- Base frequency: Inverter outputs its rated voltage at this level. Enter the motor nameplate frequency.
	- Start frequency: Inverter starts to output its voltage at this level.

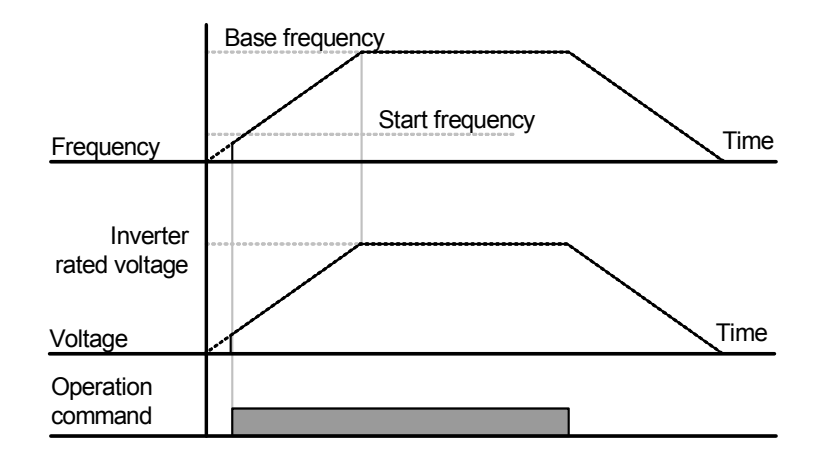

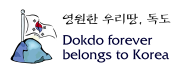

## ● Square V/F pattern

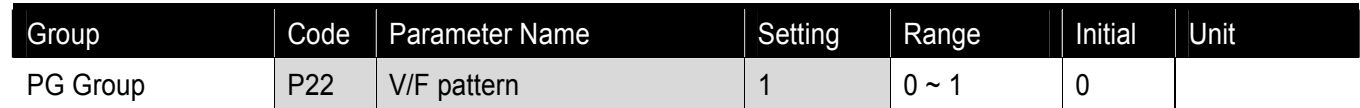

- -Set P22 code to 1
- -This pattern maintains squared volts. Appropriate applications are fans, pumps, etc

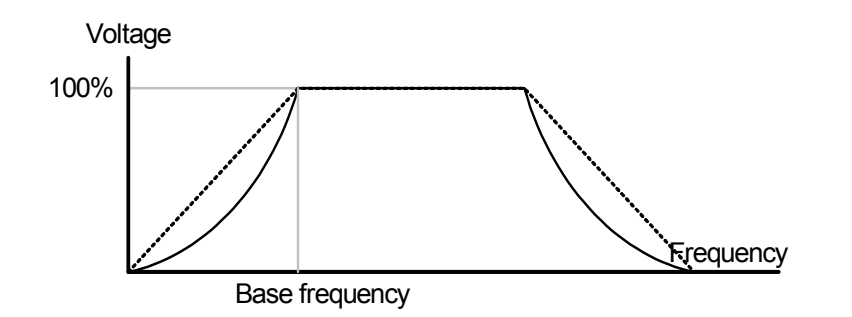

- In the Squared V/F pattern, to secure operation torque, it is practically realized with approximate value to 1.4 squared.
- Output voltage adjustment

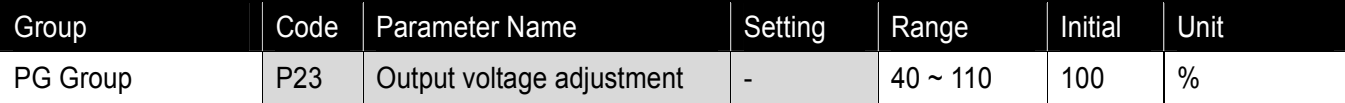

- This function is used to adjust the output voltage of the inverter. This is useful when you use a motor that has a rated voltage lower than the input voltage

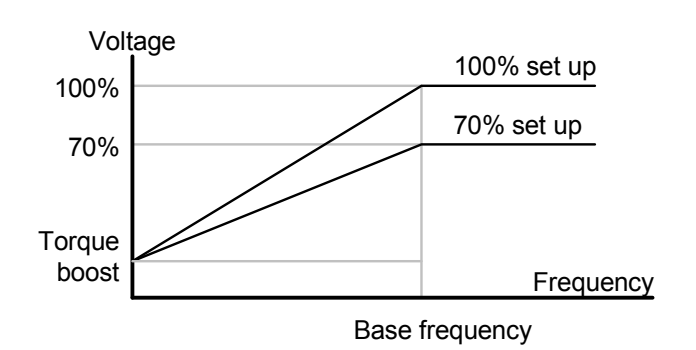

#### $9-12$ LS Industrial Systems

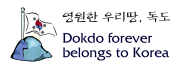

Manual torque boost

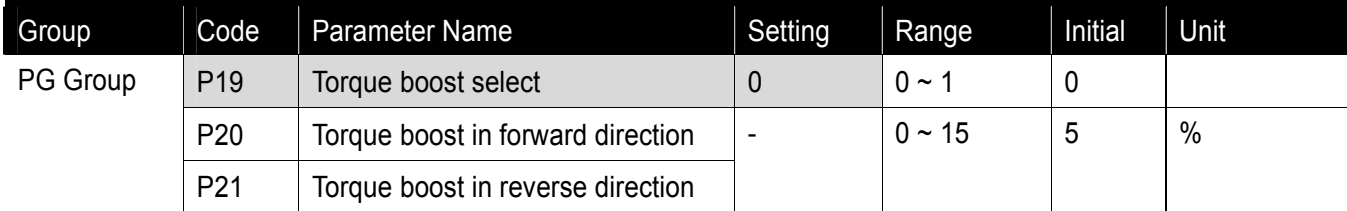

- -Set P19 code of PG Group to 0(manual torque boost).
- -The values of Torque boost in forward/reverse direction are set separately in P20 and P21.

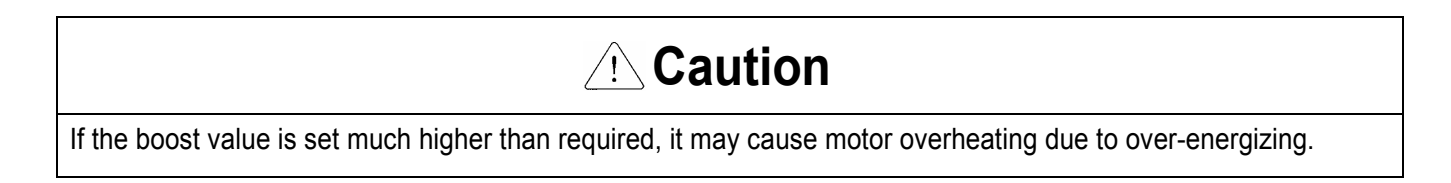

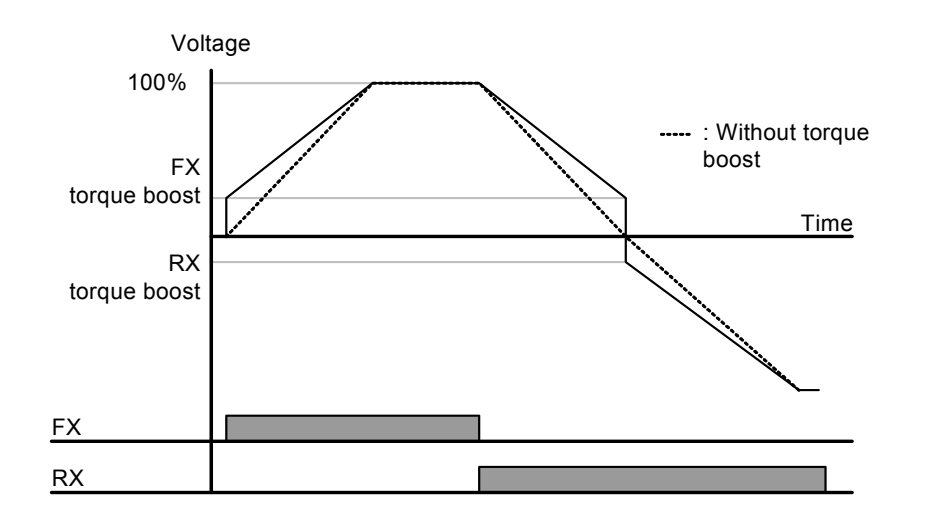

Auto torque boost

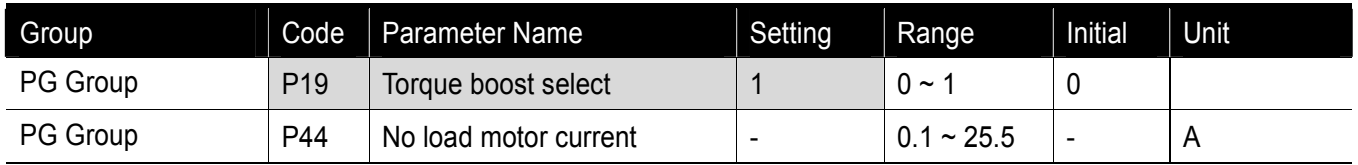

- -Set P19 code of PG Group to 1(auto torque boost).
- - Inverter automatically calculates torque boost value using motor parameters and outputs the corresponding voltage.

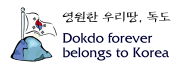

## 9.6 Stop method select

● Decel to stop

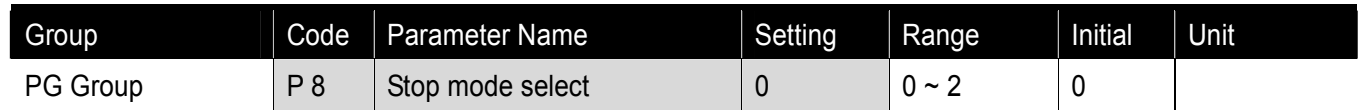

- -Set P8 code of PG Group to 0.
- -Motor decelerates to 0 Hz and stops during the setting time.

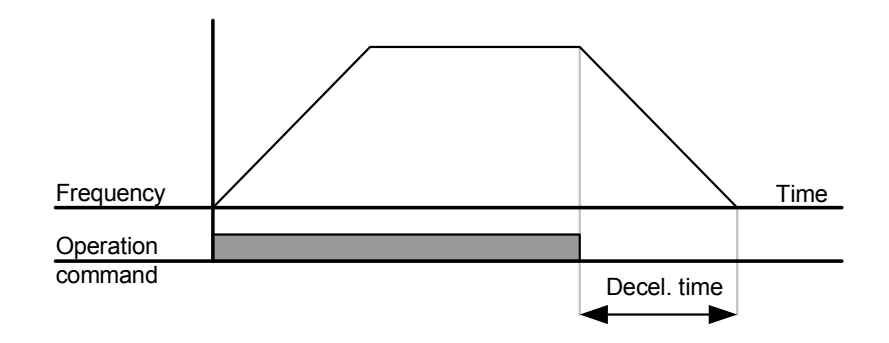

● DC braking to stop

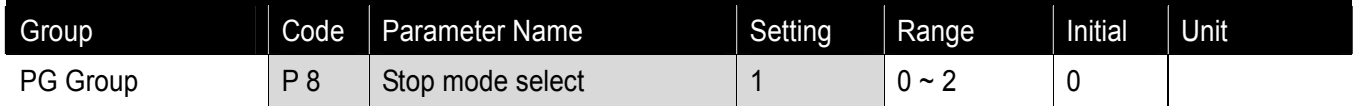

- -Select 1(DC brake to stop) in P8 code of PG Group.
- -Refer to page 10-1.

●Free run stop

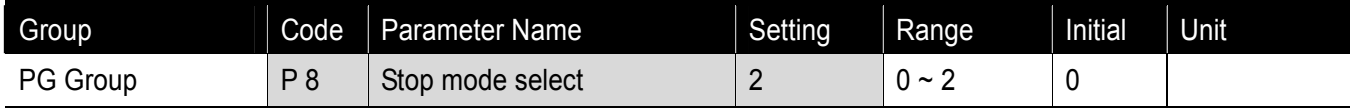

- -Select 2(Free run stop) in P8 code of PG Group.
- -When operating command is turned OFF, Output Frequency and voltage are shut down.

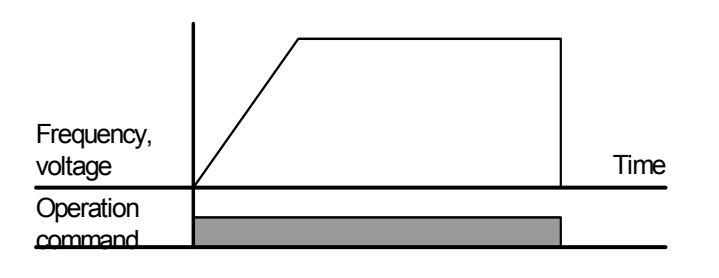

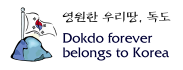

## 9.7 Frequency limit

Frequency limit using Max Frequency and Start Frequency

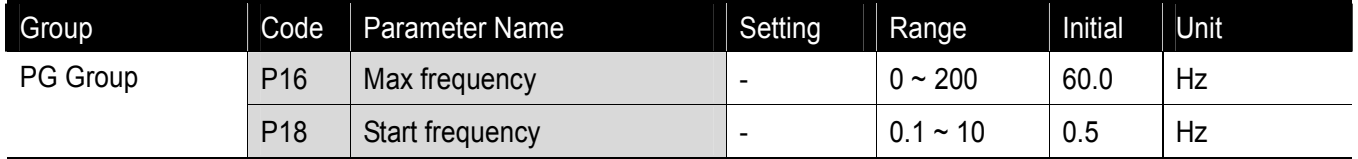

- - Max Frequency: Every frequency except P17(base frequency) has upper limit of frequency parameter. Therefore, any frequency cannot be set above the max. frequency.
- - Start Frequency: Every frequency has lower limit of frequency parameter.. If a frequency is set lower than this, 0.00 is automatically set.
- - Max frequency is the reference frequency serving as the criteria of accel/decel time as well as upper limit. Once max. frequency is changed, accel/decel slope may be changed accordingly.

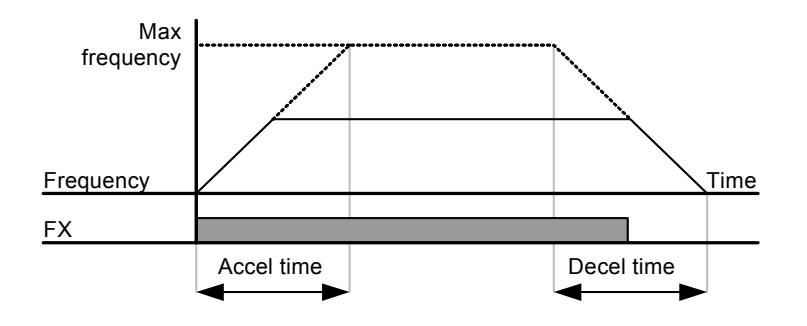

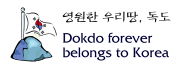

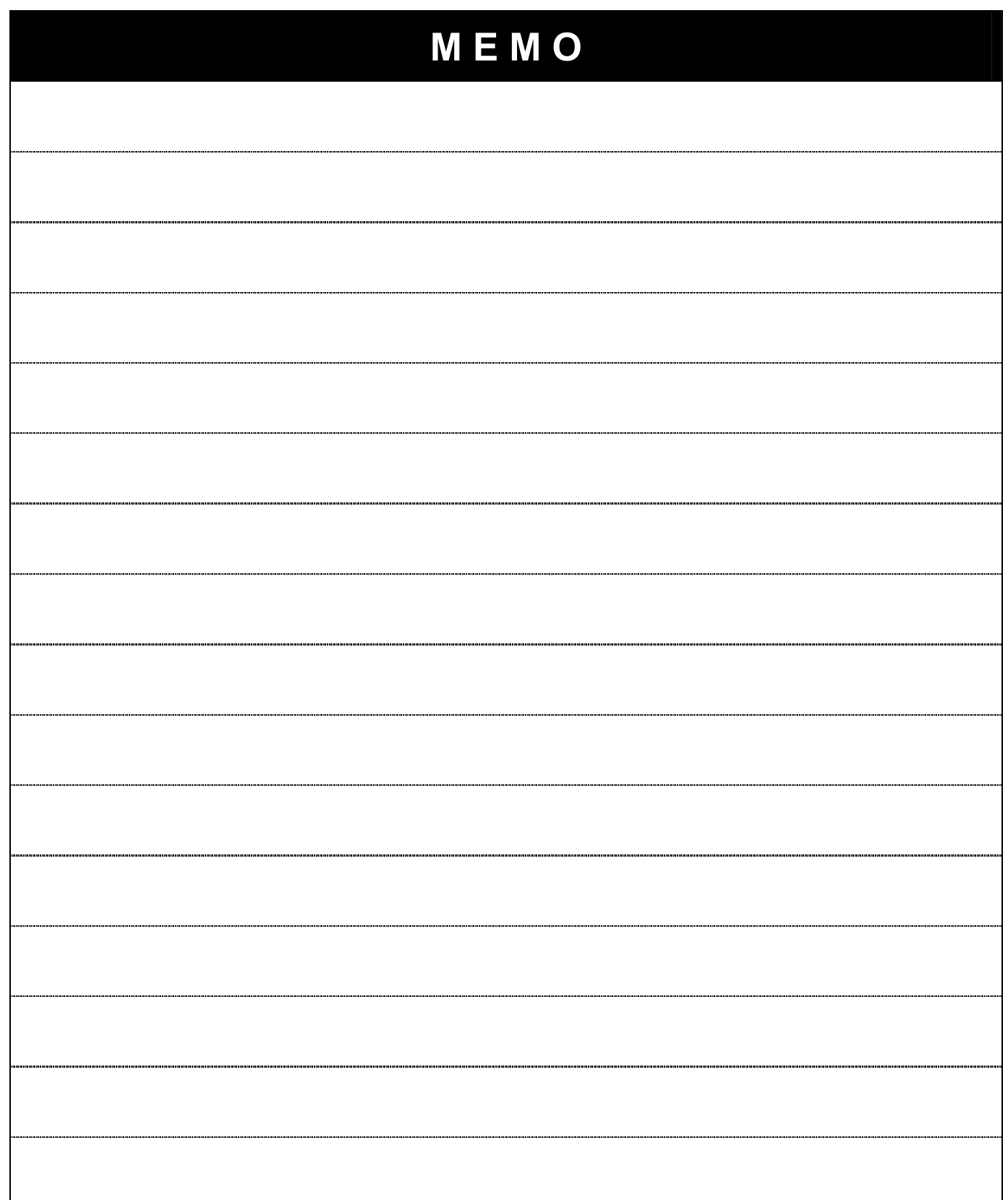

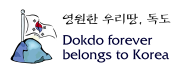

٦

## 10. Advanced Functions

## 10.1 DC Brake

● Stopping motor by DC brake

- -Select 1 in P8 code(DC brake stopping) of PG Group
- -P 9 : The frequency at which the DC brake will become active
- -P10 : Inverter output will hold for this time before applying DC brake voltage.
- -P11 : Set this value as a percent of Motor rated current.
- -P12 : Sets the time for DC brake voltage to be applied to the motor.

# A**Caution**

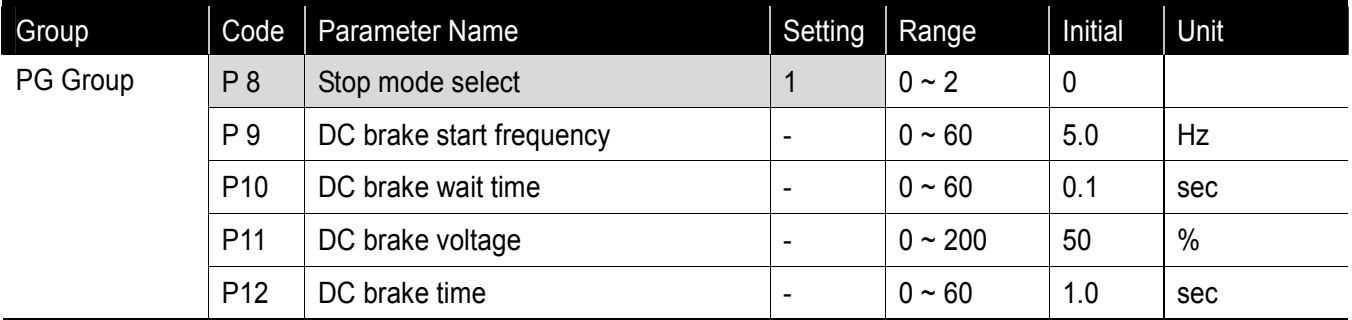

- ▶ Setting P11 or P12 to 0 will disable DC brake.
- DC Brake Wait time: When load inertia is large, DC brake start frequency is high or excessive DC voltage is allowed to motor, over current trip may occur. It can be prevented using P10 before starting DC brake.

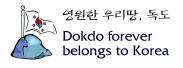

If excessive DC Brake voltage is set or DC Brake time is set too long, it may cause motor overheating and damage to the motor.

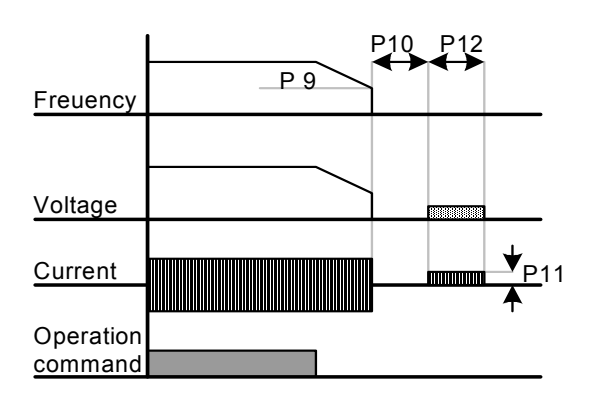

## ● Starting DC brake

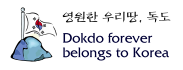

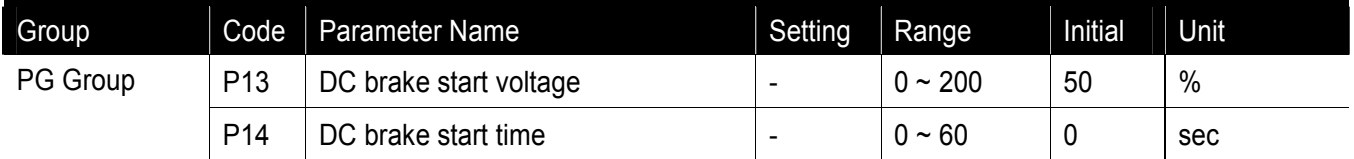

- -P13 : It sets the level as a percent of Motor rated current.
- -P14 : Motor accelerates after DC voltage is applied for the set time.

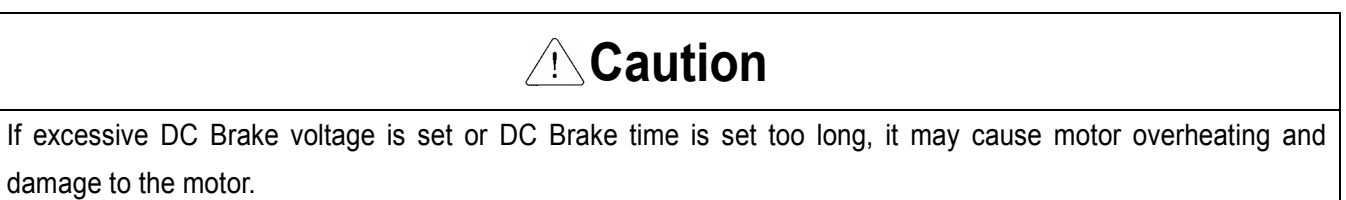

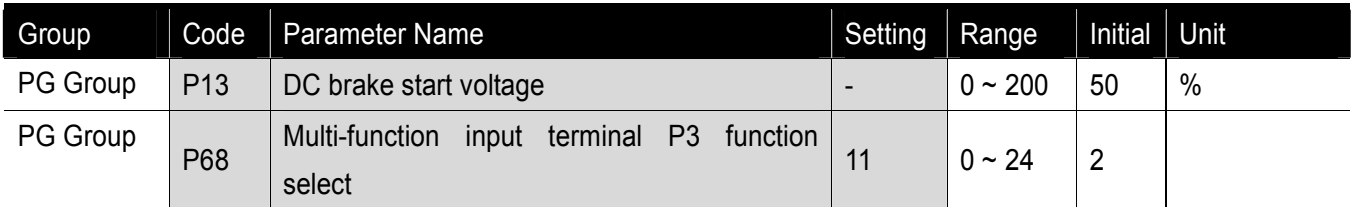

- -P13 : It sets the level as a percent of Motor rated current.
- -Select a terminal to issue a command of DC brake at a stop among P1 to P5.
- -If P3 terminal is set for this function, set P68 to 11(DC brake at a stop).

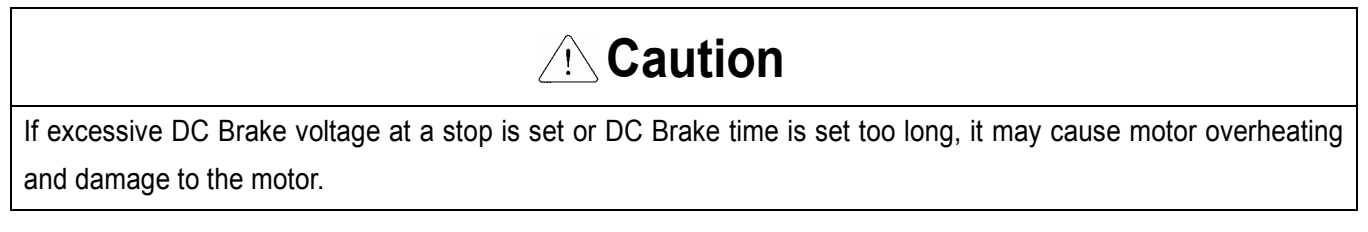

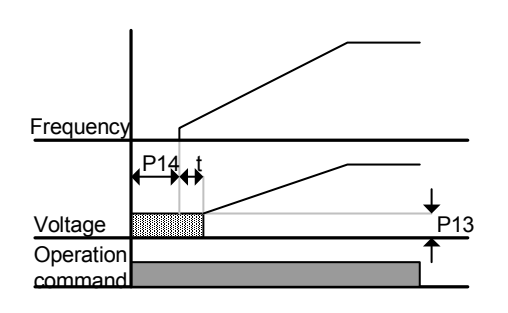

- Setting P13 or P14 to 0 will disable Starting DC brake.
- t : After P14, the frequency starts accelerating.

●DC brake at a stop
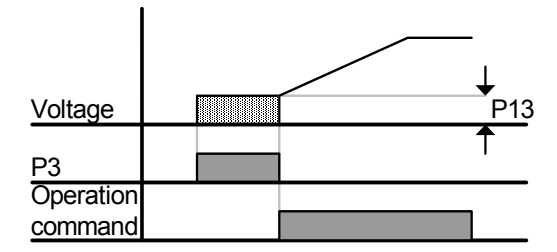

#### 10.2 Jog operation

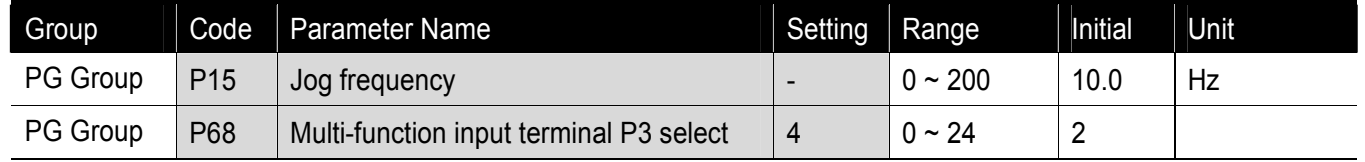

- Jog operation overrides all other operations except Dwell operation. Therefore, if Jog frequency command is entered in the middle of Multi-Step, Up-Down or 3-wire operation, operation is executed at Jog frequency.
- ▶ The above diagram shows an example when Multi-function input is set to NPN mode.

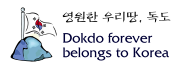

- -Set a desirable jog frequency in P15 of PG Group.
- -Select a terminal from P1 – P5 to use for this setting
- -If P3 is set for Jog operation, set P68 to 4(Jog operation).
- -Jog frequency can be set within Max frequency(P16) and Start frequency(P18).

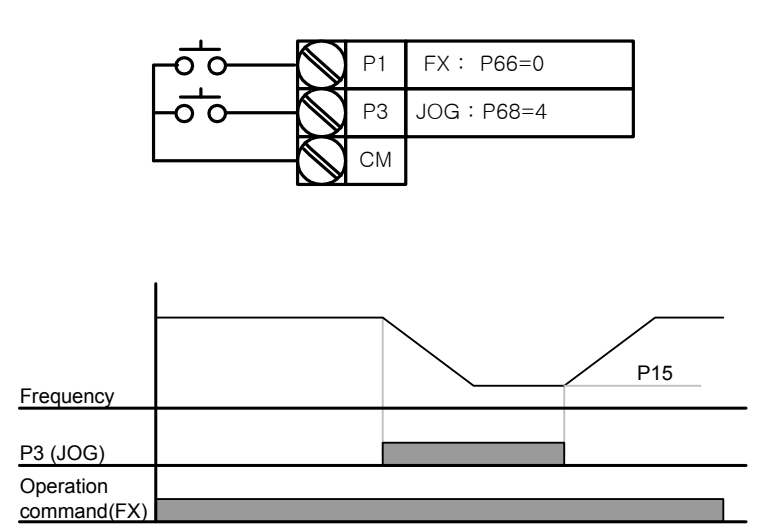

#### 10.3 UP – DOWN operation

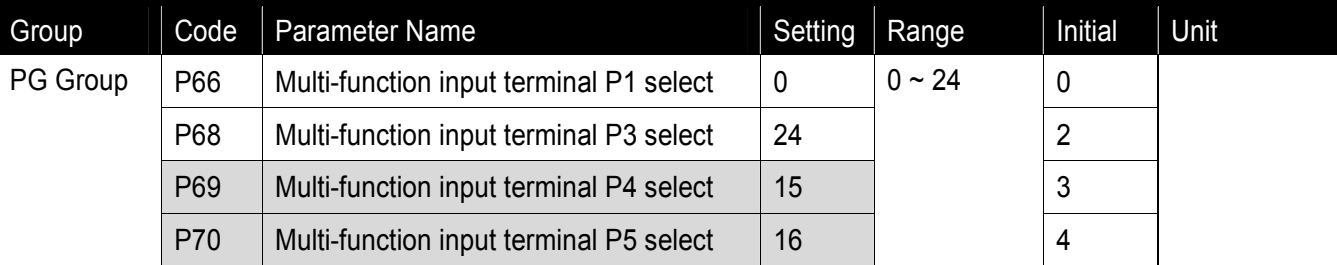

- -Select terminals for Up-Down operation from P1-P5.
- - If P4 and P5 are selected for Up-Down operation terminals, set P69 and P70 to 15(Frequency Up command) and 16 (Frequency Down command), respectively.

 Up/down Save function: If P29, 'Save up/down frequency', is set to 1, the frequency before the inverter was stopped or decelerated is saved in P30.

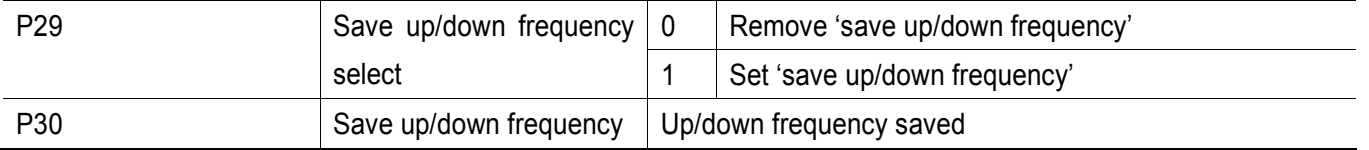

- The Up/down frequency can be initialized by setting of the multi-function input terminal as 'Up/Down Save Frequency Initialization'.
- If 'Up/Down Save Frequency Initialization' signal is input while the multi-function input 'Up' or 'Down' function is applied, this signal is ignored.

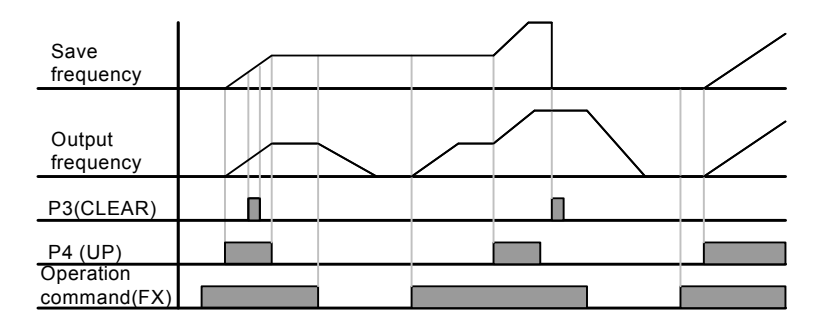

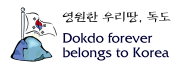

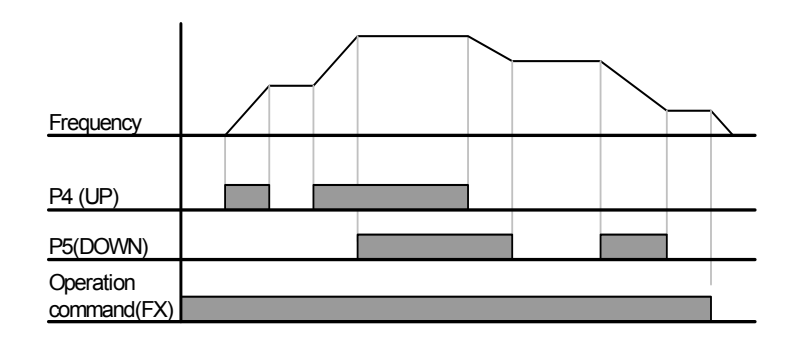

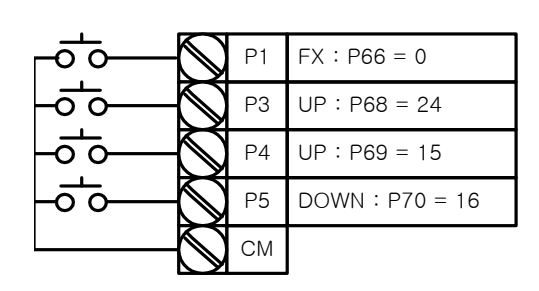

#### 10.4 3-Wire operation

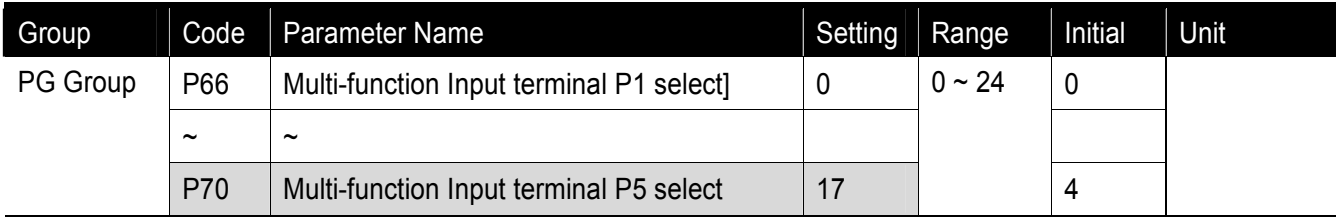

- Input signal is latched (saved) in 3-Wire operation. Therefore, inverter can be operated by Push-button switch.
- ▶ The bandwidth of pulse (t) should not be less than 50msec.
- -Select a terminal from P1-P5 for use as 3-Wire operation.
- -If P5 is selected, set P70 to 17(3-Wire operation).

#### 10.5 Dwell operation

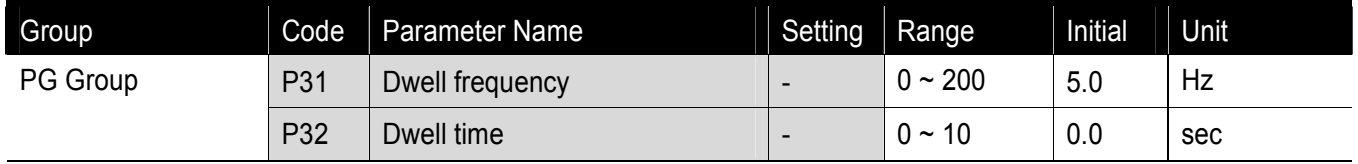

- - In this setting, a motor begins to accelerate after dwell operation is executed for dwell time at the specified dwell frequency.
- - It is mainly used to release mechanical brake in elevators after operating at dwell frequency.
	- Dwell frequency: This function is used to output torque in an intended direction. It is useful in hoisting applications to get enough torque before releasing a mechanical brake. Rated Slip frequency is calculated by the formula shown below.

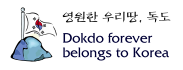

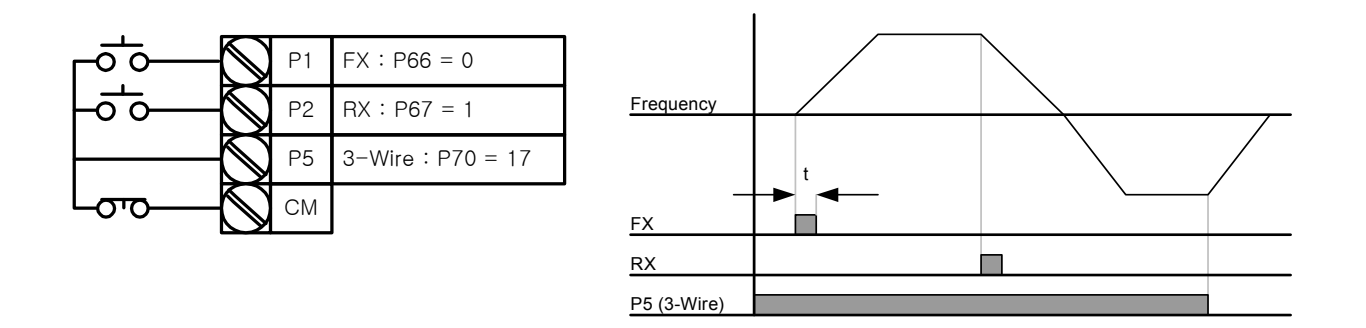

$$
f_s = f_r - \left(\frac{rpm \times P}{120}\right)
$$

where,  $f_s$  = rated slip frequency

 $f_r$  = rated frequency

$$
rpm
$$
 = motor rated rpm

 $P =$  no. of motor poles

i.e.) rated frequency: 60Hz, rated rpm: 1740rpm, No. of poles: 4

$$
f_s = 60 - \left(\frac{1740 \times 4}{120}\right) = 2Hz
$$

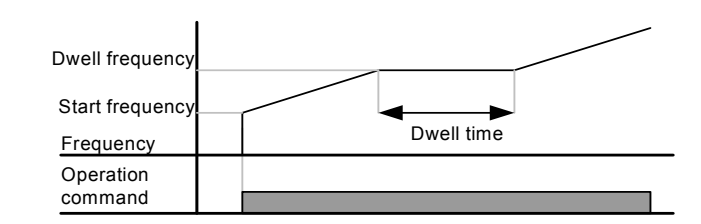

#### 10.6 Slip Compensation Control

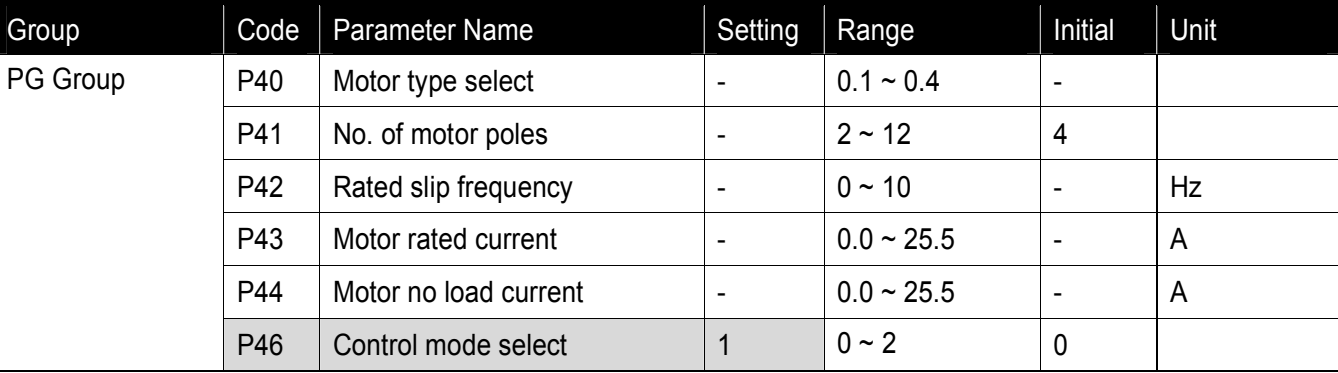

- -Set P46 to 1(Slip compensation control).
- - This function enables the motor to run in constant speed by compensating inherent slip in an induction motor.

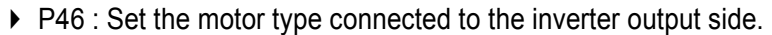

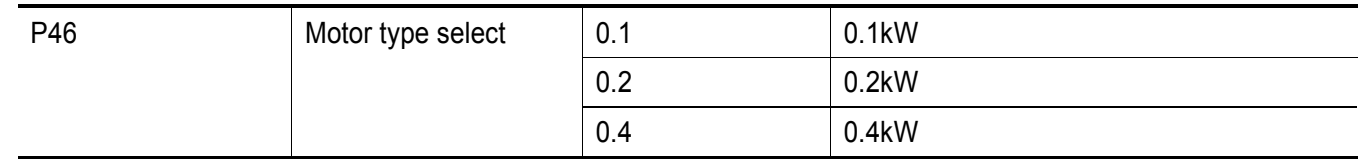

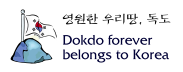

- ▶ P41 : Enter the pole number on the Motor nameplate.
- ▶ P42 : Enter the slip frequency in accordance with the following formula and motor nameplate.

$$
f_s = f_r - \left(\frac{rpm \times P}{120}\right)
$$

where,  $f_s$  = rated slip frequency

 $f_r$  = rated frequency

$$
rpm
$$
 = motor rated rpm

 $P =$  motor pole number

i.e.) rated freq. : 60Hz, rated rpm: 1740rpm, poles: 4

 Motor function codes per motor type are summarized as follows. Enter motor parameter if any change is required.

Factory defaults per motor type

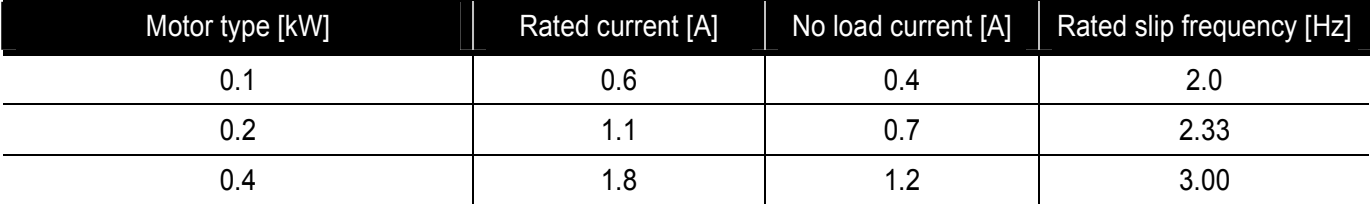

- ▶ P43 : Enter the motor nameplate rated current.
- P44 : Enter the measured current when the motor is running at rated frequency after the load is removed. Enter 50% of the rated motor current when it is difficult to measure the motor no load current.
- Induction motor has a large difference between motor rated rpm and frequency(synchronous speed) depending on load rate. Therefore, it is recommended to use slip compensation control to reduce the difference.
- ▶ Set torque boost within 2% for slip compensation operation. Excessive torque boost may cause a huge error in slip speed because motor may get overexcitation in low speed.

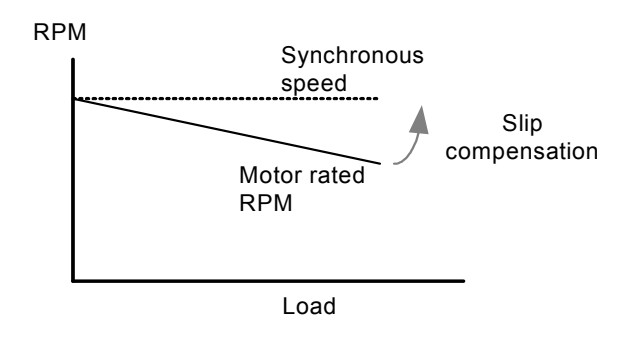

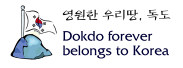

$$
f_s = 60 - \left(\frac{1740 \times 4}{120}\right) = 2Hz
$$

#### 10.7 PI Control

- -Set P46 to 2(PI control).
- - Output frequency of the inverter is controlled by PI control for use as constant control of flow, pressure or temperature.
	- P47 : Set the percentage of output to error. If P Gain is set to 50%, 50% of the error value will be output. Higher value can reach the target control value faster but it may cause oscillation.
	- $\blacktriangleright$
	- ▶ P48 : Set the time to output the accumulated error value. Set the time required to output 100% when the error value is 100%. If differential time is set to 1 second and error is 100%, it outputs 100% in 1 second. If the value is reduced, response will be faster but setting too low may lead to controller oscillation.
	- P50 : Set the gain to add the target value to the PI controller output.
	- ▶ P51, P52 : It limits the output of the PI controller.
	- ▶ P66 ~ P70 : To exchange PI to normal operation, set one of P1~P5 terminal to 20 and turn ON.

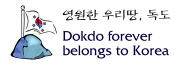

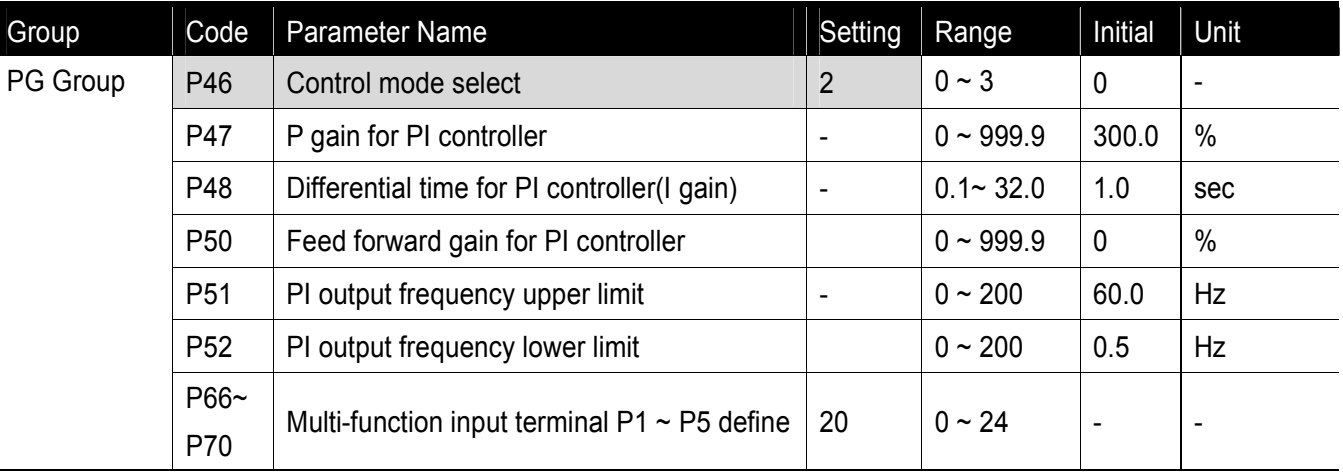

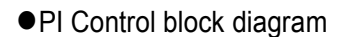

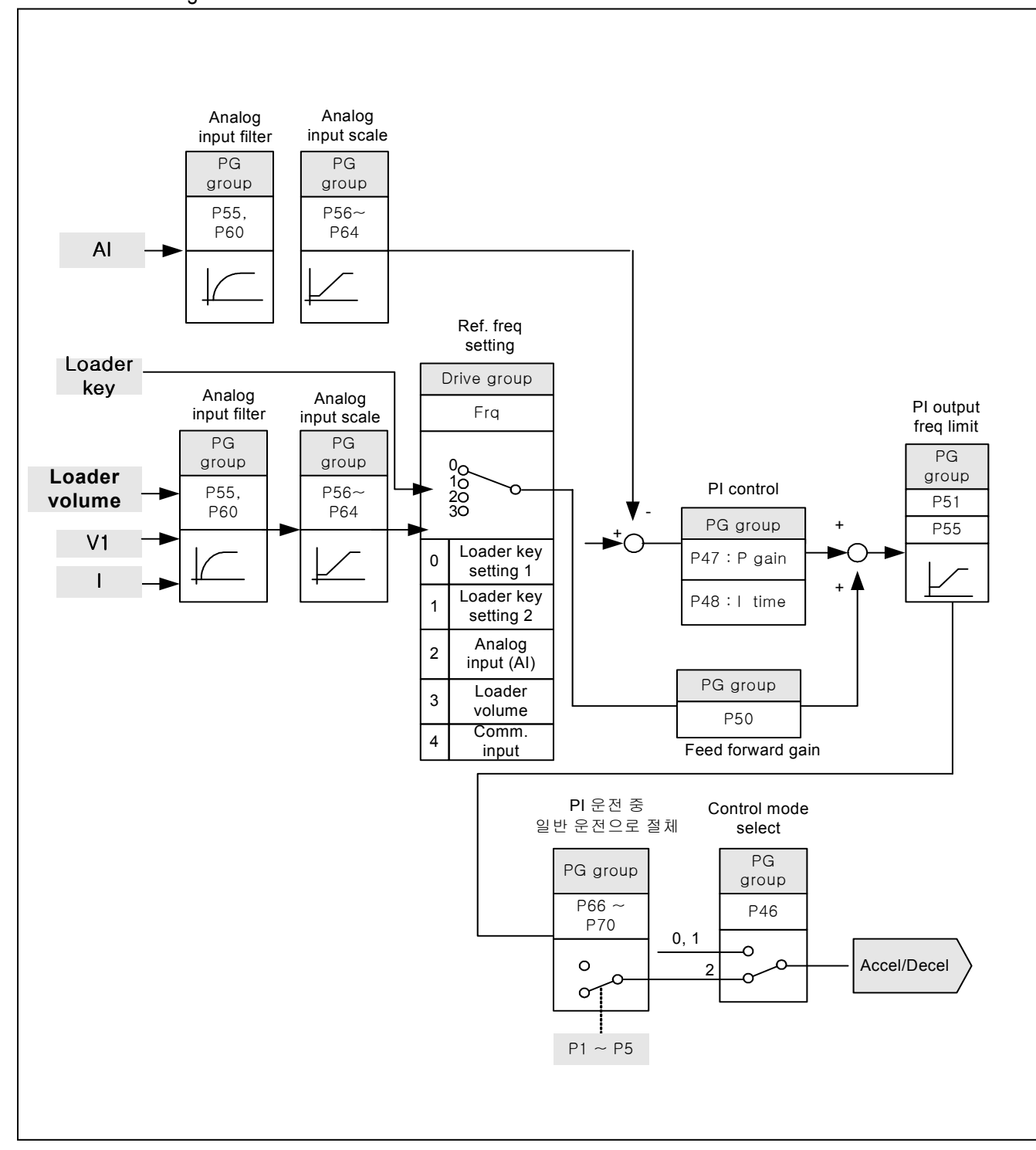

 $\sqrt{2}$ 

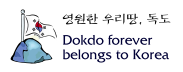

#### 10.8 Speed search operation

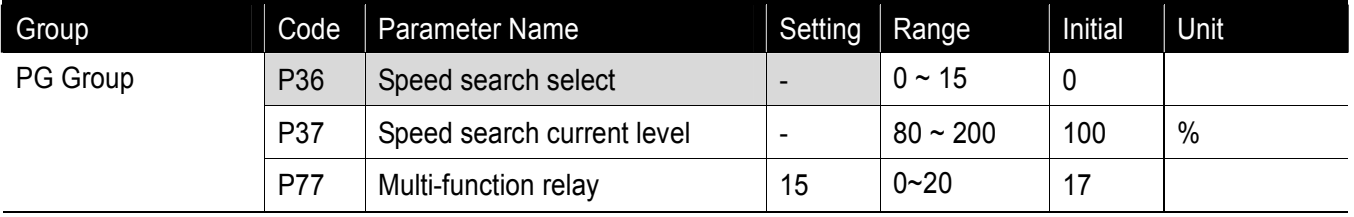

- - Used to avoid any possible fault when the inverter outputs the voltage during operation after the load is removed
- - The inverter estimates the motor rpm based on output current. Therefore, detecting exact speed is difficult.

#### The following table shows 4 types of Speed search selection.

▶ P37 : Limits current during Speed search. Set as the percent of P43.

▶ P77 : Signal of active Speed search is given to external sequence via multi-function relay output (30AC).

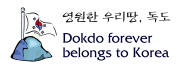

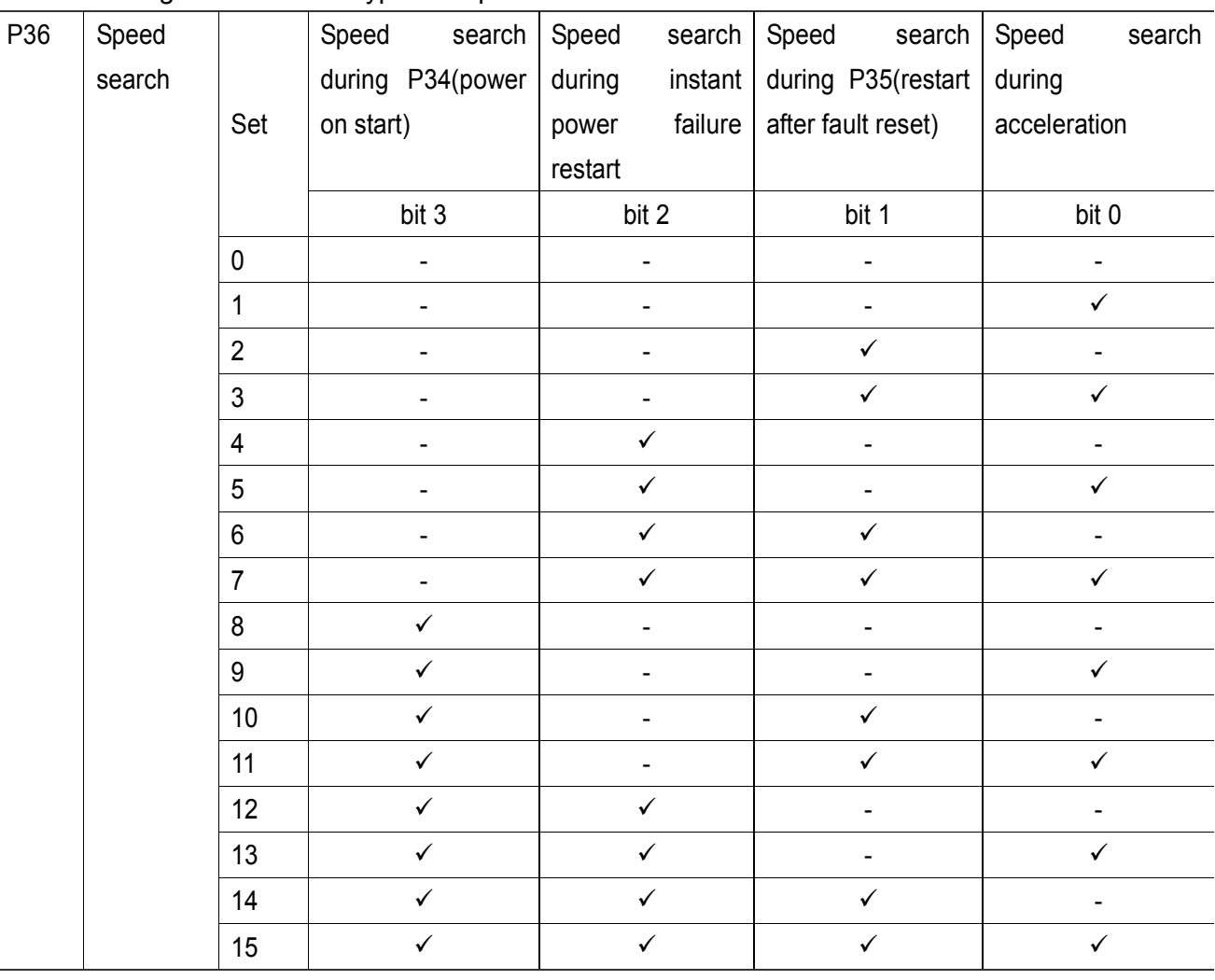

- - When the input power is cut off due to instant power failure, the inverter outputs Low voltage trip (LV) to hold the output.
- - When the power is restored, the inverter outputs the frequency before the low voltage trip and the voltage is increased due to PI control.
- t1: If current is increasing over the preset level in P37, the rise in voltage will stop and the frequency is decreased.
- t2: If current lowers than the level set in P37, the increase in voltage starts again and the decrease in frequency stops decelerating.
- - When the frequency and voltage are restored back to the nominal level, acceleration will continue at the frequency before trip.
	- Speed search operation is suitable for loads with high inertia. Stop the motor and restart when friction in the load is high.
	- SV-iE5 series keeps normal operation when power is restored in 15msec for the use of its inverter rating if it operates within the rated output(0.1kW, 0.2kW and 0.4kW inverter types).
	- Inverter DC link voltage can vary depending on output load quantity. Therefore, Low Voltage trip(Lvt) may occur when instant power failure is maintained over 15msec or output is higher than its rating.
	- ▶ Instant power failure specification is applied when input voltage to Inverter is 200~230V AC.
	- Adjust P37(speed search current level) in accordance with motor inertia to accelerate without trip by detecting idle rotation speed quickly, when operation characteristics would be improved if accurately entering motor no load current.

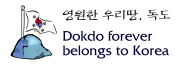

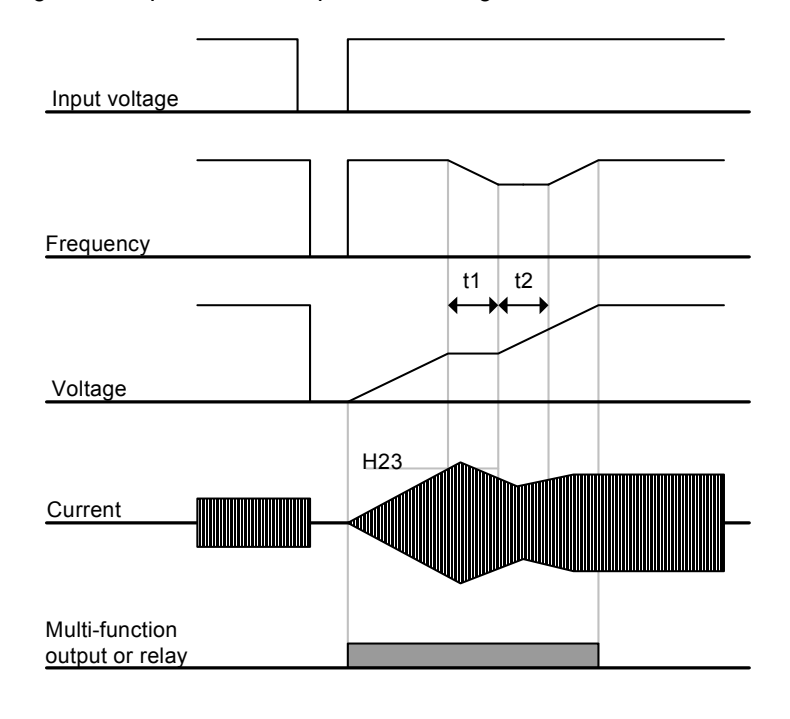

▶ The followings show speed search operation during Instant Power Failure restart

#### 10.9 Auto Restart Operation

- -Set the frequency of auto restart activated in P38.
- - Used to avoid system down, which is caused by internal protection function activated by causes such as noise.
- P38 : If run command is entered after trip as inverter prevention function is active, it automatically restarts in the time set in P39. Auto restart will become active after the P38, which is reduced by 1 when it is active. If the trip outnumbers the preset restart try, auto restart function is deactivated. If the setting is reset via the control terminal or the STOP key on the loader, the number of auto restart try set by user is automatically entered.
- If there is no more trip for 30 sec after Auto restart operation, it increases the preset auto restart value reduced in the inverter.
- When operation is stopped due to Low voltage {Lvt} or Emergency stop {EST}, Inverter Overheat {Oht}, and Hardware Trip {HWt}, Auto restart will be deactivated.
- After the auto restart time set in P39, the motor starts acceleration automatically via speed search.
- The following pattern is shown when the number of auto restart try is set to 2.

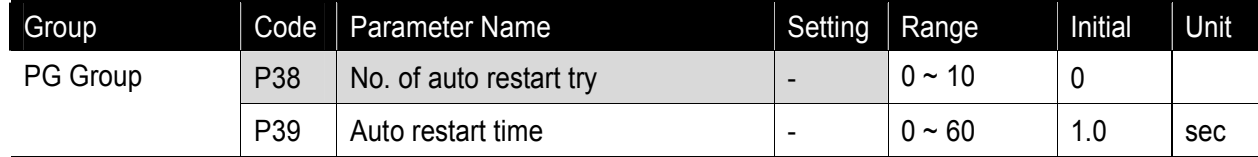

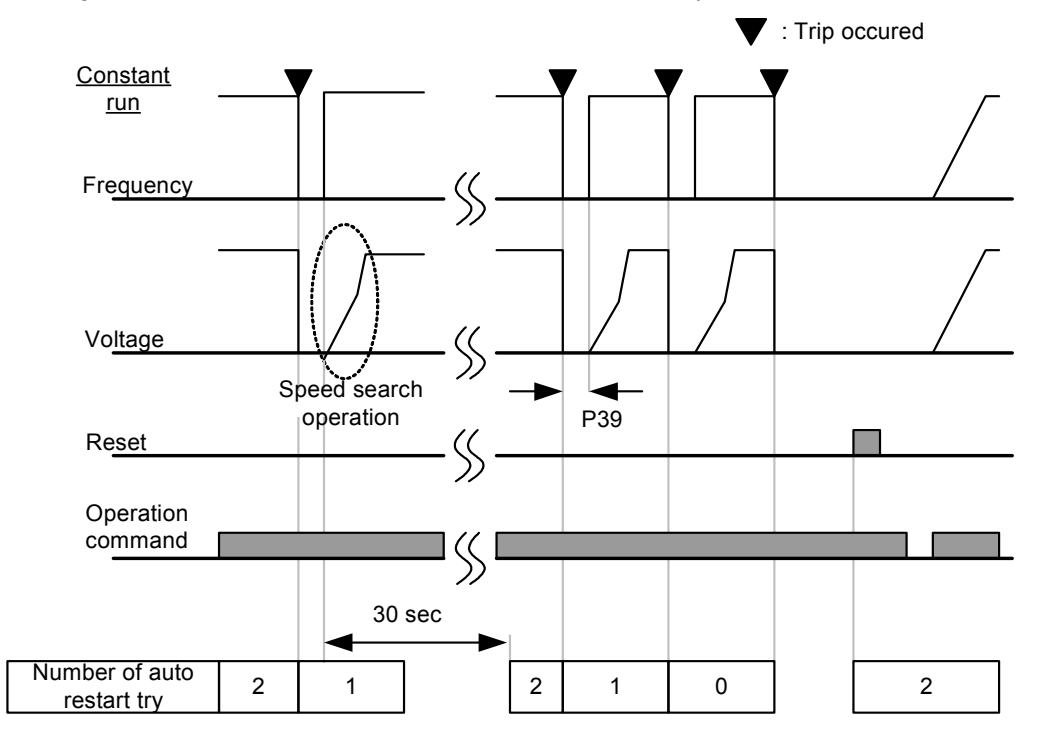

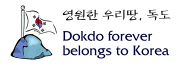

#### 10.10 Operation Sound Select (carrier frequency change)

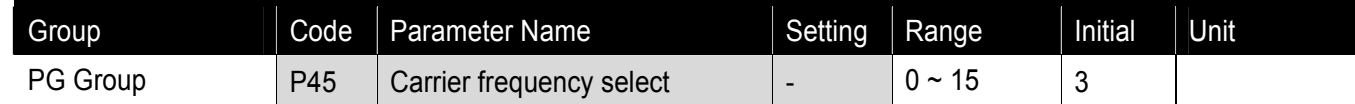

- - Set the operating sound of the inverter.
	- Operating sound affects the following advantages/disadvantages.

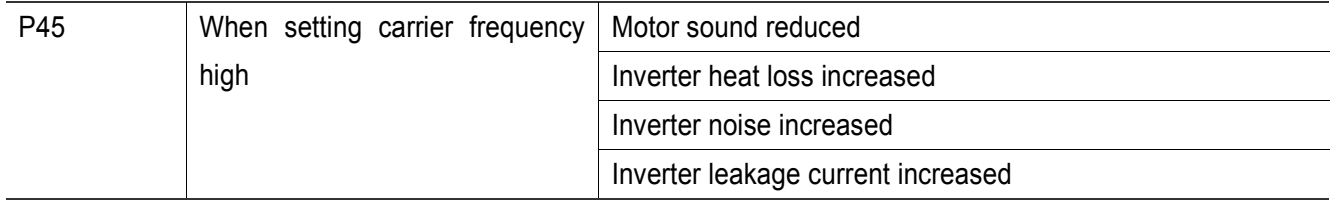

 iE5 series are designed to monitor the temperature of the inverter's cooling coil(heat sink) in order to automatically adjust carrier frequency in overheating condition. If it is necessary to use high carrier, select inverter type considering ambient temperature and motor load.

#### 10.11 Parameter initialize/Lock

#### Parameter initialize

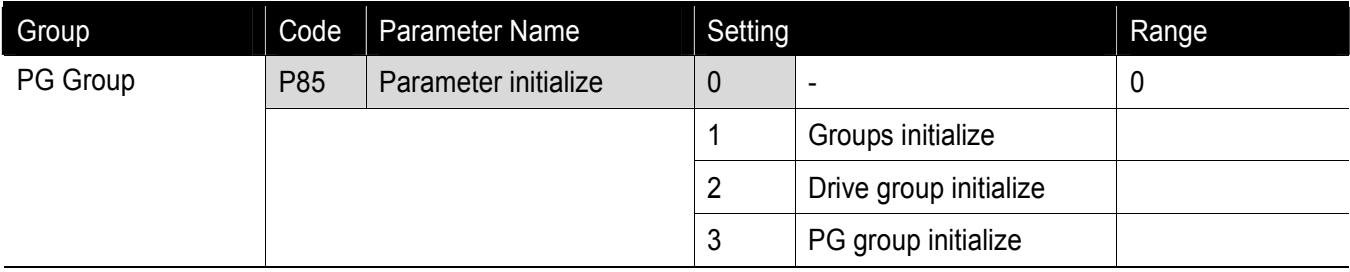

- - Select the group to be initialized and perform it in P85 code.
	- It displays P85 after initialization value is entered in P85 code and initialization is complete by pressing FUNC key.

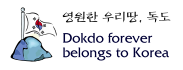

#### ● Password register

- Register password for parameter lock(P87).
- **Password should be hexadecimal(0**  $\sim$  **9, A, B, C, D, E, F).**

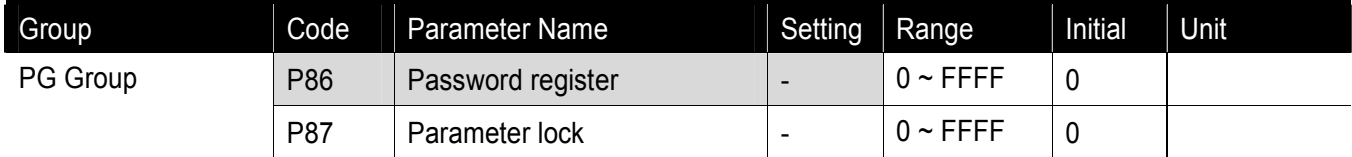

- Follow the steps to register password.
- If password is already set, it is necessary to enter the present password instead of 0000 in step 2.

## Caution $\bigwedge$ Use the registered password to cancel parameter lock again after setting parameter lock of P86 using the registered password. Therefore, a user should memorize the registered password. If forgetting the password, you need to get after-sales service.

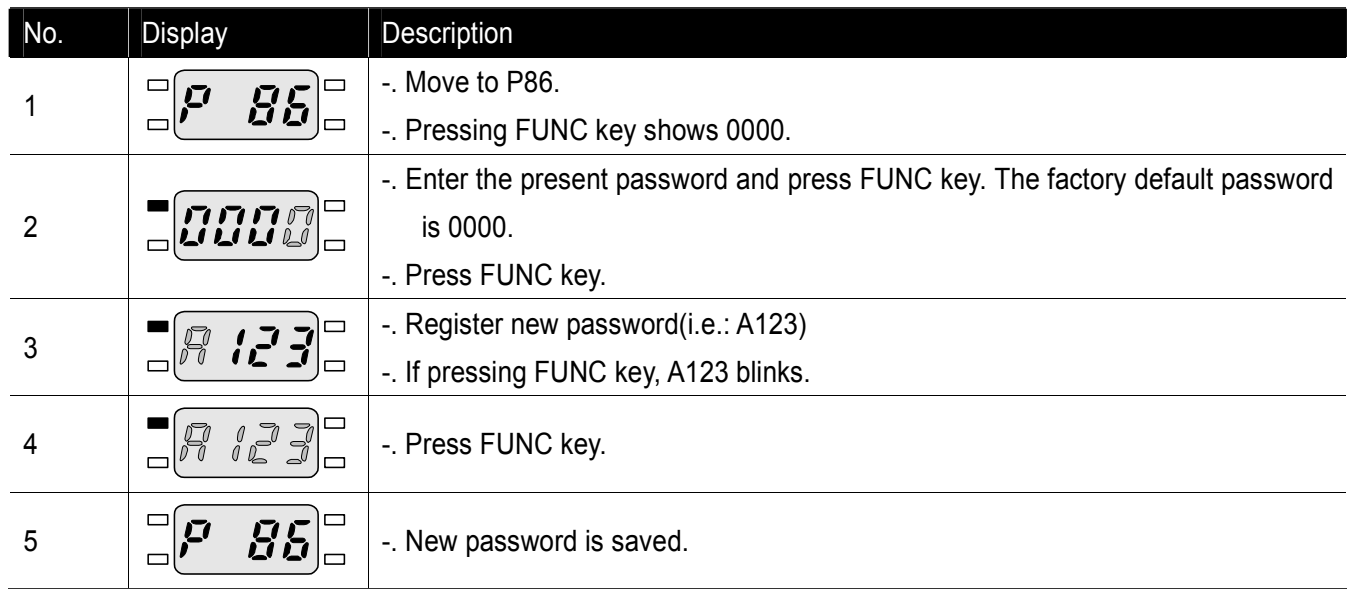

 If the present password is incorrectly entered in step 2, it may not go to step 3. Do not forget the registered password.

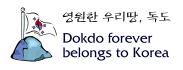

● Parameter lock

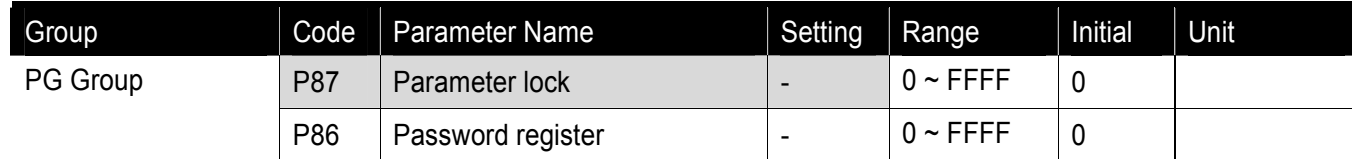

-Parameter may be protected by using password.

#### Parameter lock is realized by using the password registered in P86.

If the present status is 'lock' in step 2, it shows L(lock); to cancel it, enter the present password, changing it to UL(unlock).

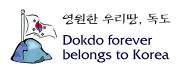

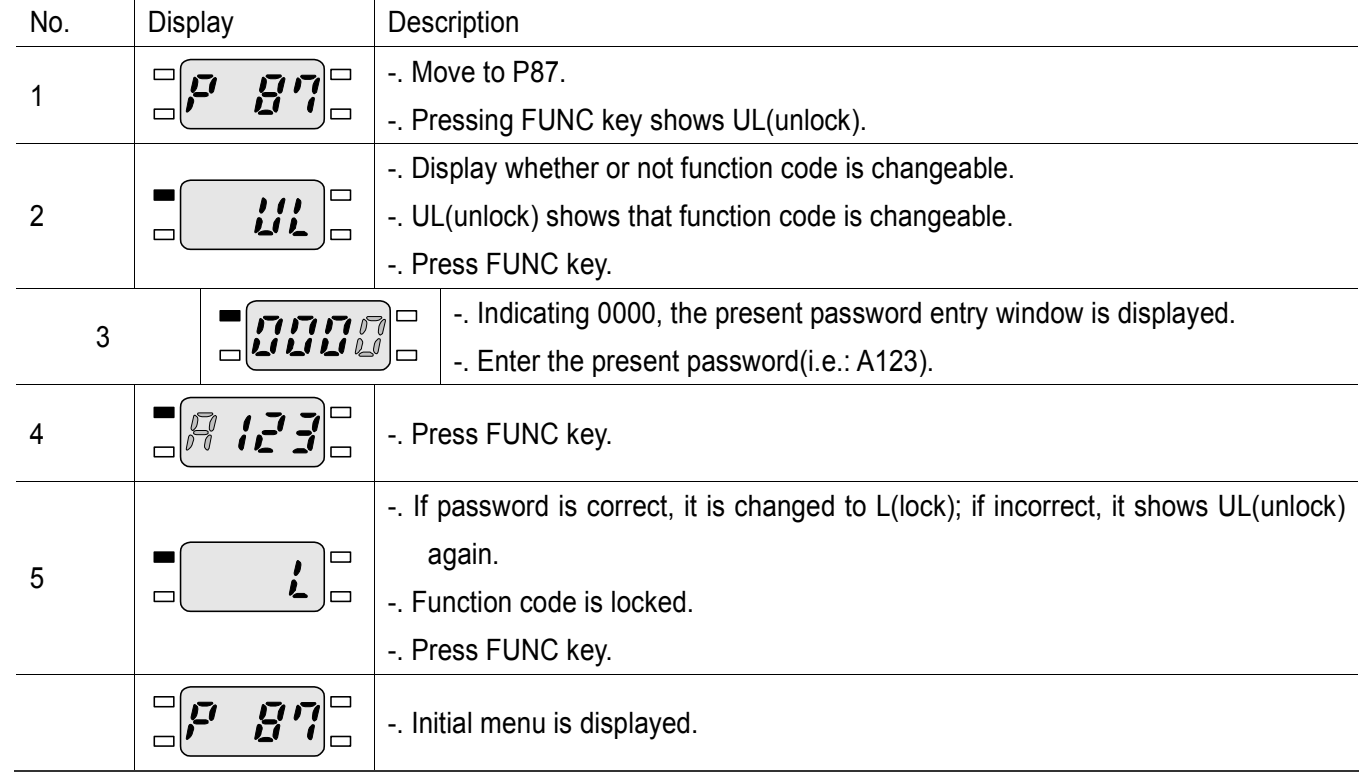

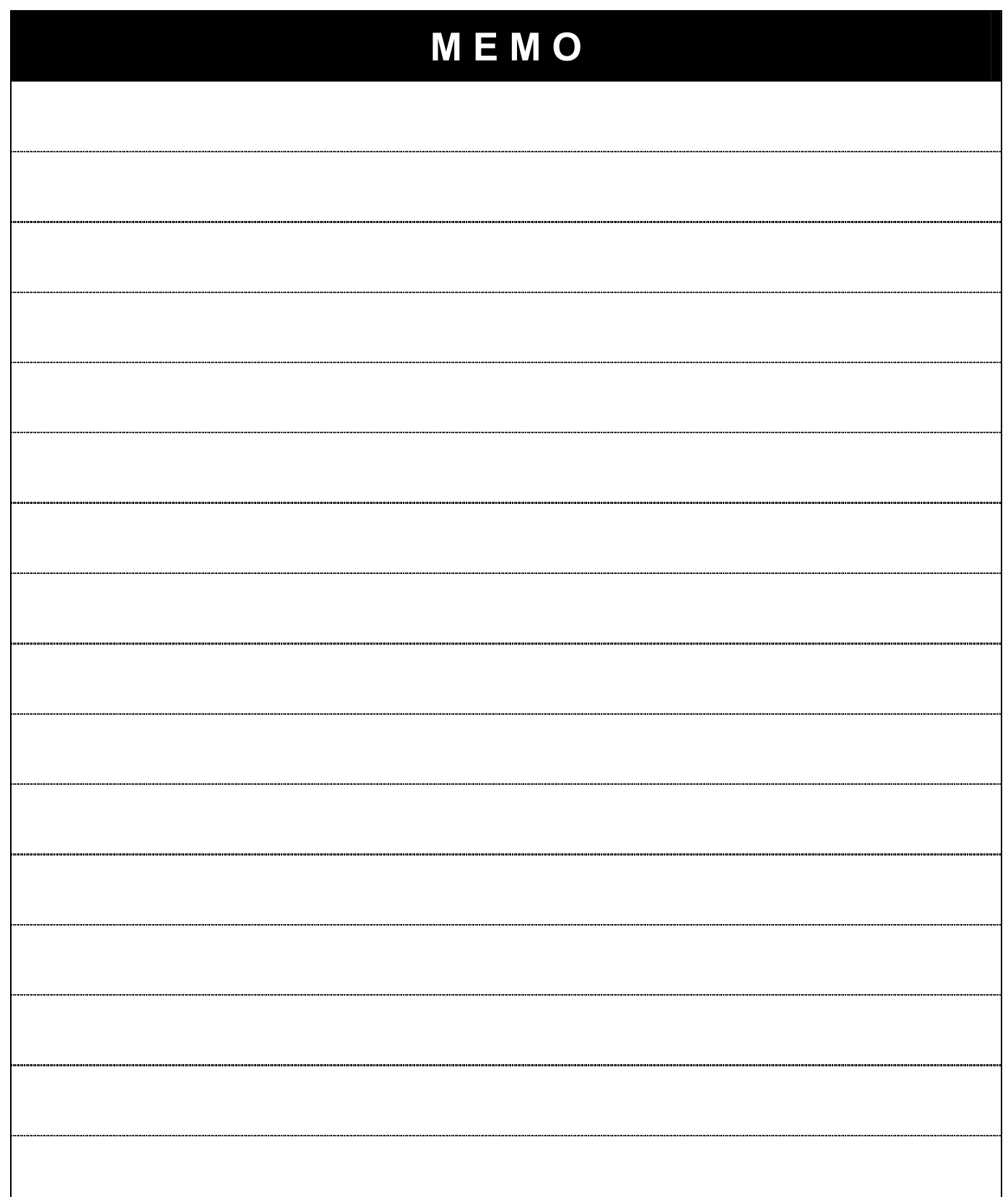

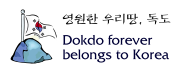

٦

## 11. Monitoring

#### 11.1 Operating Status Monitoring

Output current

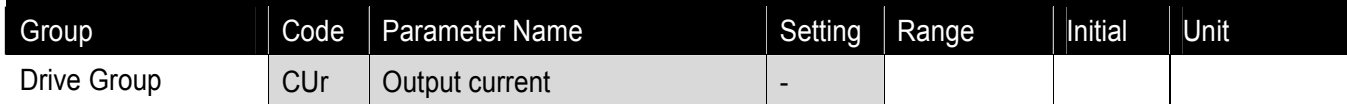

- Inverter output current can be monitored in CUr code.

#### Motor RPM

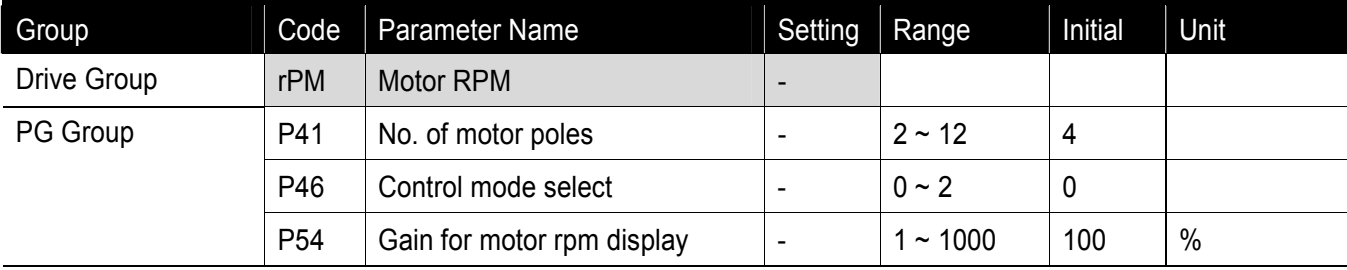

- - Inverter DC link of input voltage can be monitored in dCL.
	- $\rightarrow$   $\sqrt{2}$  times(1.414) the value of input voltage is displayed while motor is at a stop. This is why it is converted to DC voltage, the maximum of AC voltage by a rectifier.
	- It is the voltage between P1 on the inverter's power terminal and N terminal.

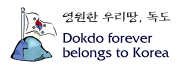

-Motor rpm can be monitored in rpm code of Drive Group.

 When P46 is set to 0(V/F control) or 1(PID control), the Inverter output frequency (f) is displayed in RPM using the formula below without Motor slip considered.

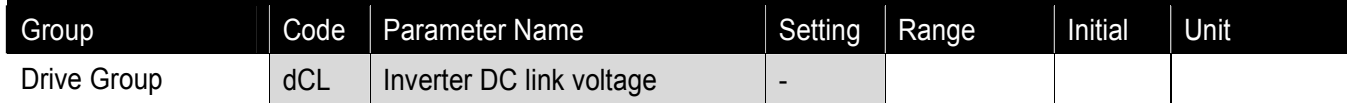

$$
RPM = \left(\frac{120 \times f}{P41}\right) \times \frac{P54}{100}
$$

- ▶ P41 : Enter the number of rated motor poles on the nameplate.
- P54 : Enter gear ratio to monitor mechanical rotation, instead of rotation of motor axis.

#### **Inverter DC link voltage**

## User display select

-It displays the current inverter output voltage.

#### ● Power on display

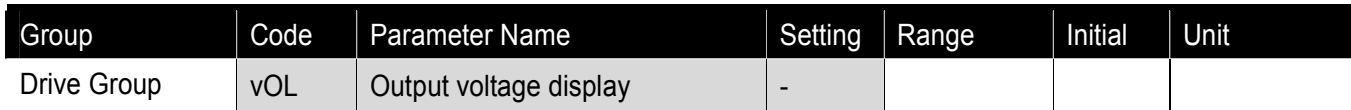

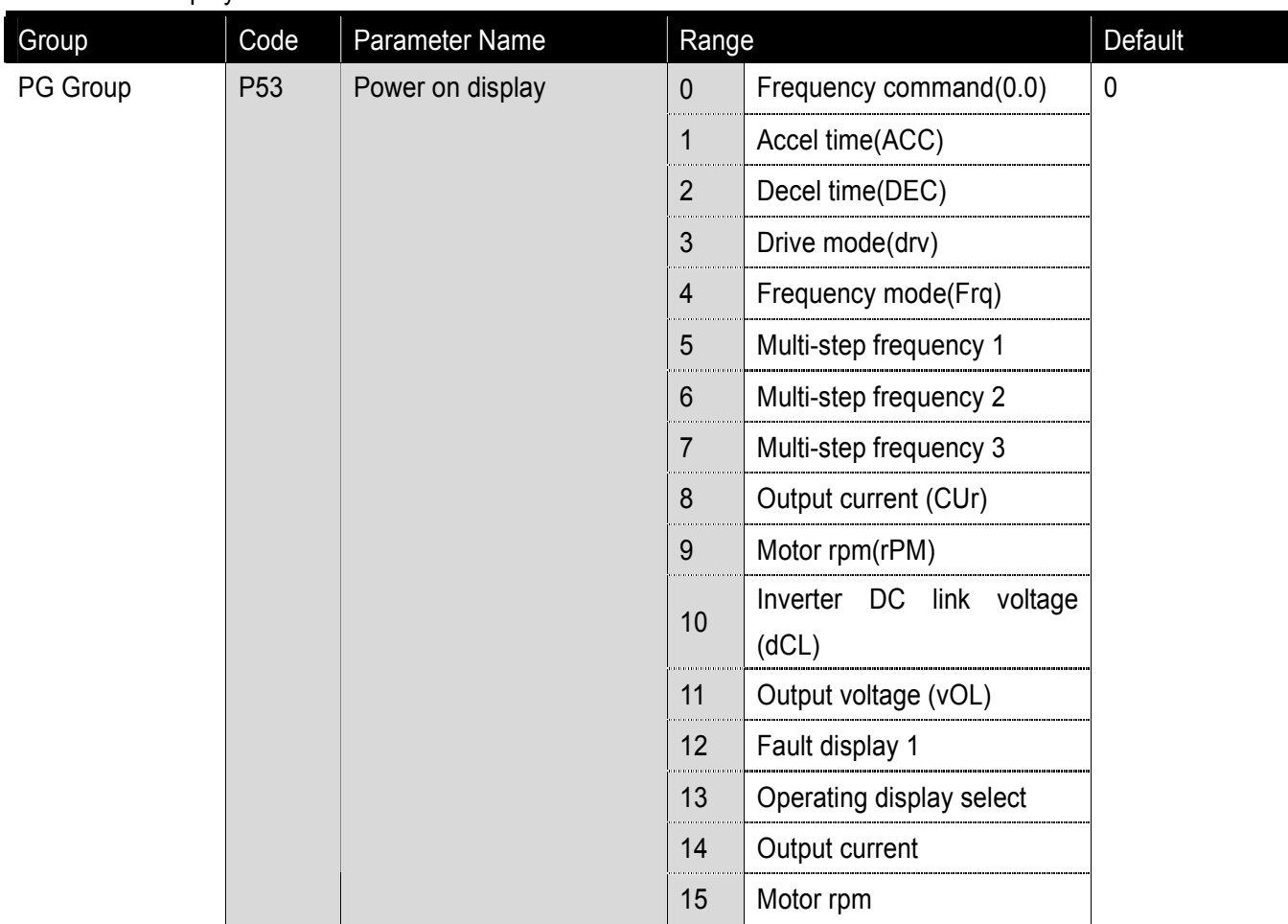

-Display the parameters set in P53 when power on.

▶ The output current and motor rpm are displayed directly when P53 is set 14,15.

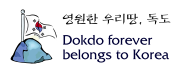

#### 11.2 Monitoring I/O Terminal

#### Input terminal status monitoring

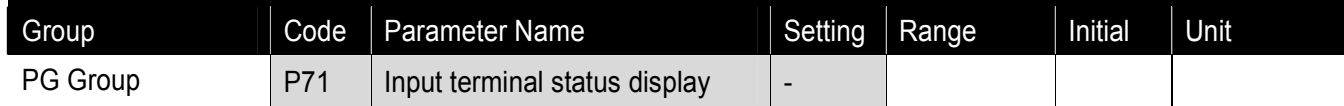

#### - Current input terminal status (ON/OFF) can be monitored in P71.

▶ The following is displayed when P1, P3, P4 are ON and P5 is OFF.

#### 11.3 Monitoring Fault Condition

Monitoring Current Fault Status

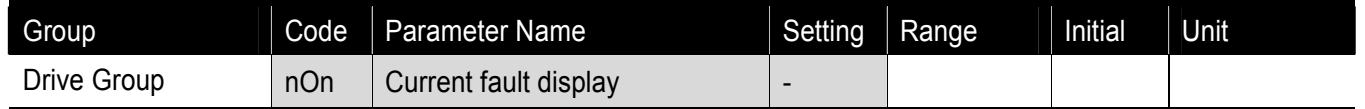

- -Fault occurred during operation is displayed in nOn
- - Up to 3 kinds of faults can be monitored.
	- This parameter gives information on fault types and the operating status at the time of the fault in good order of fault type -> frequency -> current -> accel/decel. Refer to Page 5-10 for keypad setting.

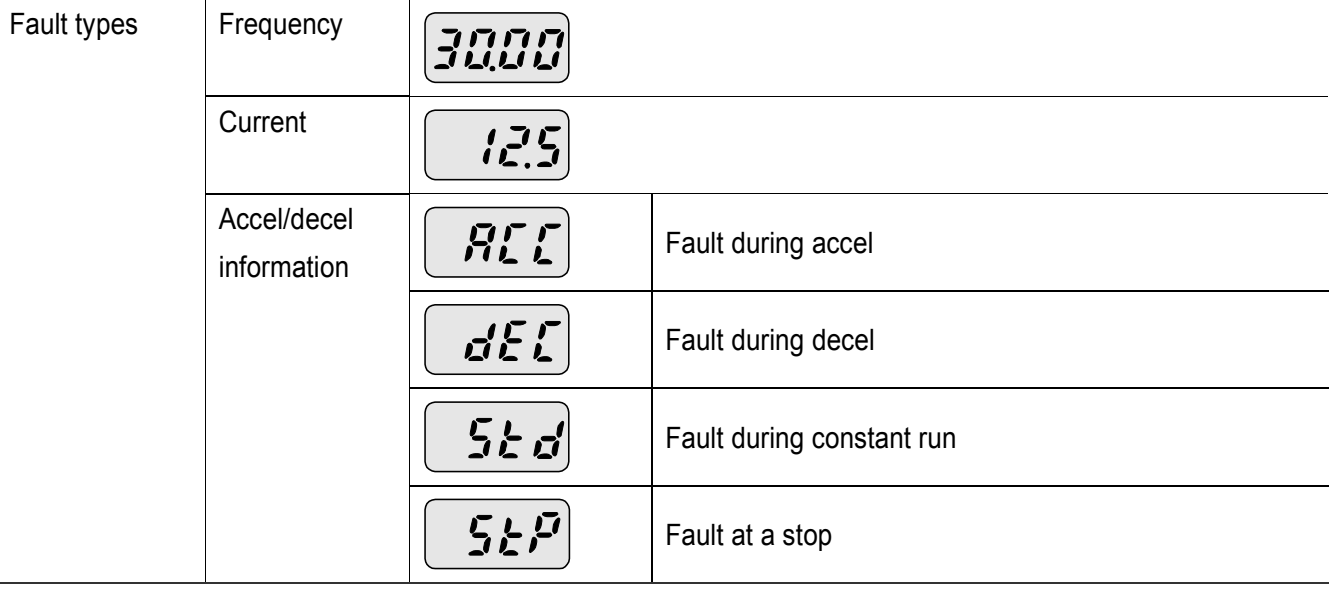

▶ Refer to Page 13-1 on fault types.

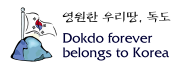

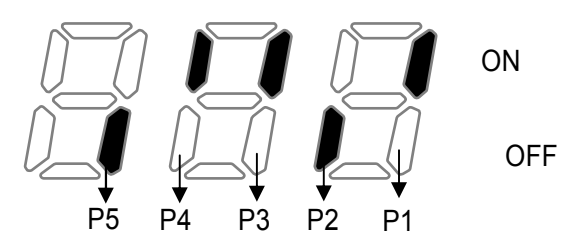

Fault history monitoring

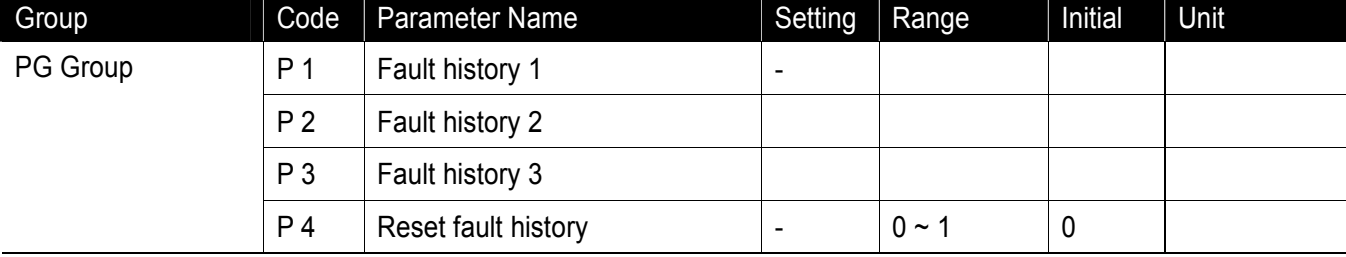

- - $P$  1 ~ P 3: Up to 3 faults information is stored.
- - P 4: Previous fault information stored in the code P1 thru P3 is all cleared.
	- When a fault occurs during operation, it can be monitored in the nOn.
	- When the fault condition is reset via the STOP/RST key or multi-function terminal, information displayed in the nOn will be moved to P1. In addition, the previous fault info stored in P1 will be automatically moved to P2. Therefore, the latest update fault info will be stored in the lowest history number.
	- When more than 1 fault occurred at the same time, up to 3 types of faults will be stored in one code.

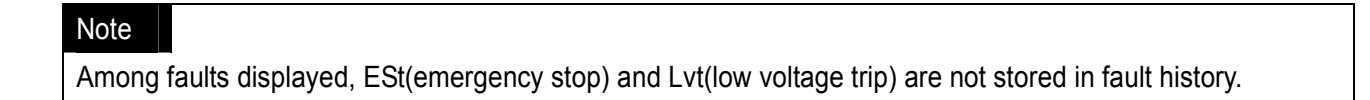

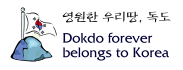

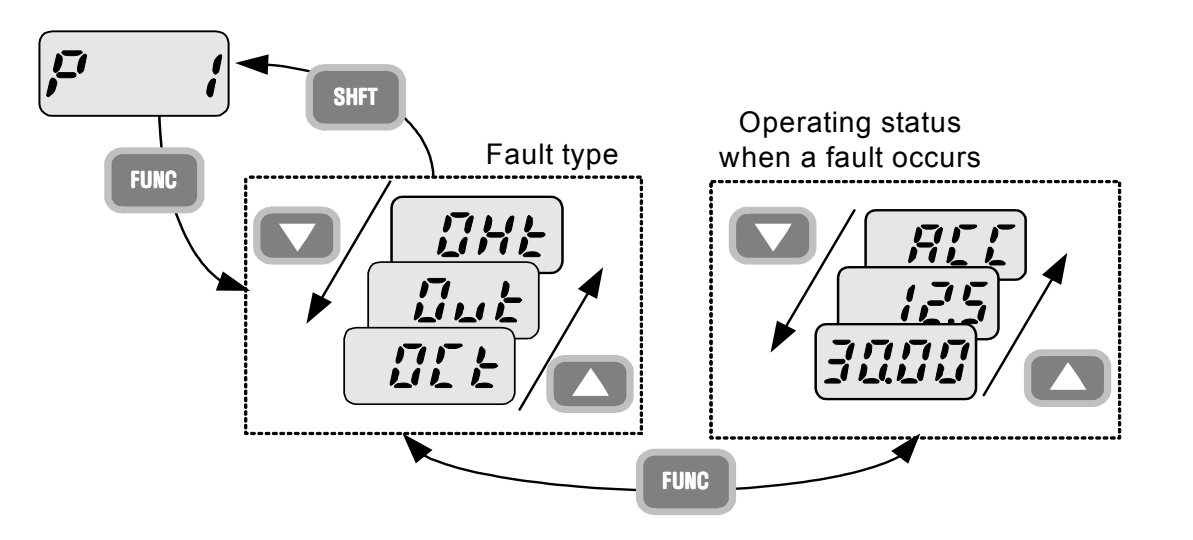

11.4 Analogue output

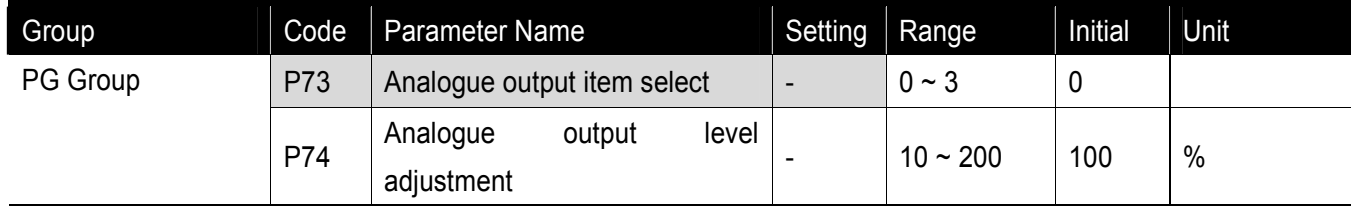

- Output item and the level from the AM terminal are selectable and adjustable.

P73 : The selected item will be output to Analog output terminal (AM).

P74 : If you want to use analog output value as a gauge input, the value can be adjustable according to various gauge specifications.

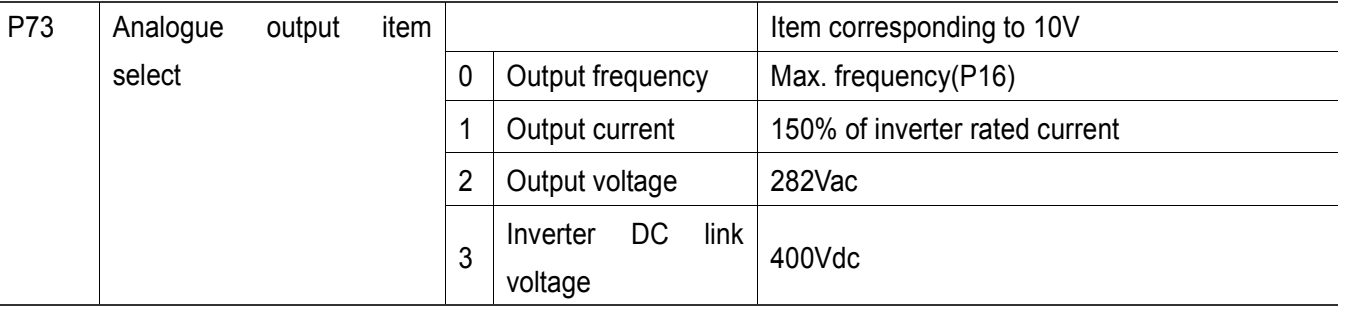

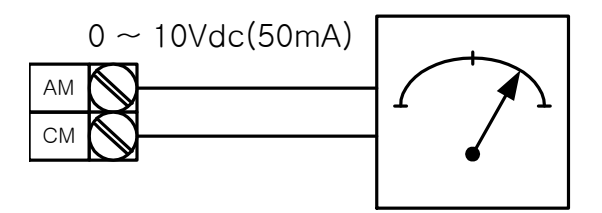

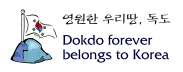

| Group       | Code | Parameter<br>Name                              | Range            |                                                                                                    |                          |                          | Default        |  |
|-------------|------|------------------------------------------------|------------------|----------------------------------------------------------------------------------------------------|--------------------------|--------------------------|----------------|--|
| PG<br>Group | P77  | Multi-function<br>output<br>terminal<br>select | $\mathbf 0$      | FDT-1                                                                                                    |                          |                          | 17             |  |
|             |      |                                                | $\mathbf{1}$     | FDT-2                                                                                                    |                          |                          |                |  |
|             |      |                                                | $\overline{2}$   | FDT-3                                                                                                    |                          |                          |                |  |
|             |      |                                                | 3                | FDT-4                                                                                                    |                          |                          |                |  |
|             |      |                                                | $\overline{4}$   | FDT-5                                                                                                    |                          |                          |                |  |
|             |      |                                                | 5                |                                                                                                    |                          |                          |                |  |
|             |      |                                                | $6\phantom{1}$   | Inverter overload(IOL)                                                                                                    |                          |                          |                |  |
|             |      |                                                | $\overline{7}$   | Motor stall(STALL)<br>Over voltage trip(Ovt)<br>Low voltage trip(Lvt)<br>Inverter overheat(OHt)<br>Command loss<br>During run |                          |                          |                |  |
|             |      |                                                | $\boldsymbol{8}$ |                                                                                                    |                          |                          |                |  |
|             |      |                                                | $9\,$            |                                                                                                    |                          |                          |                |  |
|             |      |                                                | 10               |                                                                                                    |                          |                          |                |  |
|             |      |                                                | 11               |                                                                                                    |                          |                          |                |  |
|             |      |                                                | 12               |                                                                                                    |                          |                          |                |  |
|             |      |                                                | 13               | During stop                                                                                                    |                          |                          |                |  |
|             |      |                                                | 14               | During constant run                                                                                                    |                          |                          |                |  |
|             |      |                                                | 15               | During speed searching<br>Wait time for run signal input                                                                      |                          |                          |                |  |
|             |      |                                                | 16               |                                                                                                    |                          |                          |                |  |
|             |      |                                                | 17               | Fault output                                                                                                    |                          |                          |                |  |
|             | P78  | Fault<br>relay<br>output                       | Type             | When<br>setting                                                                                                    | When the other           | When the<br>low          |                |  |
|             |      |                                                |                  | H26(number<br>of                                                                                                    | than low voltage         | voltage<br>trip          |                |  |
|             |      |                                                |                  | auto restart tries)                                                                                                    | trip occurs              | occurs                   |                |  |
|             |      |                                                | Set              | bit 2                                                                                                    | bit 1                    | bit 0                    |                |  |
|             |      |                                                | $\pmb{0}$        | $\blacksquare$                                                                                                    | $\blacksquare$           | L,                       | $\overline{2}$ |  |
|             |      |                                                | $\overline{1}$   | $\blacksquare$                                                                                                    | $\overline{\phantom{a}}$ | $\checkmark$             |                |  |
|             |      |                                                | $\overline{2}$   | $\blacksquare$                                                                                                    | $\checkmark$             | $\overline{\phantom{a}}$ |                |  |
|             |      |                                                | $\mathfrak{Z}$   | $\qquad \qquad \blacksquare$                                                                                                  | $\checkmark$             | $\checkmark$             |                |  |
|             |      |                                                | $\overline{4}$   | $\checkmark$                                                                                                    | $\overline{\phantom{a}}$ | $\blacksquare$           |                |  |
|             |      |                                                | $\overline{5}$   | $\checkmark$                                                                                                    | $\blacksquare$           | $\checkmark$             |                |  |
|             |      |                                                | $6\phantom{a}$   | $\checkmark$                                                                                                    | $\checkmark$             | $\blacksquare$           |                |  |
|             |      |                                                | $\overline{7}$   | $\checkmark$                                                                                                    | $\checkmark$             | $\checkmark$             |                |  |

11.5 Multi-function output terminal and Relay

-Select the desired item to be output.

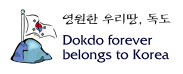

 $\overline{\phantom{a}}$ 

P78 : When 17(Fault display) is selected in P77, Multi-function output relay will be activated with the value in P78.

#### $\bullet$ 0 : FDT-1

- Check whether the output frequency matches the user-setting frequency.
- Active condition: Absolute value (preset frequency-output frequency)<= Frequency Detection Bandwidth/ 2

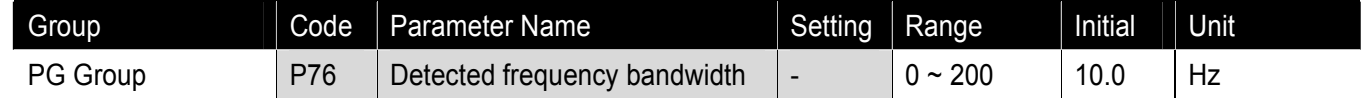

- Can not be set above max. frequency(P16).
	- ▶ When setting P76 to 10.0.

matches frequency detection level (P75) and FDT-1 condition is met.

Active condition: (Preset frequency = FDT level) & FDT-1

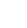

 $\mathbf{r}$ 

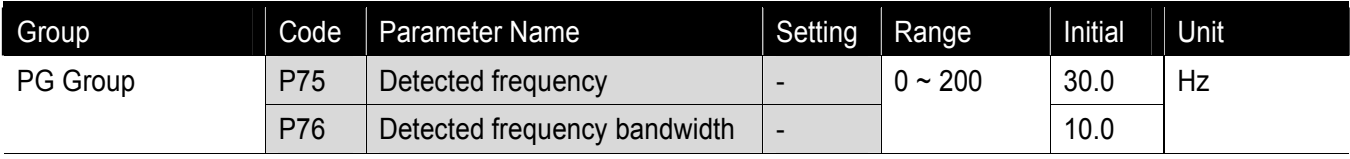

- Cannot be set above Max frequency (P16).
	- When setting P75 and P76 to 30.0 Hz and 10.0 Hz, respectively

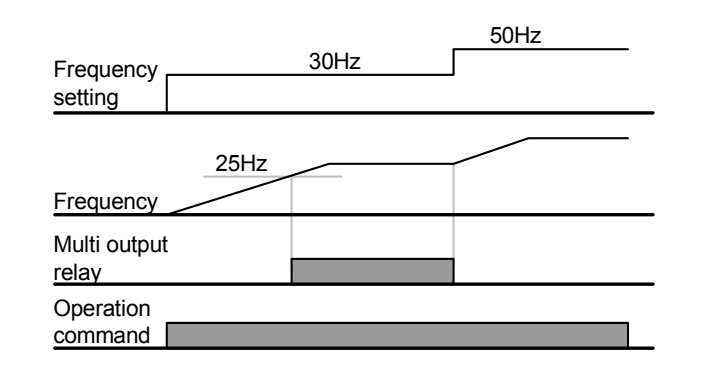

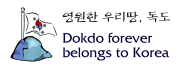

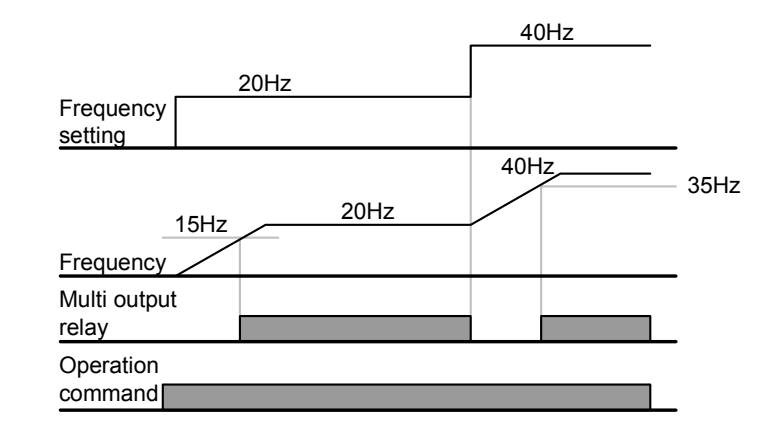

#### $•1 : FDT-2$

Activated when the preset frequency

#### $\bullet$ 2 : FDT-3

- Activated when run frequency meets the following condition.
- Active condition: Absolute value (detected frequency run frequency) <= detected frequency Bandwidth/2

- Can not be set above max. frequency(P16).
	- When setting P75 and P76 to 30.0Hz and 10.0 Hz, respectively

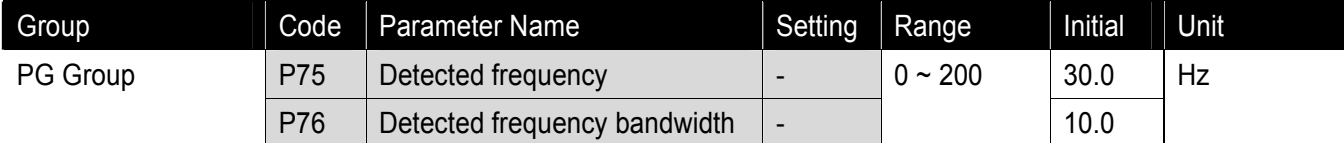

- Can not be set above max. frequency(P16).
	- When setting P75 and P76 to 30.0Hz and 10.0 Hz, respectively

Accel time: Run Frequency >= FDT Level

Decel time: Run Frequency > (FDT Level – FDT Bandwidth/2)

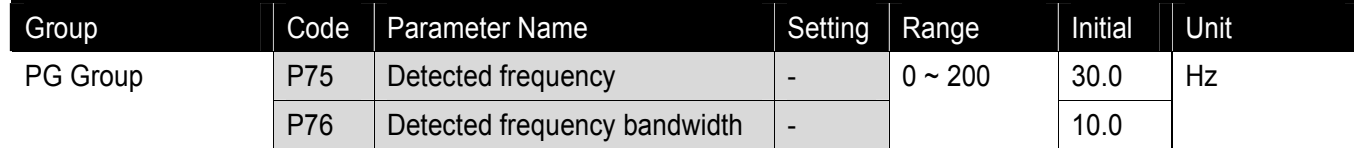

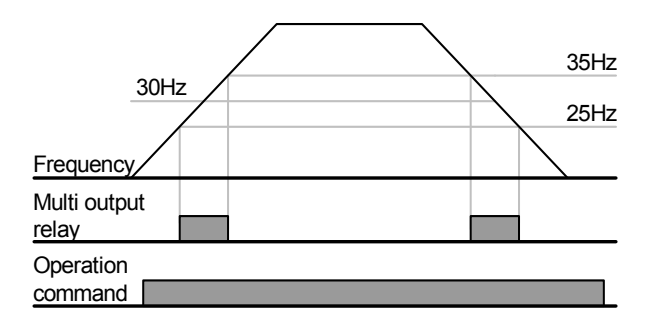

#### $•3:$  FDT-4

- Activated when run frequency meets the following condition.
- ▶ Active condition

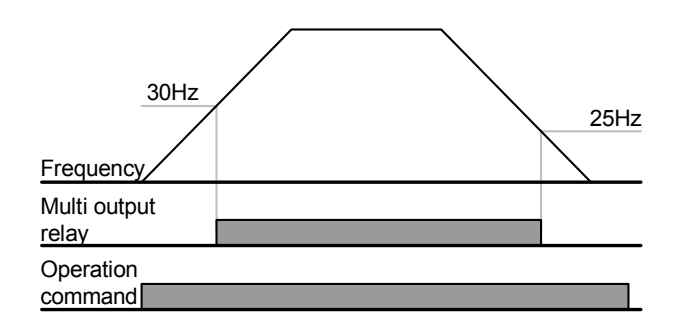

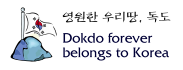

#### $•4:FDT-5$

- ▶ Activated as B contact contrast to FDT-4.
- ▶ Active condition

Accel time: Run Frequency >= FDT Level

Decel time: Run Frequency > (FDT Level – FDT Bandwidth/2)

- Can not be set above max. frequency(P16).
	- When setting P75 and P76 to 30.0Hz and 10.0 Hz, respectively
- ●5 : Overload (OL)

▶ Refer to page 12-1.

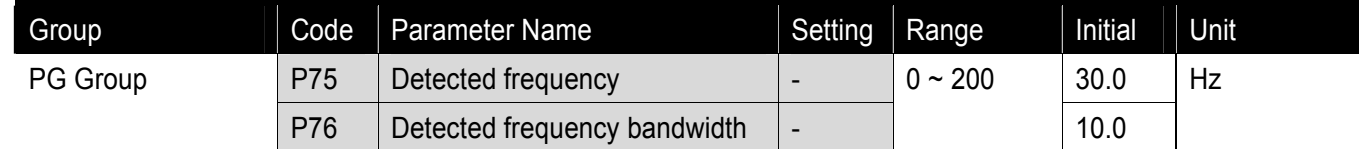

- ●9 : Low voltage trip (Lvt)
	- Activated when low voltage trip occurs due to DC link voltage under 200V.
- 10 : Inverter heatsink overheat (OHt)
	- Activated when the heatsink is overheated
- ●11 : Command loss
	- Activated when analogue or RS-485 communication command are lost. Refer to page 12-4 frequency input loss.

LS Industrial Systems 11-9

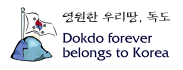

$$
\quad \blacktriangleright
$$

●8 : Over voltage trip (Ovt)

Activated when over voltage trip occurs due to DC link voltage exceeded 400VDC.

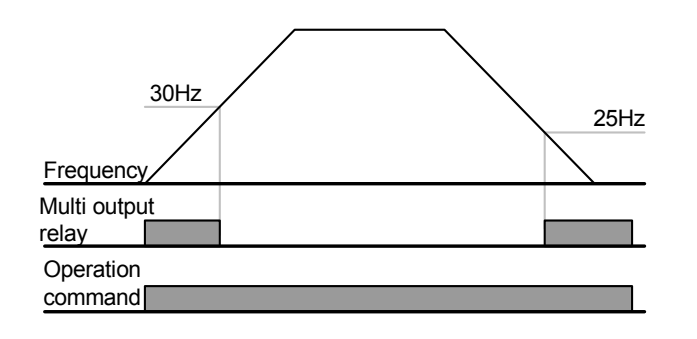

- $\bullet$  6 : Inverter overload (IOL)
	- ▶ Refer to page 12-5
- ●7 : Motor stall (Stall)
	- ▶ Refer to page 12-1

#### ●12 : During operation

Activated when run command is input and inverter outputs its voltage.

Activated during stop without active command

Activated during constant speed operation

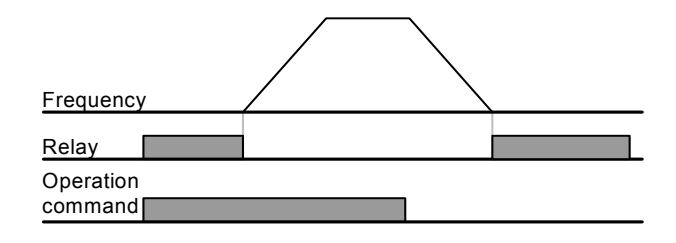

●14 : During constant run

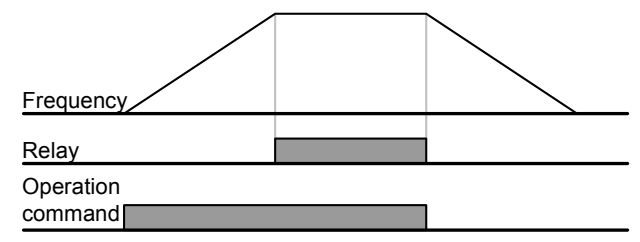

●15 : During speed searching

- ▶ Refer to page 10-10
- $\blacktriangleright$
- ●16 : Wait time for run signal input
	- $\triangleright$  This function becomes active during normal operation and that the inverter waits for active run command from external sequence.
- ●17 : Fault output
	- ▶ The parameter set in P78 is activated.
	- For example, if setting P77, P78 to 17 and 2, respectively, Multi-function output relay will become active when trip other than "Low voltage trip" occurred.

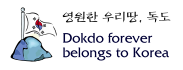

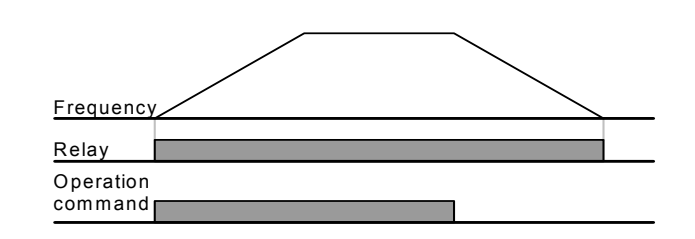

#### ●13 : During stop

## 12. Protective Function

#### 12.1 Overload Trip

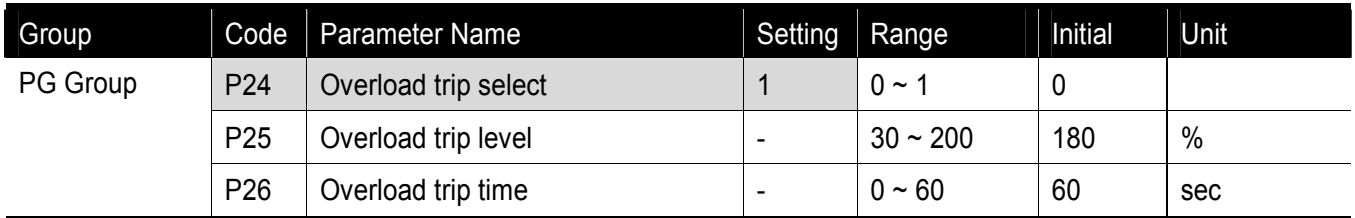

- -Set P24 of PG Group to 1.
- -Cut the inverter's output in case of motor overload
- -Cut the output if current is allowed to motor during overload trip time higher than the preset level.

#### 12.2 Stall prevention

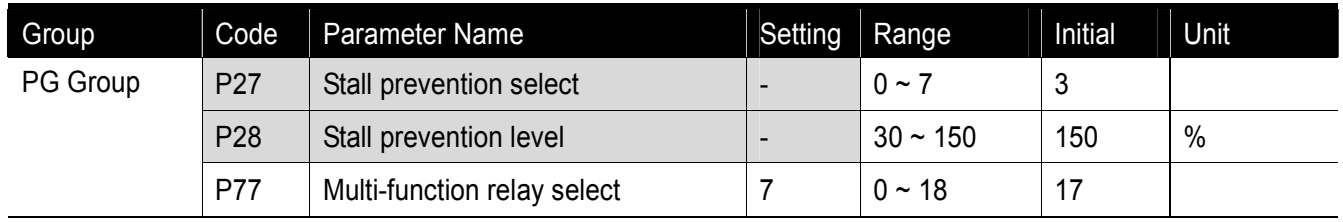

- -During acceleration: Motor starts deceleration when current exceeding the value set in P28 flows
- -During constant run: Motor decelerates when current exceeding the value set in P28 flows.
- - During deceleration: Motor deceleration stops when inverter DC link voltage rises above a certain voltage level.
- -P28: The value is set as the percent of motor rated current (P43).
- -P77: Inverter outputs signals of stall prevention operation to externally connected device through multifunction relay output (30AC).

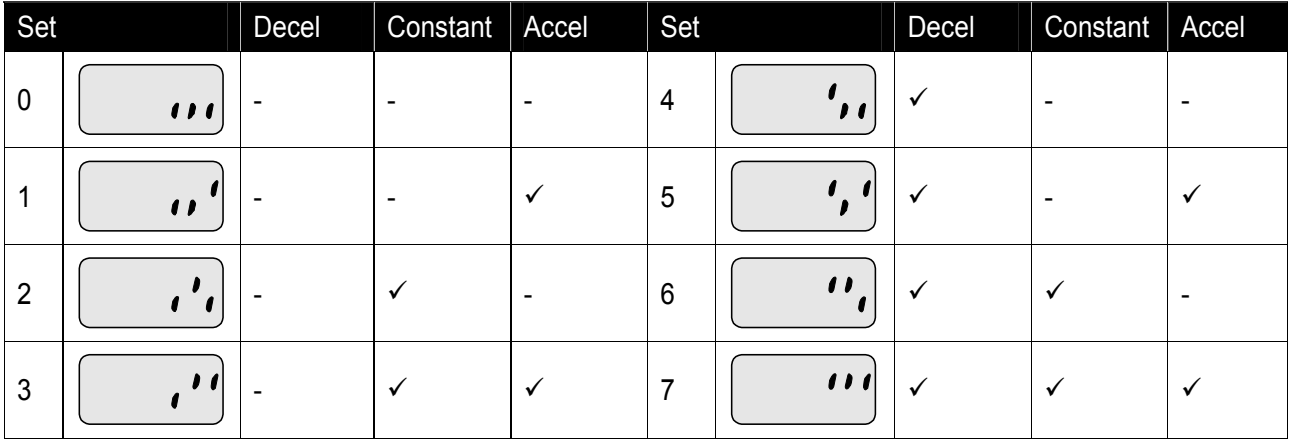

▶ P27 : Stall prevention can be set as the table below

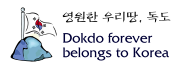

- For example, set P27 to 3 to make stall prevention active during Acceleration and constant run.
- When stall prevention is executed during acceleration or deceleration, Accel/Decel time may take longer than the user-setting time.
- When stall prevention is activated during constant run, t1, t2 executed in accordance with the value set in ACC - [Accel time] and dEC - [Decel time].
- i.e.) Stall prevention during operation

#### 12.3 User's fault detection

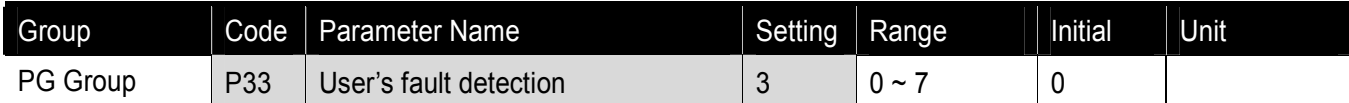

- -Can set the following fault detection.
- - Ground fault detection during operation: it stops output if excessive current of one or more outputs flows due to ground fault and etc.
- -Input phase loss: Inverter output is blocked at the event of more than one phase loss among R, S and T.
- -Output phase loss: Inverter output is shut off at the event of more than one phase loss among U, V and W.

Set P43(Motor rated current) correctly. If the actual motor rated current and the value of P43 are different, output phase loss protection function could not be activated.

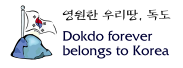

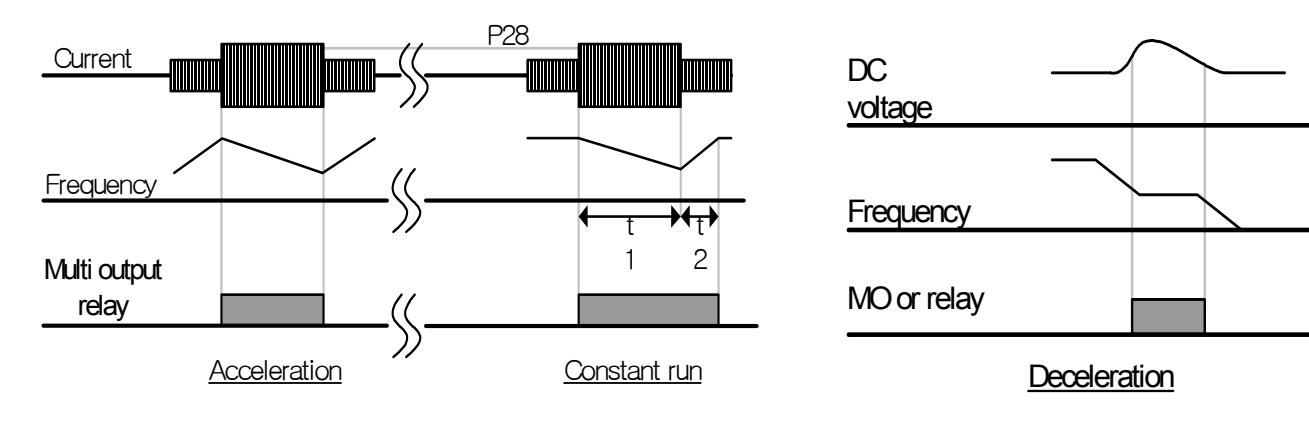

# Caution

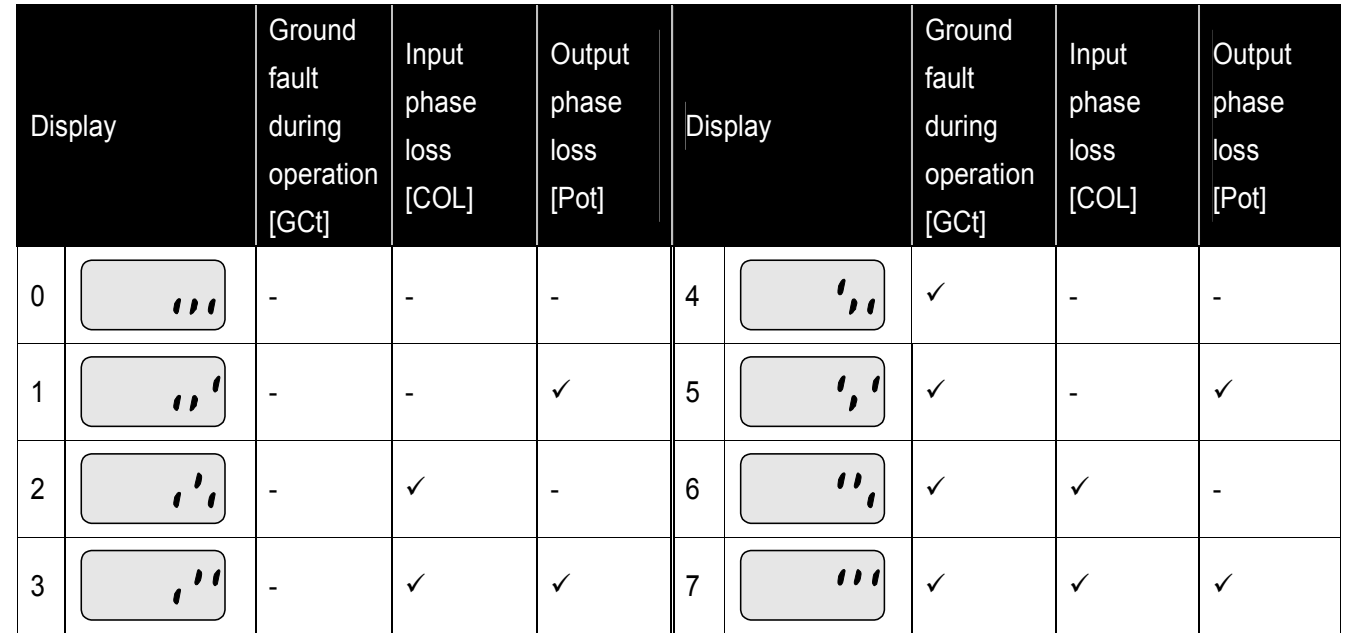

#### 12.4 External trip signal

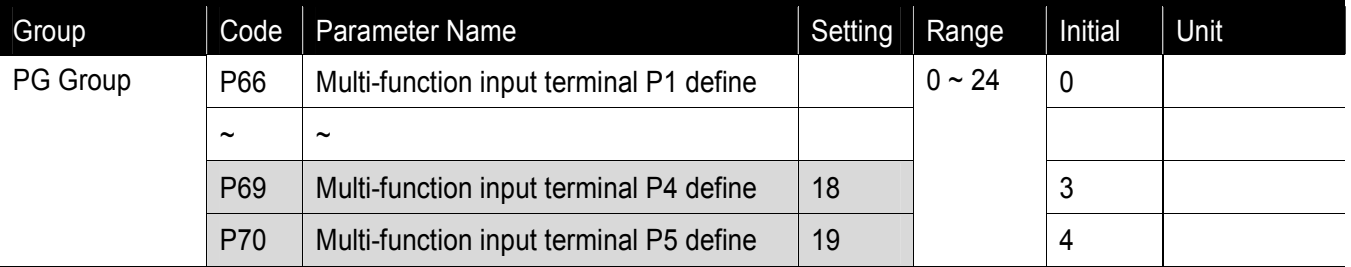

- -Select a terminal among  $P1 \sim P5$  to output external trip signal.
- -Set P69 and P70 to 18 and 19 to define P4 and P5 as External A contact and B contact.
	- External trip signal input A contact (N.O.): At normal status, P4 and CM terminals are open while at fault, inverter output is shut off.
	- External trip signal input B contact (N.C.): At normal status, P5 and CM terminals are open while at open, inverter output is shut off.

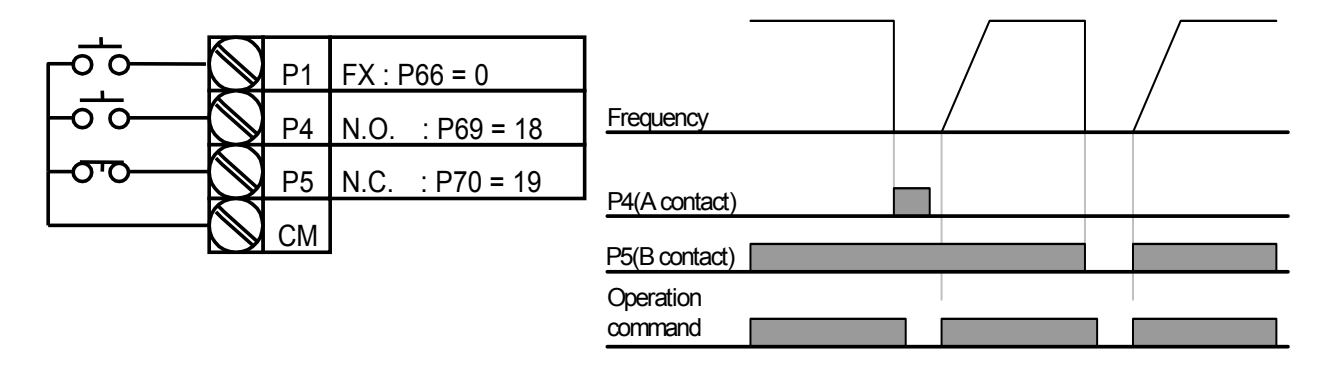

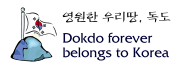

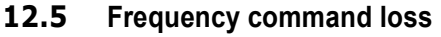

**-** Select the Drive mode when frequency reference set via analog signal or communication option is lost.

P65 : Set the criteria for analog input signal loss.

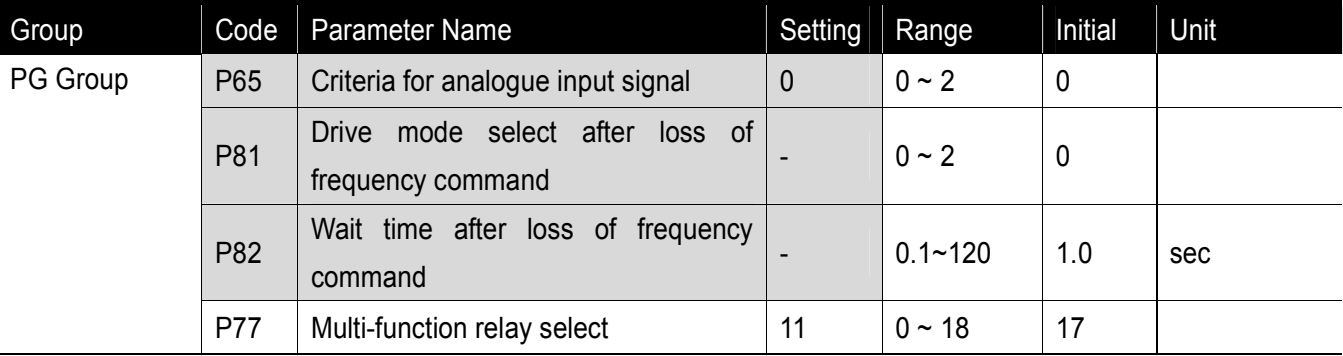

- ▶ If frequency command is set to 3(V1 of terminal) in Frq code of Drive Group and P65 is set to 1 and when AI is less than half the value set in P56, it determines frequency command loss. At the moment, if entering current based on the value converting 0~10V to 0~100%, it operates with the value converting 0~20mA to 0~100%.
- i.e.) Voltage input: If P56 and P65 are set to 50% and 2 respectively, it operates at 5V. Current input: If P56 and P65 are set to 50% and 1 respectively, it operates at 5mA.

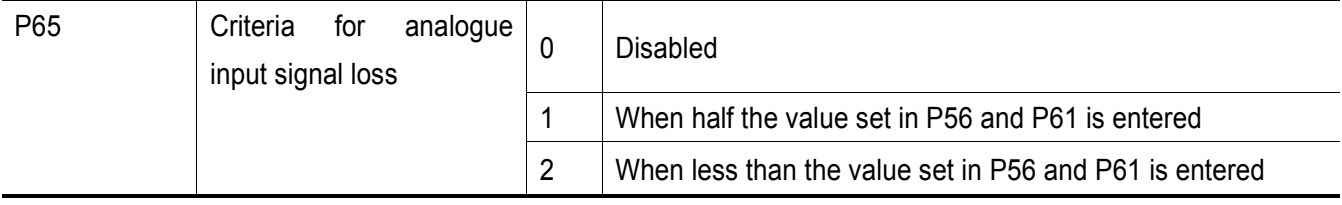

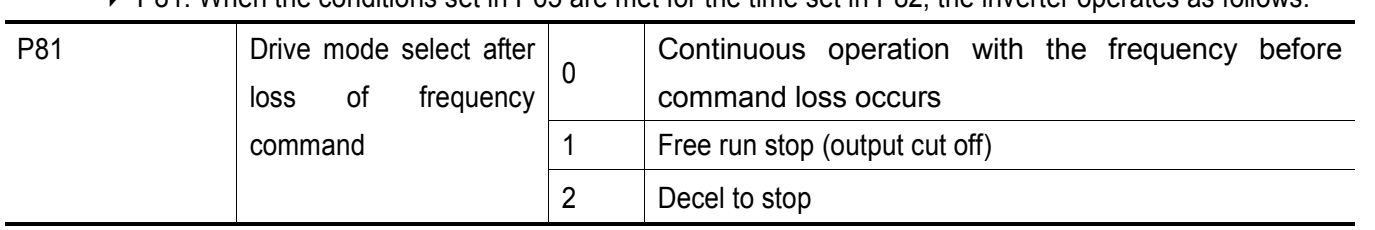

PR1: When the conditions set in P65 are met for the time set in P82, the inverter operates as follows.

 P77: Multi-function relay output (30AC) is used to output information on loss of frequency command to external sequence.

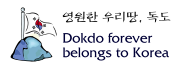

i.e.) when P65 is set to 2, P81 to 2, P82 to 5.0 sec and P77 to 11, respectively,

#### 12.6 Inverter overload

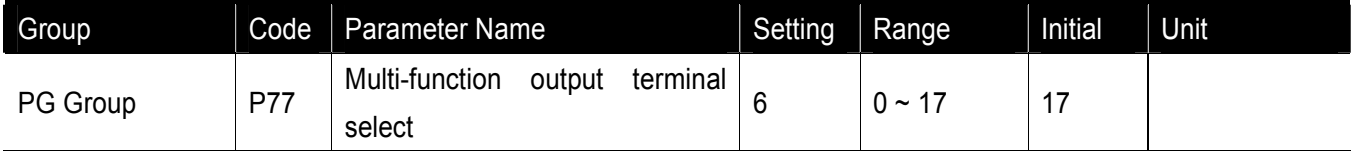

- Inverter overload prevention function is activated when the current above inverter rated current flows. At the moment, the operation time becomes shorter as larger output current is.
- Multi-function relay (30BC) is used to output it to external device during inverter overload trip.
- Inverter overload trip operates as follows. However, level and time may vary automatically in accordance with motor type, depending on settings including carrier frequency.

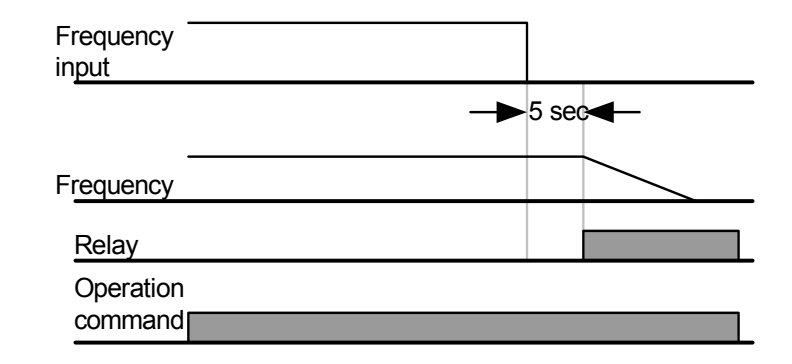

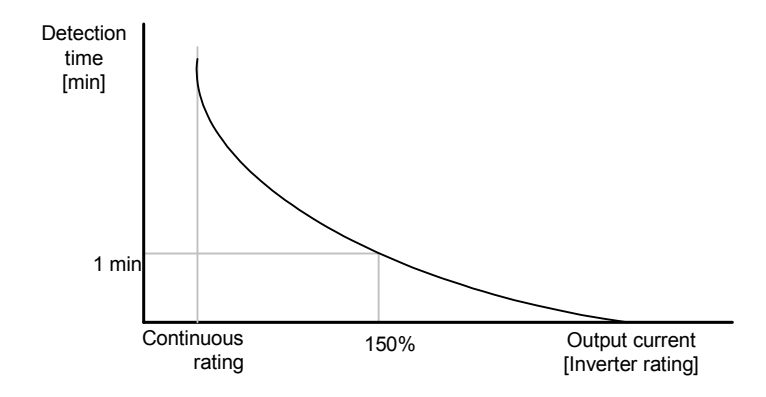

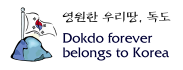

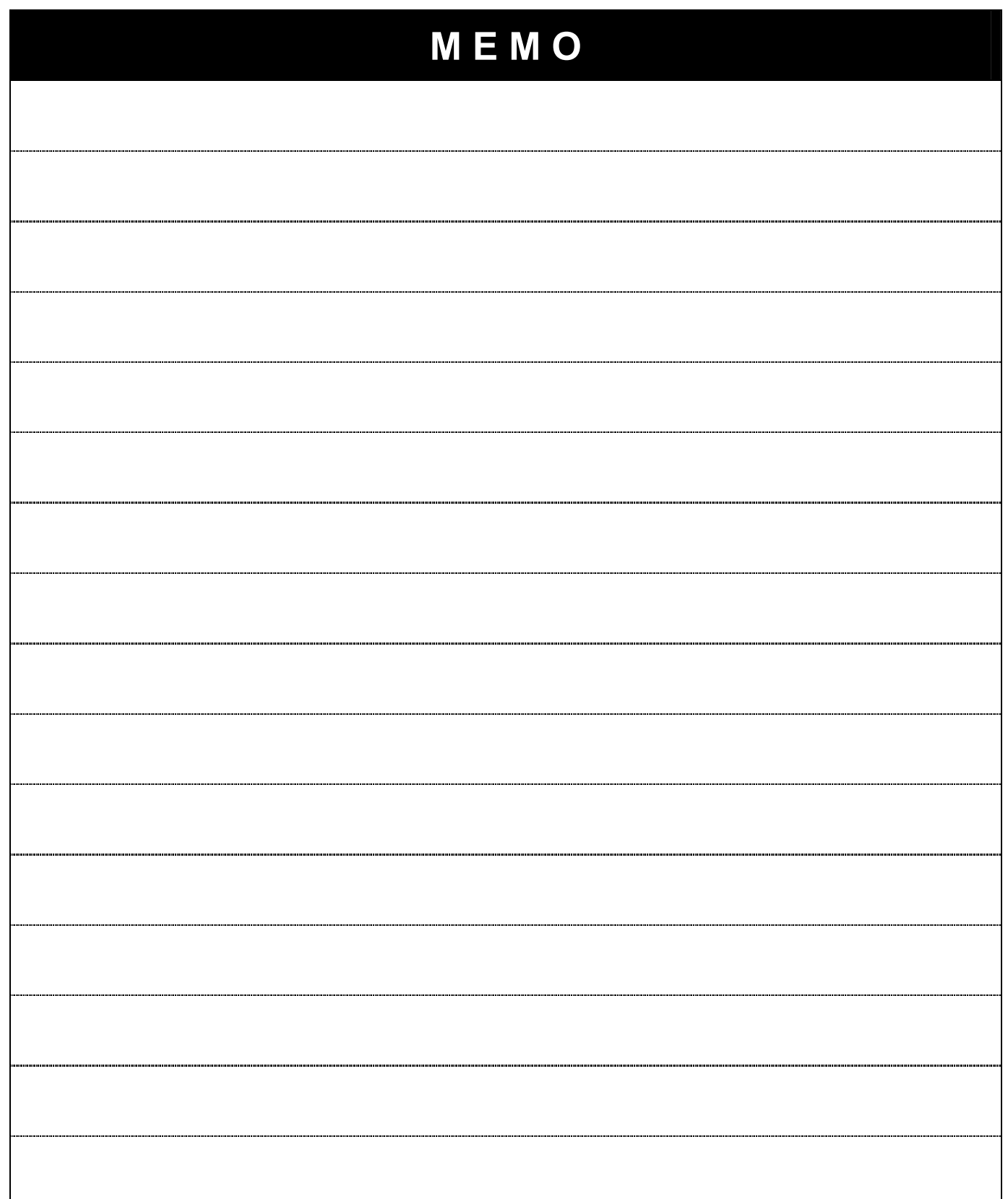

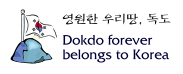

٦

## 13. Troubleshooting and Maintenance

13.1 Protective Functions

When a fault occurs, the cause must be corrected before the fault can be cleared. If protective function keeps active, the inverter should restart after clearing the cause(s). Or, it may lead to reduction in product life and damage to the equipment.

 $\triangle$ 

#### Protection of Inverter output current and input voltage

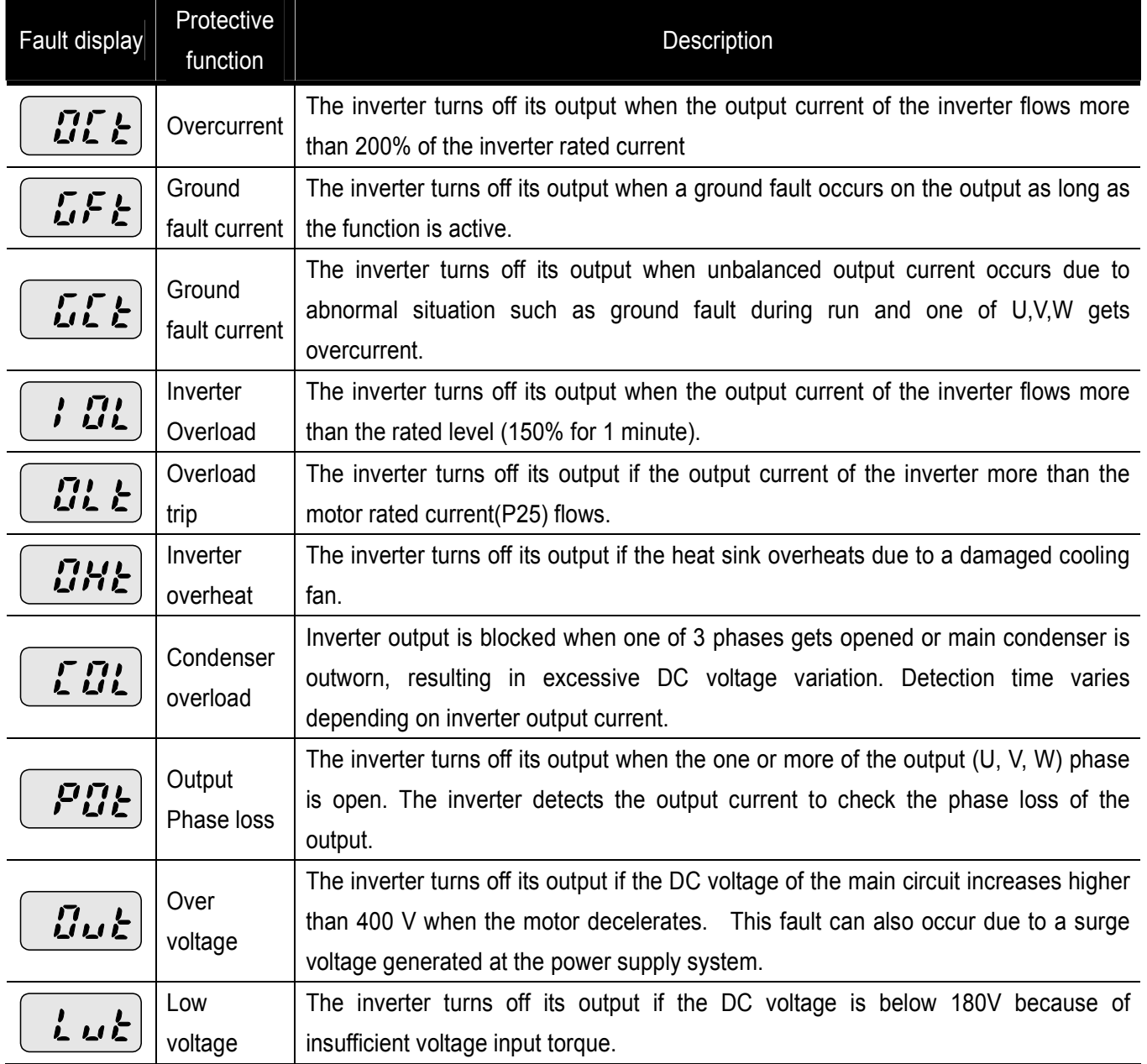

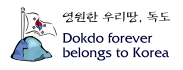

Caution

Protection of abnormal internal circuit and external signal

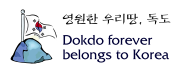

 $\overline{\phantom{a}}$ 

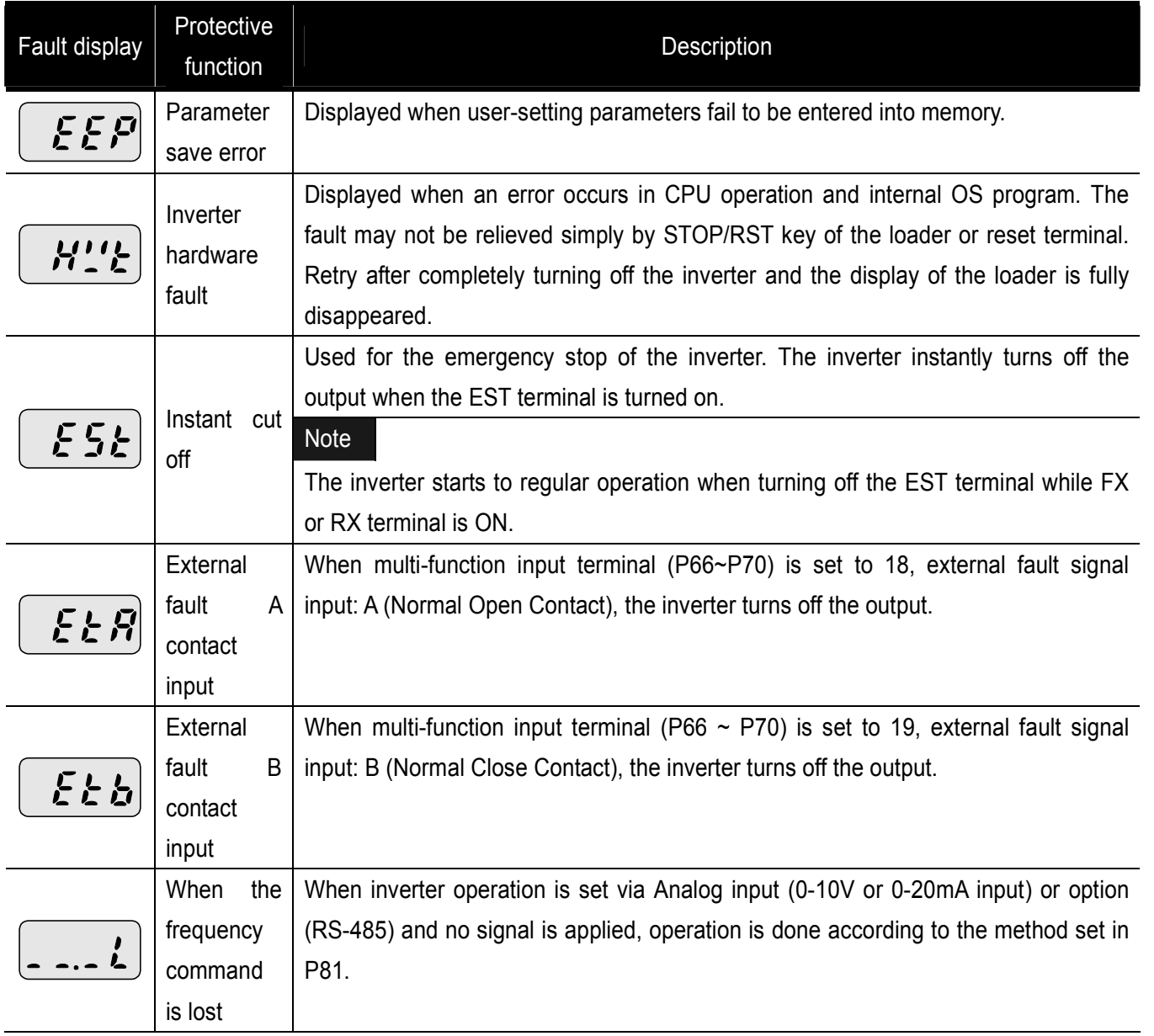

### 13.2 Fault Remedy

 $\triangle$  Caution If any trouble occurs due to overcurrent, make sure to restart after eliminating the causes because power semiconductor element inside the inverter may be broken.

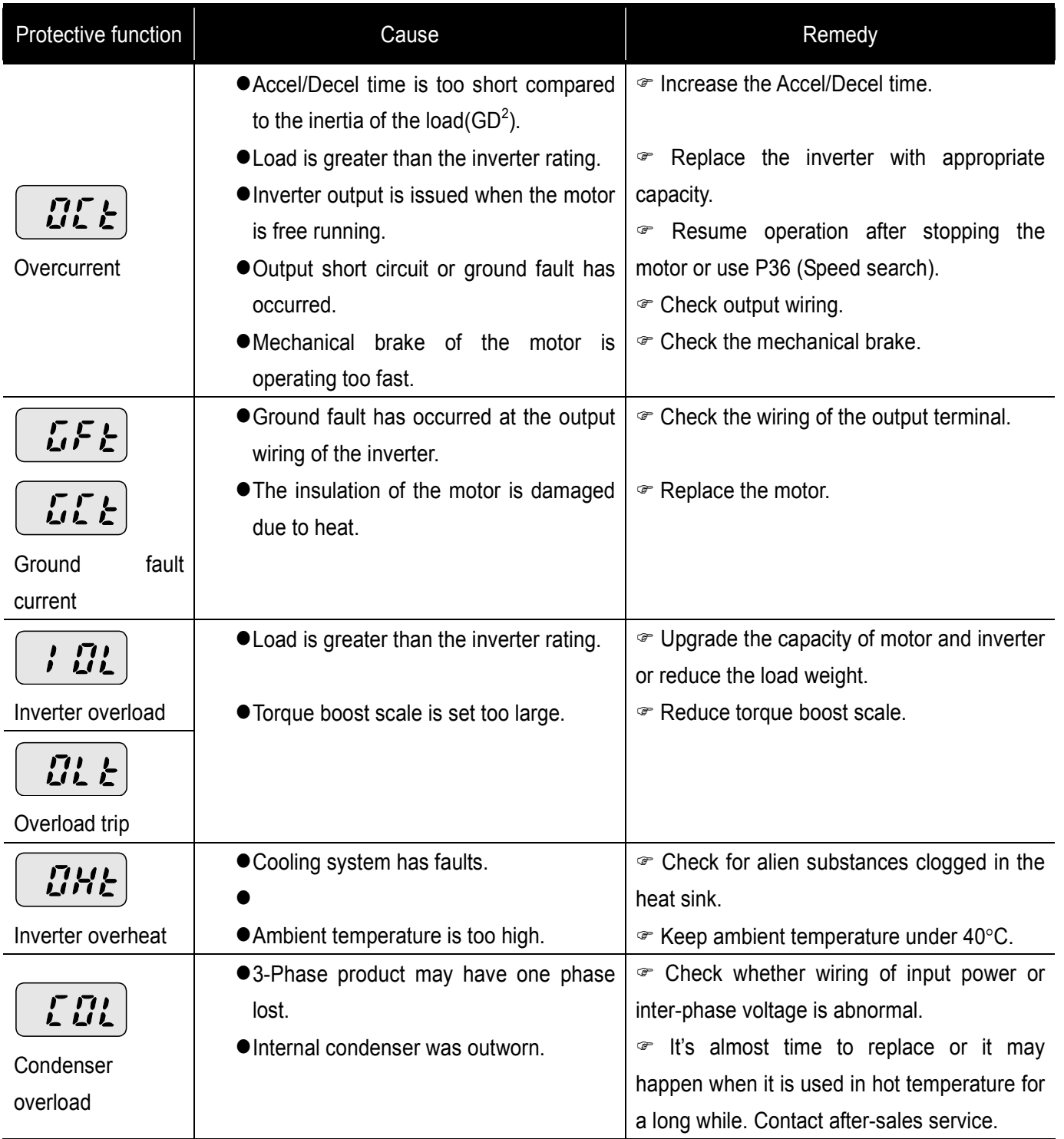

 $\overline{\phantom{a}}$ 

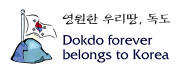

### Fault Remedy

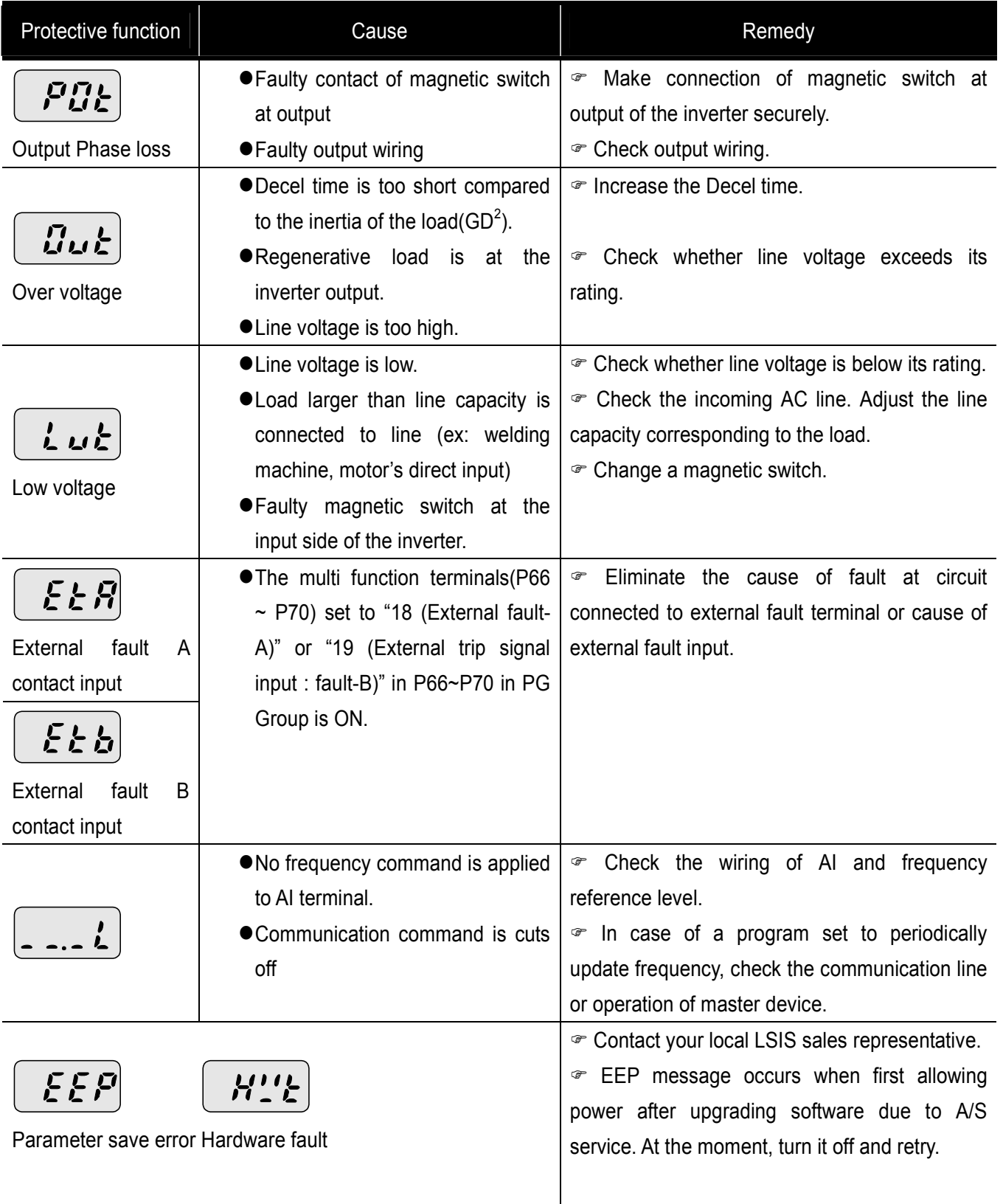

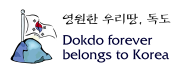

#### 13.3 Precautions for maintenance

- Make sure to remove the input power while performing maintenance.
- Make sure to perform maintenance after checking the DC link capacitor has discharged. The bus capacitors in the inverter main circuit can still be charged even after the power is turned off. Check the voltage between terminal P or P1 and N using a tester before proceeding.
- SV-iE5 series inverter has ESD (Electrostatic Discharge) sensitive components. Take protective measures against ESD before touching them for inspection or installation.
- Do not change any inner parts and connectors. Never modify the inverter.

#### 13.4 Checklist

- Daily inspections
	- **Proper installation environment**
	- ▶ Cooling system fault
	- Unusual vibration and noise
	- Unusual overheating and discoloration
- Periodic inspection
	- Do screws and bolts become loose or rust due to the environment?
- Tighten or replace them.
	- Alien substances are clogged in the cooling system?
- Eliminate them by using compressed air.
	- Check the rotating condition of the cooling fan, the condition of capacitors and the connections with the magnetic contactor
- Replace them if there are any abnormalities.

#### 13.5 Parts Replacement

The inverter consists of many electronic parts such as semiconductor devices. The following parts may deteriorate with age because of their structures or physical characteristics, leading to reduced performance or failure of the inverter. For preventive maintenance, the parts must be changed periodically.

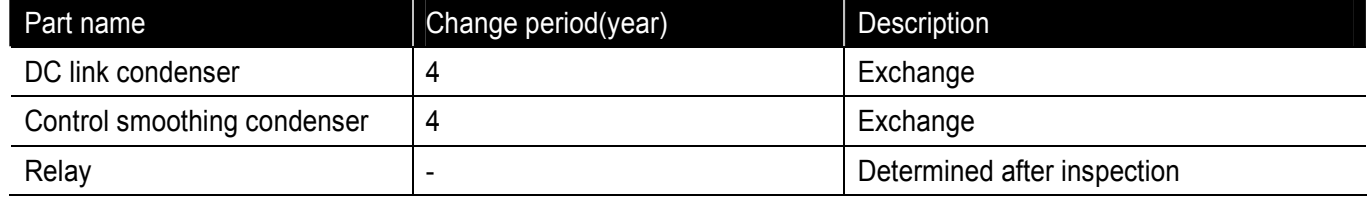

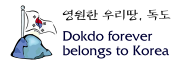

# Warning

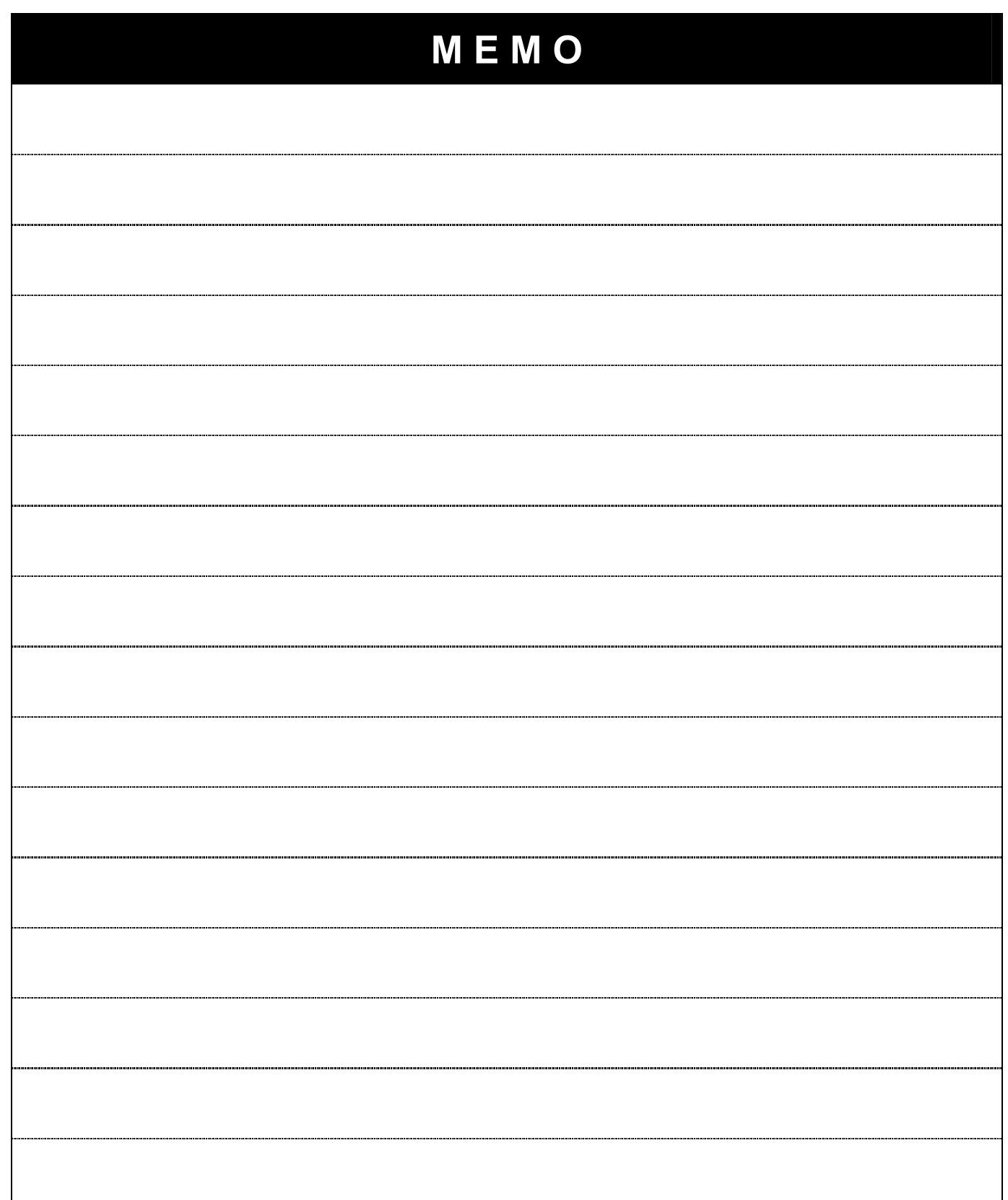

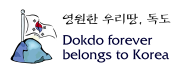

٦
# 14. COM Option (RS-485)

#### 14.1 Introduction

SV-iE5 inverter can be controlled and monitored by the sequence program of the PLC or other master module. Drives or other slave devices may be connected in a multi-drop fashion on the RS-485 network and may be monitored or controlled by a single PLC or PC.

## 14.2 Specifications

Performance Specifications

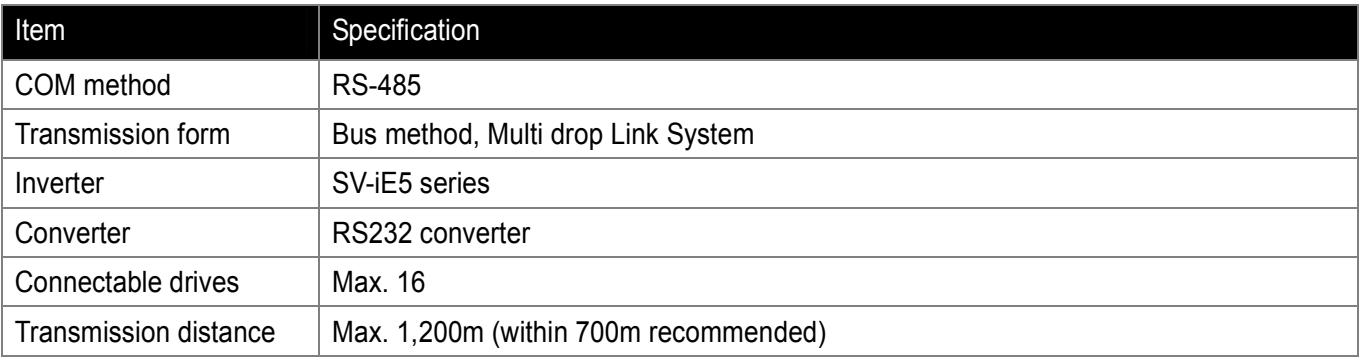

## Hardware specification

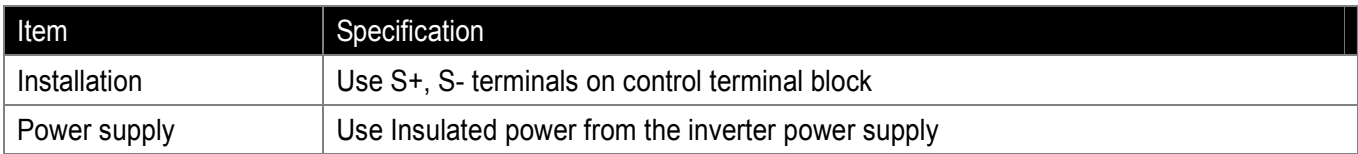

## Communication specification

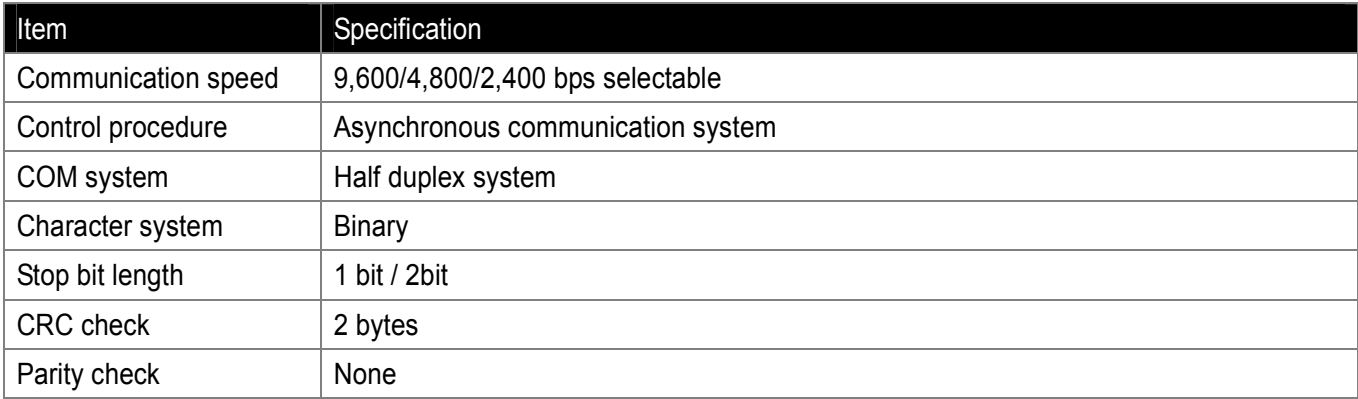

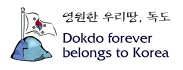

## 14.3 Installation

Connecting the communication line

Connect(wire) to the inverter's (S+), (S-) terminals of the control terminals as shown in the below figure. Use CM terminal on the lower control terminal for COM signal shield ground. COM dedicated terminal is delivered with iE5 COM optional product.

length below 700m.

Short both(S+, S-) of JP1 pin located on the upper PBC of control terminal COM terminal.

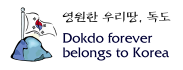

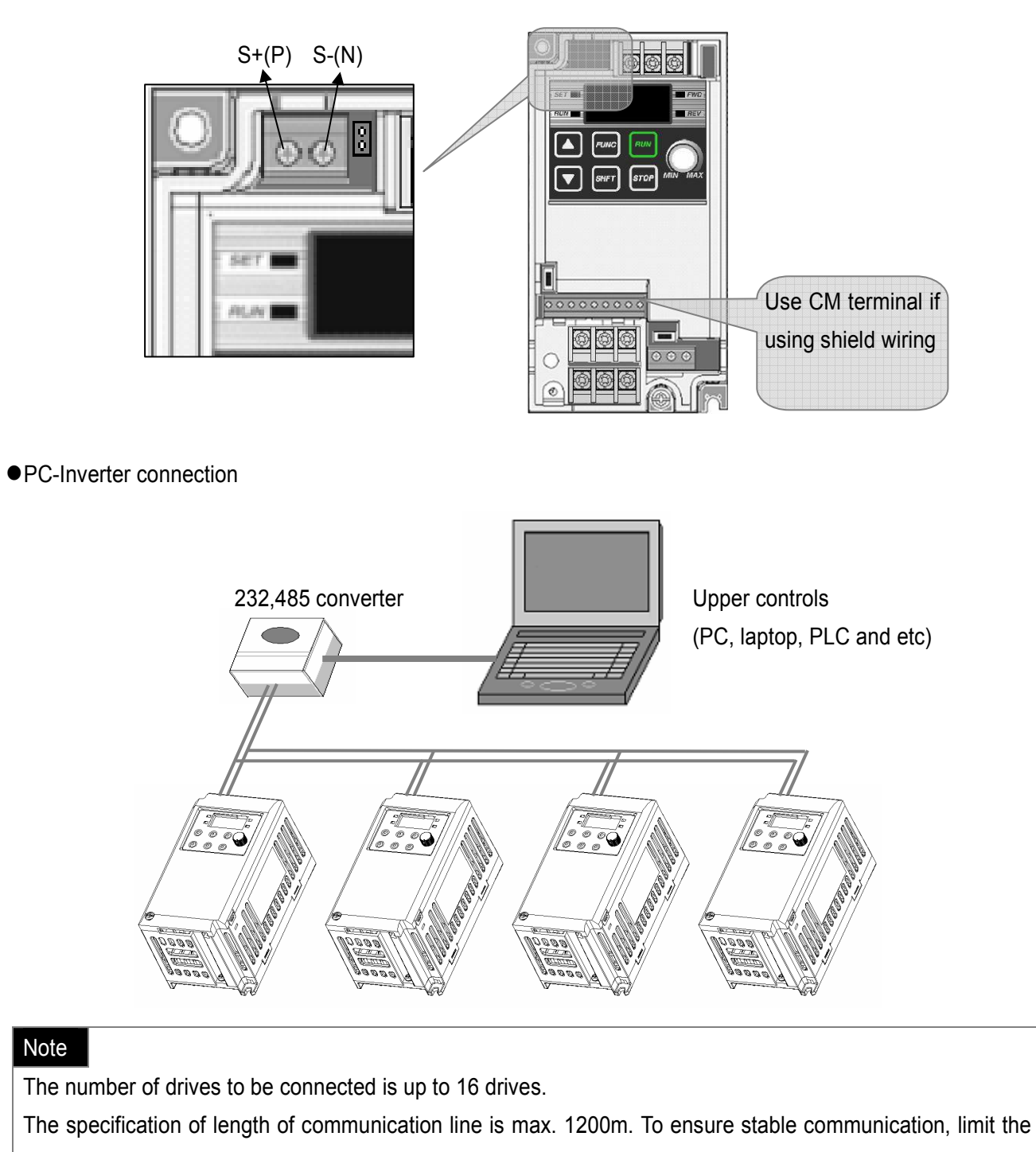

## $\bullet$

## Cable Specification

If communicating by using RS-422 or RS-485 channel, the twisted pair cable for RS-422 should be used considering the communication distance and speed. The specifications of the recommended cable are as follows.

- Product : Low Capacitance Lan Interface Cable

- Spec. : 2P X 22AWG(D/0.254 TA)

- Manufacturer : LS cable

- Type : LIREV-AMESB

Even if using other cables but the above recommended cable, make sure to use cables conforming to the following table.

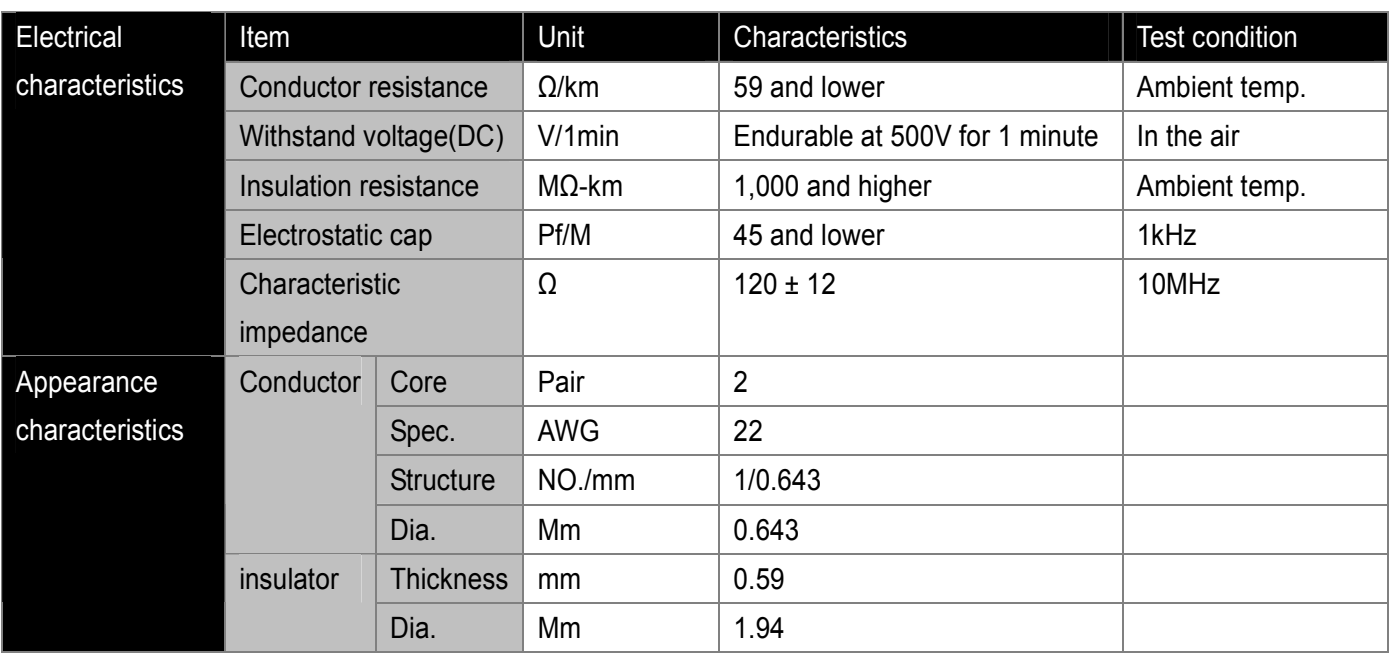

## **•Characteristics**

## 14.4 Inverter functional code setting

Once correctly connected, set COM parameters as follows. However, COM speed number should be set according to the system.

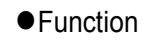

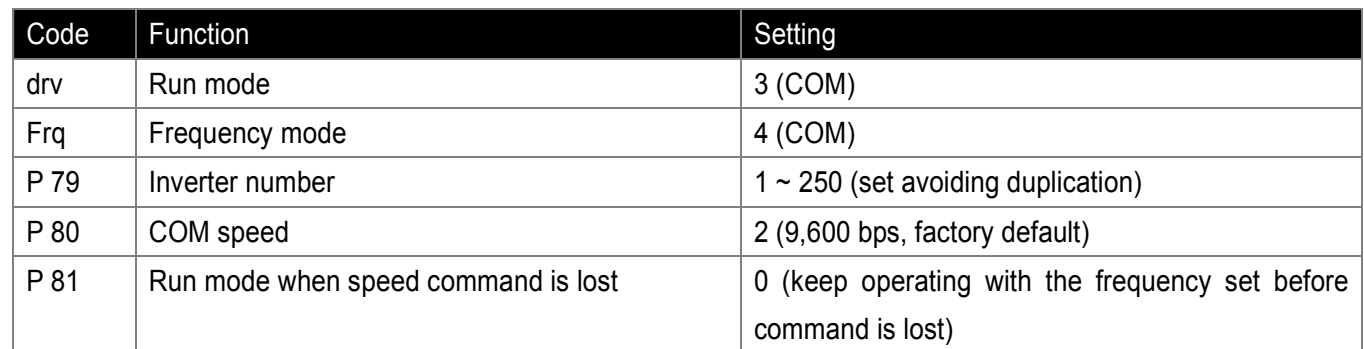

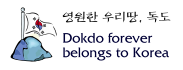

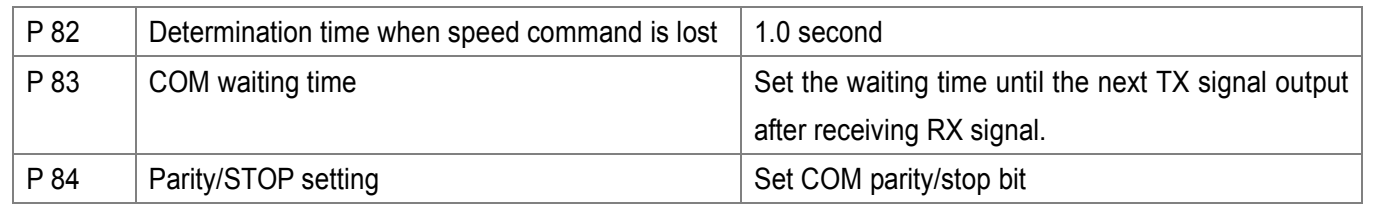

#### 14.5 Operation

Check whether a computer and an inverter are correctly connected.

Turn on the inverter. Do not connect any load to the inverter until it is confirmed that it would be communicated with a computer. Run the inverter in accordance with the inverter run program.

#### 14.6 COM Protocol(ModBus-RTU)

Use ModBus-RTU protocol, which is open protocol. It is structured that computer or other host serves as a master while the inverter servers as a slave. The inverter, as a slave, responds to the read/write request of the master

#### Supportable function codes

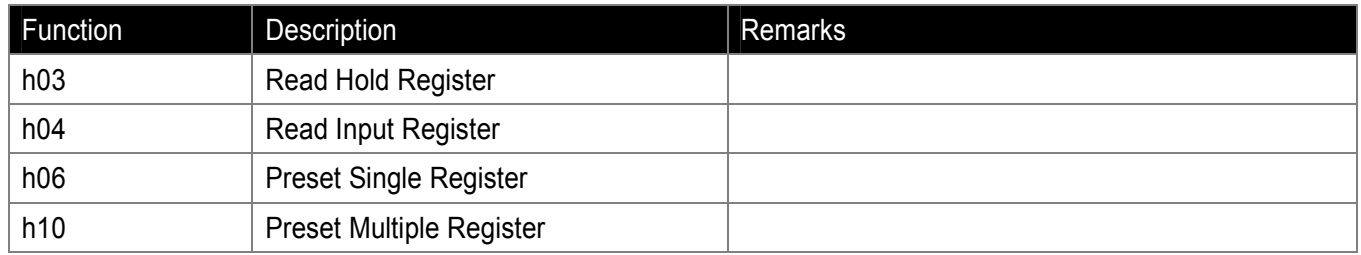

## • Exception codes

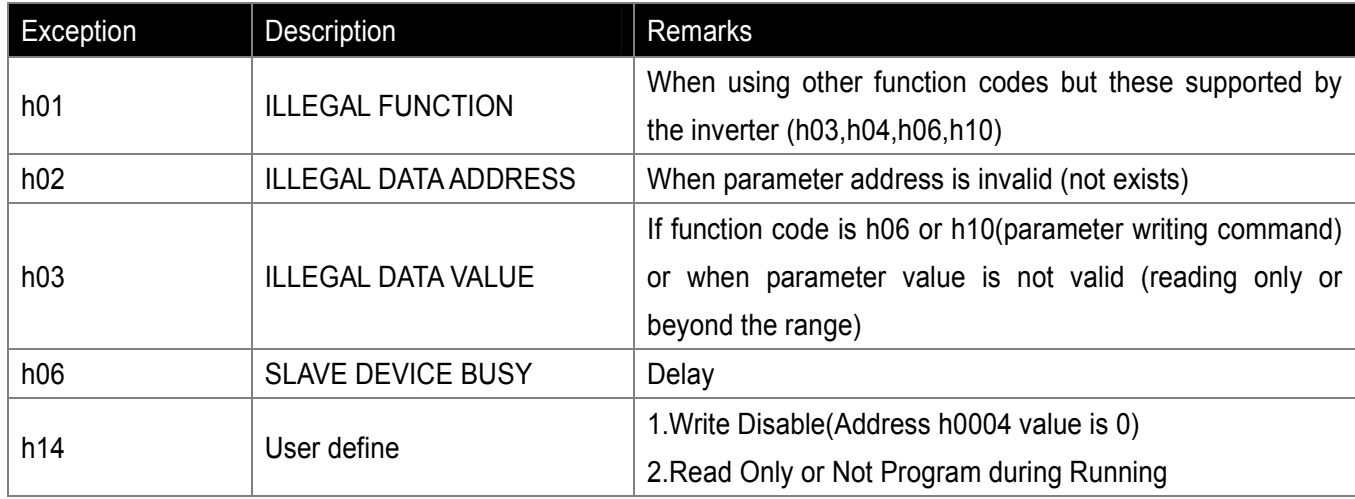

#### Note

Common S/W version is displayed in hexadecimal number while the S/W version of parameter is displayed in decimal number.

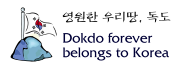

## 14.7 Parameter code list

Common area: Area accessible regardless of inverter models.

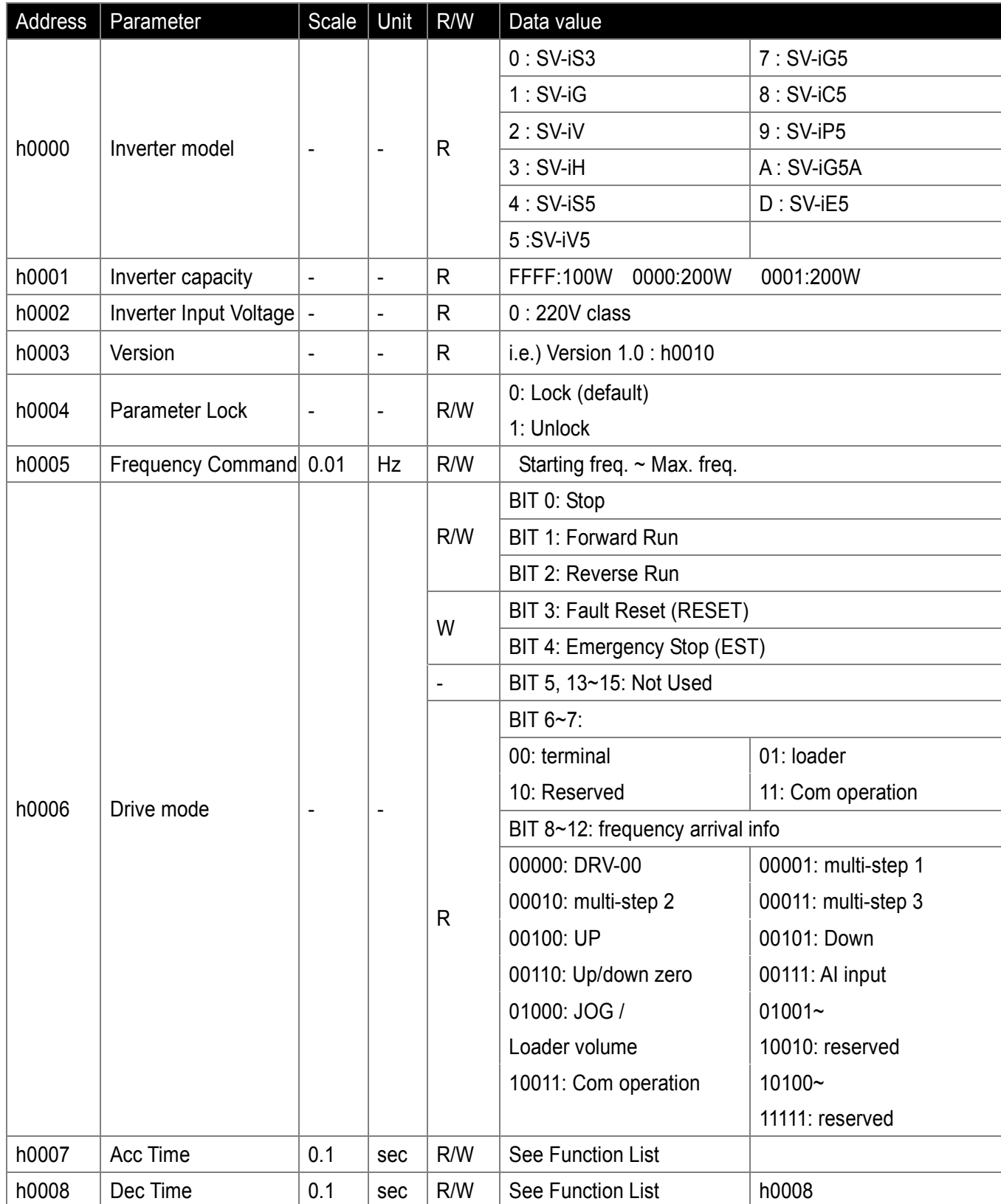

 $\overline{\phantom{a}}$ 

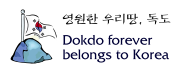

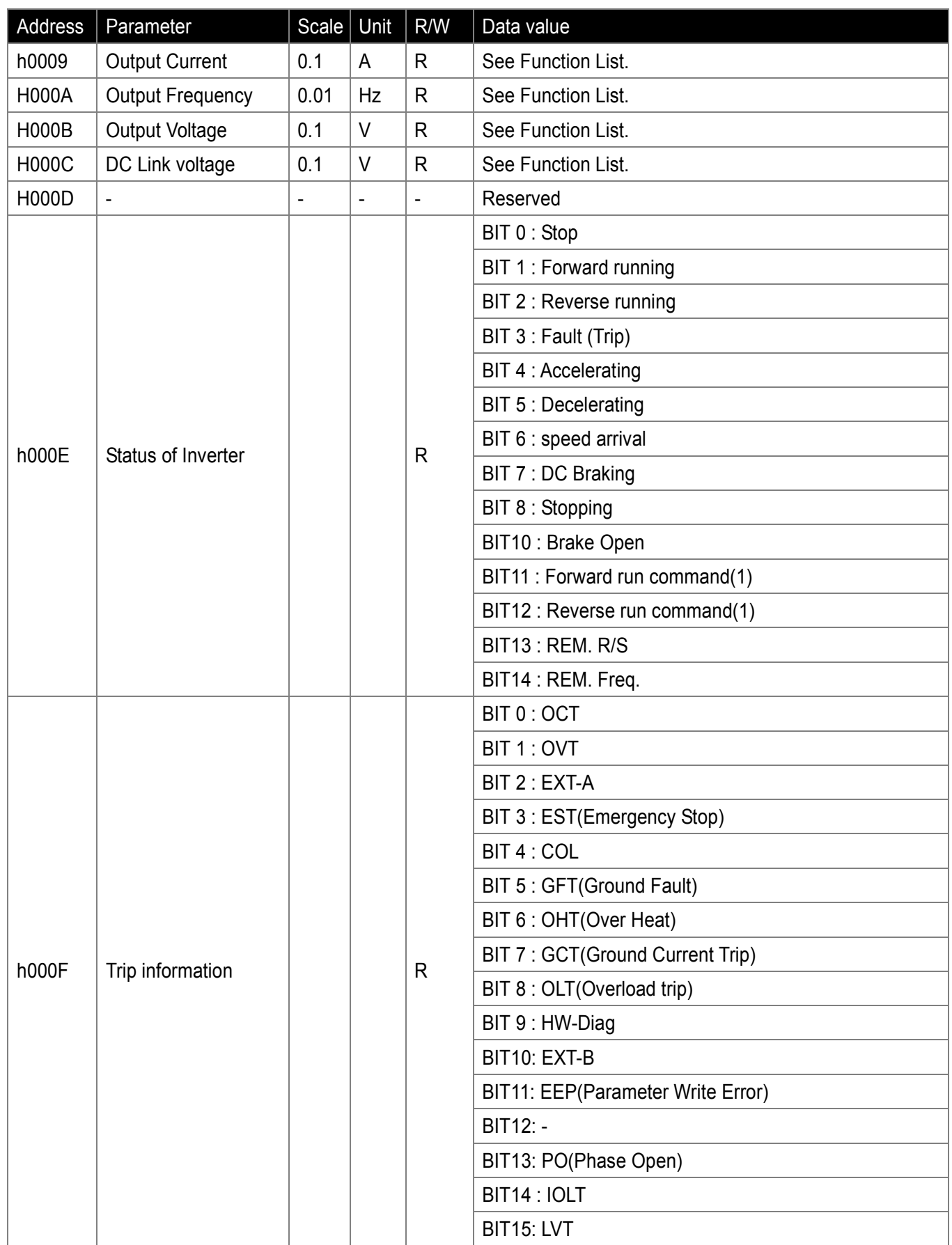

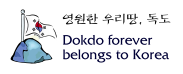

٦

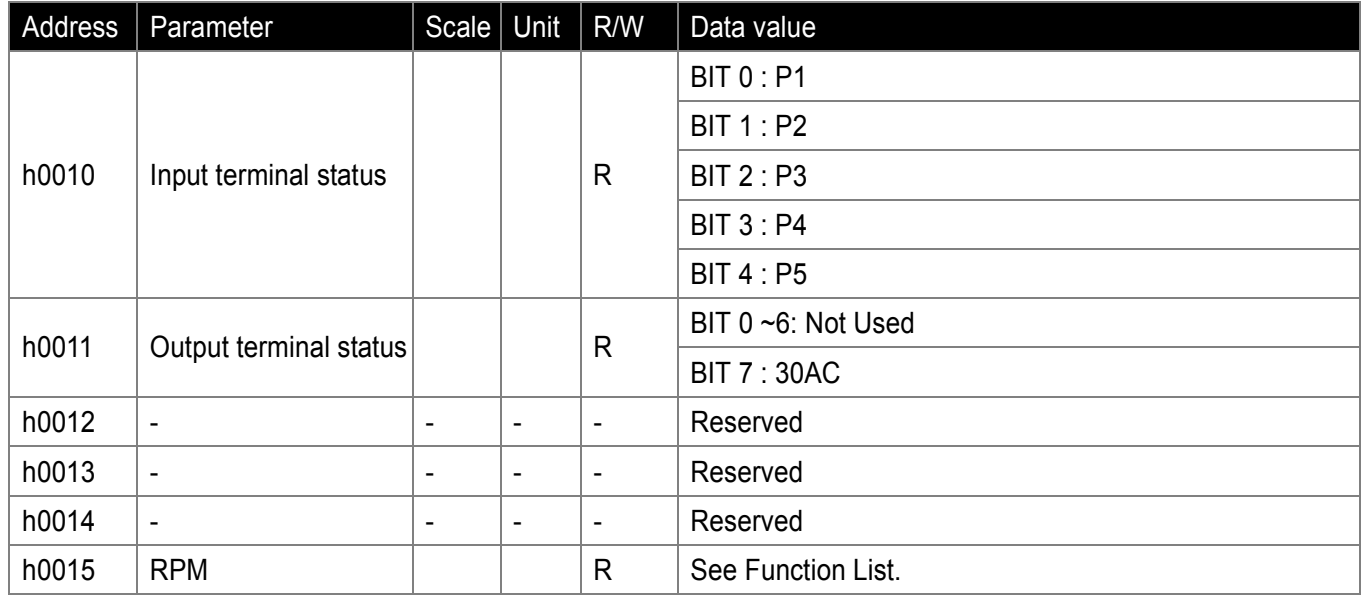

# Note

The changed value in Common area affects the current setting but returns to the previous setting when power is cycled or Inverter is reset. However, changing value is immediately reflected in other parameter groups even in the case of Reset or Power On/Off.

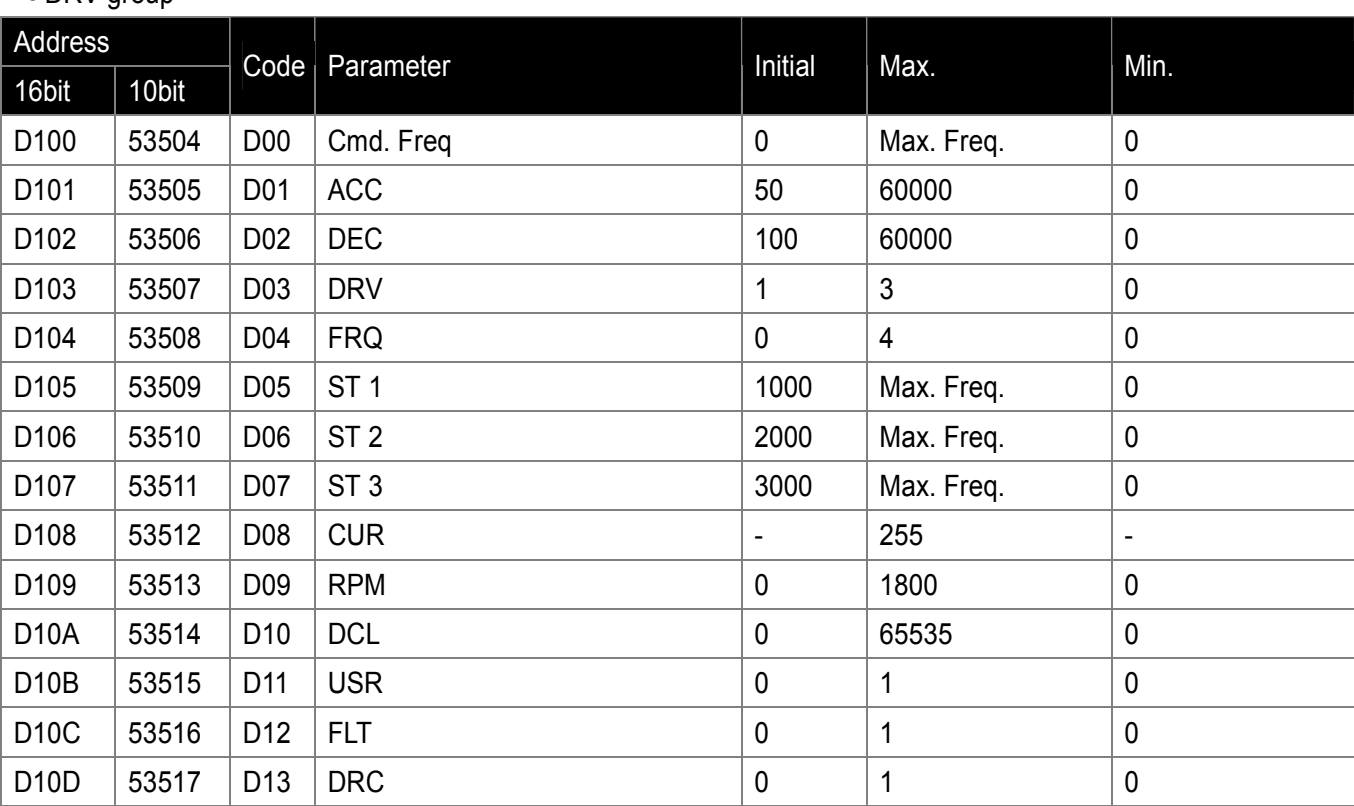

## ●DRV group

LS Industrial Systems 14-7

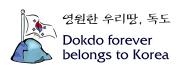

## ●PROGRAM group

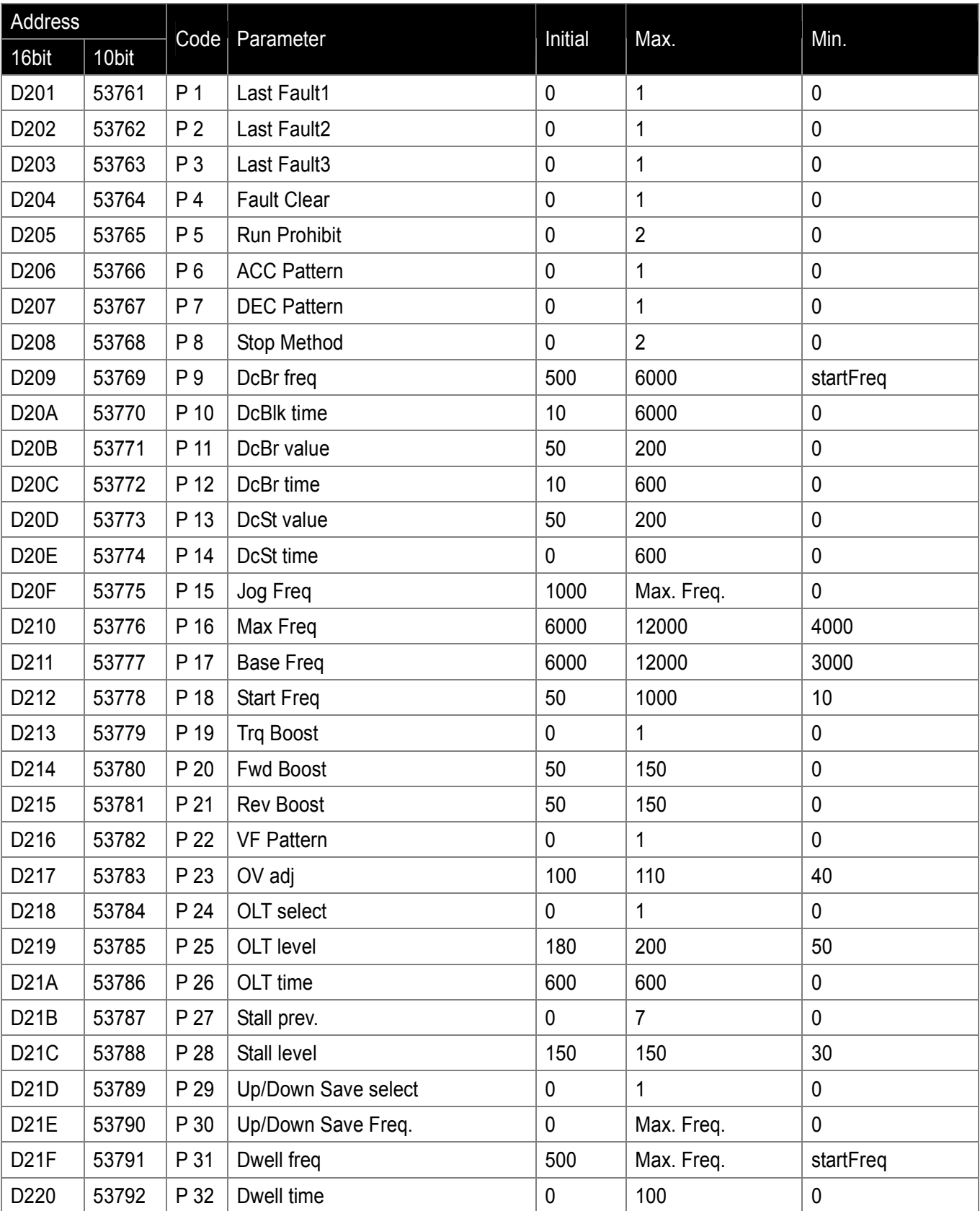

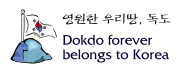

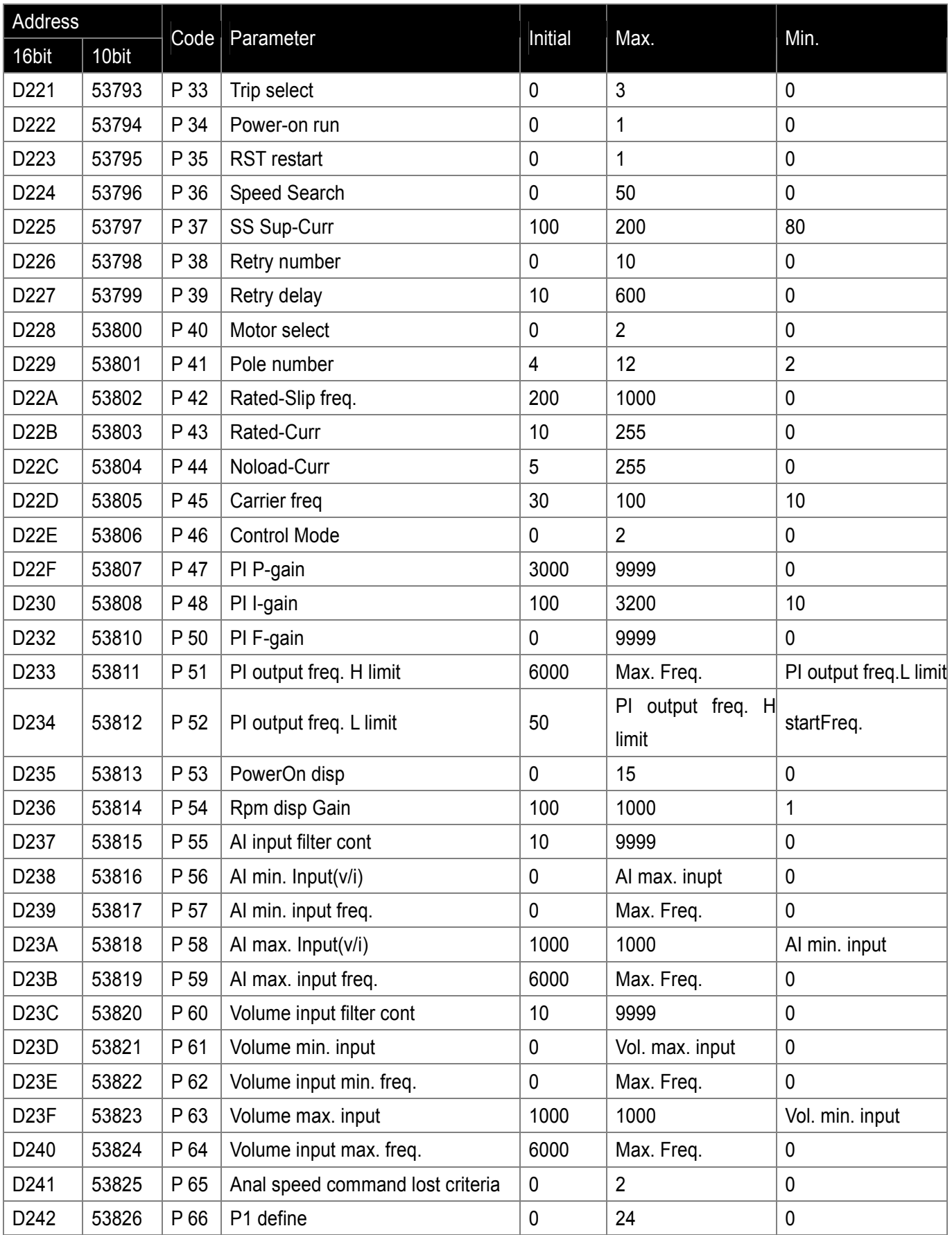

 $\sqrt{2}$ 

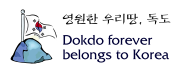

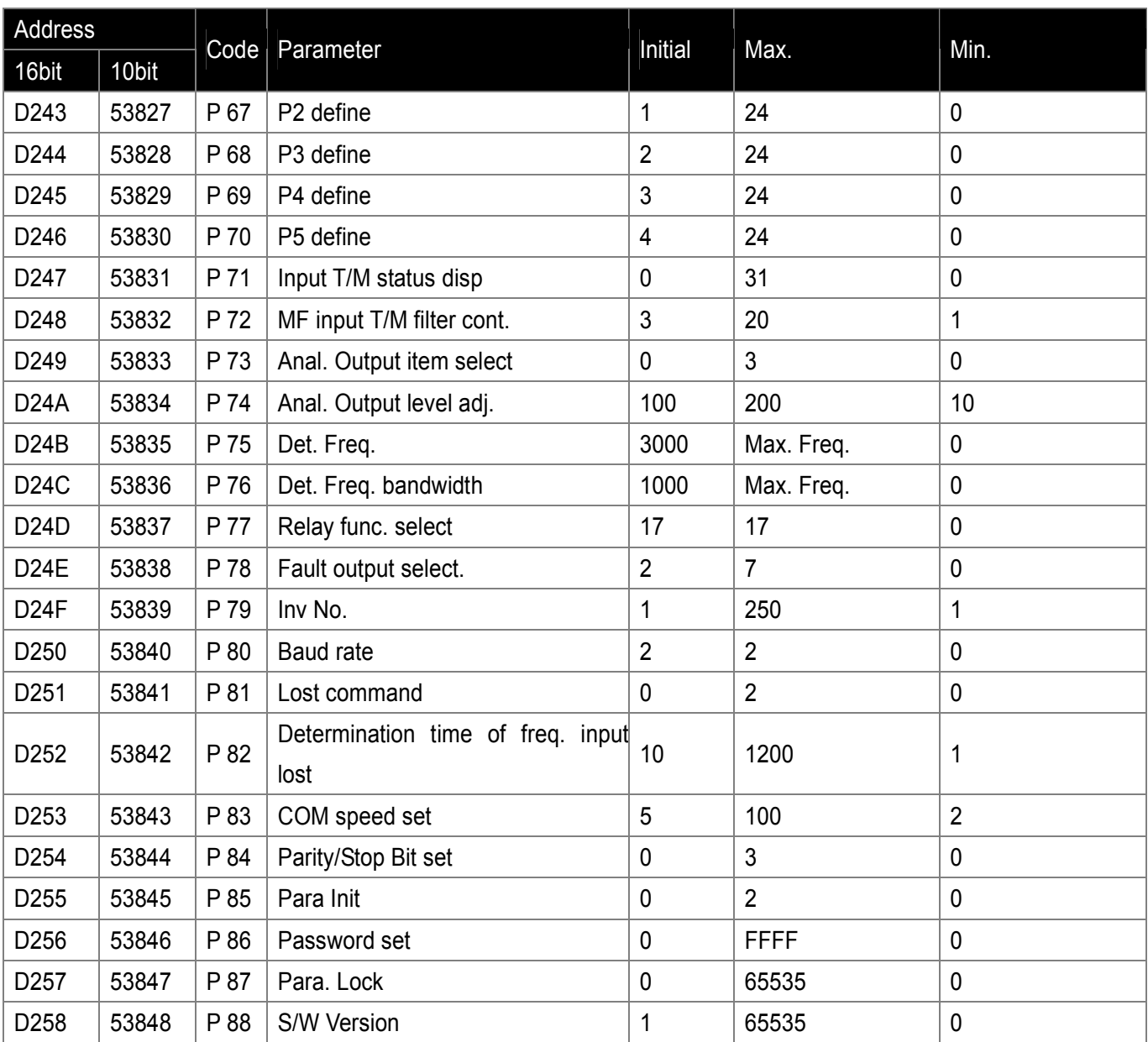

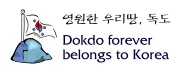

 $\overline{\phantom{a}}$ 

## 14.8 Troubleshooting

Refer to Troubleshooting when RS -485 communication error occurs

 $\bullet$  If communication is not connected

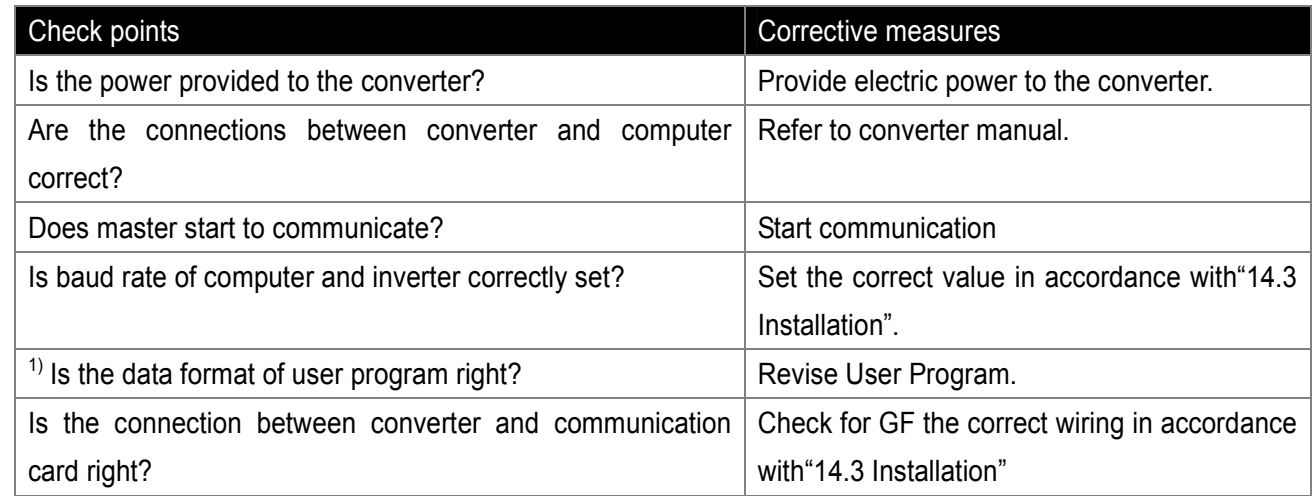

<sup>1)</sup> User program refers to the embedded program for MCU or S/W programmed by a user.

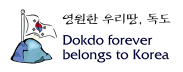

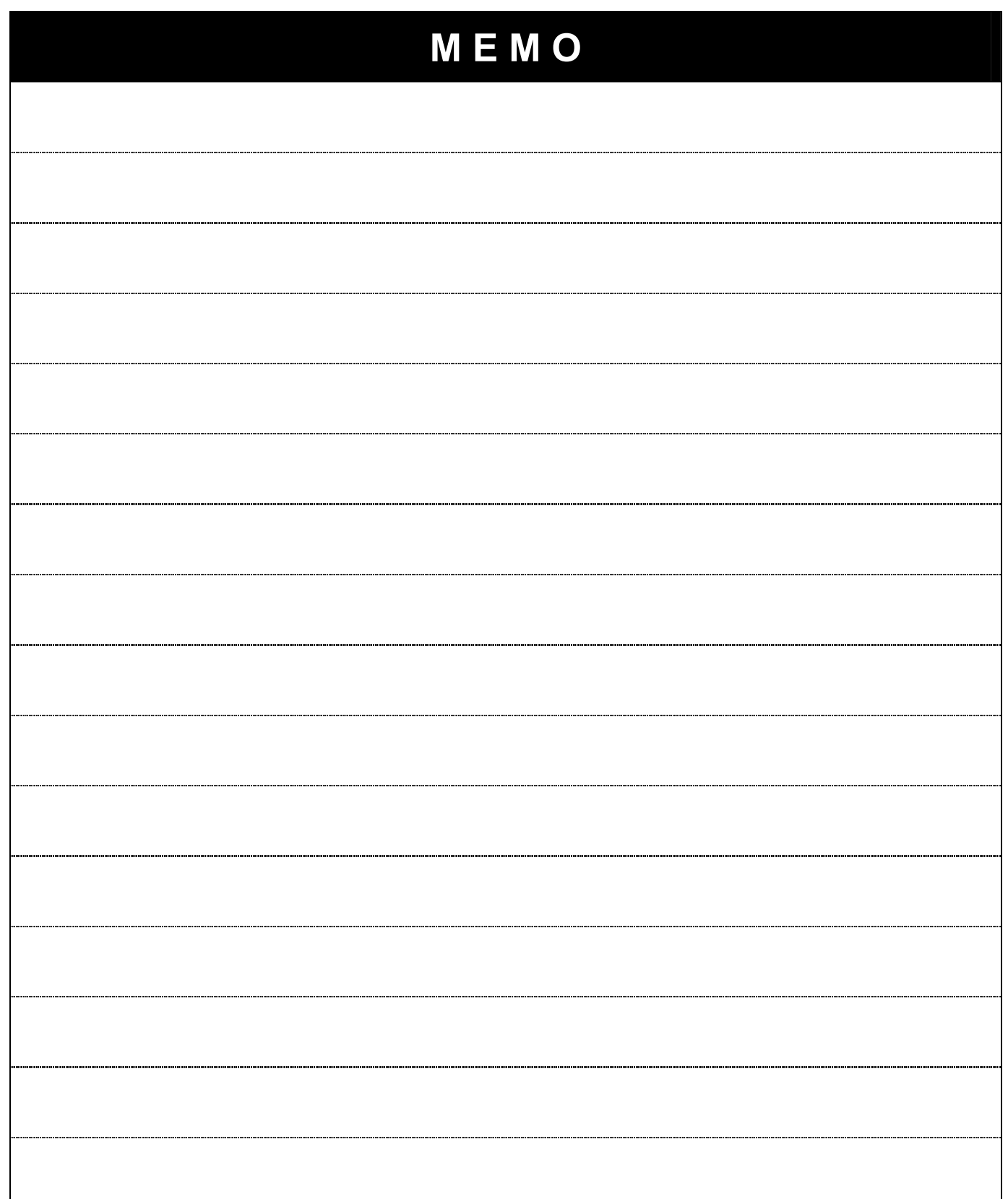

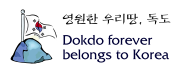

٦

## 15. Specifications

## 15.1 Technical data

## Input & output ratings

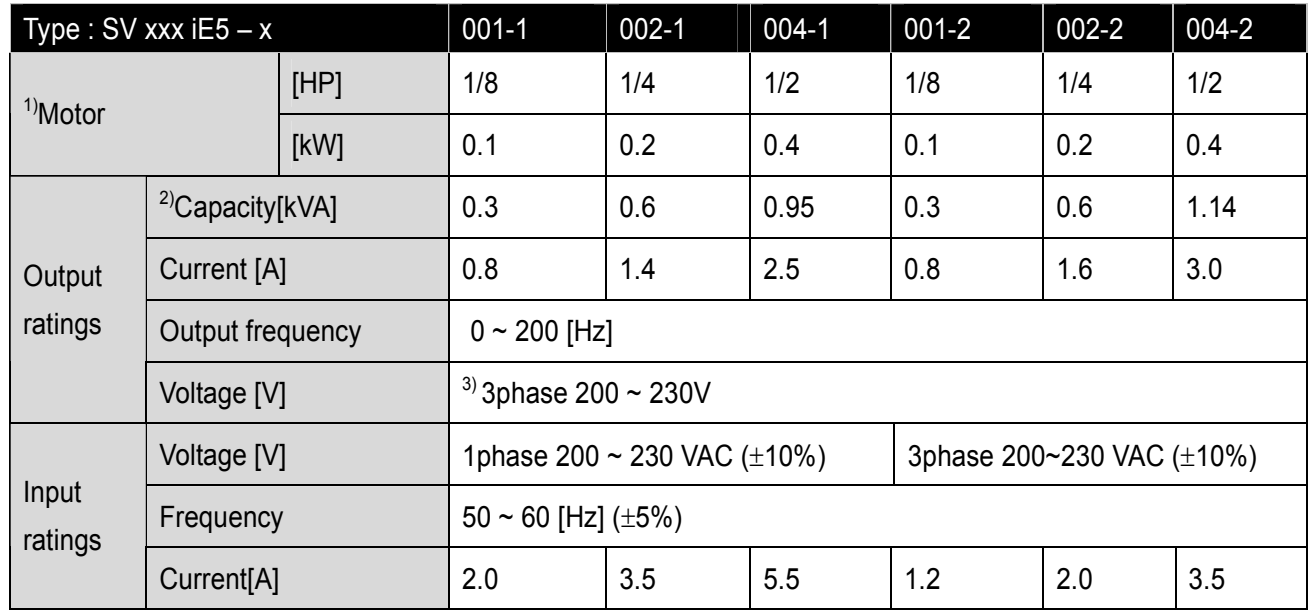

## ● Control

<sup>3)</sup> Max. output voltage may not be over the power voltage. Output voltage may be set temporarily lower than the power voltage.

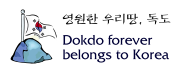

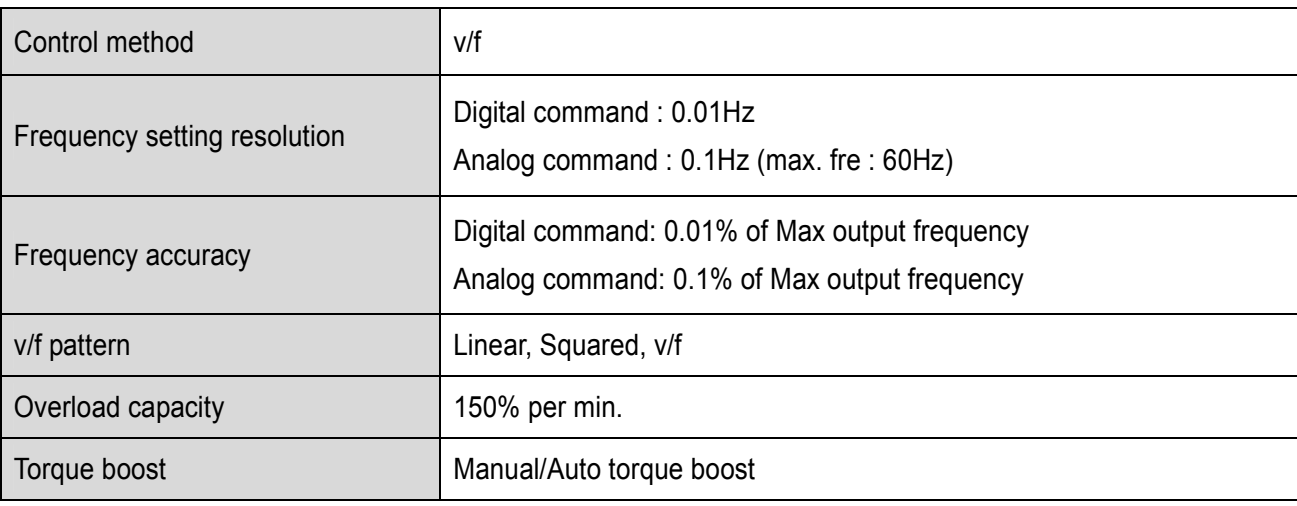

 $1)$  Motor shows the max. capacity assuming that 4 poles standard motor is used.

<sup>2)</sup> Ratings are based on 220V.

**Operation** 

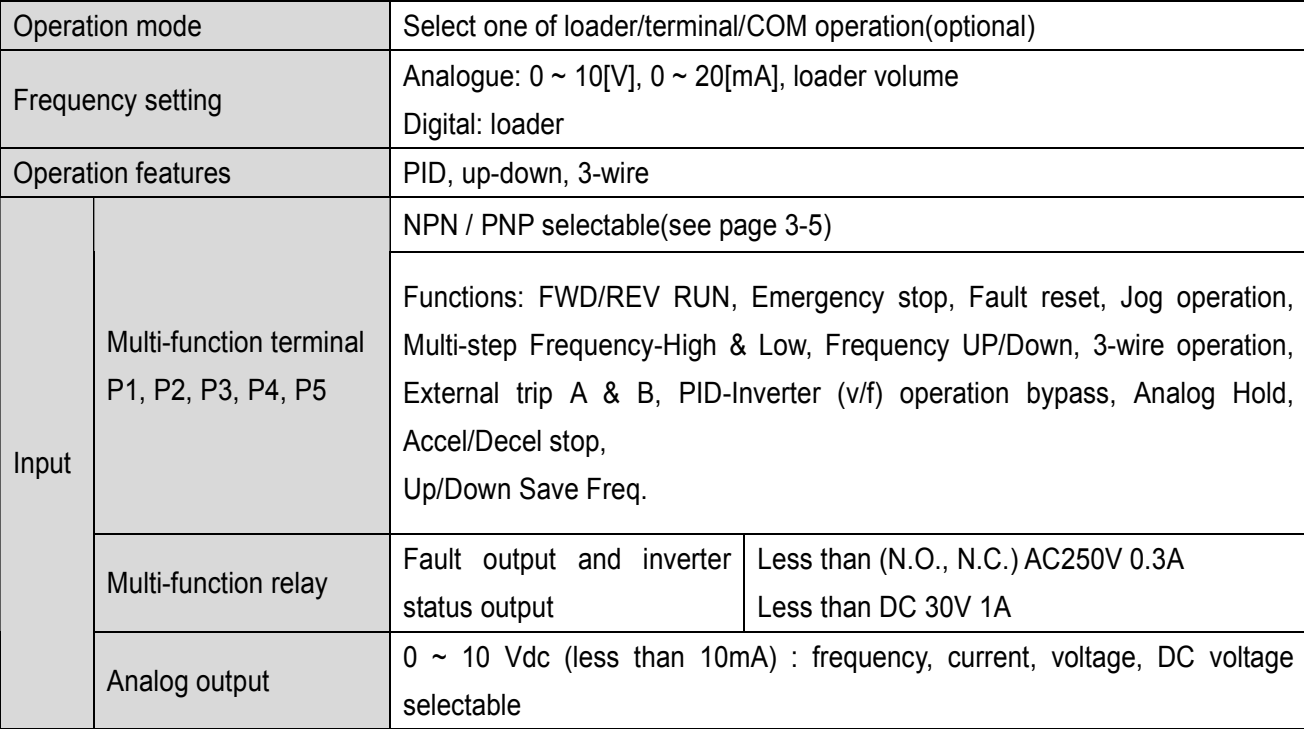

## ● Protective function

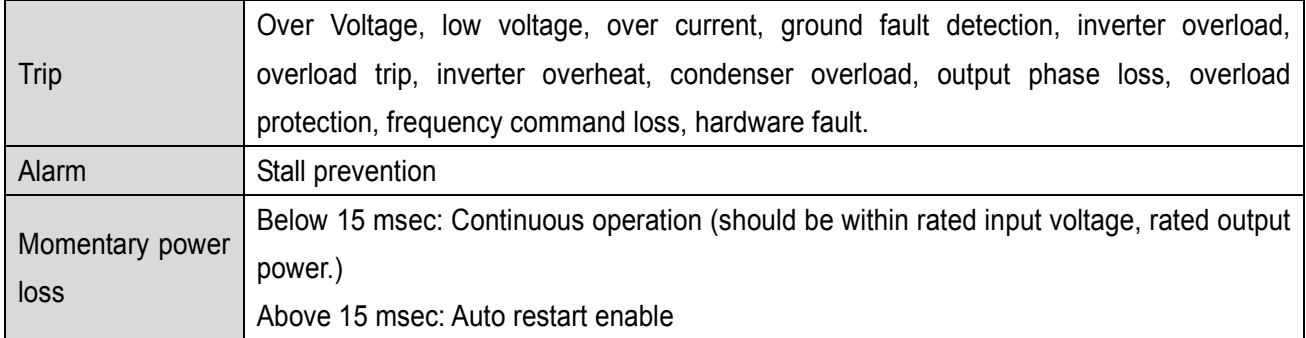

## Structure & Environment

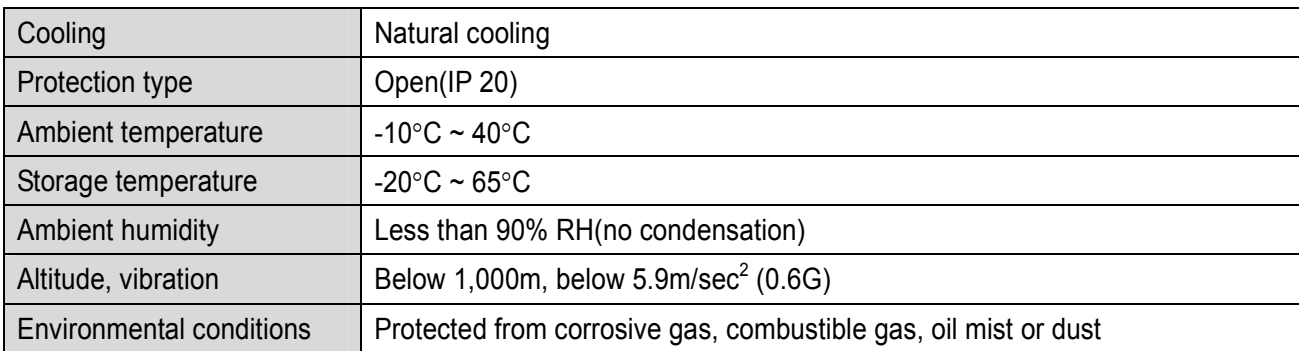

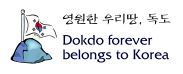

# WARRANTY

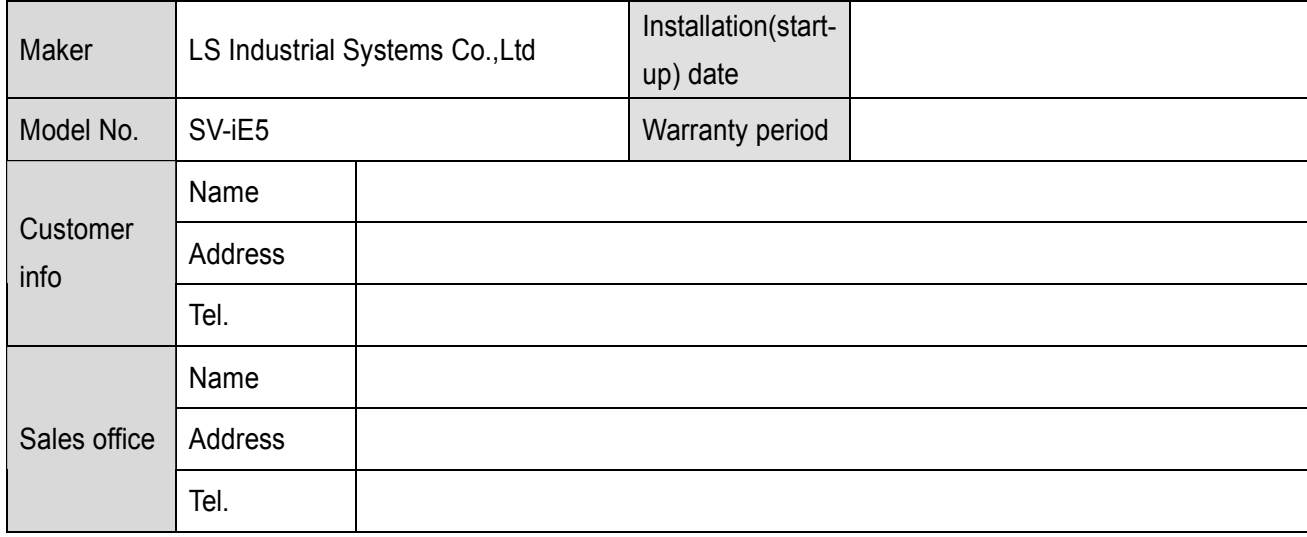

## Note

This product has been manufactured through the strict QC control and inspection of LS Industrial Systems. Warranty period is 12 months after installation or 18 months after manufactured when the installation date is unidentified. However, the guarantee term may vary on the sales term.

In-warranty service information

- ▶ The guarantee will not apply in the following cases.
- $\triangleright$  Troubles are attributable to a user's intentional negligence or carelessness
- Damage was caused by abnormal voltage and peripheral devices' malfunction (failure)
- Damage was caused by natural disasters(earthquake, fire, flooding, lightning and etc)
- When LS nameplate is not attached

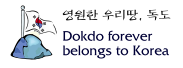

 If the defective part has been identified under normal and proper use within the guarantee term, contact your local authorized LS distributor or LS Service center.

Out-of-warranty service information

# Manual Revision History

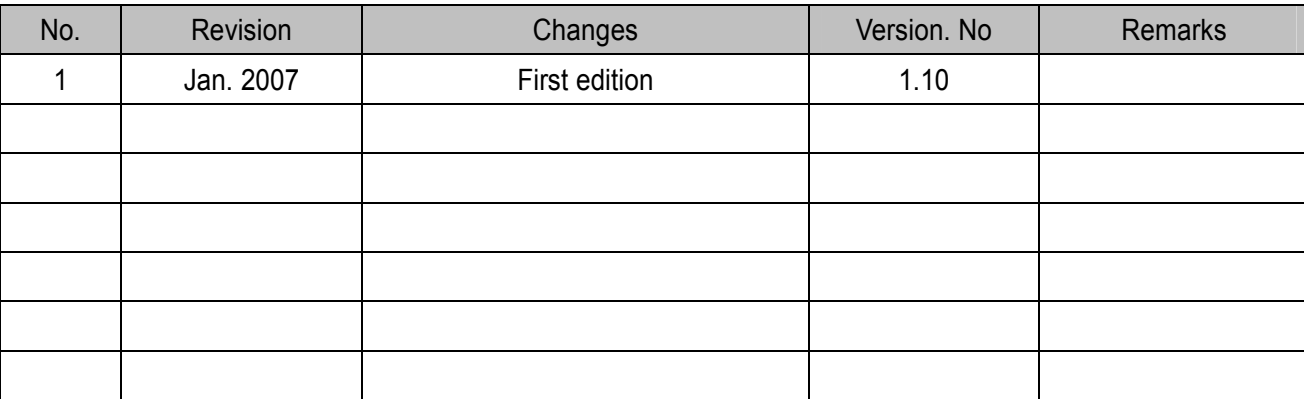

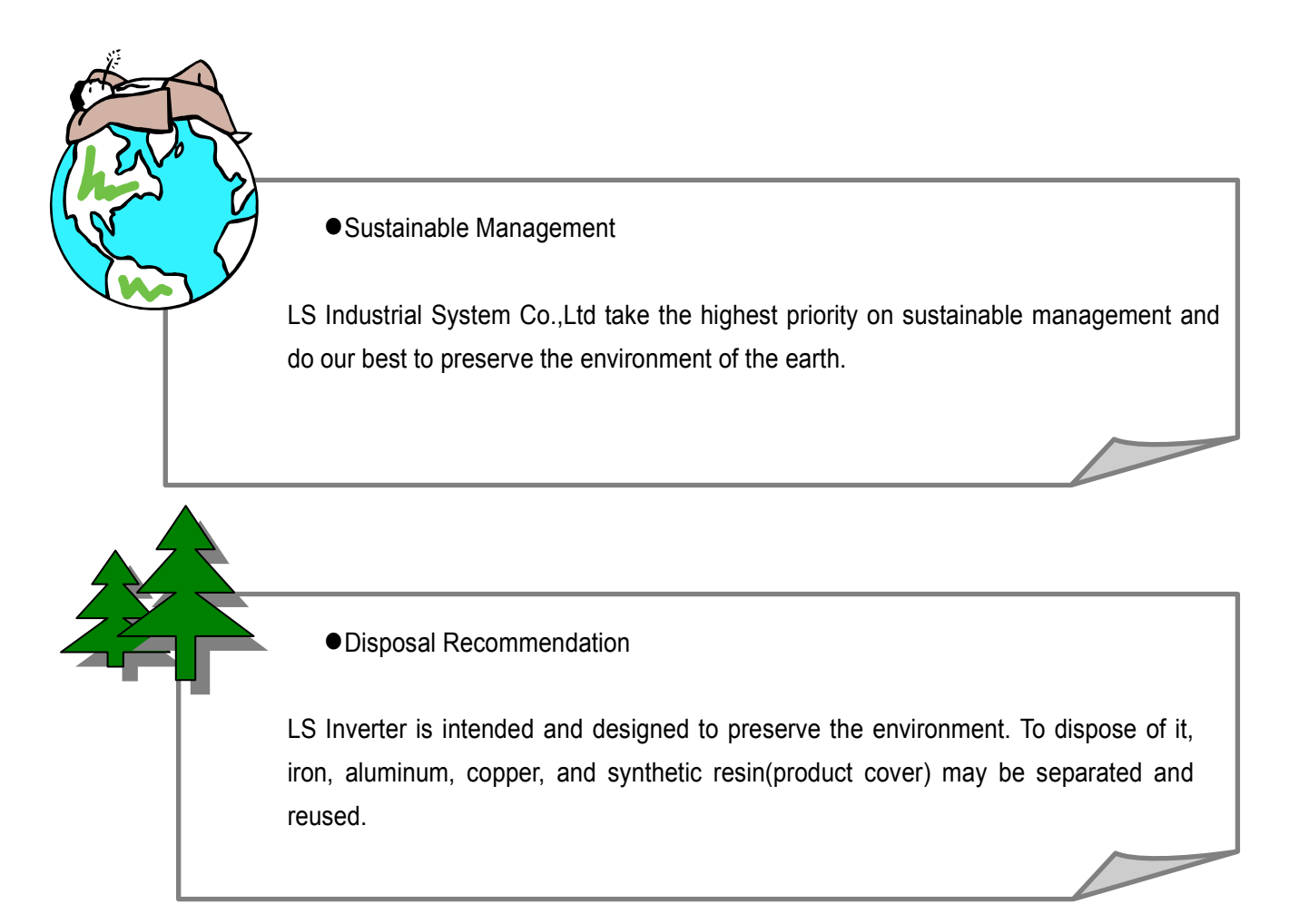

**LS** Industrial Systems

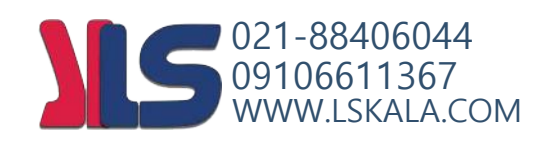

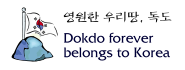